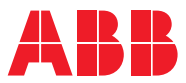

ROBOTICS

# **Product specification**

# Controller software IRC5

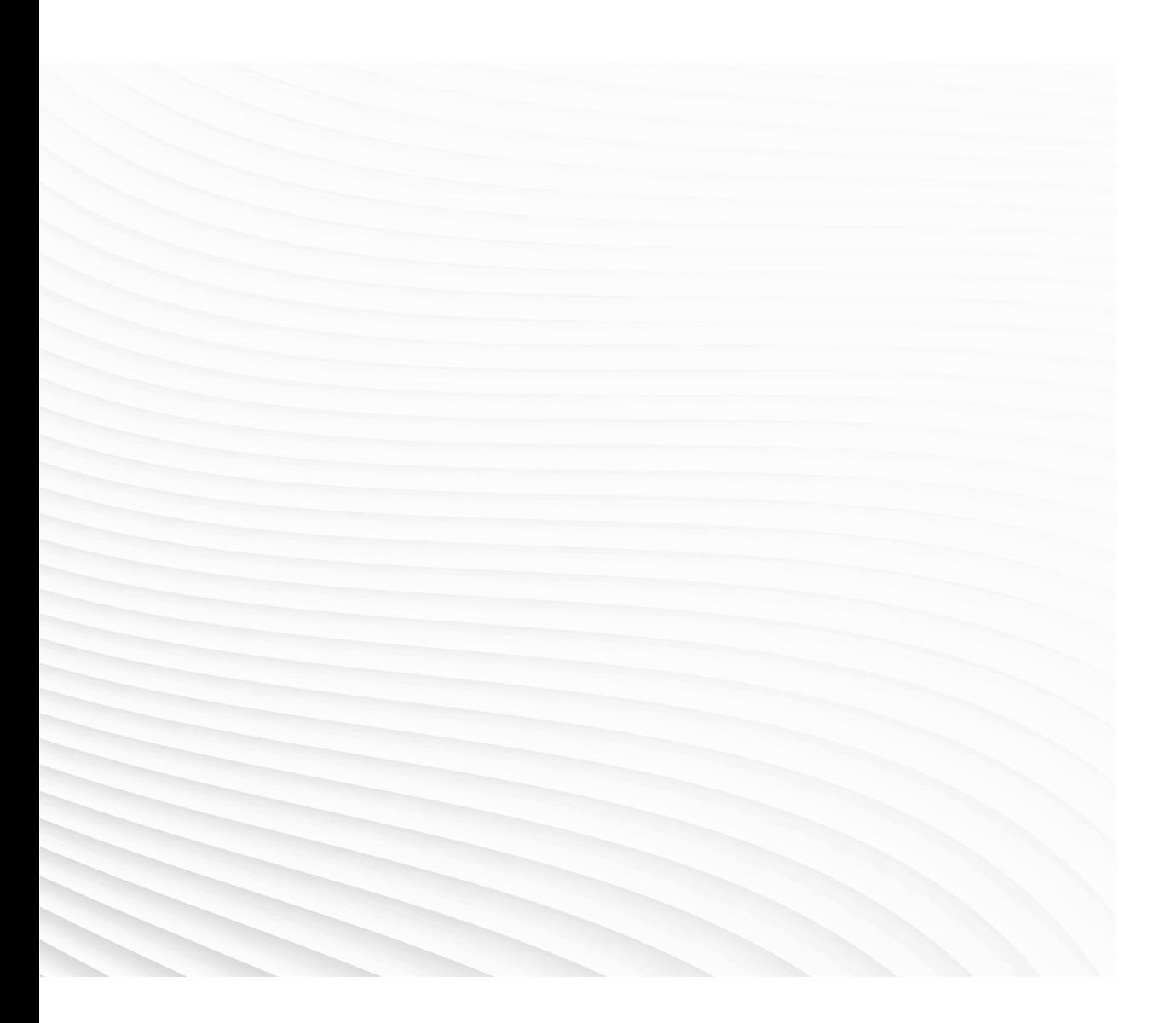

Trace back information: Workspace 21A version a11 Checked in 2021-03-19 Skribenta version 5.4.005

### Product specification Controller software IRC5 6.12

Document ID: 3HAC050945-001 Revision: T

© Copyright 2021 ABB. All rights reserved. Specifications subject to change without notice. The information in this manual is subject to change without notice and should not be construed as a commitment by ABB. ABB assumes no responsibility for any errors that may appear in this manual.

Except as may be expressly stated anywhere in this manual, nothing herein shall be construed as any kind of guarantee or warranty by ABB for losses, damage to persons or property, fitness for a specific purpose or the like.

In no event shall ABB be liable for incidental or consequential damages arising from use of this manual and products described herein.

This manual and parts thereof must not be reproduced or copied without ABB's written permission.

Keep for future reference.

Additional copies of this manual may be obtained from ABB.

Original instructions.

© Copyright 2021 ABB. All rights reserved. Specifications subject to change without notice.

# **Table of contents**

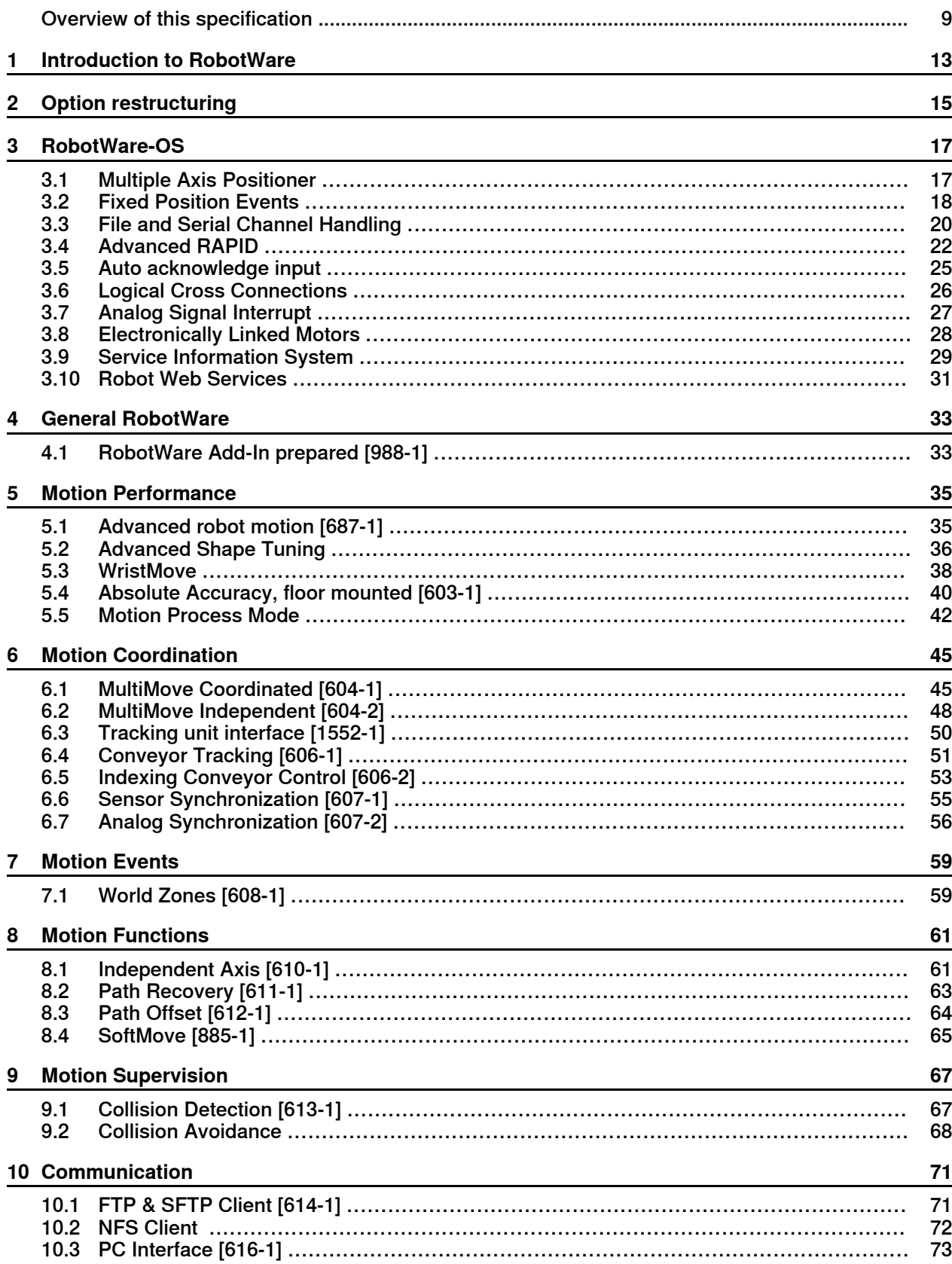

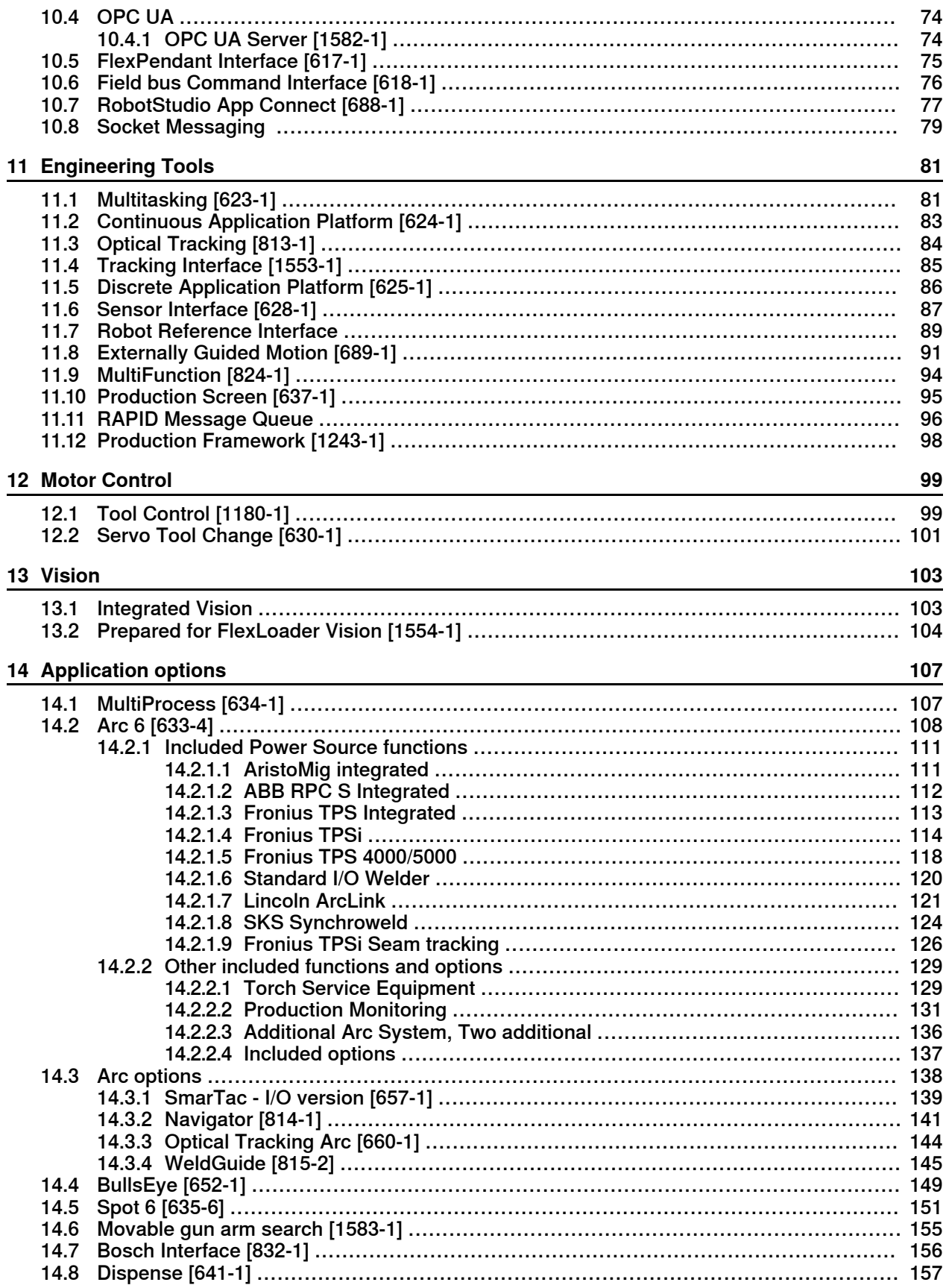

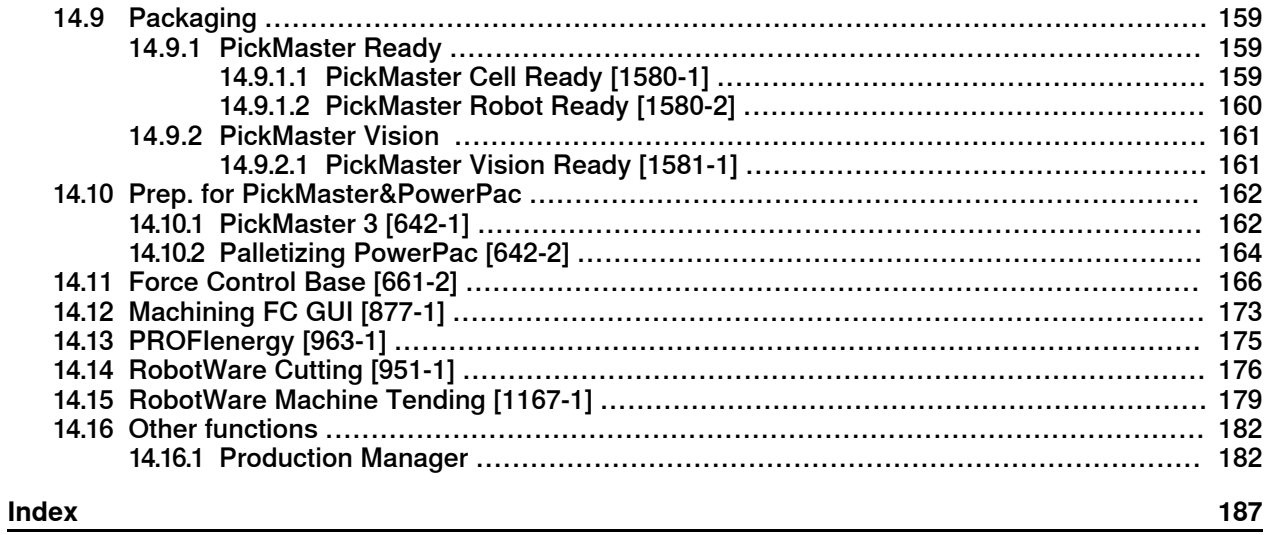

This page is intentionally left blank

# <span id="page-8-0"></span>**Overview of this specification**

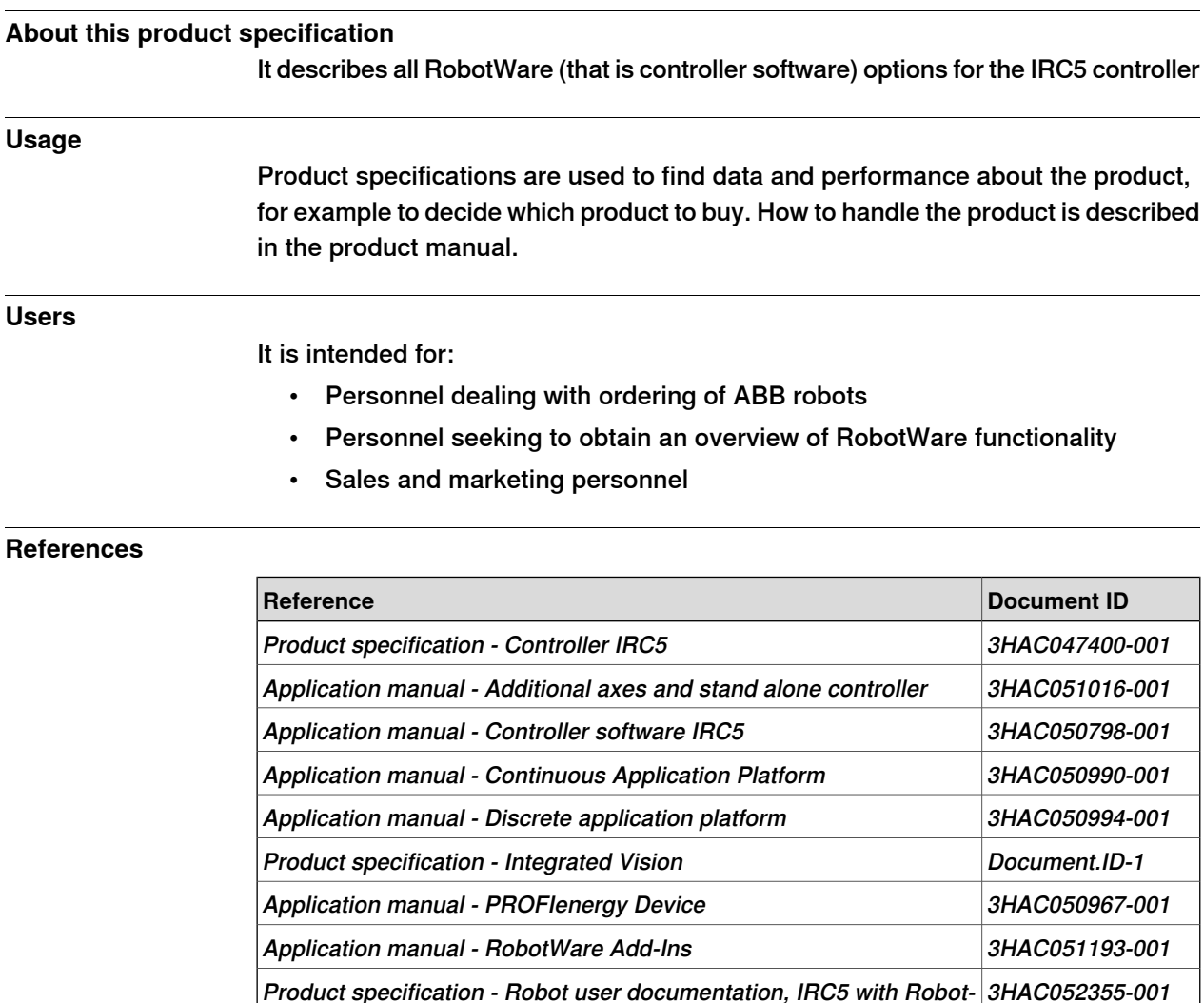

#### **Revisions**

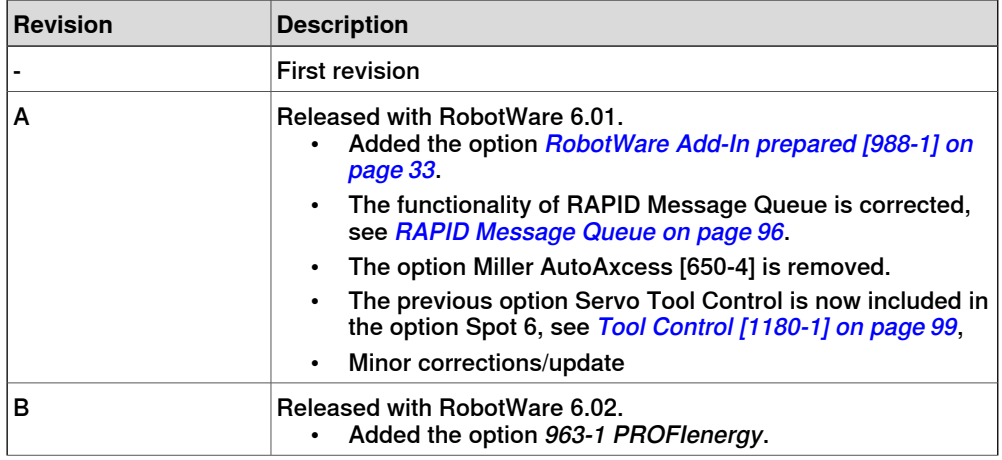

Ware 6

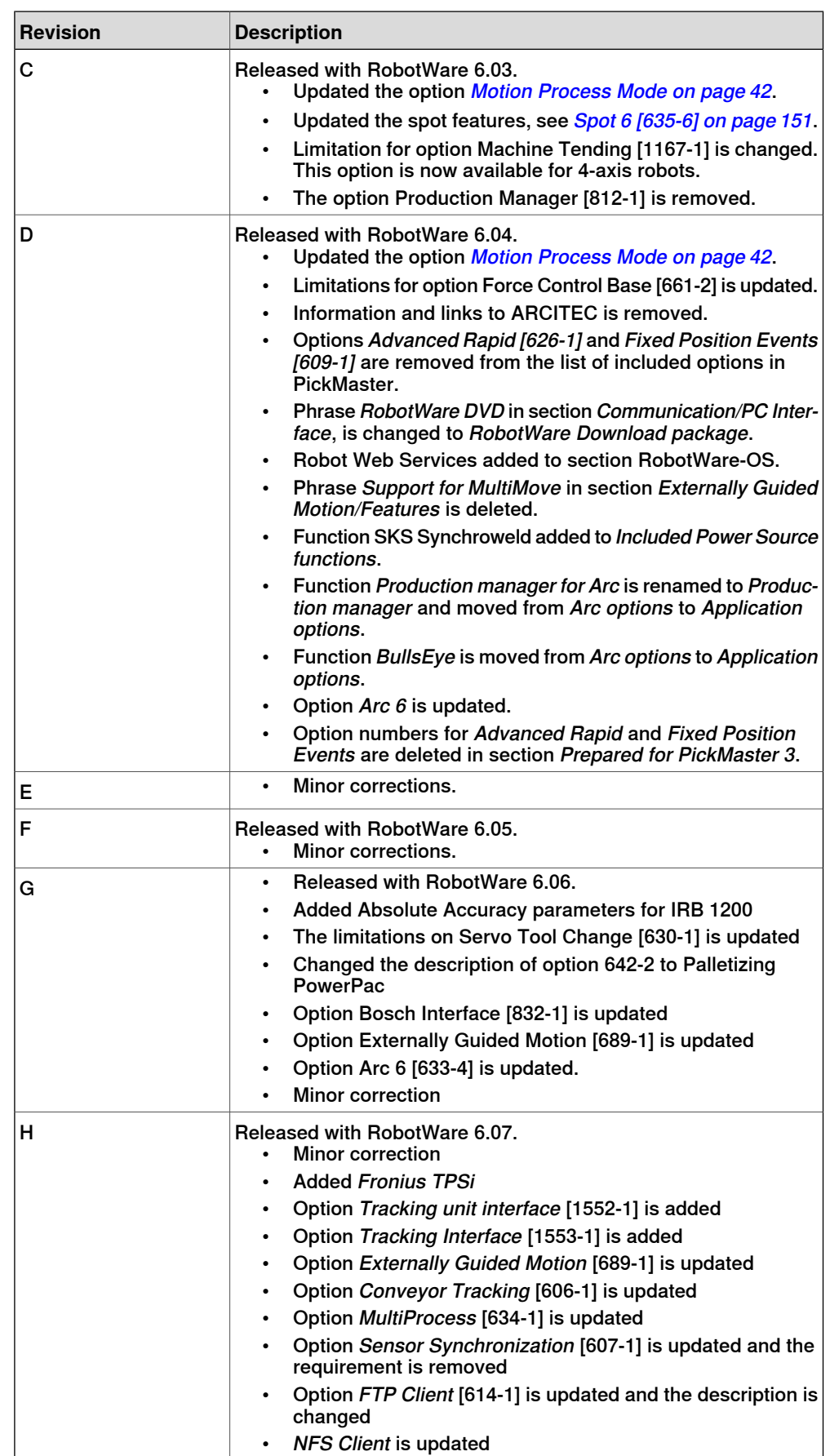

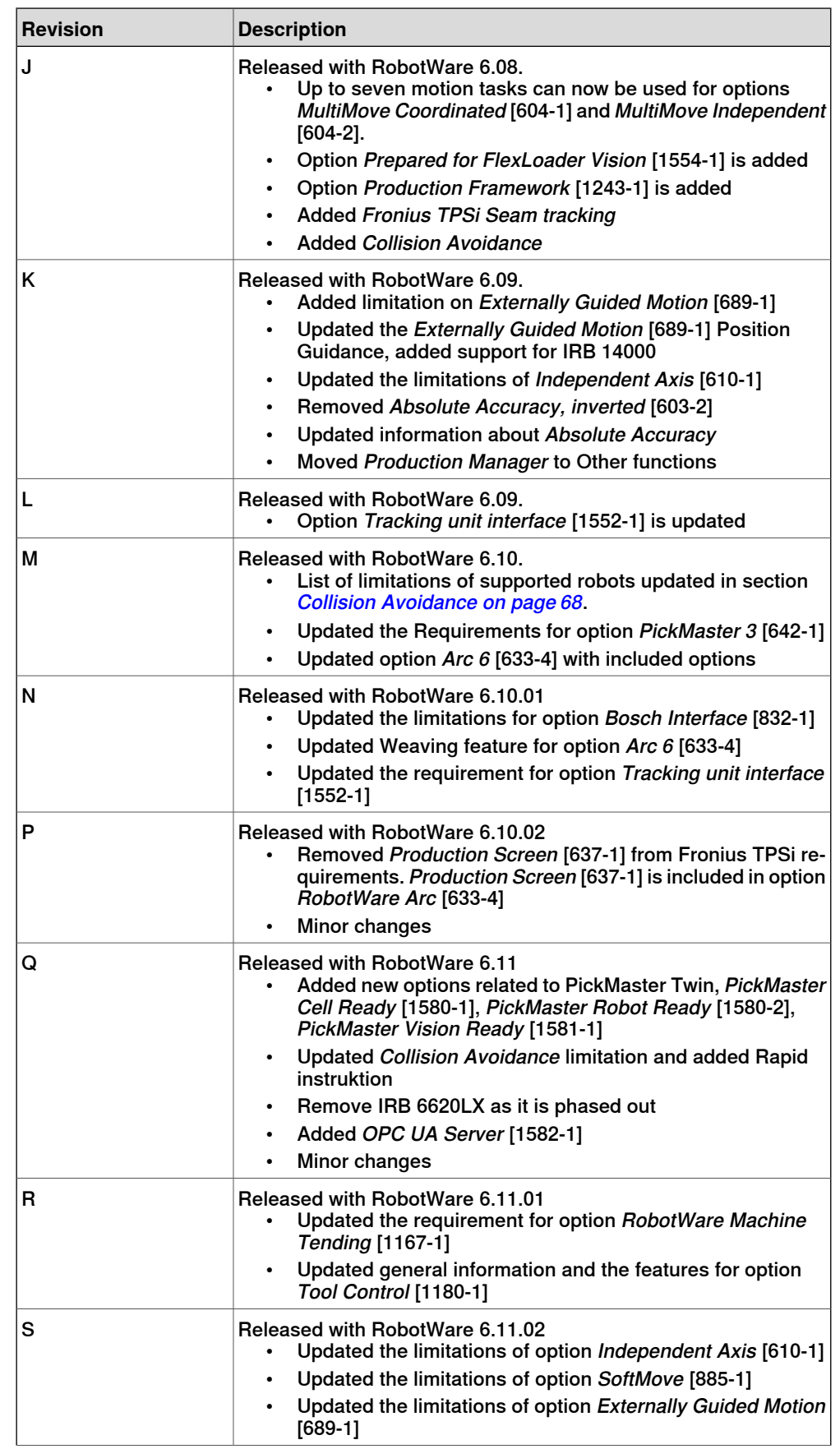

Continues on next page

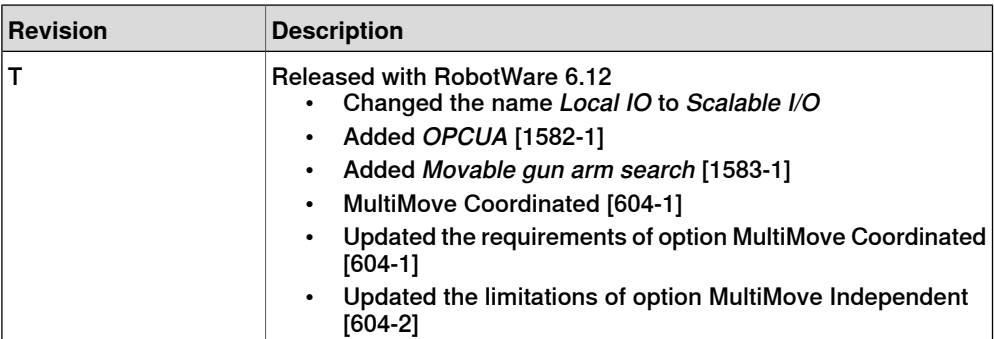

# **1 Introduction to RobotWare**

#### **Software products**

<span id="page-12-0"></span>RobotWare is a family of software products from ABB Robotics. The products are designed to make you more productive and lower your cost of owning and operating a robot. ABB Robotics has invested many years into the development of these products and they represent knowledge and experience based on several thousands of robot installations.

#### **Product classes**

Within the RobotWare family, there are different classes of products:

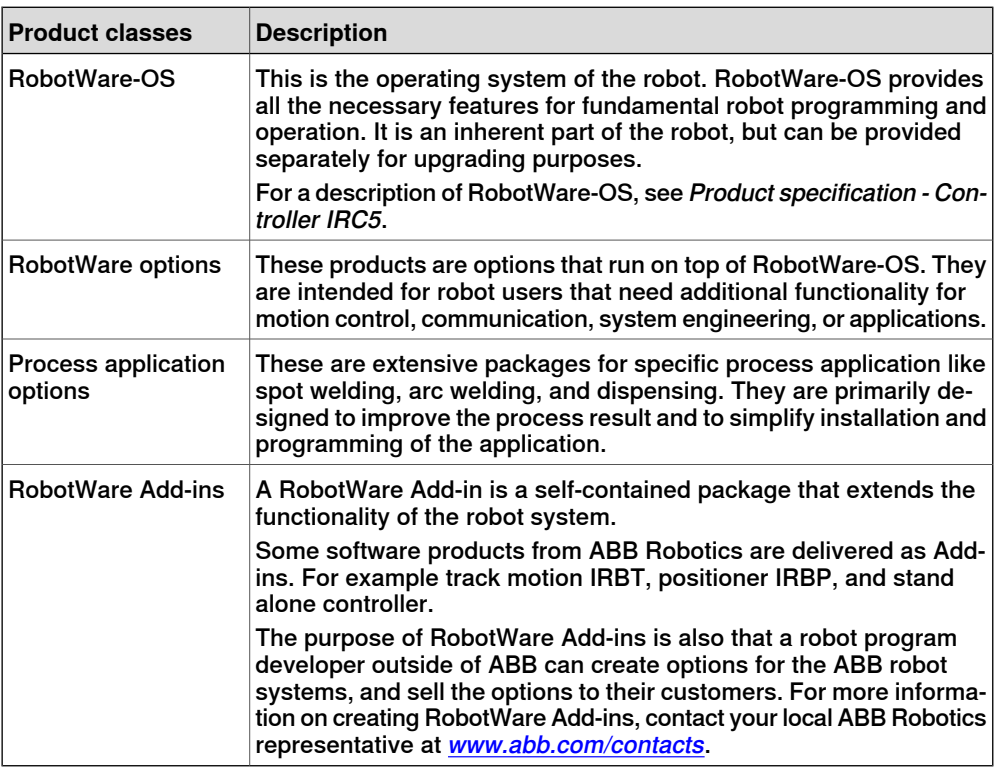

#### **Process application options**

For IRC5, the former ProcessWare options are included in the RobotWare options. These are extensive packages for specific process application like welding, dispensing and painting. They are primarily designed to improve the process result and to simplify installation and programming of application.

#### **Option groups**

For IRC5, the RobotWare options have been gathered in groups, depending on the customer benefit. The goal is to make it easier to understand the customer value of the options. However, all options are purchased individually. The groups are as follows:

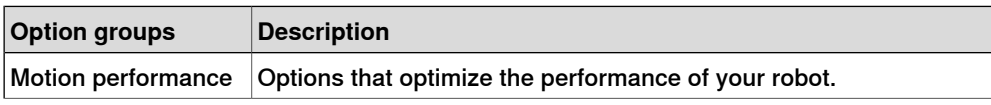

Continues on next page

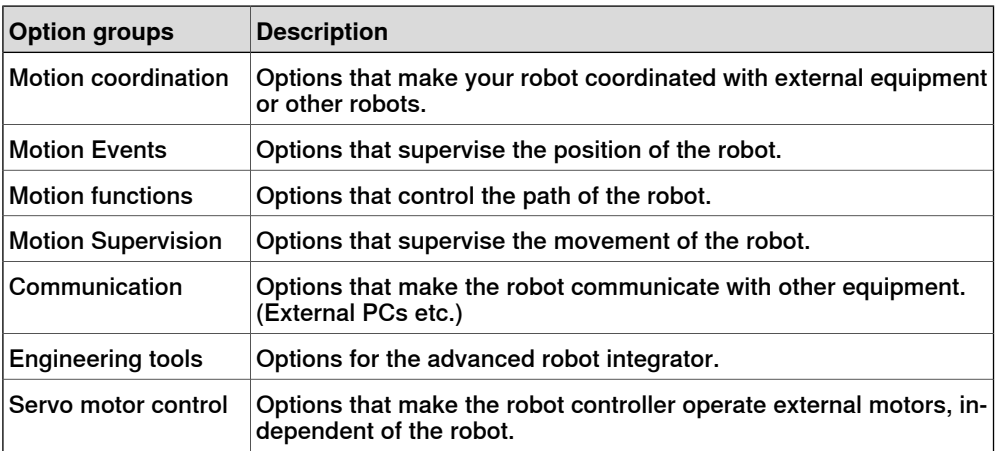

# **2 Option restructuring**

#### **General**

<span id="page-14-0"></span>A change in the option structure has been implemented, in order to achieve a simplified product offer. This means that a number of options have been removed from the specification form. The corresponding functionality has been either included in the basic robot product or merged with other options.

In this product specification, all options are still described as before. A comment has been added in the beginning of each chapteraffected by the change, to indicate that options have been included in the base product or merged with another option. This page is intentionally left blank

## <span id="page-16-0"></span>**3 RobotWare-OS**

#### <span id="page-16-1"></span>**3.1 Multiple Axis Positioner**

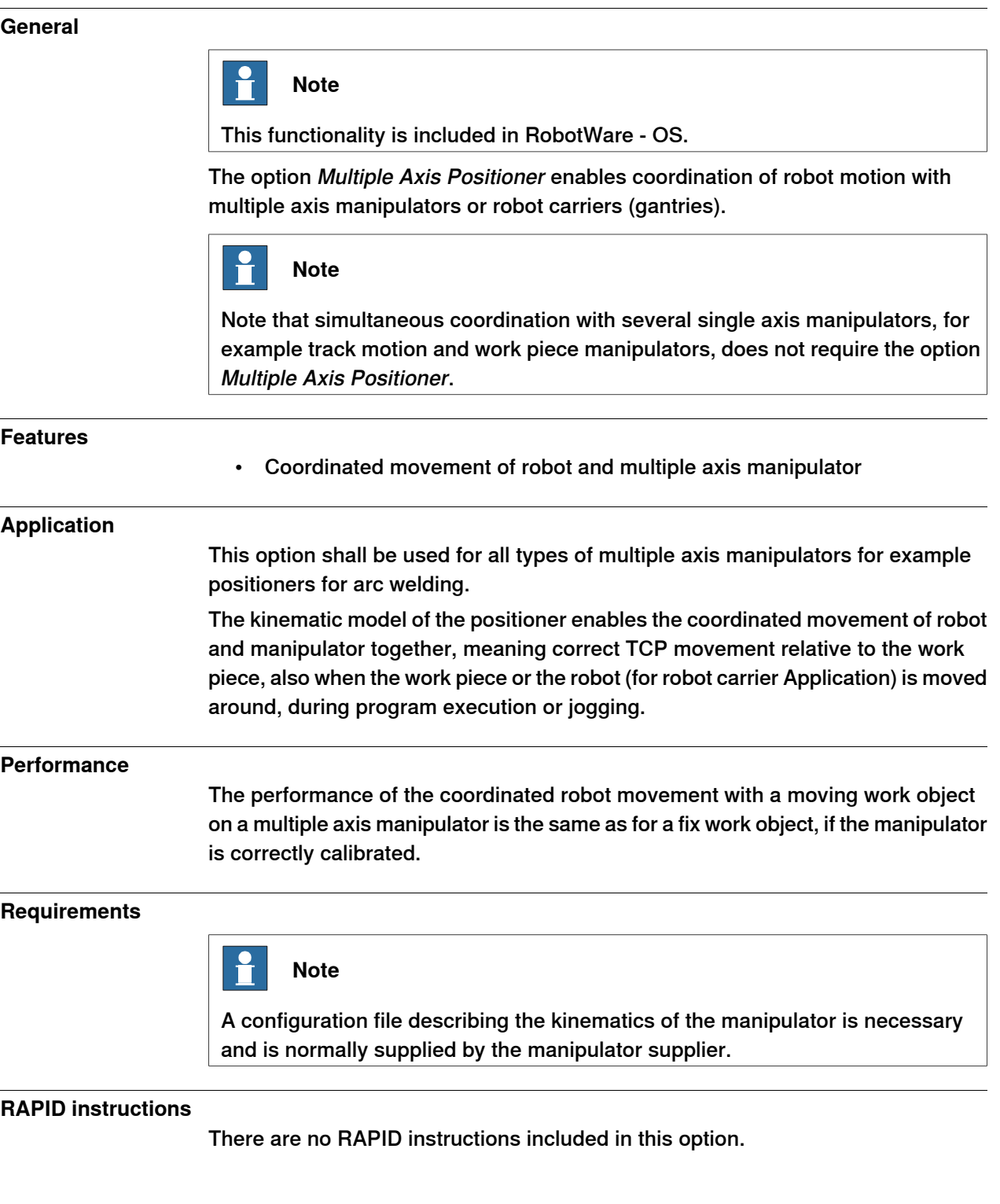

3.2 Fixed Position Events

#### <span id="page-17-0"></span>**3.2 Fixed Position Events**

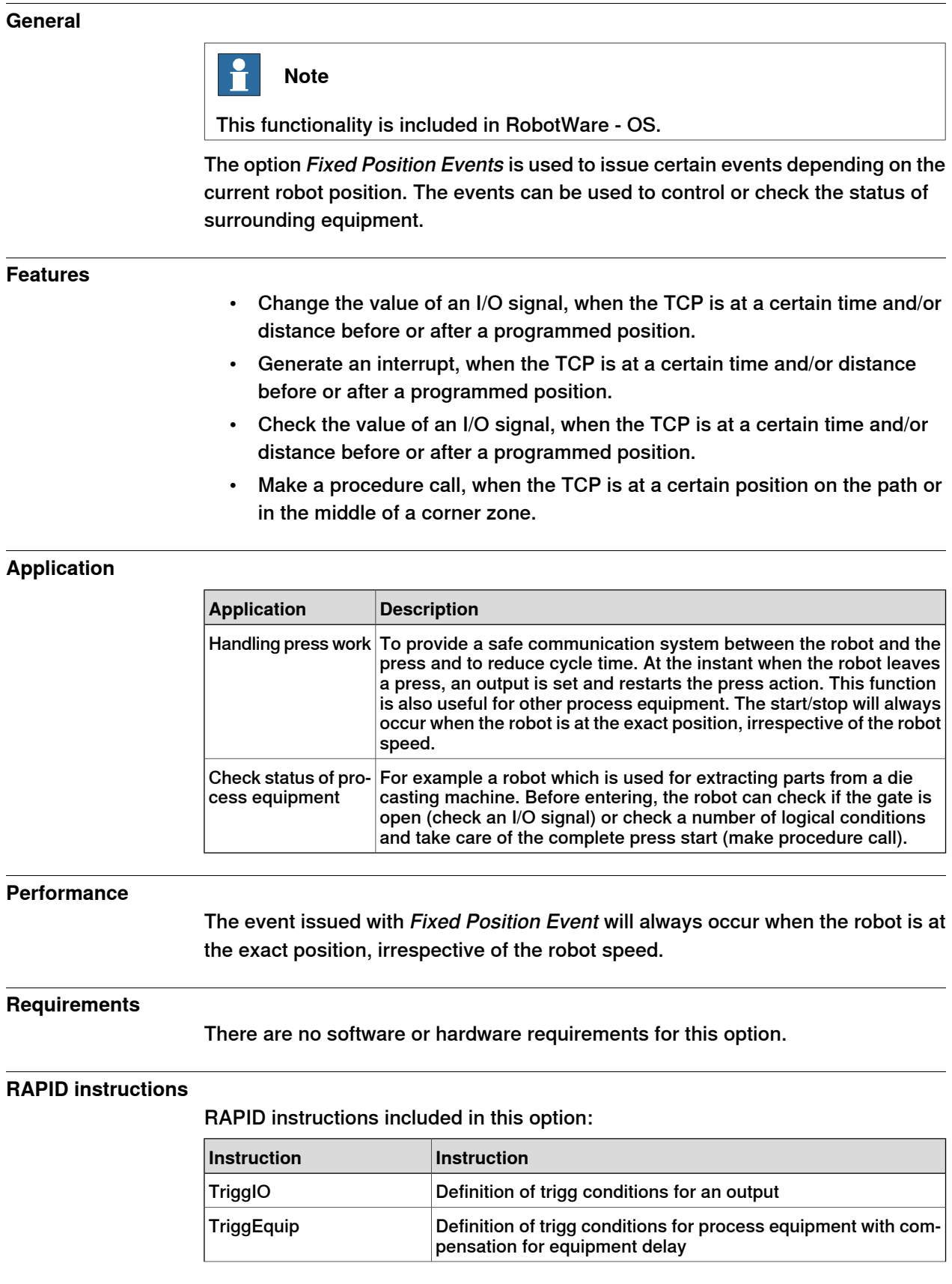

3.2 Fixed Position Events **Continued** 

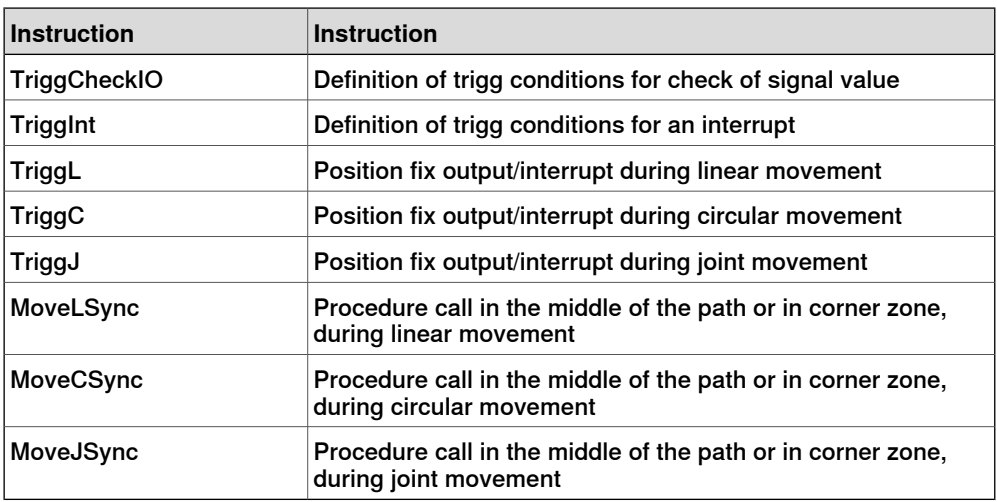

#### 3.3 File and Serial Channel Handling

#### <span id="page-19-0"></span>**3.3 File and Serial Channel Handling**

### **General** H **Note** This functionality is included in RobotWare - OS.

File and Serial Channel Handling is an option, which allows the robot system to communicate with external units.

#### **Features**

- Transferring information via serial channels.
- Read part numbers from a bar code reader
- Print out production statistics on a printer during production
- Transfer data between the robot and a PC
- Data transfer via files
- Write/read production data on a USB memory stick or other mass storage memory from RAPID program

#### **Application**

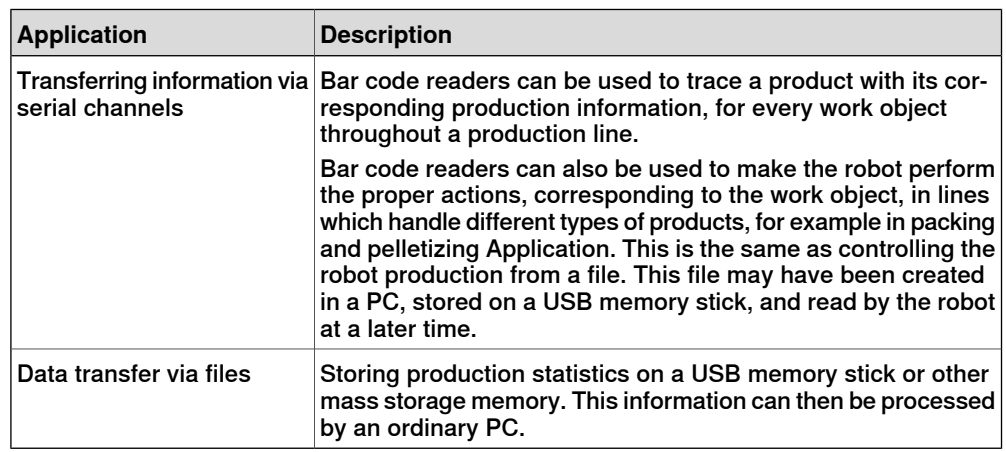

#### **Performance**

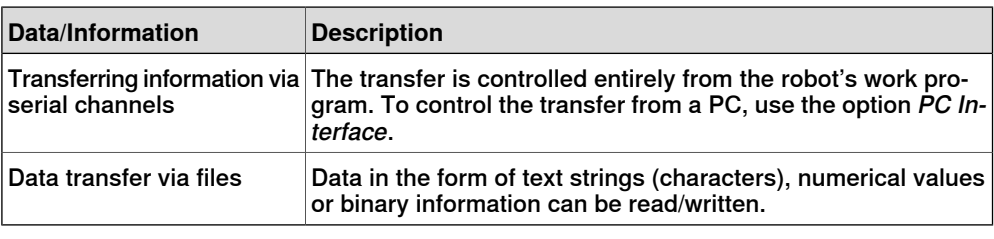

#### **Requirements**

This option includes software functionality only. Serial channels (RS232 or RS 485 serial channel), bar code readers etc. need to be purchased separately, from ABB or external provider.

#### 3.3 File and Serial Channel Handling **Continued**

#### **RAPID instructions**

RAPID instructions included in this option:

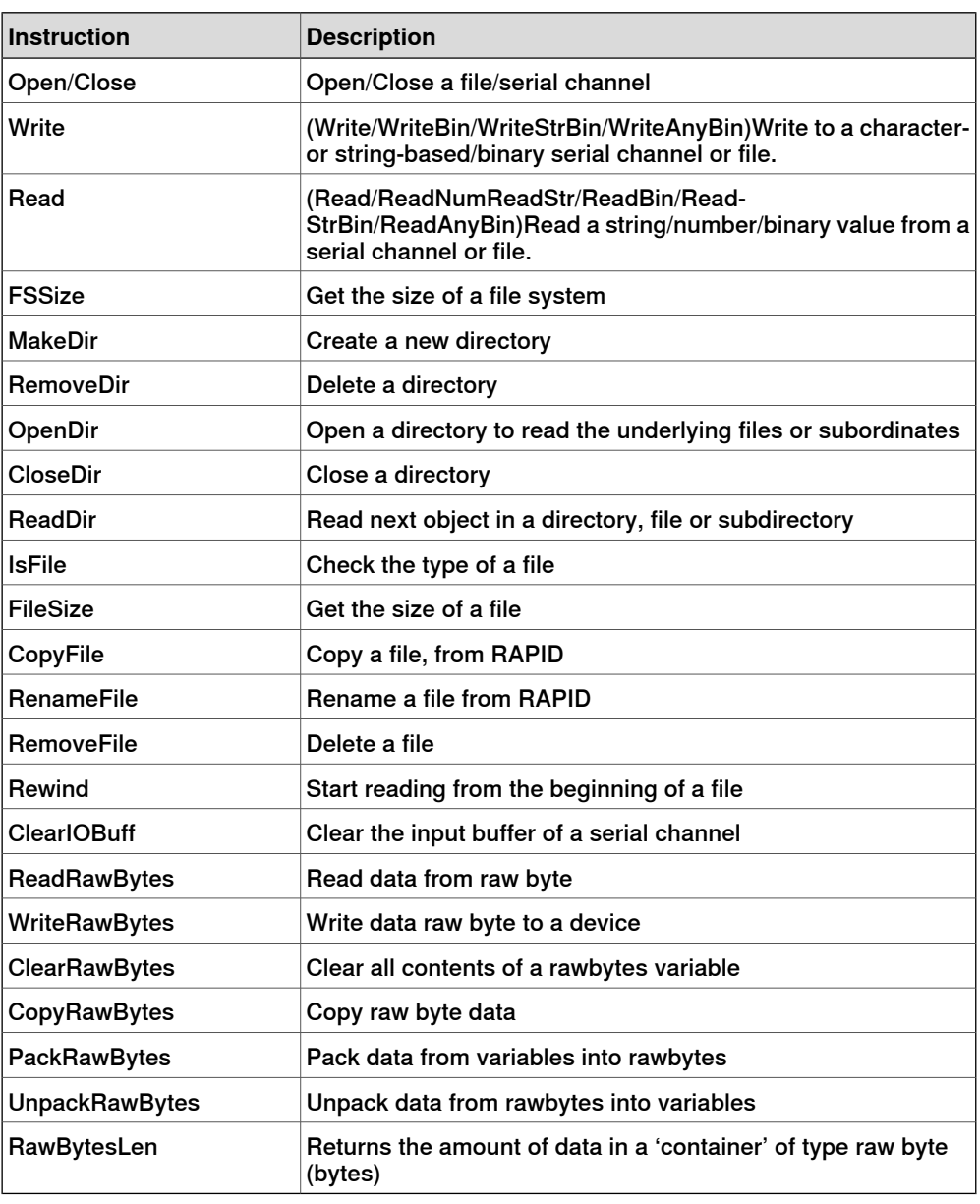

#### **Data types**

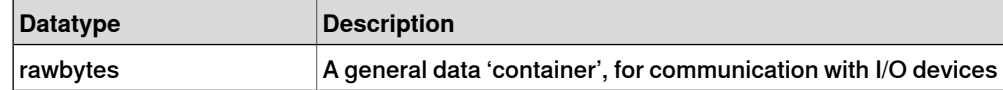

#### 3.4 Advanced RAPID

#### **3.4 Advanced RAPID**

#### **General**

<span id="page-21-0"></span>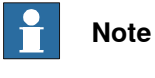

This functionality is included in RobotWare-OS.

The option Advanced RAPID is directed towards advanced RAPID programmers. The package includes a detailed reference manual on the RAPID language kernel and a number of instruction and function groups useful for application development, as listed below.

The groups are:

- Bit Functions
- Data Search Functions
- RAPID Support Functions
- Power Failure Functions
- Advanced Trigg Functions

#### **Technical reference manual - RAPID kernel**

The manual describes the RAPID language syntax and semantics in detail concerning the kernel, that is all general language elements which are not used to control robot or other equipment. In addition to this the manual includes descriptions on:

- Built-in Routines
- Built-in Data Objects
- Built-in Objects
- Intertask Objects
- Text Files
- Storage allocation for RAPID objects

#### **Bit Functions**

Bit functions is a package for handling, that is setting, reading and clearing, individual bits in a byte. The instructions/functions are:

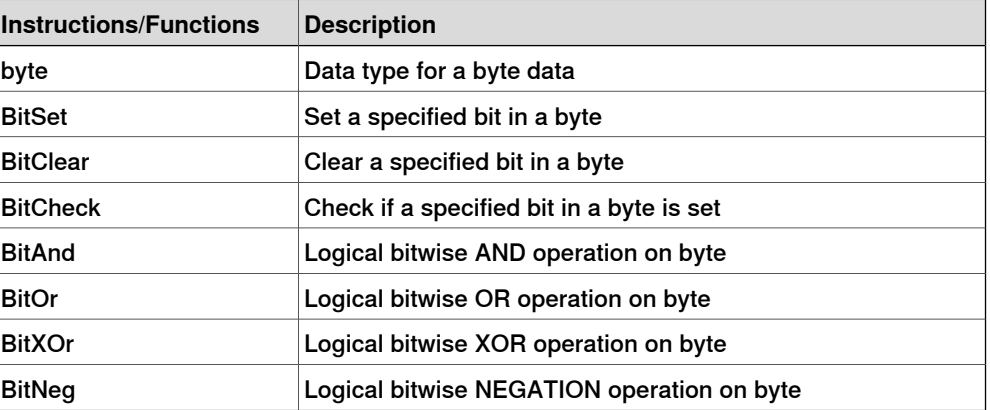

#### 3.4 Advanced RAPID **Continued**

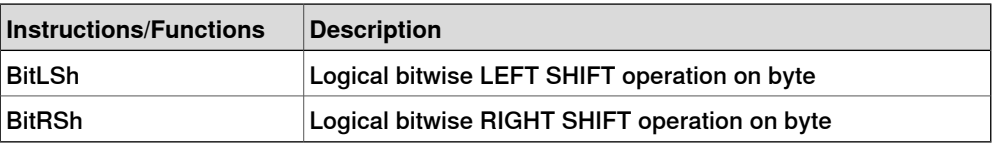

#### **Data Search Functions**

With these functions it is possible to search all data in a RAPID program, where the name or the data type is given as a text string. This might be useful for instance in the following examples:

- A common need is to check if a data with a certain name is declared in the system, and in such case what is its value, for example a robtarget.
- Another need is to list all variables of a certain datatype, which are declared in the system, and write their values on the screen, for example all weld data.

The following instructions/functions are included in the data search functions:

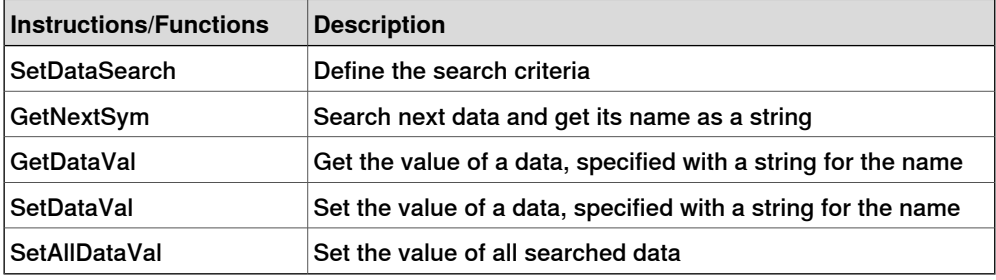

#### **RAPID Support Functions**

This package includes a number of miscellaneous instructions etc., which are used in application development.

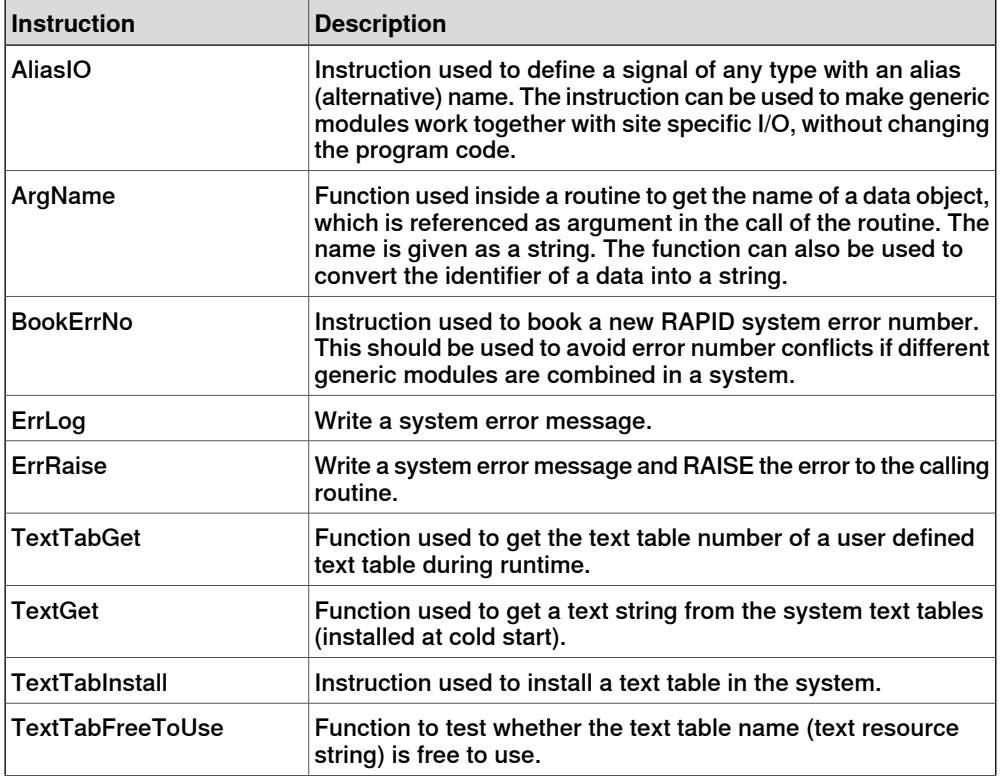

Continues on next page

#### 3.4 Advanced RAPID **Continued**

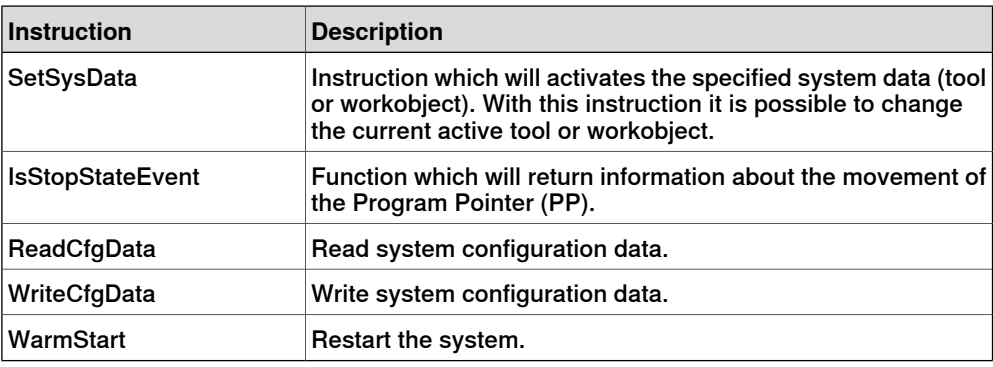

#### **Power Failure Functions**

The package is used to get I/O signal values before power failure and to reset them at power on. The following instructions are included and are normally used in the power on event routine:

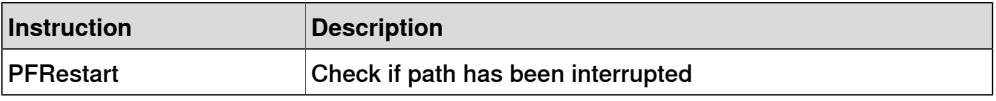

#### **Advanced Trigg Functions**

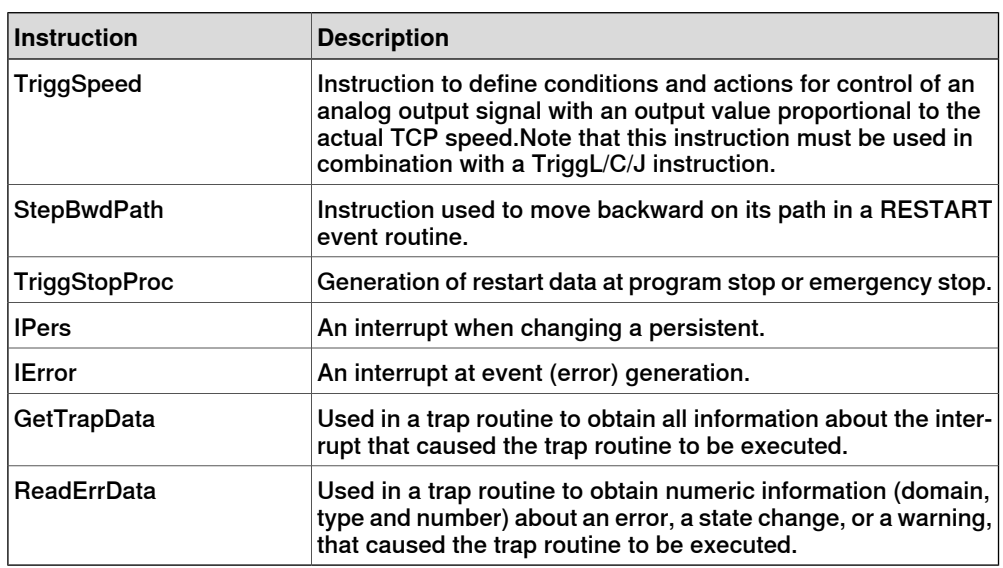

3.5 Auto acknowledge input

#### <span id="page-24-0"></span>**3.5 Auto acknowledge input**

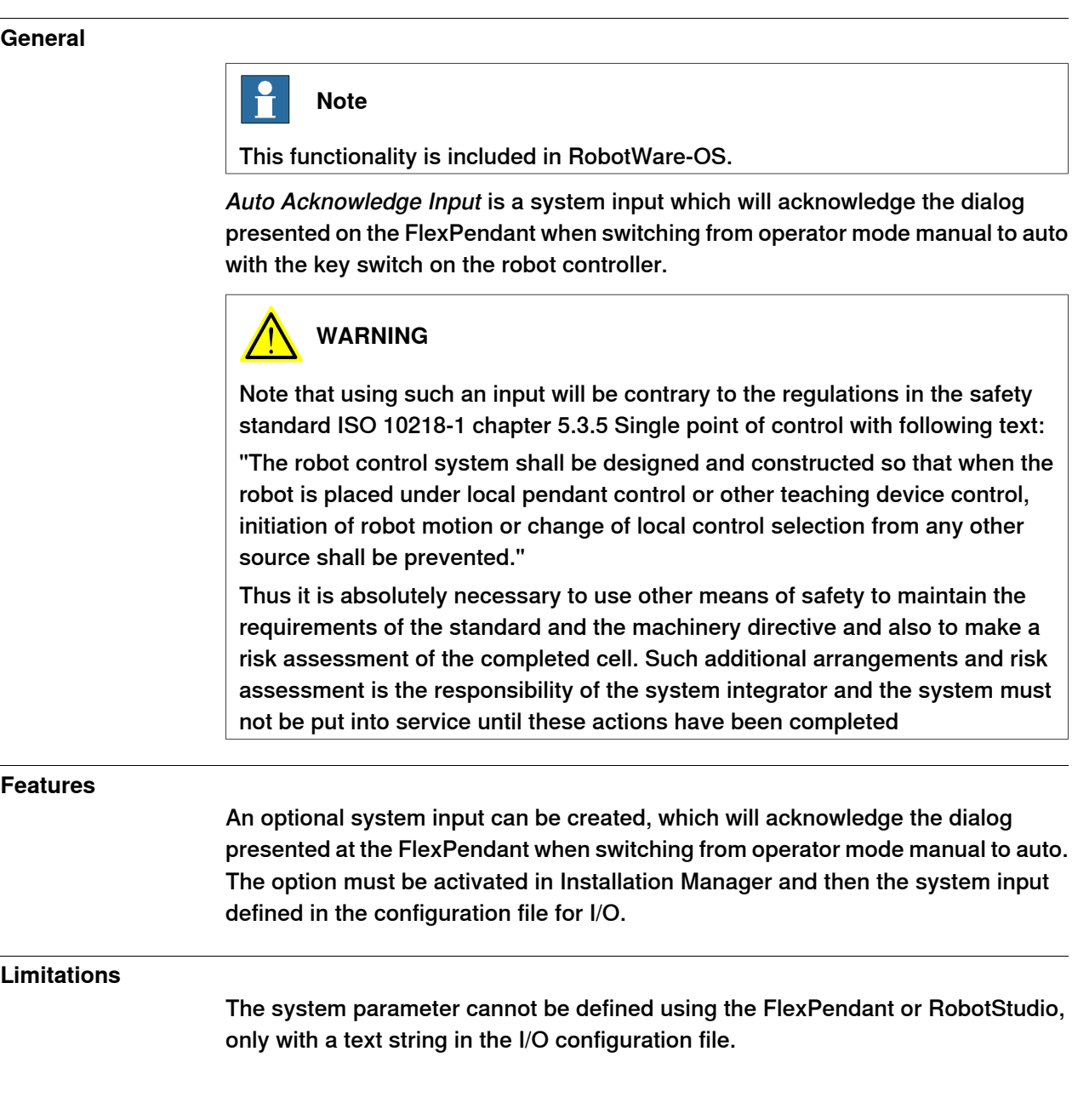

3.6 Logical Cross Connections

#### <span id="page-25-0"></span>**3.6 Logical Cross Connections**

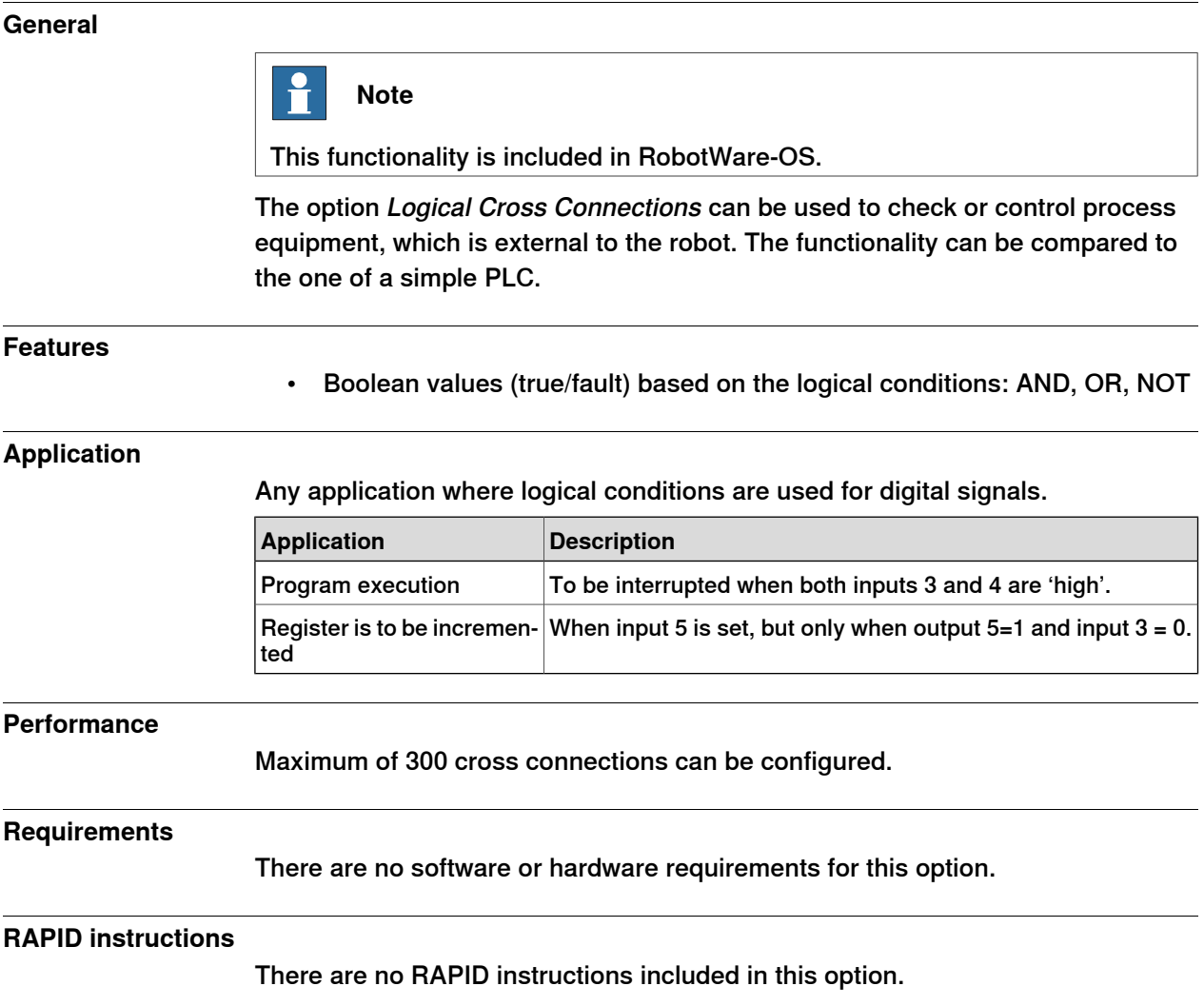

3.7 Analog Signal Interrupt

#### <span id="page-26-0"></span>**3.7 Analog Signal Interrupt**

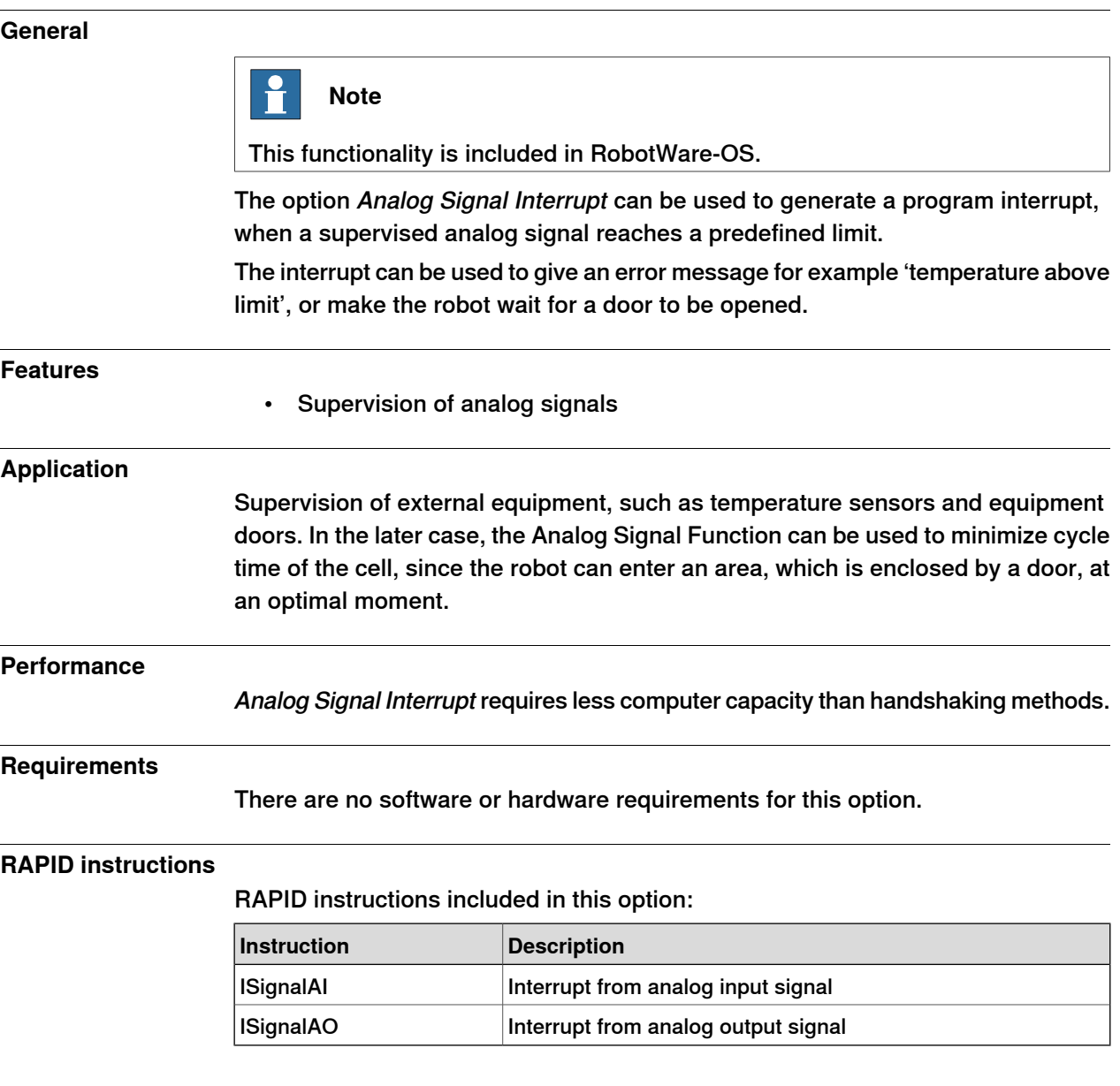

**General**

3.8 Electronically Linked Motors

#### **3.8 Electronically Linked Motors**

## <span id="page-27-0"></span>**Note** This functionality is included in RobotWare-OS. Electronically Linked Motors is used to make master/slave configurations of motors, which are defined as external axes. The main application is to replace mechanical driving shafts of gantry machines, but the option can be used to control any other set of motors as well. In addition to plain position following, also a torque/slave function is available, where the combined torque will be distributed between master and slaves. • Up to 4 master motors • Up to 11 motors total (masters and followers) • Jogging and calibration routines • Replacement of mechanical driving shafts • Arm/Motor position available on the TPU • Possibility to activate/deactivate link during process

• Automatic calibration at startup

#### **Application**

**Features**

Gantry machines: to replace mechanical driving shafts.

#### **Performance**

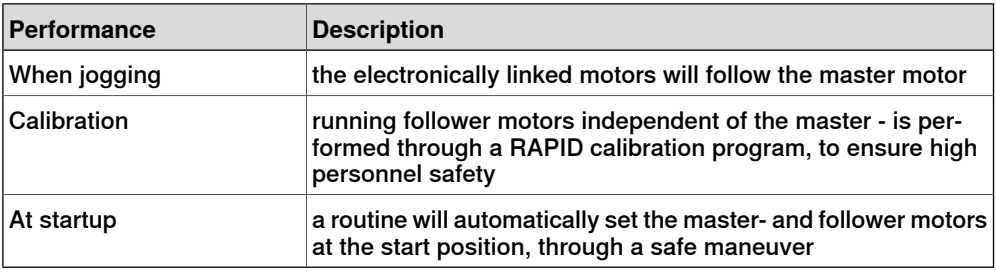

#### **Requirements**

There are no software or hardware requirements for this option.

#### **RAPID instructions**

There are no RAPID instructions included in this option.

3.9 Service Information System

#### **3.9 Service Information System**

#### **General**

<span id="page-28-0"></span>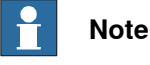

This functionality is included in RobotWare-OS.

Service Information System is a service routine, which gives an alarm on the FlexPendant when the robot needs service.

Service alarms intervals exist for gearbox supervision as default. There is also a possibility to set user specific service intervals for calendar and operational time as well as for gearbox supervision.

The status of the service values can be checked on the FlexPendant when the robot is in manual mode.

Service information system furthermore includes a duty time counter function. This function is available for all robot types.

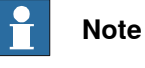

There is also a hardware duty time counter available as option.

Service Information System is a free option and comes with all robots (does not have to be ordered).

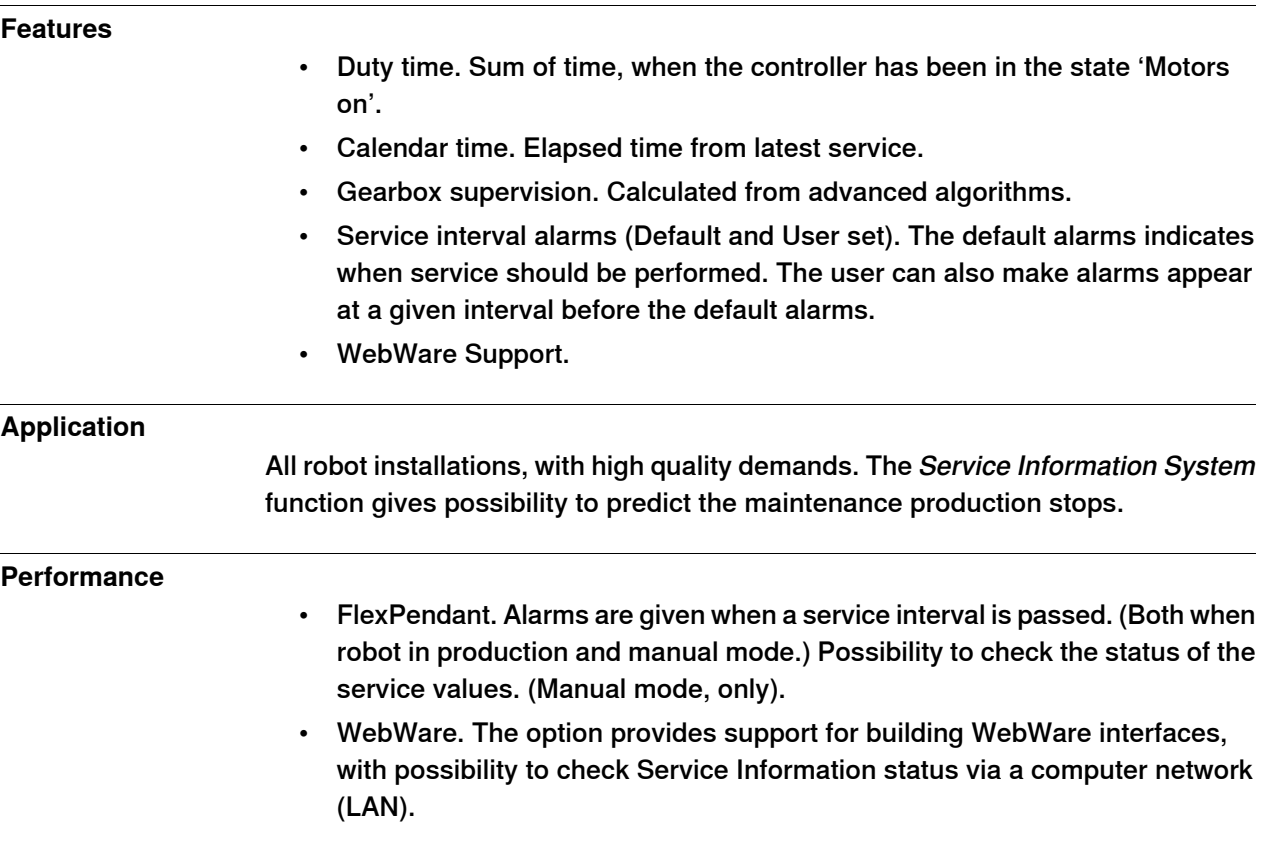

#### **3 RobotWare-OS**

3.9 Service Information System **Continued** 

#### **Requirements**

Service Information System does not require any additional software or hardware.

#### **RAPID instructions**

There are no RAPID instructions included in this option.

3.10 Robot Web Services

#### <span id="page-30-0"></span>**3.10 Robot Web Services**

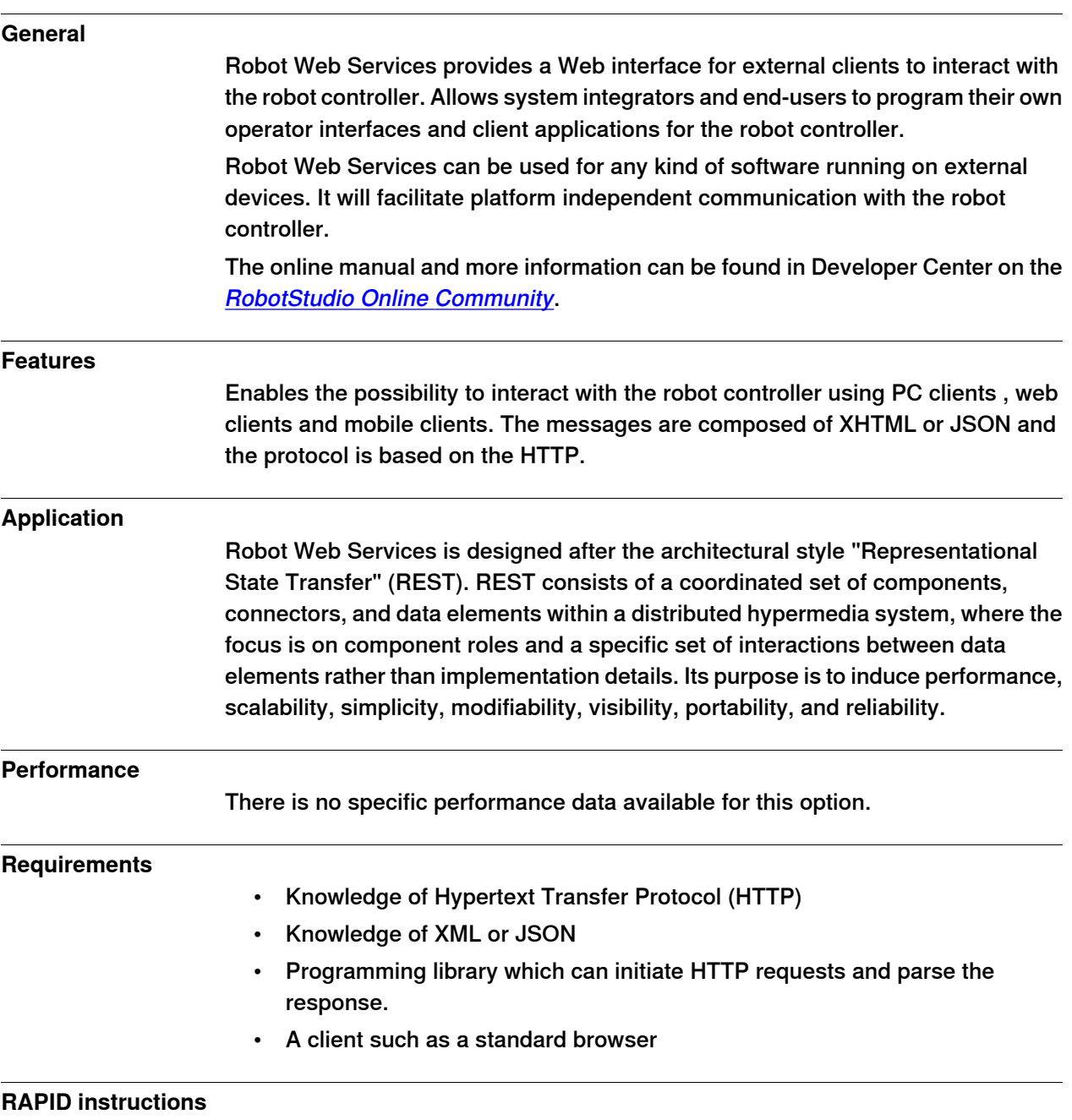

There are no RAPID instructions included in this option.

This page is intentionally left blank

4.1 RobotWare Add-In prepared [988-1]

## <span id="page-32-0"></span>**4 General RobotWare**

#### <span id="page-32-1"></span>**4.1 RobotWare Add-In prepared [988-1]**

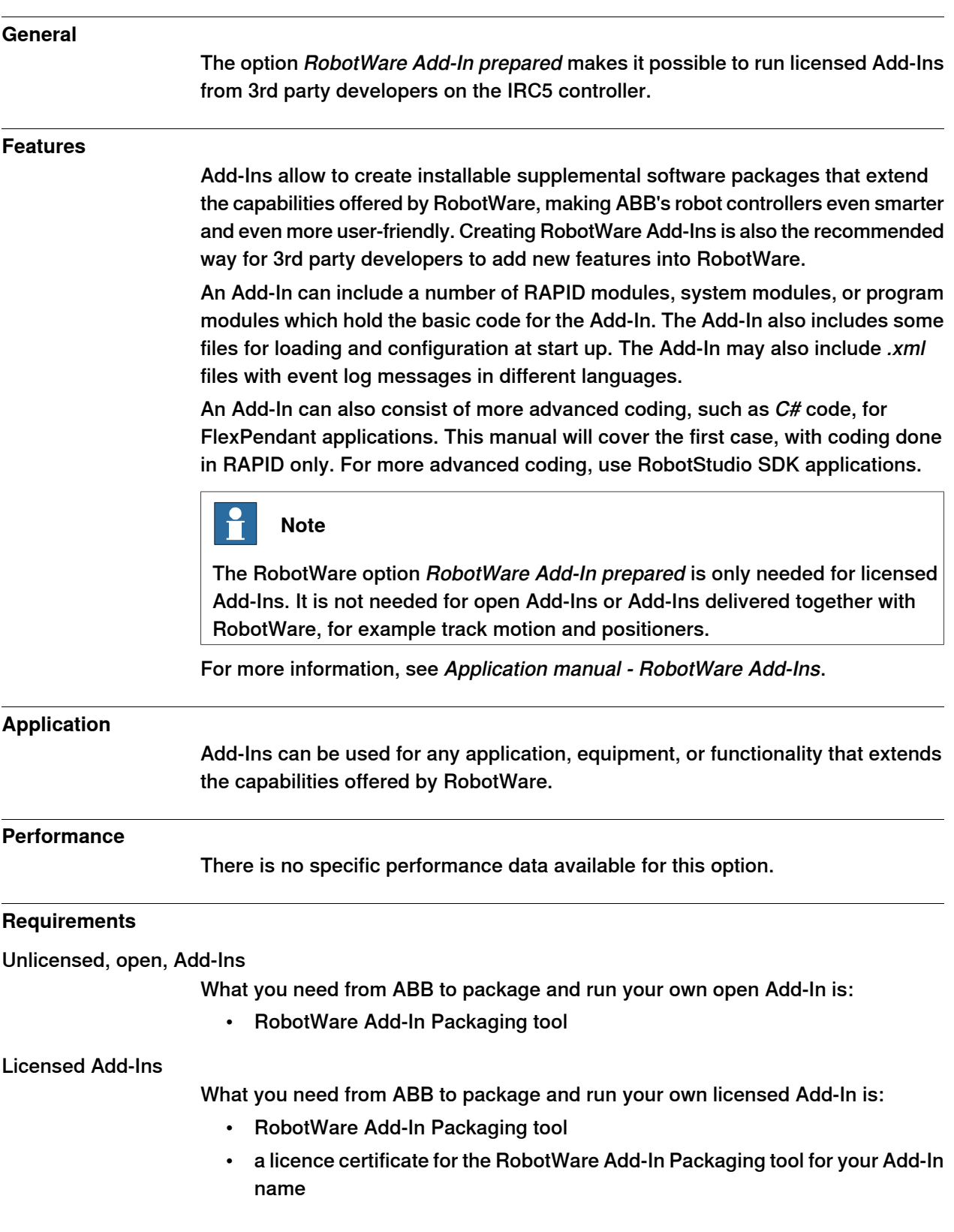

Continues on next page

#### **4 General RobotWare**

4.1 RobotWare Add-In prepared [988-1] **Continued** 

- RobotWare option RobotWare Add-In prepared
- To license the Add-In, you will also need:
	- License Generator
	- a publisher certificate.
	- a licensing certificate for the License Generator

#### **RAPID instructions**

There are no RAPID instructions included in this option.

5.1 Advanced robot motion [687-1]

# <span id="page-34-0"></span>**5 Motion Performance**

#### **5.1 Advanced robot motion [687-1]**

#### **About Advanced robot motion**

<span id="page-34-1"></span>The option Advanced robot motion gives you access to:

- Advanced Shape Tuning, see [Advanced](#page-35-0) Shape Tuning on page 36.
- Wrist Move, see [WristMove](#page-37-0) on page 38.
- Changing Motion [Process](#page-41-0) Mode from RAPID, see Motion Process Mode on [page](#page-41-0) 42.

5.2 Advanced Shape Tuning

#### <span id="page-35-0"></span>**5.2 Advanced Shape Tuning**

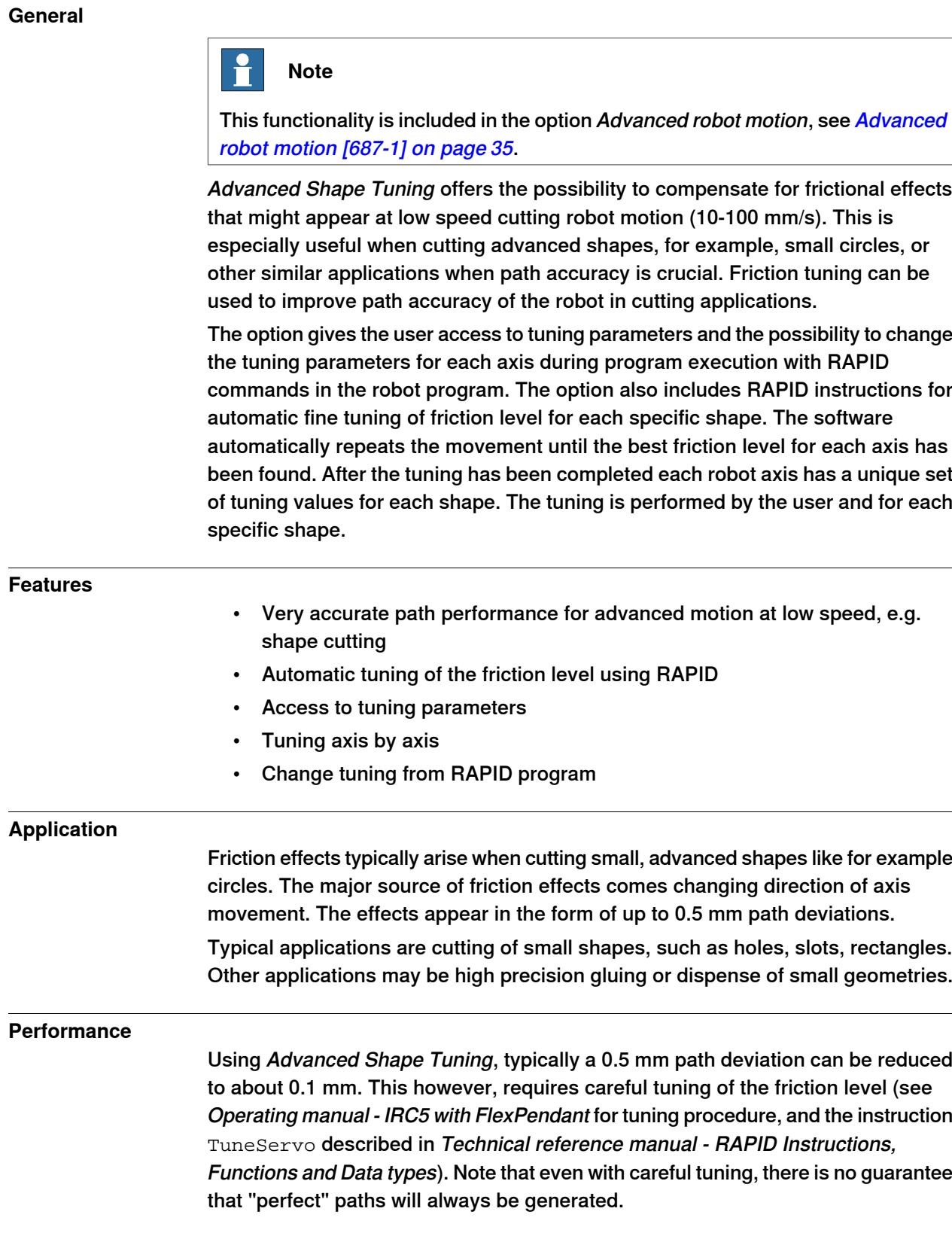
5.2 Advanced Shape Tuning **Continued** 

#### **Requirements**

There are no hardware or software requirements for this option.

#### **RAPID instructions**

RAPID instructions included in this option:

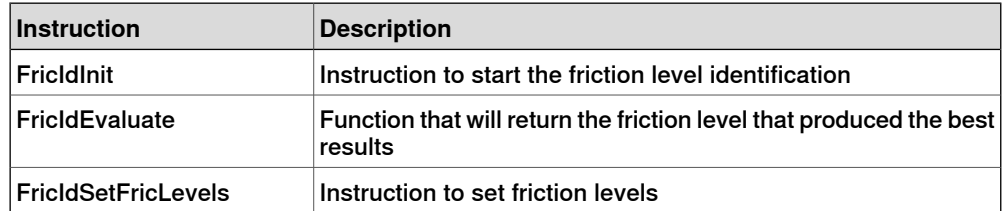

Change of tuning from RAPID is done with standard parameters.

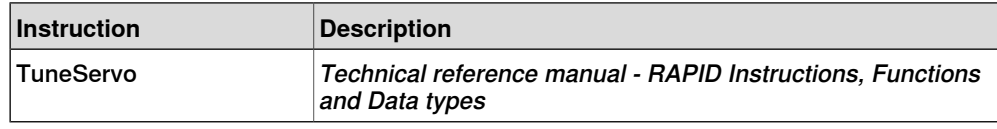

## **Limitations**

- For the IRB66X0 and 7600 families of robots, no significant effects can be expected by applying Advanced Shape Tuning.
- For a MultiMove system, friction tuning can only be done for one robot at a time.
- The movement sequence for which friction tuning is done must begin and end with a fine point.
- The tuning process requires about 15 iterations of the movement per axis.
- The movement sequence between FricIdInit and FricIdEvaluate cannot be longer than 4 seconds.

#### 5.3 WristMove

## **5.3 WristMove**

**General**

# $\mathbf{f}$ **Note** This functionality is included in the option Advanced robot motion, see [Advanced](#page-34-0) robot motion [\[687-1\]](#page-34-0) on page 35. WristMove is an interpolation method that only uses two axes to perform the movement. It is favorable to use in applications where one need to improve the accuracy for small shapes, for example in cutting applications. For shapes like small holes, the friction effects from the main axes (axes 1-3) of the robot may cause path deviations. WristMove is a method to limit the axes movement to only use two wrist axes, and thereby minimizing the friction effects on the path. In addition, a movement with WristMove interpolation is faster than corresponding movement without WristMove as less robot weight needs to be moved. The user can define which axis pair to be used for the specific movement. **Features** • Interpolation method to only use a pair of two axes. Allowable combinations, Axis5/Axis6, Axis4/Axis5 or Axis4/Axis6 • Support for any shape consisting of circular arc and straight lines, e.g. holes, slots, rectangles, etc. • Lead in - Lead out -> any shape • Activate interpolation mode prior to shape generation Used together with RAPID instruction CirPathMode and movement instructions for circular arcs, that is, MoveC, TrigC, CapC, etc **Application** WristMove is an option that can be used in cutting applications, like laser cutting, water jet cutting, routing, etc, to improve the accuracy for small shapes. The solution is a flexible, easy-to-use software feature that can be applied in any application where the robot needs to perform small shape movements. The option can help to reduce path deviations up to or above 50% in favorable circumstances **Performance** WristMove is especially useful in cutting small holes, or other similar movements, with radius up to 25 mm. For these kinds of movements one can expect an accuracy of about ±0.1 mm when using WristMove at normal cutting speeds. This accuracy is the radial deviation between the actual movement and the programmed circle. This however, requires careful usage of the WristMove option (see Operating manual - IRC5 with FlexPendant for details, and the instruction CirPathMode described in Technical reference manual - RAPID Instructions, Functionsand Data types). Note that even with careful usage, there is no guarantee that "perfect" paths will always be generated.

Continues on next page

5.3 WristMove **Continued** 

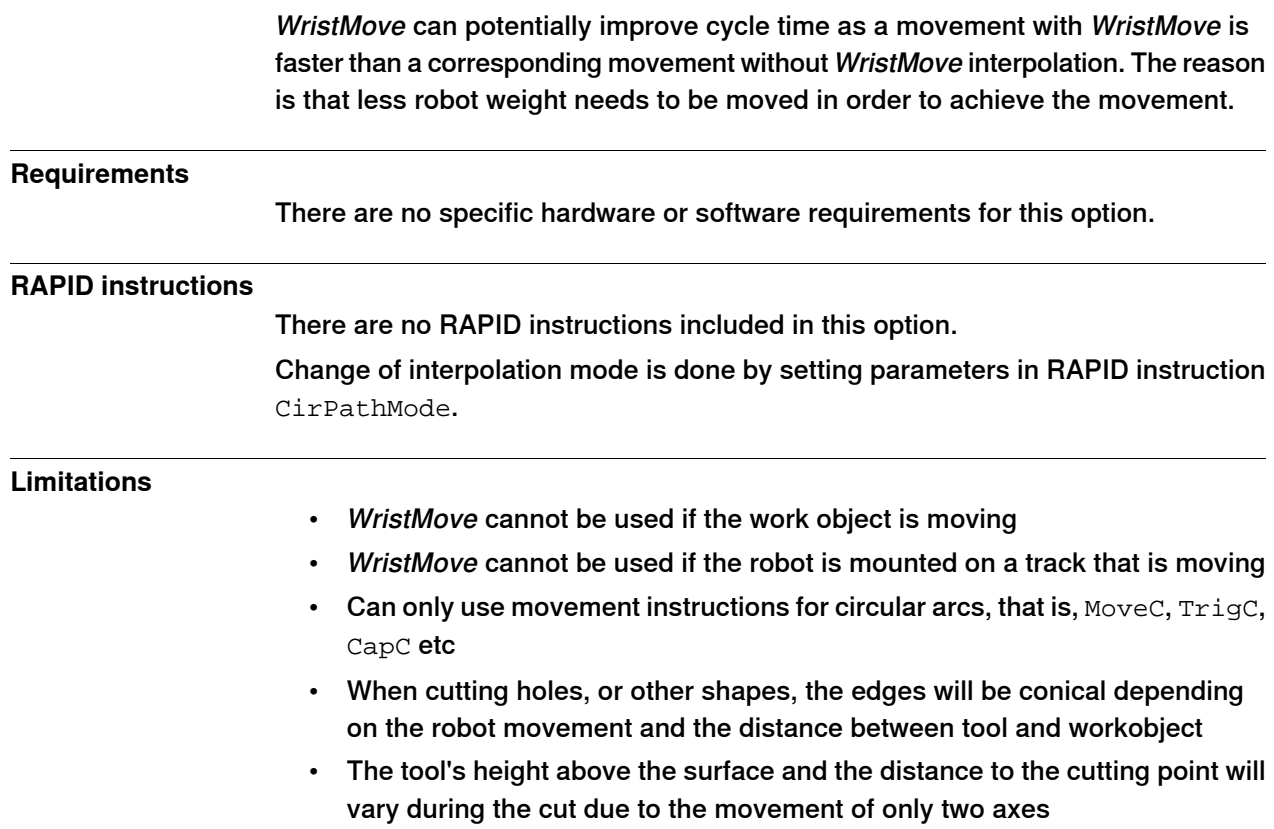

## **5 Motion Performance**

5.4 Absolute Accuracy, floor mounted [603-1]

## **5.4 Absolute Accuracy, floor mounted [603-1]**

#### **Purpose**

Absolute Accuracy is a calibration concept that improves TCP accuracy. The difference between an ideal robot and a real robot can be several millimeters, resulting from mechanical tolerances and deflection in the robot structure. Absolute Accuracy compensates for these differences.

Here are some examples of when this accuracy is important:

- Exchangeability of robots
- Offline programming with no or minimum touch-up
- Online programming with accurate movement and reorientation of tool
- Programming with accurate offset movement in relation to eg. vision system or offset programming
- Re-use of programs between applications

The option Absolute Accuracy is integrated in the controller algorithms and does not need external equipment or calculation.

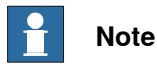

## The performance data is applicable to the corresponding RobotWare version of the individual robot.

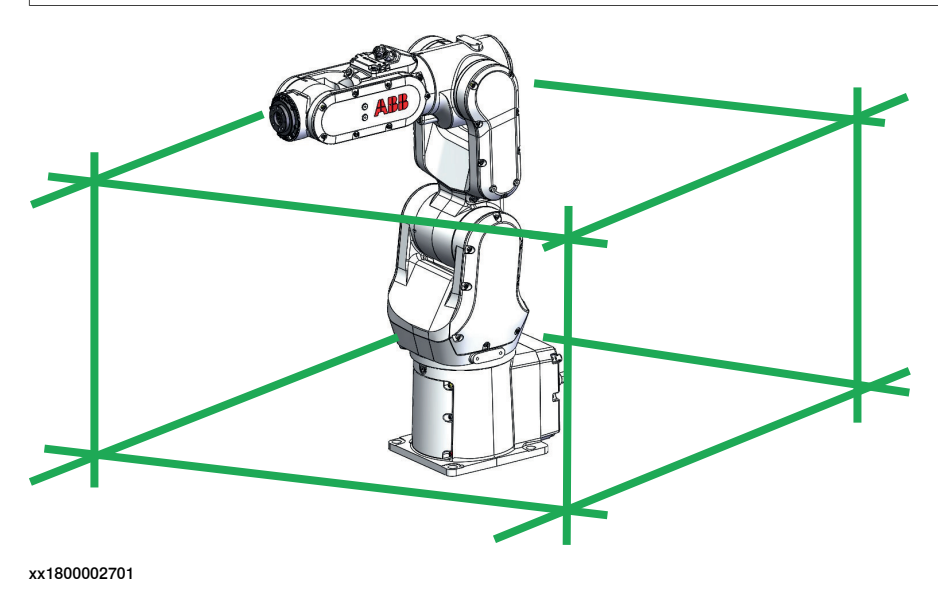

#### **What is included**

Every Absolute Accuracy robot is delivered with:

- compensation parameters saved on the robot's serial measurement board
- a birth certificate representing the Absolute Accuracy measurement protocol for the calibration and verification sequence.

A robot with Absolute Accuracy calibration has a label with this information on the manipulator.

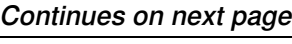

5.4 Absolute Accuracy, floor mounted [603-1] **Continued** 

Absolute Accuracy supports floor mounted, wall mounted and ceiling mounted installations. Compensation parameters saved on the robot's serial measurement board differ depending on which Absolute Accuracy option is selected.

## **When is** Absolute Accuracy **being used**

Absolute Accuracy works on a robot target in Cartesian coordinates, not on the individual joints. Therefore, joint based movements (e.g. MoveAbsJ) will not be affected.

If the robot is inverted, the Absolute Accuracy calibration must be performed when the robot is inverted.

#### Absolute Accuracy active

Absolute Accuracy will be active in the following cases:

- Any motion function based on robtargets (e.g. MoveL) and ModPos on robtargets
- Reorientation jogging
- Linear jogging
- Tool definition (4, 5, 6 point tool definition, room fixed TCP, stationary tool)
- Work object definition

### Absolute Accuracy not active

The following are examples of when Absolute Accuracy is not active:

- Any motion function based on a jointtarget (MoveAbsJ)
- Independent joint
- Joint based jogging
- Additional axes
- **Track motion**

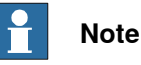

In a robot system with, for example, an additional axis or track motion, the Absolute Accuracy is active for the manipulator but not for the additional axis or track motion.

### **RAPID instructions**

There are no RAPID instructions included in this option.

#### **Performance data**

The performance data is described in the product specification for the respective manipulator.

5.5 Motion Process Mode

## **5.5 Motion Process Mode**

#### **General**

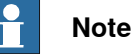

This functionality is included in the option Advanced robot motion, see [Advanced](#page-34-0) robot motion [\[687-1\]](#page-34-0) on page 35.

The purpose of Motion Process Mode is to simplify application specific tuning, i.e. to optimize the performance of the robot for a specific application.

For most applications the default mode is the best choice.

#### **Available motion process modes**

A motion process mode consists of a specific set of tuning parameters for a robot. Each tuning parameter set, that is each mode, optimizes the robot tuning for a specific class of applications.

There following modes are predefined:

- Optimal cycle time mode this mode gives the shortest possible cycle time and is normally the default mode.
- Accuracy mode this mode improves path accuracy. The cycle time will be slightly increased compared to Optimal cycle time mode. This is the recommended choice for improving path accuracy on smalland medium size robots, for example IRB 2400 and IRB 2600.
- Low speed accuracy mode this mode improves path accuracy. The cycle time will be slightly increased compared to Accuracy mode. This is the recommended choice for improving path accuracy on large size robots, for example IRB 4600.
- Low speed stiff mode this mode is recommended for contact applications where maximum servo stiffness is important. Could also be used in some low speed applications, where a minimum of path vibrations is desired. The cycle time will be increased compared to Low speed accuracy mode.
- Press tending mode Changes the Kv Factor, Kp Factor and Ti Factor in order to mitigate tool vibrations. This mode is primarily intended for use in press tending applications where flexible grippers with a large extension in the y-direction are used.

There are also four modes available for application specific user tuning:

• MPM User mode  $1 - 4$ 

#### **Selection of mode**

The default mode is automatically selected and can be changed by changing the system parameter Use Motion Process Mode for type Robot.

Changing the Motion Process Mode from RAPID is only possible if the option Advanced Robot Motion is installed. The mode can only be changed when the robot is standing still, otherwise a fine point is enforced.

Continues on next page

5.5 Motion Process Mode **Continued** 

```
The following example shows a typical use of the RAPID instruction
MotionProcessModeSet.
   MotionProcessModeSet OPTIMAL_CYCLE_TIME_MODE;
   ! Do cycle-time critical movement
   MoveL *, vmax, ...;
    ...
   MotionProcessModeSet ACCURACY_MODE;
   ! Do cutting with high accuracy
   MoveL *, v50, ...;
    ...
```
This page is intentionally left blank

# **6 Motion Coordination**

## **6.1 MultiMove Coordinated [604-1]**

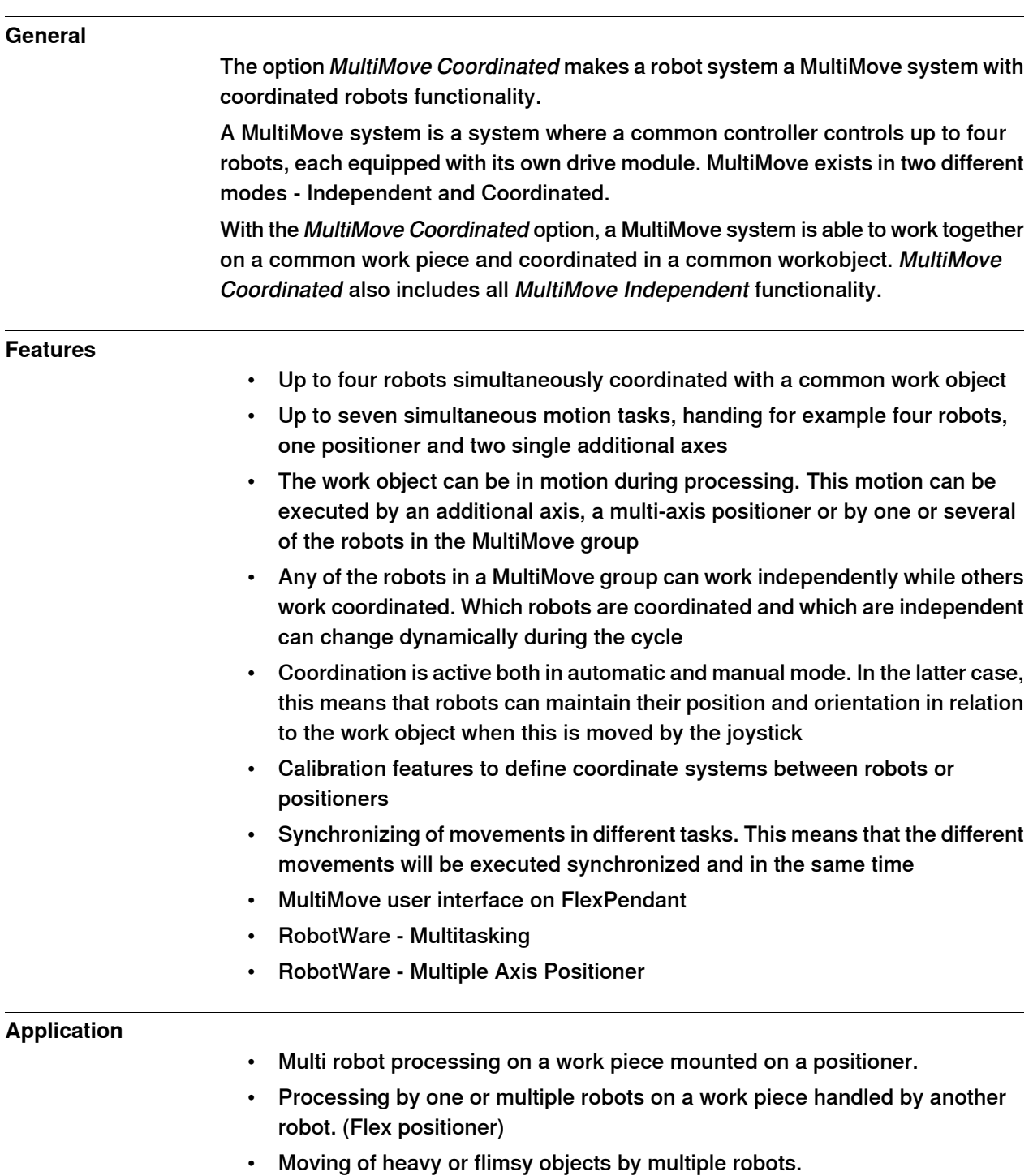

## **6 Motion Coordination**

## 6.1 MultiMove Coordinated [604-1] **Continued**

<span id="page-45-0"></span>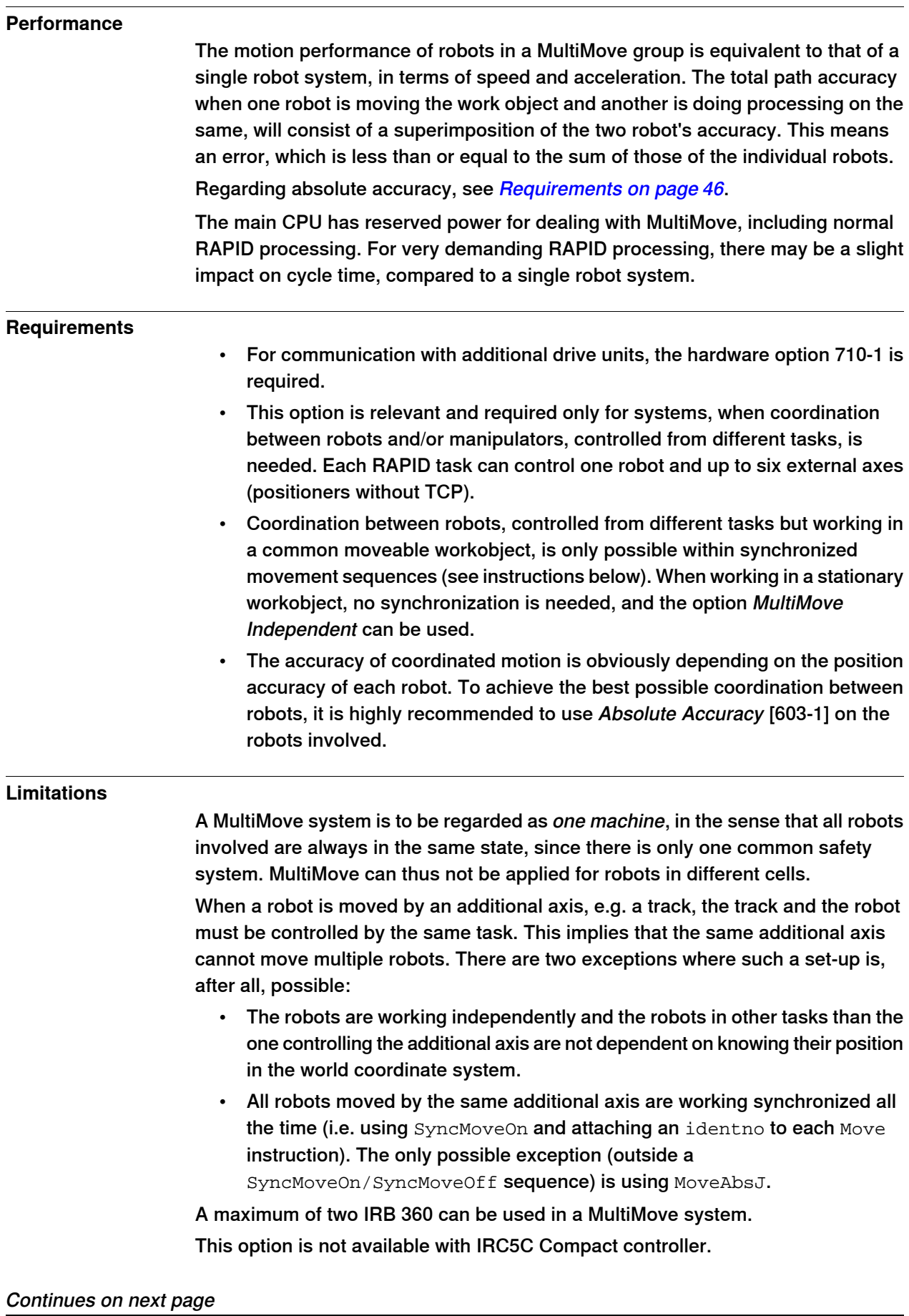

6.1 MultiMove Coordinated [604-1] **Continued** 

## **RAPID instructions**

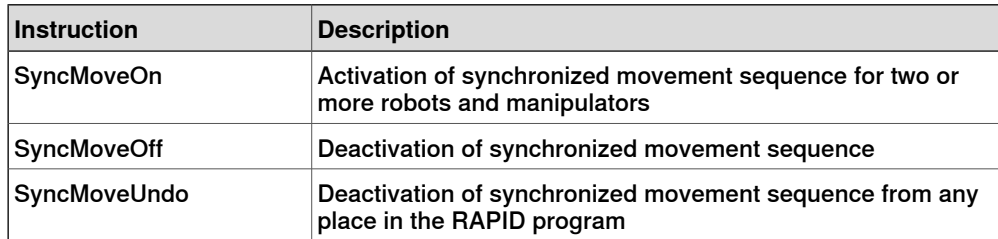

## **6 Motion Coordination**

# 6.2 MultiMove Independent [604-2]

# **6.2 MultiMove Independent [604-2]**

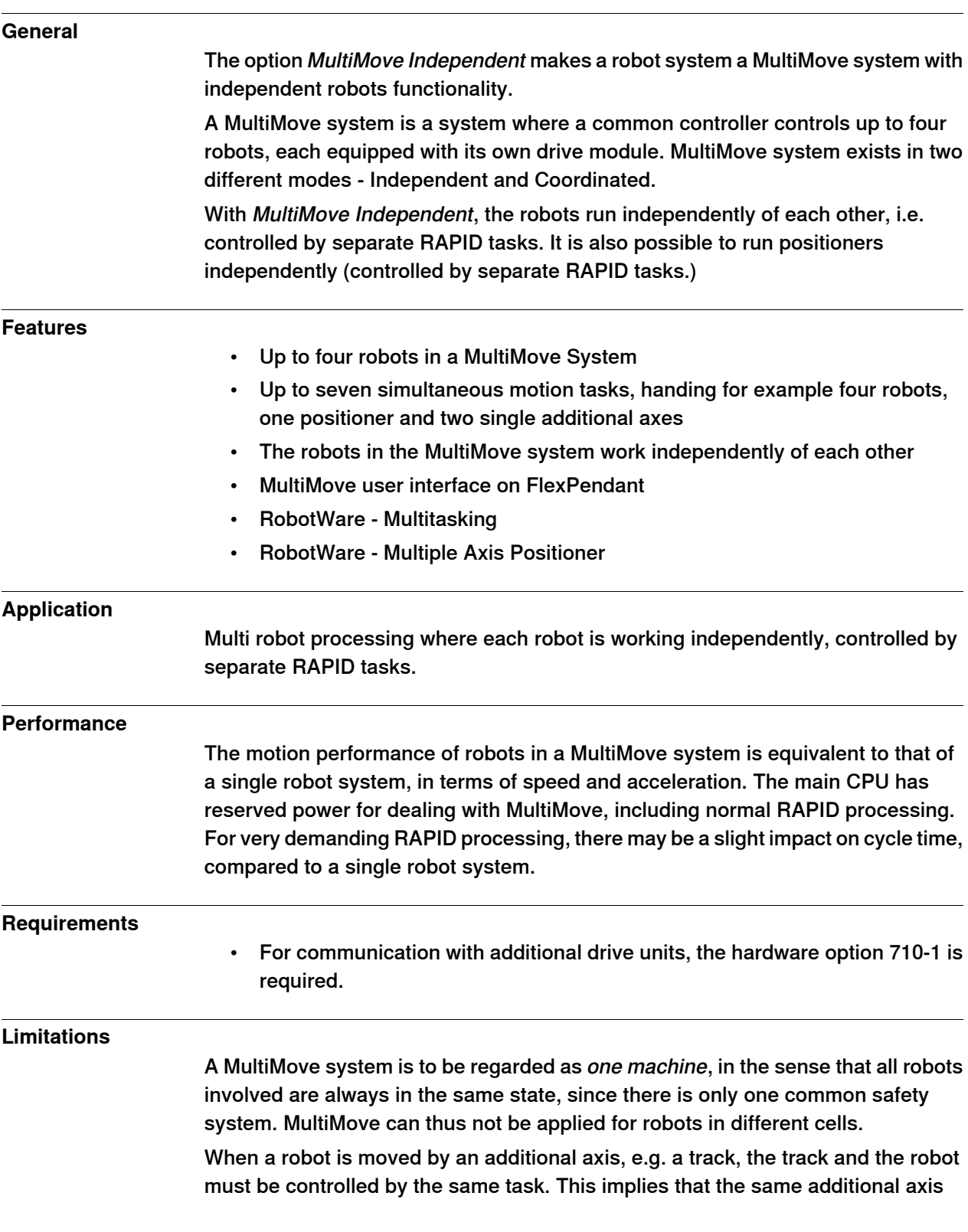

6.2 MultiMove Independent [604-2] **Continued** 

cannot move multiple robots. There are two exceptions where such a set-up is, after all, possible:

- The robots are working independently and the robots in other tasks than the one controlling the additional axis are not dependent on knowing their position in the world coordinate system.
- All robots moved by the same additional axis are working synchronized all the time (i.e. using SyncMoveOn and attaching an identno to each Move instruction). The only possible exception (outside a SyncMoveOn/SyncMoveOff sequence) is using MoveAbsJ.

A maximum of two IRB 360 can be used in a MultiMove system. This option is not available with IRC5C Compact controller.

## **RAPID instructions**

There are no RAPID instructions included in this option.

## **6 Motion Coordination**

6.3 Tracking unit interface [1552-1]

## **6.3 Tracking unit interface [1552-1]**

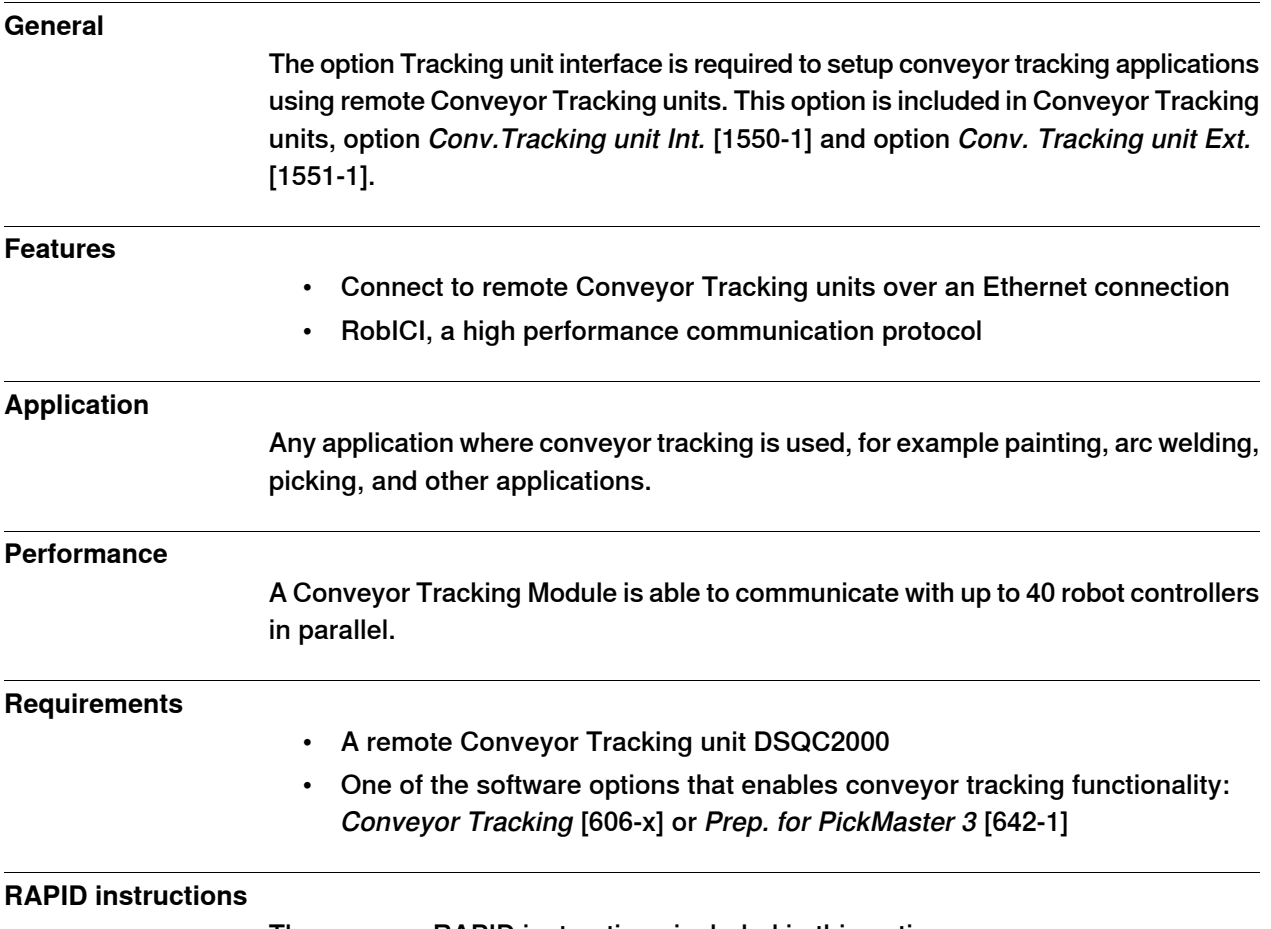

There are no RAPID instructions included in this option.

6.4 Conveyor Tracking [606-1]

## **6.4 Conveyor Tracking [606-1]**

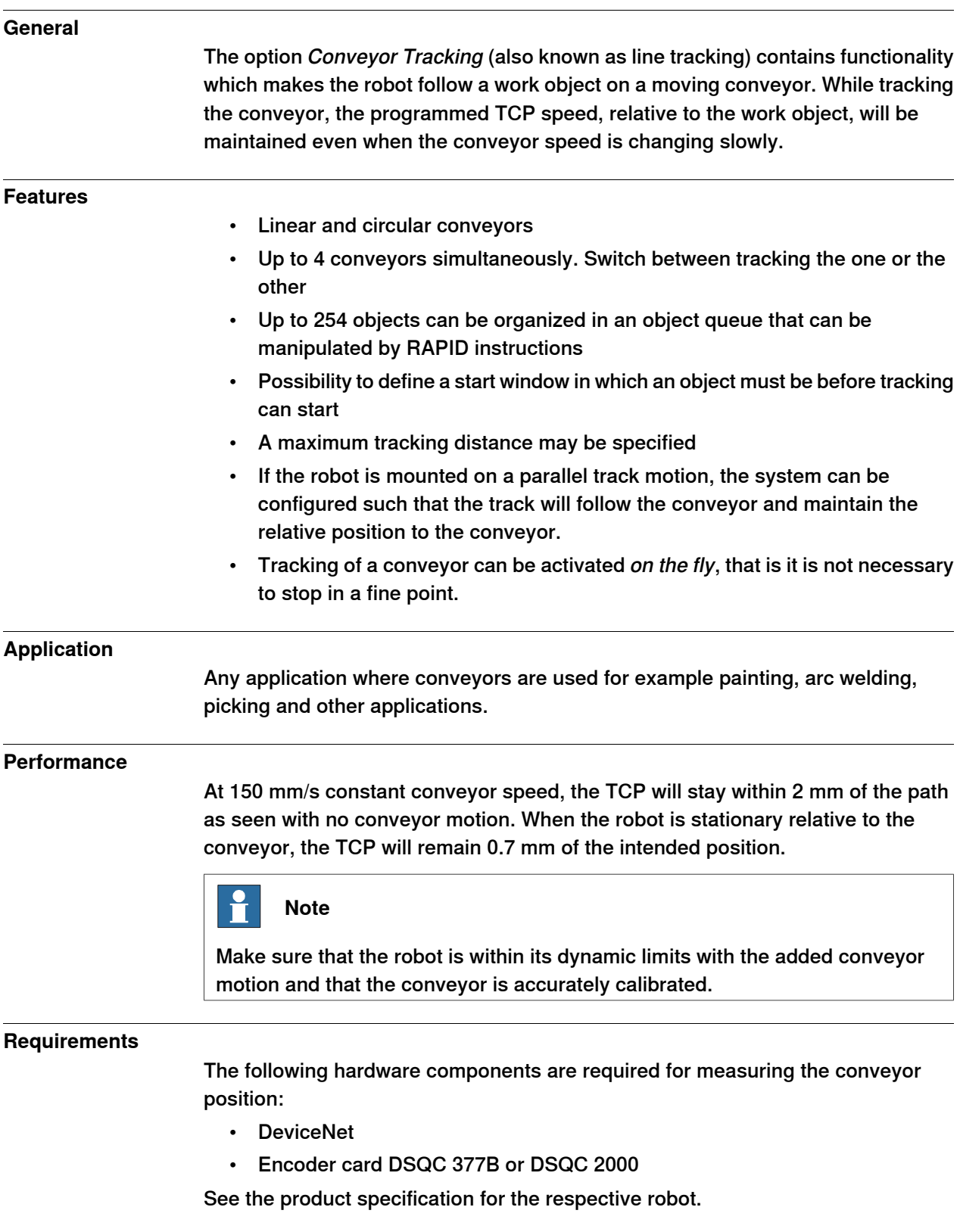

## **6 Motion Coordination**

6.4 Conveyor Tracking [606-1] **Continued** 

## **RAPID instructions**

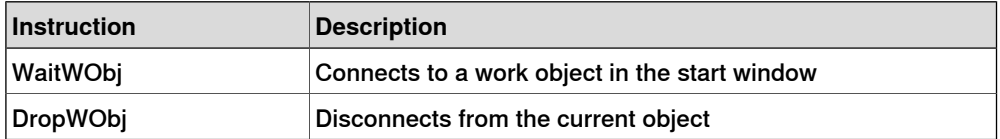

6.5 Indexing Conveyor Control [606-2]

## **6.5 Indexing Conveyor Control [606-2]**

## **General**

The option Indexing Conveyor Control offers functionality which makes the robot follow a work object on a fast moving indexing conveyor. An indexing conveyor has a number of equally sized partitions or pockets, where the handled objects are placed. To receive an object in such a pocket requires that the conveyor is momentarily stopped to get the object, and then very quickly moved to receive a new object in the next pocket etc. This kind of fast stopping and moving in specific distances is called indexing. While the conveyor is indexing, the robot will be tracking the objects on the conveyor, and the position, relative to the work object, will be maintained even when the conveyor speed is changing during indexing.

### **Featur**

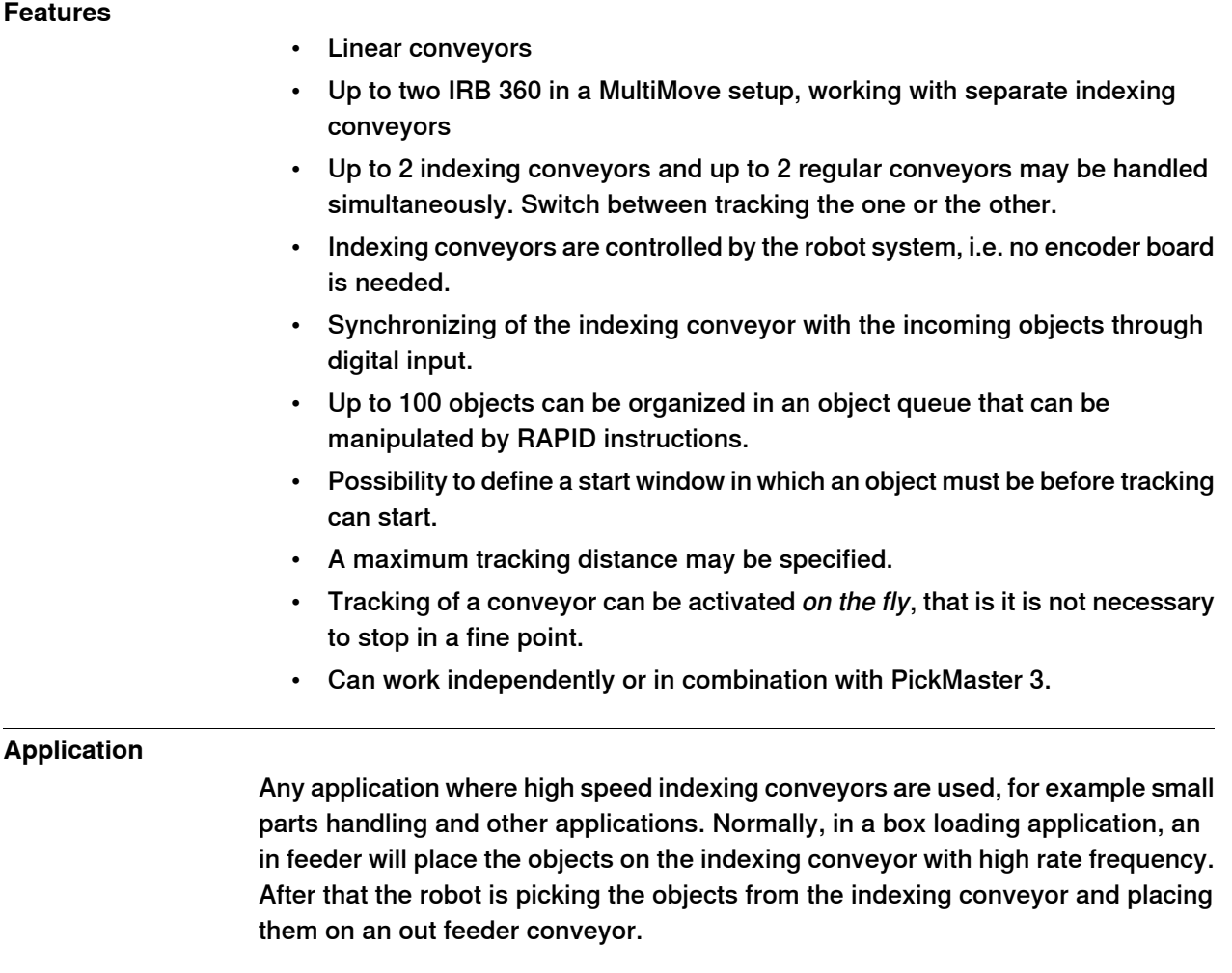

#### **Performance**

In a typical case with box widths of 50 mm, 2 kg robot payload, product feeding frequency of 7.5 Hz and with accelerations/decelerations up to 35 m/s2, the TCP will stay within 2 mm of the path as seen with no conveyor motion.

(Make sure that the robot is within its dynamic limits with the added conveyor motion and that the conveyor is accurately calibrated.)

Continues on next page

## **6 Motion Coordination**

## 6.5 Indexing Conveyor Control [606-2] **Continued**

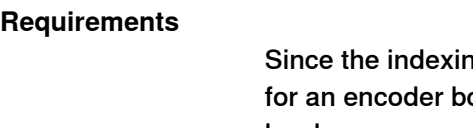

Ing conveyor is controlled by the robot system, there is no need oard. However, if also handling parts on a regular conveyor, hardware components for measuring the conveyor position are needed like DeviceNet option and encoder board DSQC 377B. See the product specification for the respective robot.

For the synchronization of the indexing conveyor with the incoming objects, a synchronization pulse shall be provided at a digital input minimum 200 ms in advance (depending on robot pay load).

To ensure accuracy, the conveyor transmission must follow specific rules (see Application manual - Conveyor tracking).

## **RAPID instructions**

RAPID instructions included in this option:

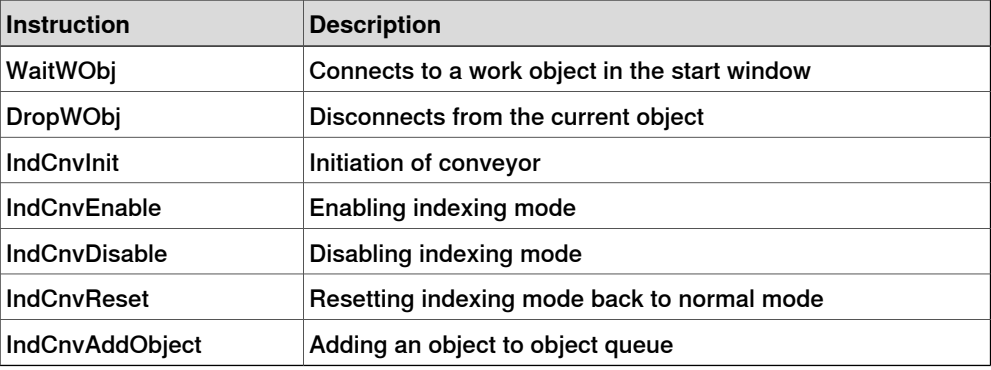

## **Limitations**

Indexing conveyor control is only available for IRB 360.

Indexing conveyor should be equipped with an ABB motor package or similar, see Application manual - Additional axes and stand alone controller.

6.6 Sensor Synchronization [607-1]

# **6.6 Sensor Synchronization [607-1]**

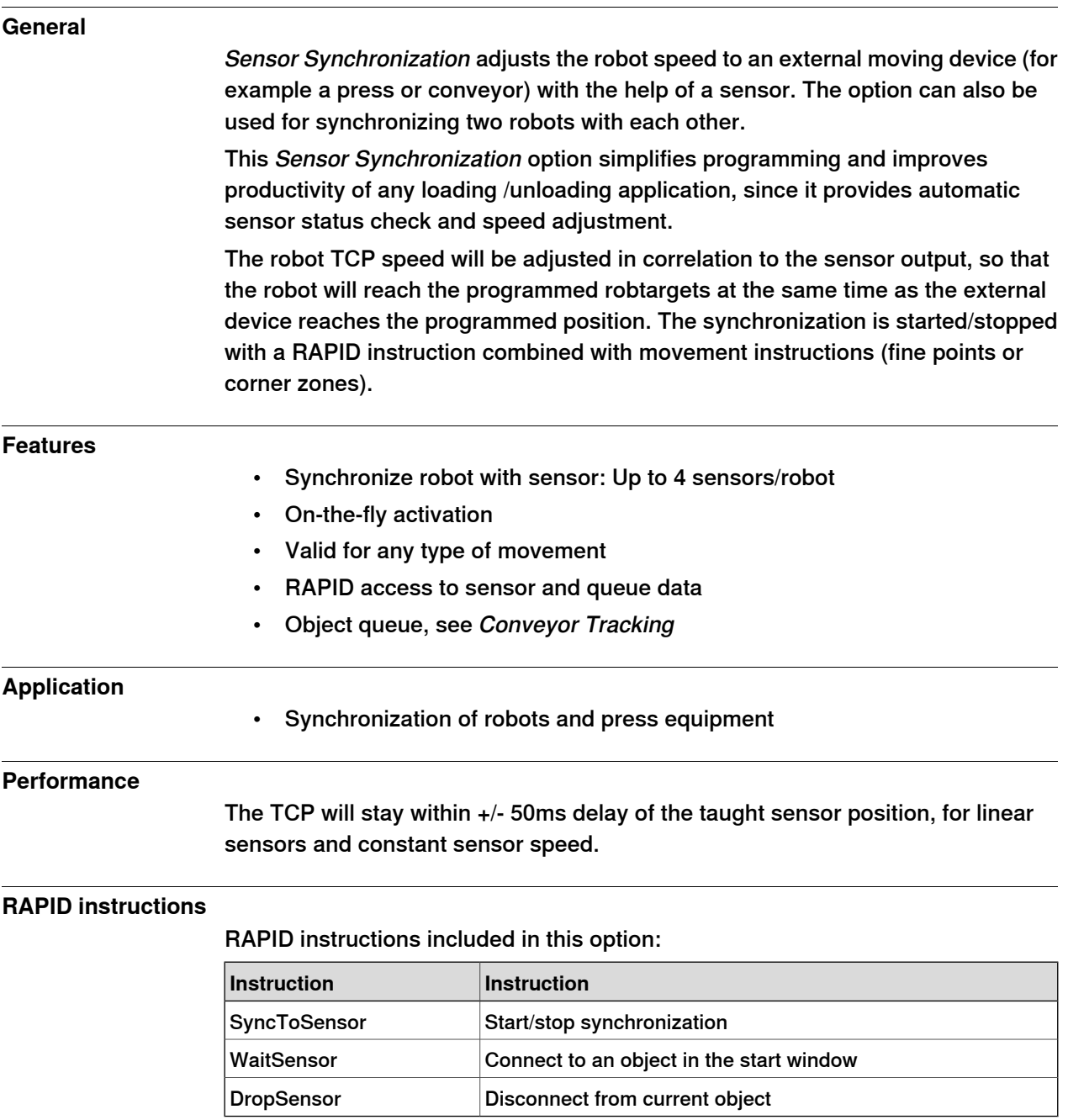

## **6 Motion Coordination**

6.7 Analog Synchronization [607-2]

# **6.7 Analog Synchronization [607-2]**

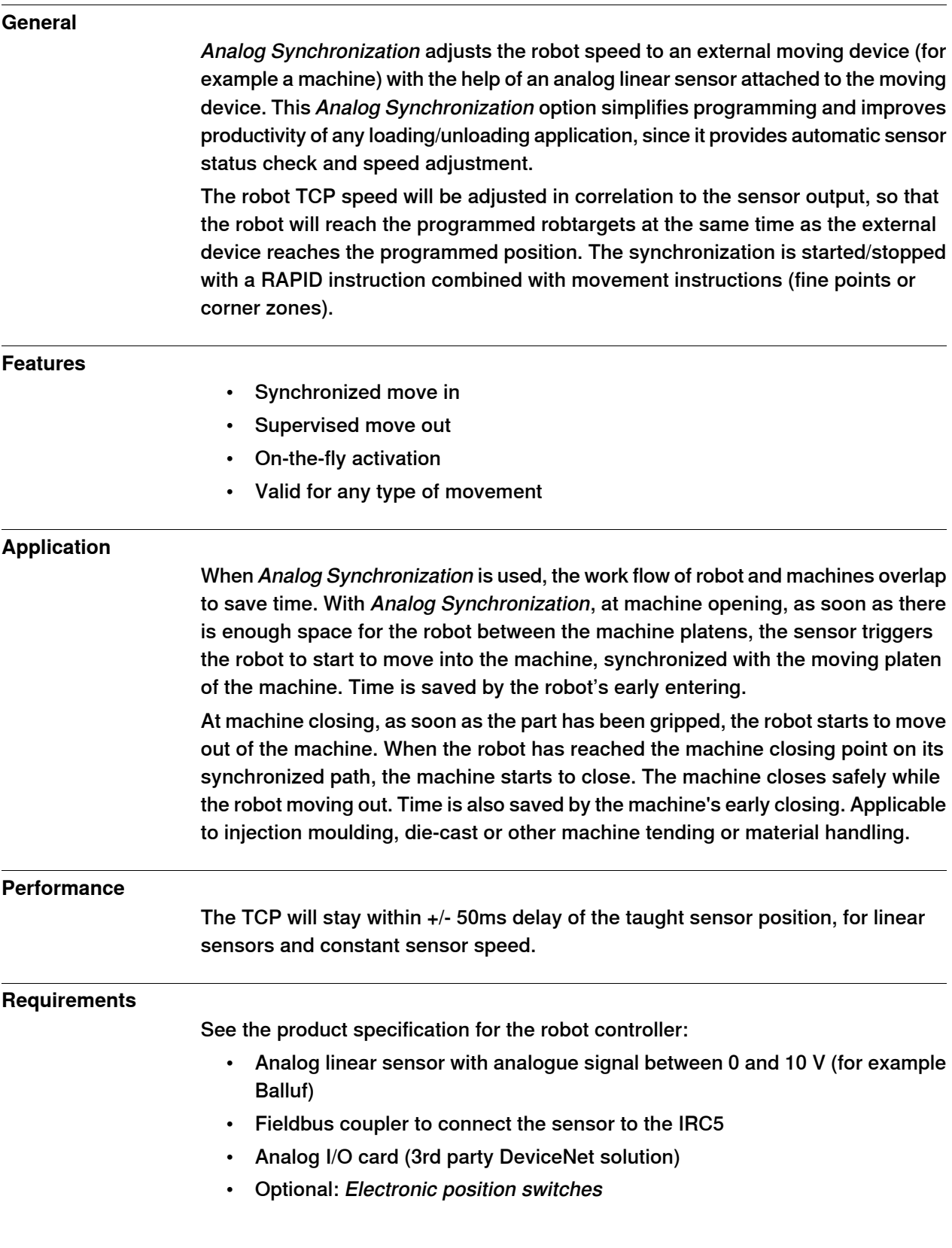

6.7 Analog Synchronization [607-2] **Continued** 

## **RAPID instructions**

RAPID instructions included in this option:

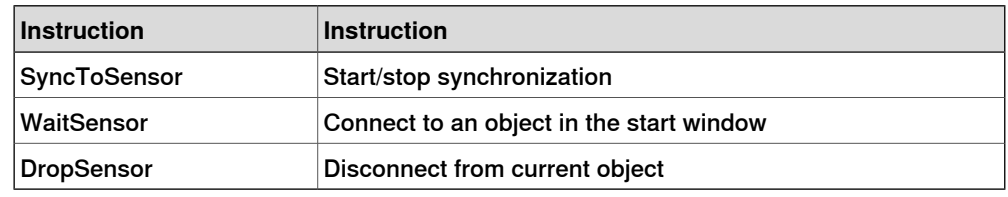

## **Limitations**

• 607-1 and 607-2 cannot be combined.

This page is intentionally left blank

# **7 Motion Events**

## **7.1 World Zones [608-1]**

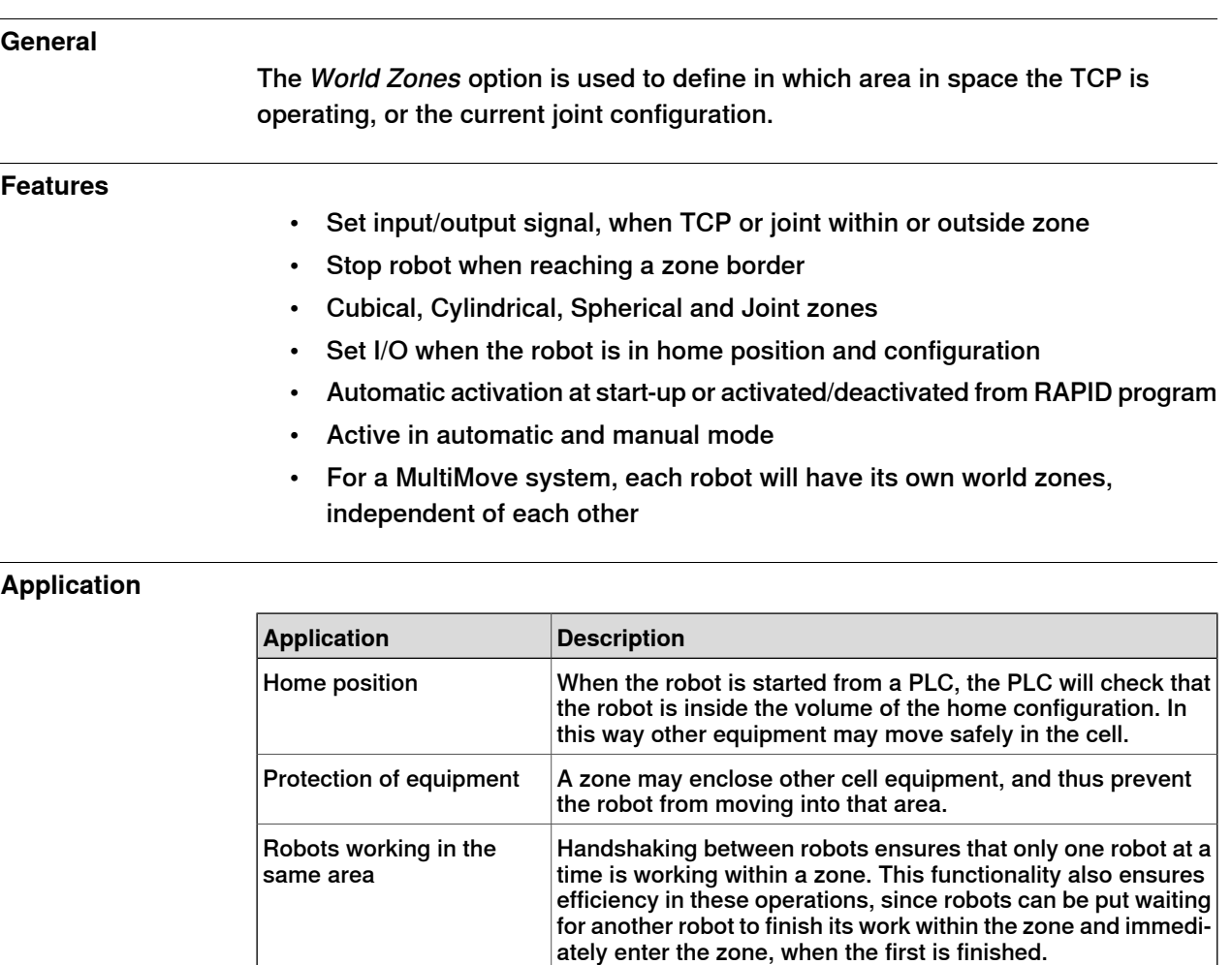

### **Performance**

For safety reasons, this software function shall not be used for protection of personnel. Use hardware protection equipment.

### **Requirements**

There are no software or hardware requirements for this option.

#### **RAPID instructions**

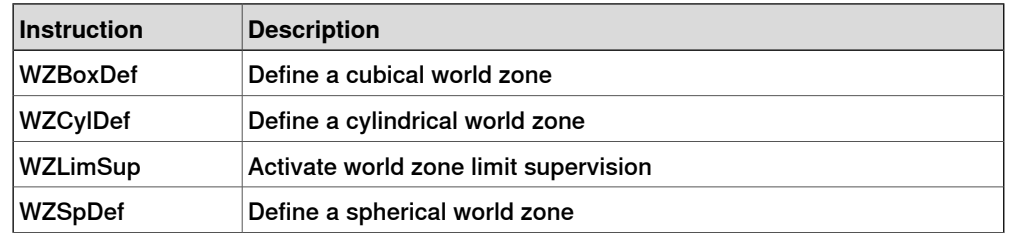

# **7 Motion Events**

7.1 World Zones [608-1] **Continued** 

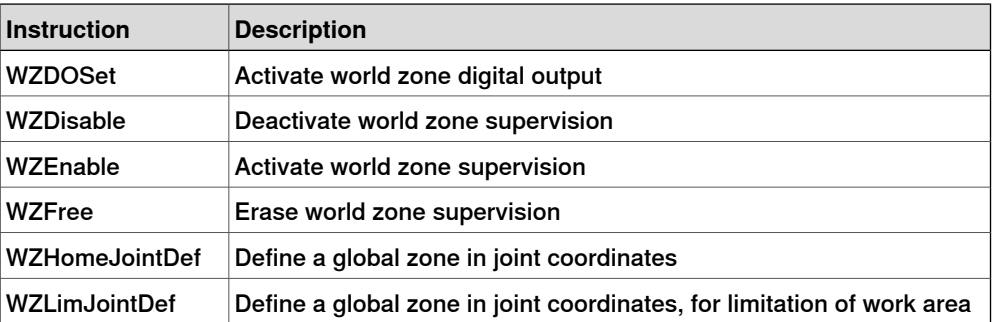

# **8 Motion Functions**

## **8.1 Independent Axis [610-1]**

#### **General**

The Independent Axis option is used to make an external axis (linear or rotating) run independently of the other axes in the robot system.

The option also includes the function Axis Reset, which can reset the axis position counter from RAPID. Axis Reset is useful for repeated maneuvers, where mechanical reset of the axis (mechanically turning back the axis) would mean loss of cycle time in the process.

#### **Features**

- Movement of an axis, independent of the robot motion
- Independent movements, programmed with absolute or relative positions
- Continuous rotational/linear movement of an axis
- Speed regulation of the independent axis
- Reset of Axis position counter (axes 4, 6 and additional (rotating) axes)

#### **Application**

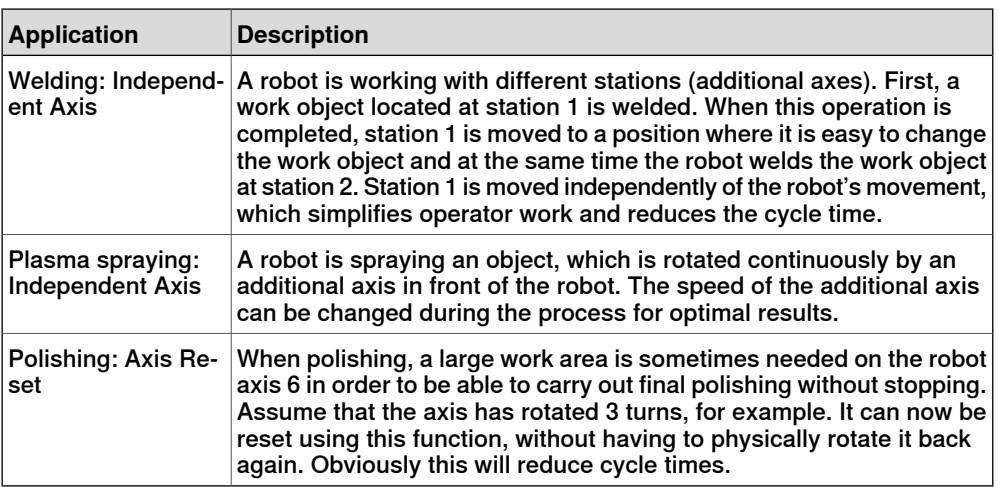

#### **Performance**

The movements will be made with the same performance as additional axes without Independent Axis.

#### **Requirements**

There are no software or hardware requirements for this option.

#### **Limitations**

If an axis has a gear ratio which is not an integer number, fine calibration is required after resetting the revolution counter on the serial measurement board, if a precise axis position is needed in the application.

8.1 Independent Axis [610-1] **Continued** 

> Internal and customer cabling and equipment may limit the ability to use independent axis functionality on axis 4 and 6. For information about what capability a specific robot's axis 4/6 has, please contact ABB.

The option is not possible to use together with:

- SafeMove
- IRB 910SC (4-axis SCARA robot)

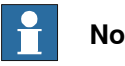

**Note**

The collision detection is deactivated when at least one axis is run in independent joint mode. This is also the case when an external axis that runs in same motion task runs as independent joint.

## **RAPID instructions**

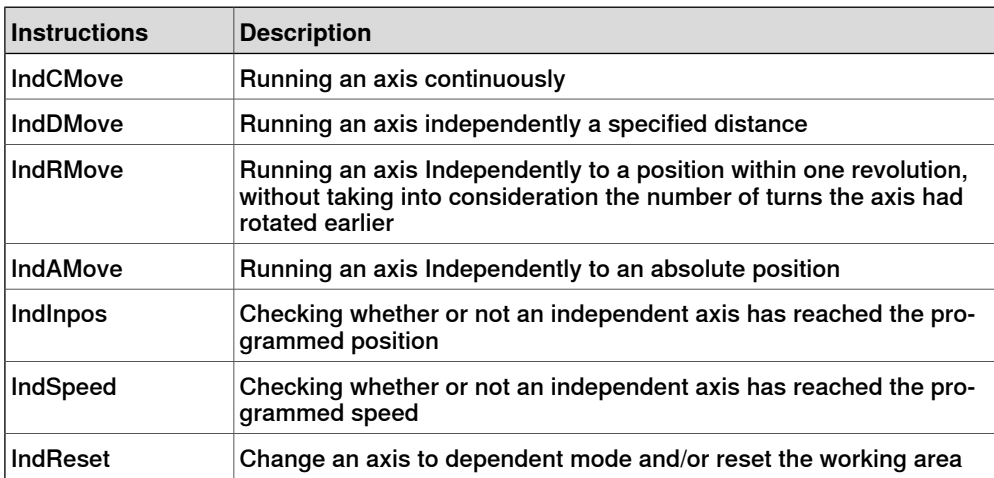

8.2 Path Recovery [611-1]

## **8.2 Path Recovery [611-1]**

## **General**

The Path Recovery option is used to store all system data, when an interrupt occurs (fault message or other) and restore them after necessary actions have been taken.

#### **Features**

- Store path data (all current system information)
- Restore path data (all system information, as was before interrupt/fault)

#### **Application**

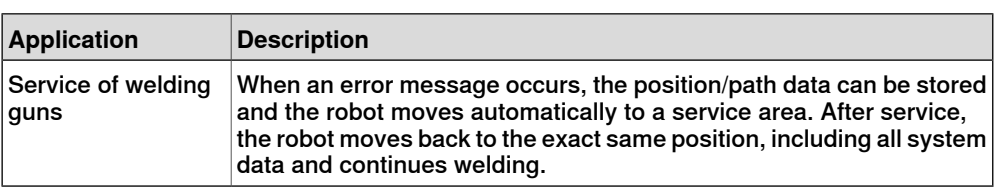

## **Performance**

There is no specific performance data available for this option.

### **Requirements**

There are no software or hardware requirements for this option.

#### **RAPID instructions**

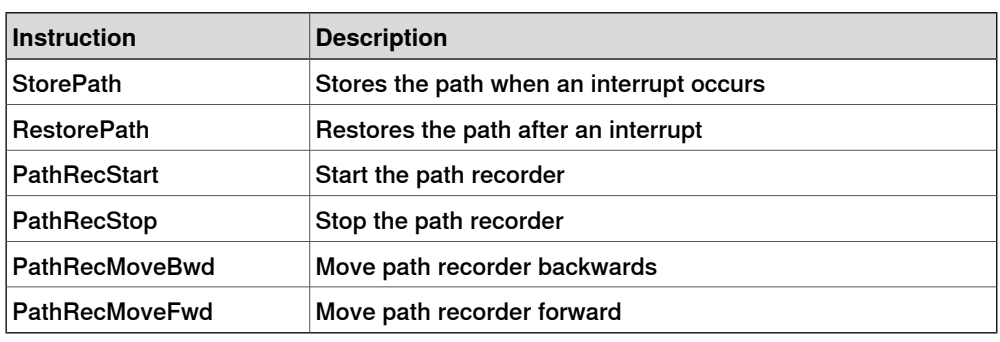

8.3 Path Offset [612-1]

## **8.3 Path Offset [612-1]**

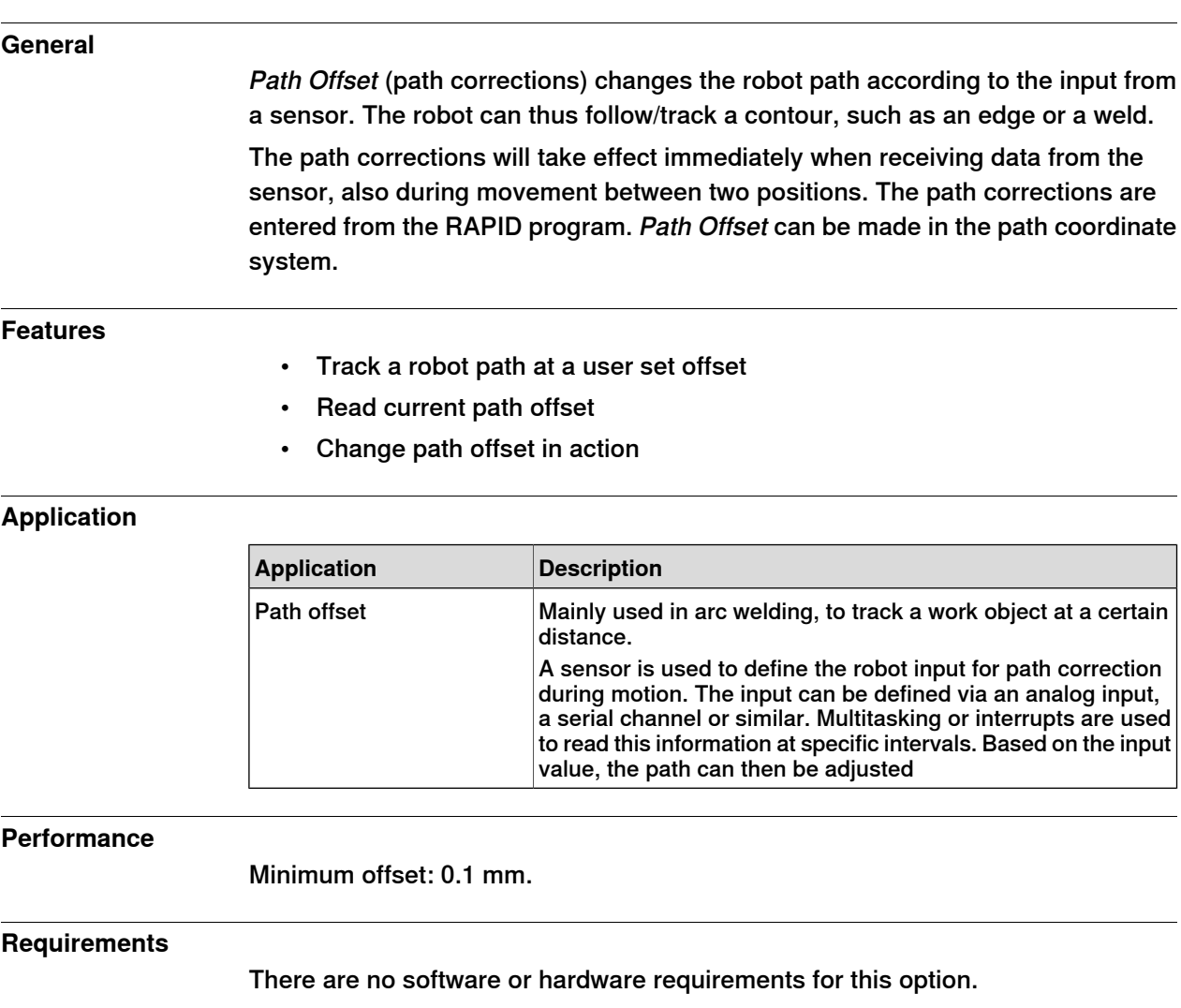

### **RAPID instructions**

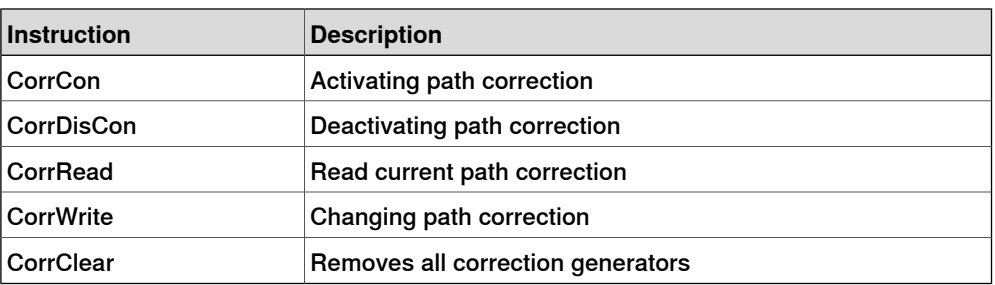

8.4 SoftMove [885-1]

## **8.4 SoftMove [885-1]**

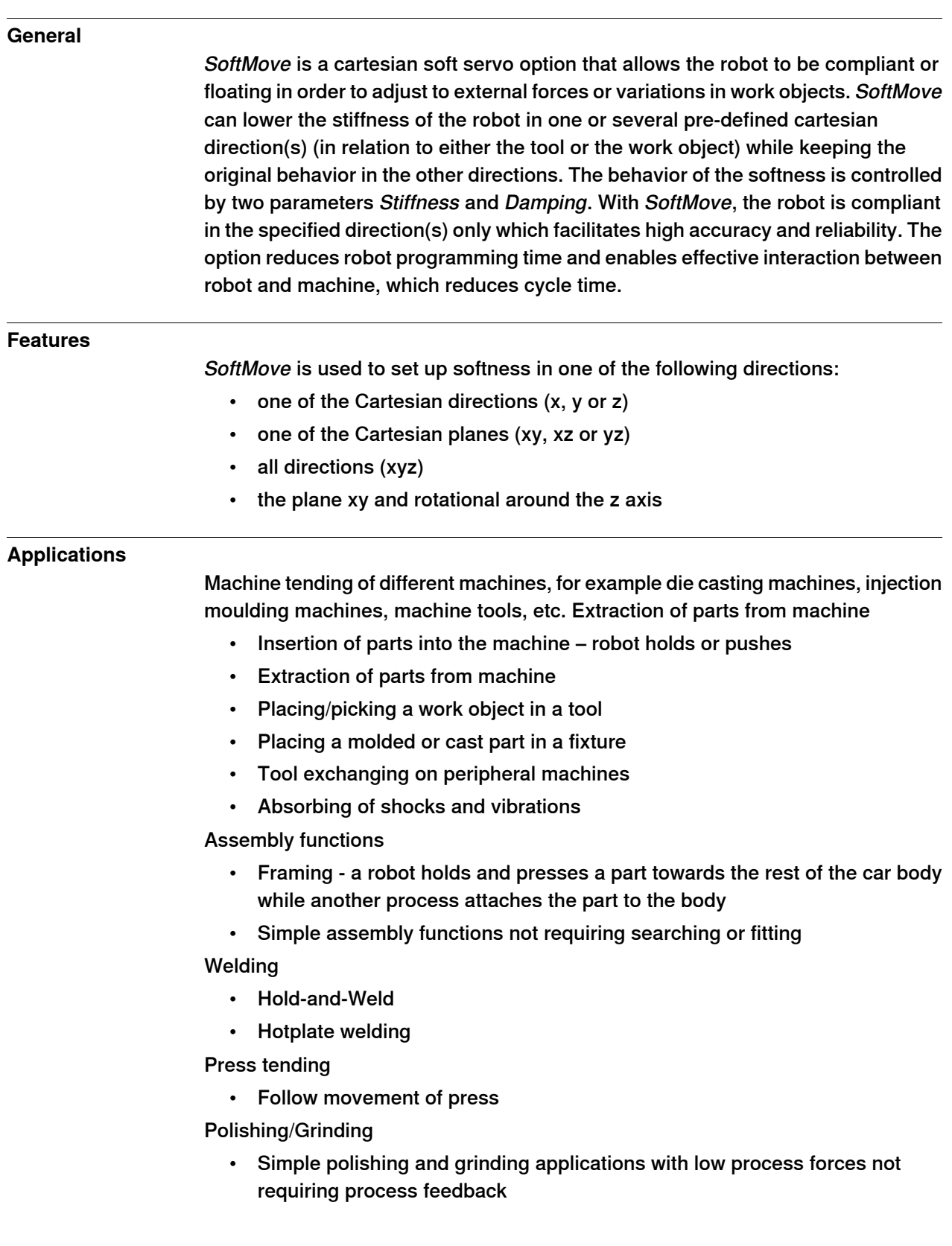

## **8 Motion Functions**

8.4 SoftMove [885-1] **Continued** 

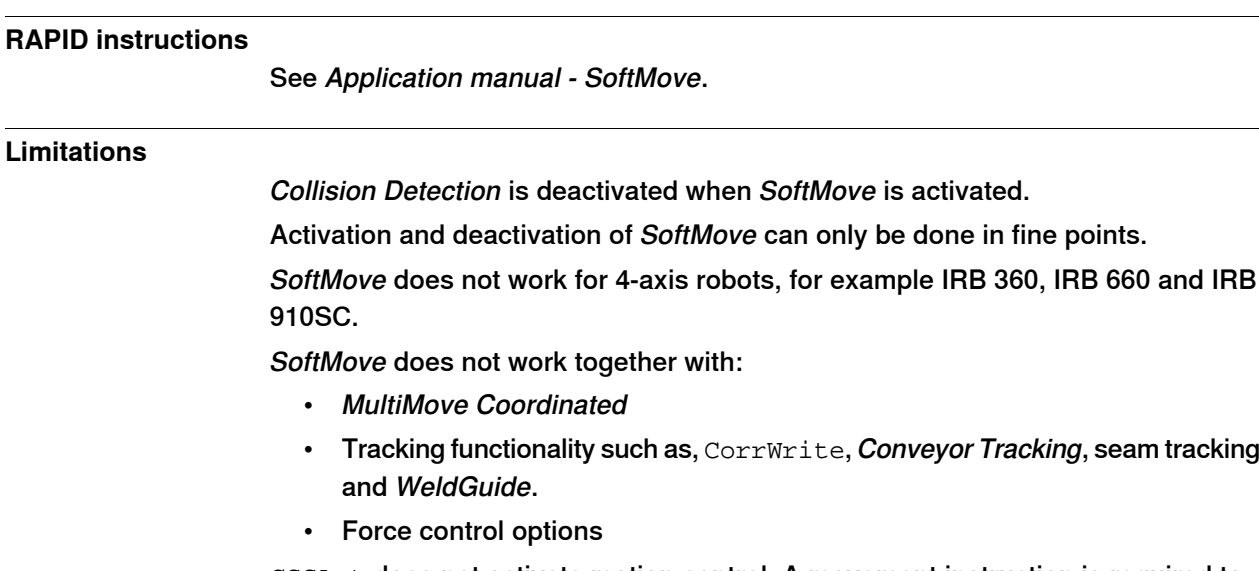

CSSAct does not activate motion control. A movement instruction is required to activate the motion control.

9.1 Collision Detection [613-1]

# **9 Motion Supervision**

# **9.1 Collision Detection [613-1]**

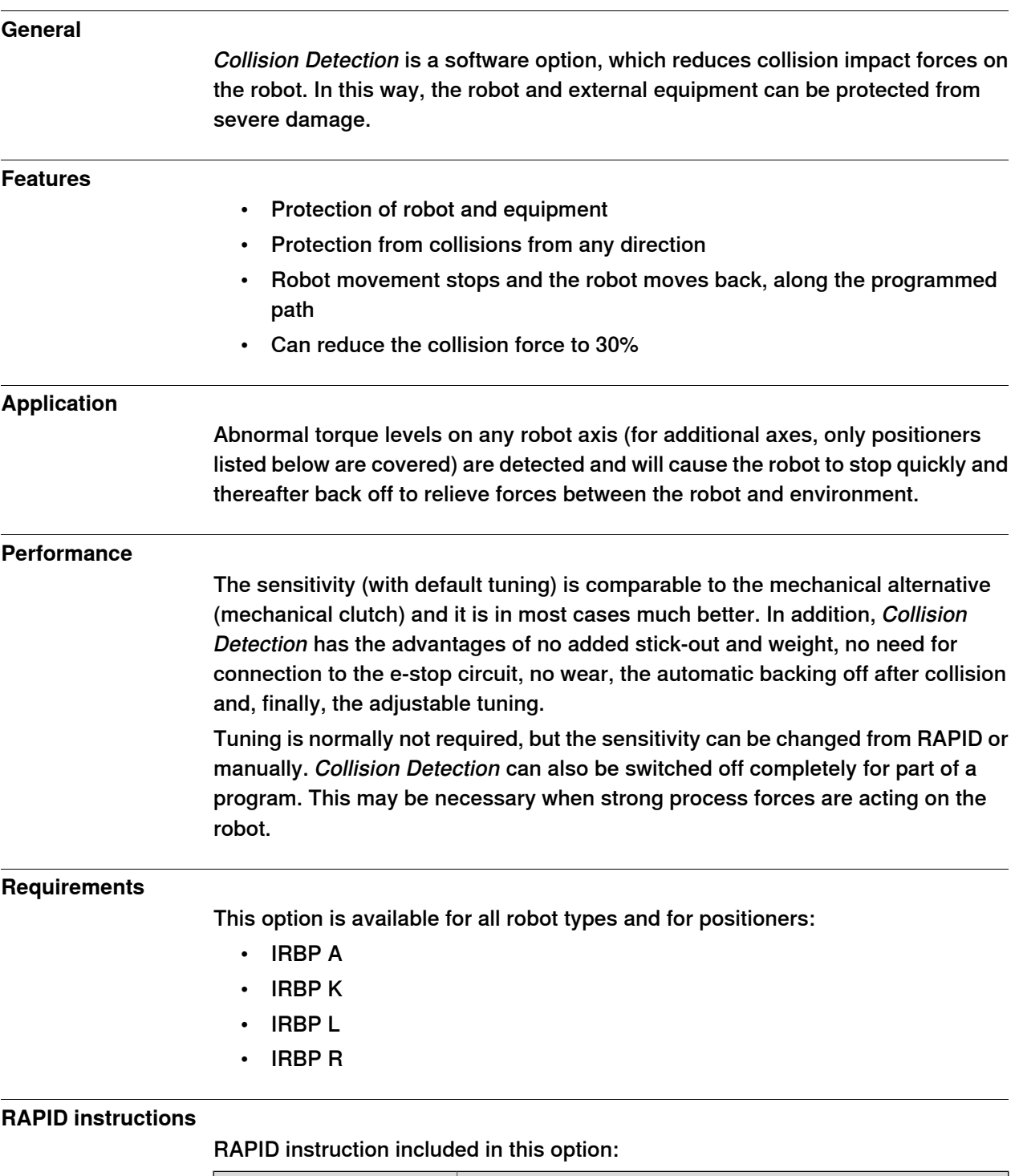

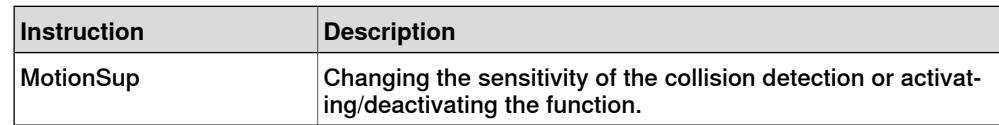

## **9 Motion Supervision**

9.2 Collision Avoidance

## **9.2 Collision Avoidance**

#### **General**

The function Collision Avoidance is included in Collision Detection [613-1] and monitors a detailed geometric model of the robot and other equipment to prevent collisions. By defining additional geometric models present in the robot work envelope Collision Avoidance will ensure that if two geometric models come too close to each other, the controller warns about a predicted collision and stops the robot.

The function is useful for example when setting up and testing programs, or for programs where positions are not static but created from sensors, such as cameras (non-deterministic programs).

Collision Avoidance is however no guarantee foravoiding collisions since it requires proper modelling of the robot cell.

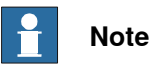

The user must always be careful to avoid collisions with external equipment, since a collision could damage the mechanical structure of the arm.

#### **Features**

Besides the robot itself the function will monitor up 10 objects that is created via the configurator in RobotStudio. Typical objects to be monitored are tool mounted on the robot flange, additional equipment mounted on the robot arm (typically axis 3) or static volume around the robot.

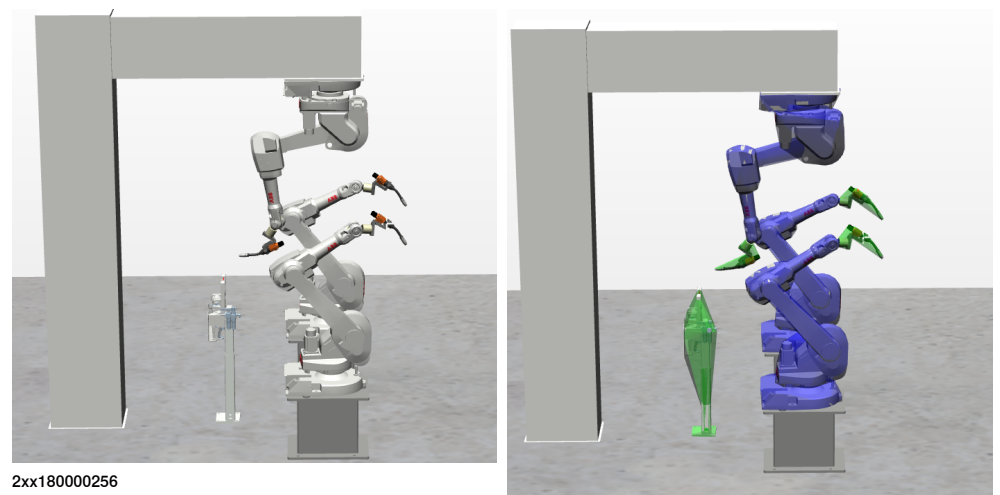

2xx180000256

In the above example there are geometric models of the robot arms, the tools mounted on the tool flanges, and the BullsEye equipment on the floor. The second figure illustrates the volumes monitored by Collision Avoidance.

#### **Requirements**

The feature requires the Collision Detection option [613-1].

9.2 Collision Avoidance **Continued** 

## **Limitations**

- The Collision Avoidance functionality between 2 robots (or more) can only be achieved when using a MultiMove system.
- There is no support for applications that do corrections to the path such as conveyor tracking, WeldGuide, Force Control, SoftMove, SoftAct etc.
- Paint robots and IRB 360 are not supported.
- Only standard (non-reponsive) jogging mode is supported.

## **RAPID instructions**

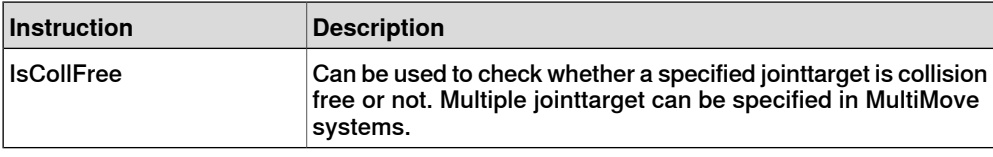

This page is intentionally left blank

# **10 Communication**

## **10.1 FTP & SFTP Client [614-1]**

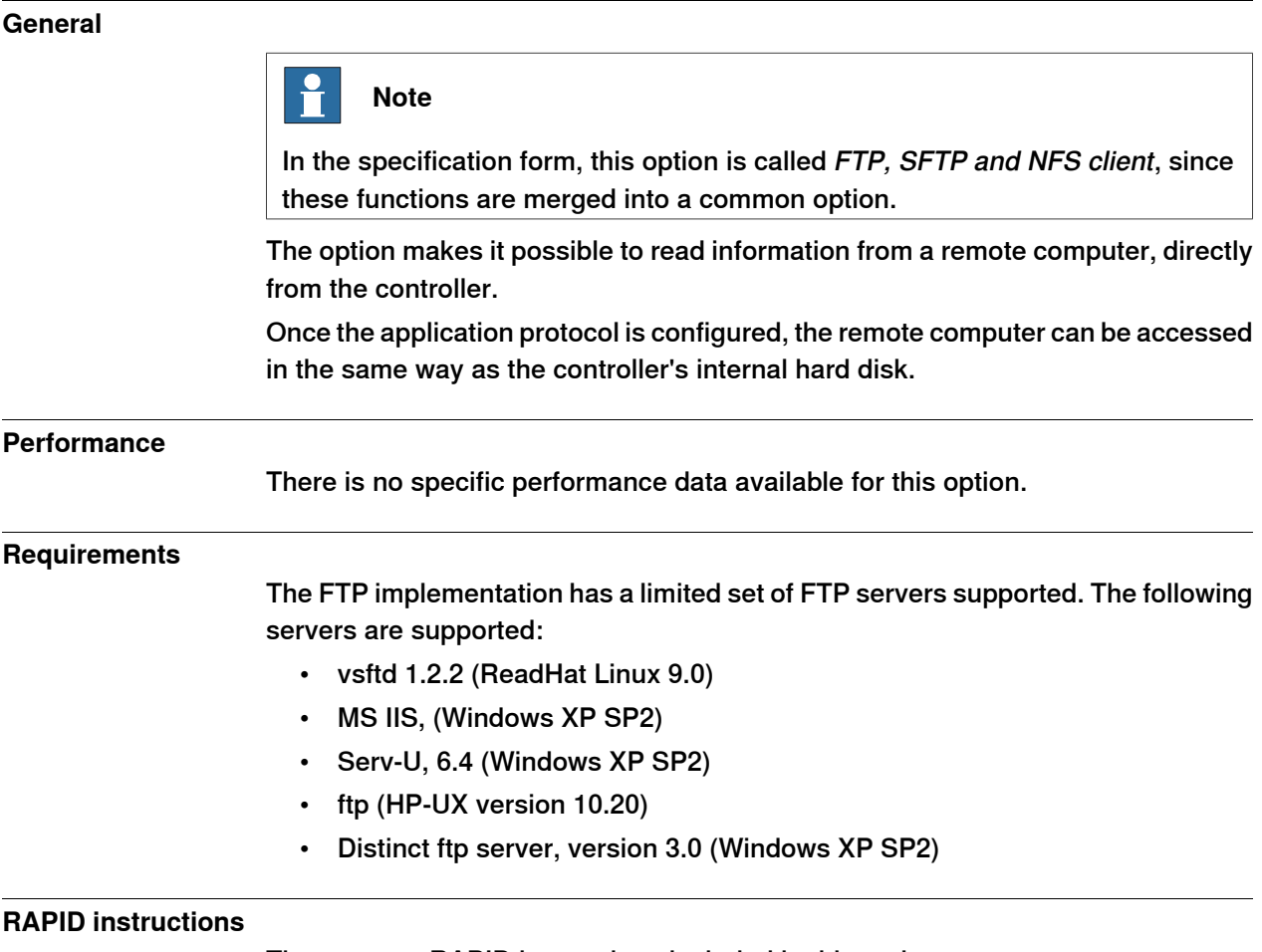

There are no RAPID instructions included in this option.

10.2 NFS Client

# **10.2 NFS Client**

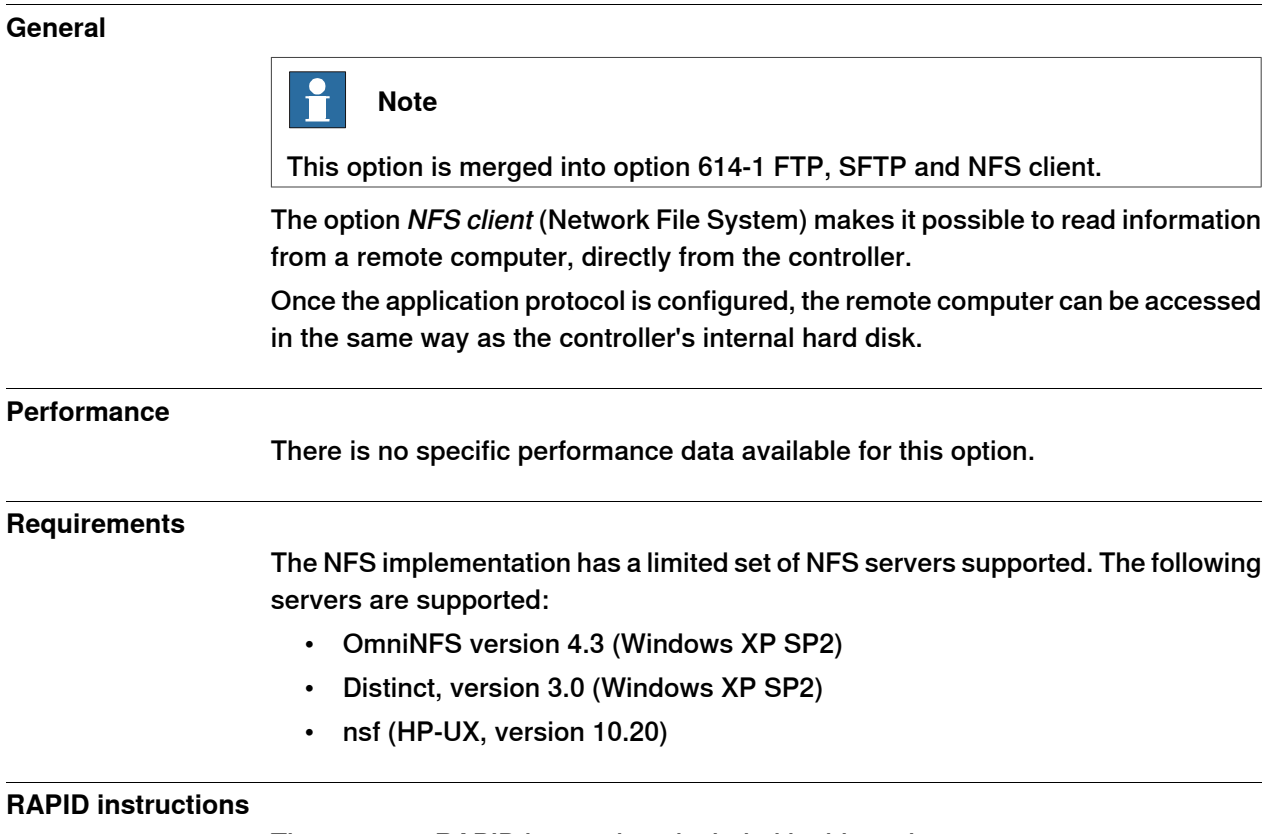

There are no RAPID instructions included in this option.
10.3 PC Interface [616-1]

# **10.3 PC Interface [616-1]**

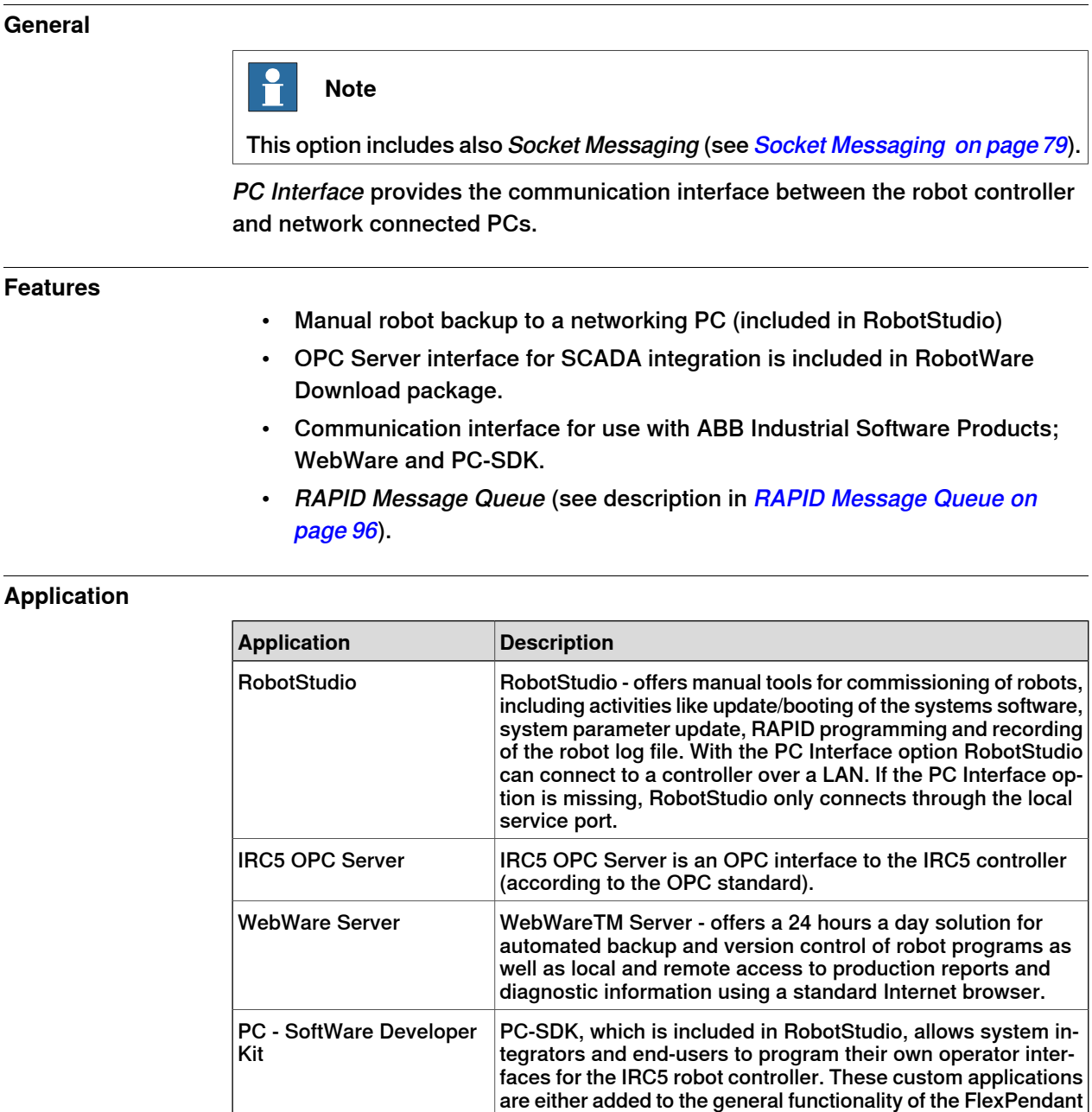

#### **Requirements**

Application needs to be developed with the software product: PC-SDK.

#### **RAPID instructions**

RAPID instruction included in this option:

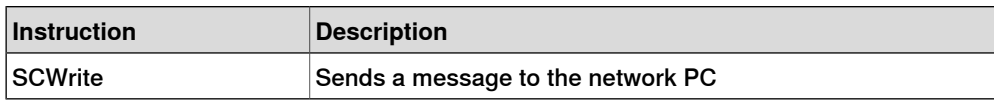

PC-based application with a robot.

using FP-SDK or run as independent PC applications using PC-SDK. The PC Interface option is required to use a custom 10.4.1 OPC UA Server [1582-1]

# **10.4 OPC UA**

# **10.4.1 OPC UA Server [1582-1]**

#### **General**

The option OPC UA Server [1582-1] is needed to enable IRC5 OPC UA Server to communicate with RobotWare. The IRC5 OPC UA Server allows an OPC UA Client application to access data in multiple configured IRC5 robot controllers at the same time.

The option OPC UA Server [1582-1] includes option PC Interface [616-1] in RobotWare.

See Application manual- ABB IRC5 OPC UA Server for details on how to configure and use the IRC5 OPC UA Server.

10.5 FlexPendant Interface [617-1]

#### **10.5 FlexPendant Interface [617-1]**

#### **General**

FlexPendant Interface provides the possibility to download and run user-developed operator interfaces on the FlexPendant.

#### **Features**

- Download and execute operator interfaces on the FlexPendant
- Application specific operator interface visible as a new entry in the ABB-menu of the FlexPendant
- RAPID Message Queue (see [Multitasking](#page-80-0) [623-1] on page 81)

#### **Application**

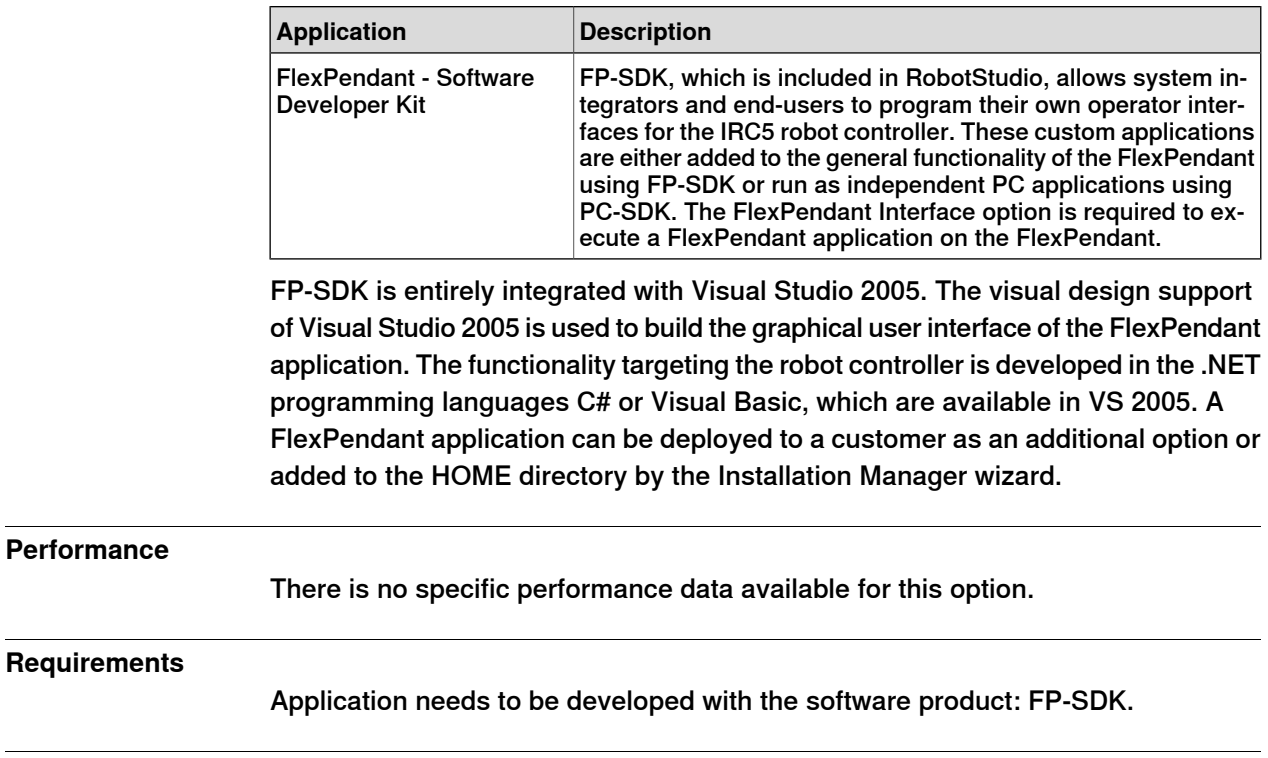

#### **RAPID instructions**

There are no RAPID instructions included in this option.

10.6 Field bus Command Interface [618-1]

# **10.6 Field bus Command Interface [618-1]**

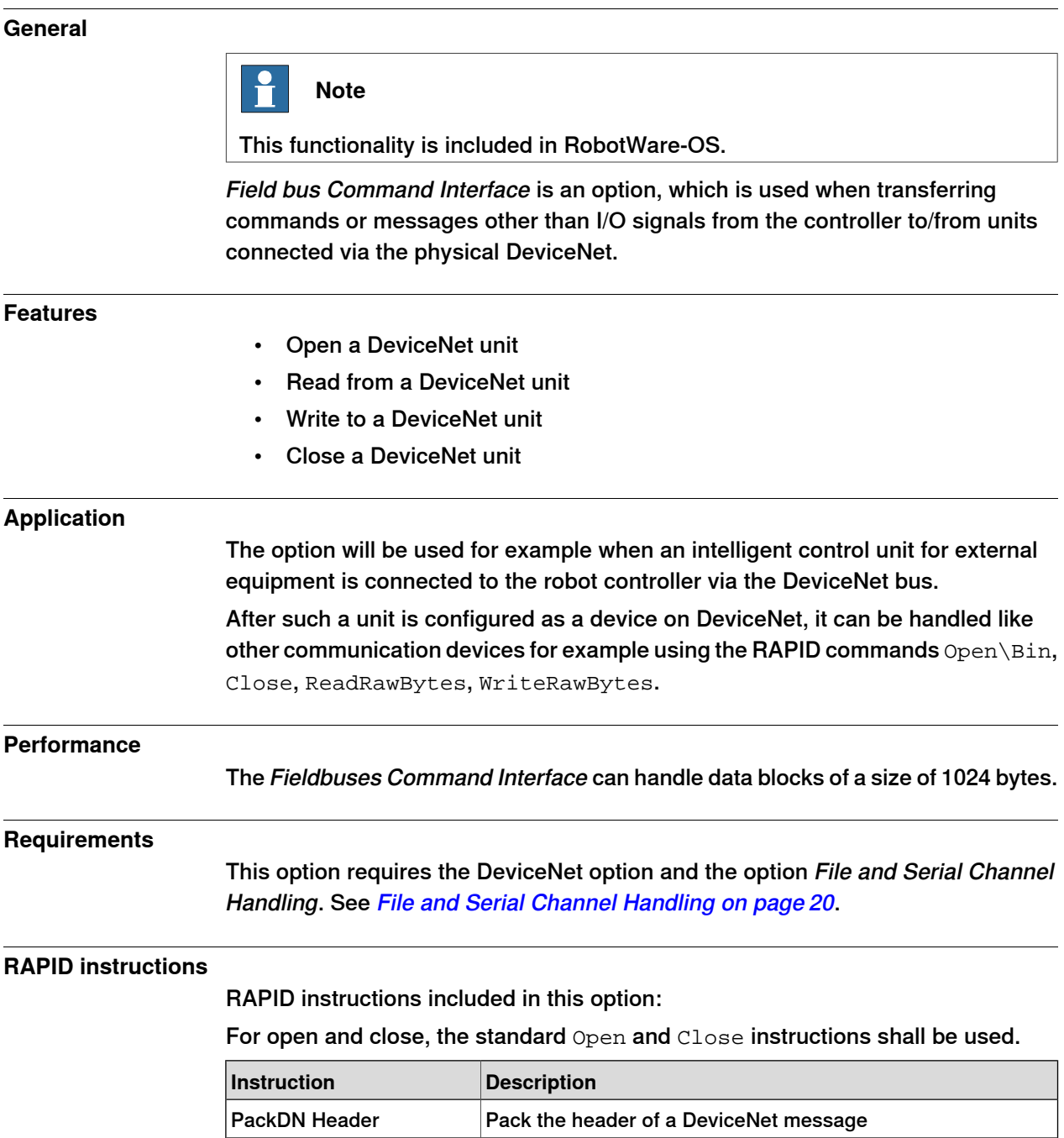

10.7 RobotStudio App Connect [688-1]

# **10.7 RobotStudio App Connect [688-1]**

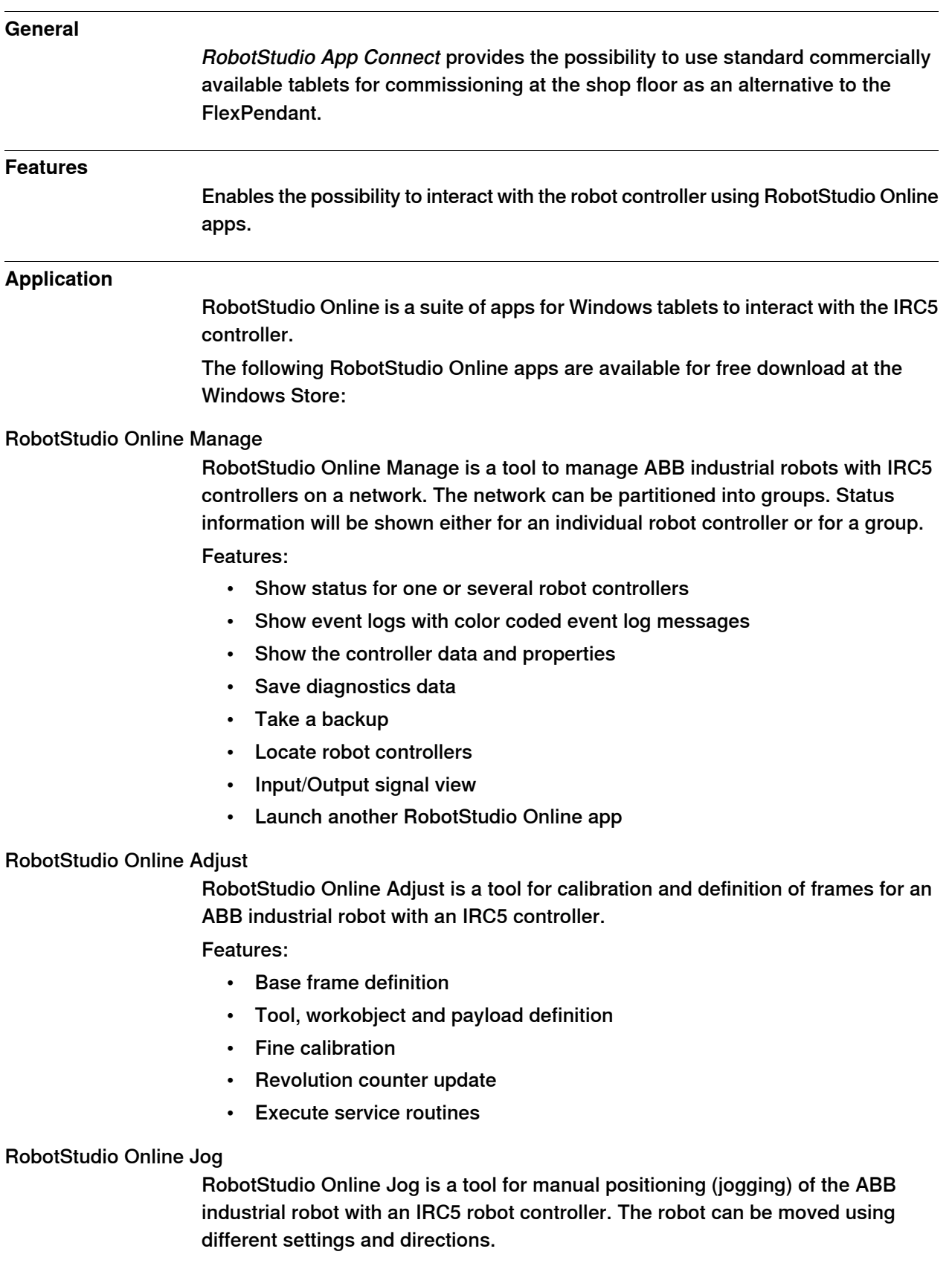

Continues on next page

### **10 Communication**

10.7 RobotStudio App Connect [688-1] **Continued** 

#### Features:

- Jog individual axis
- Jog a tool linearly
- Reorient a tool
- Change settings
- Jog supervision
- Align tool to workobject

#### RobotStudio Online Tune

RobotStudio Online Tune is a tool for shop floor editing of RAPID programs.

#### Features:

- Start and step through a RAPID program
- Cut, copy and paste RAPID
- Comment and uncomment RAPID lines
- Manipulating program pointer
- Load and unload of RAPID programs and modules

# **Performance** There is no specific performance data available for this option. **Requirements** • The controller needs to be connected to a wireless network • To move the robot in manual mode (that is jogging or program execution) the options [976-1] T10 or [983-1] Jokab are required as mandated by safety regulations.

## **RAPID instructions**

There are no RAPID instructions included in this option

10.8 Socket Messaging

# <span id="page-78-0"></span>**10.8 Socket Messaging**

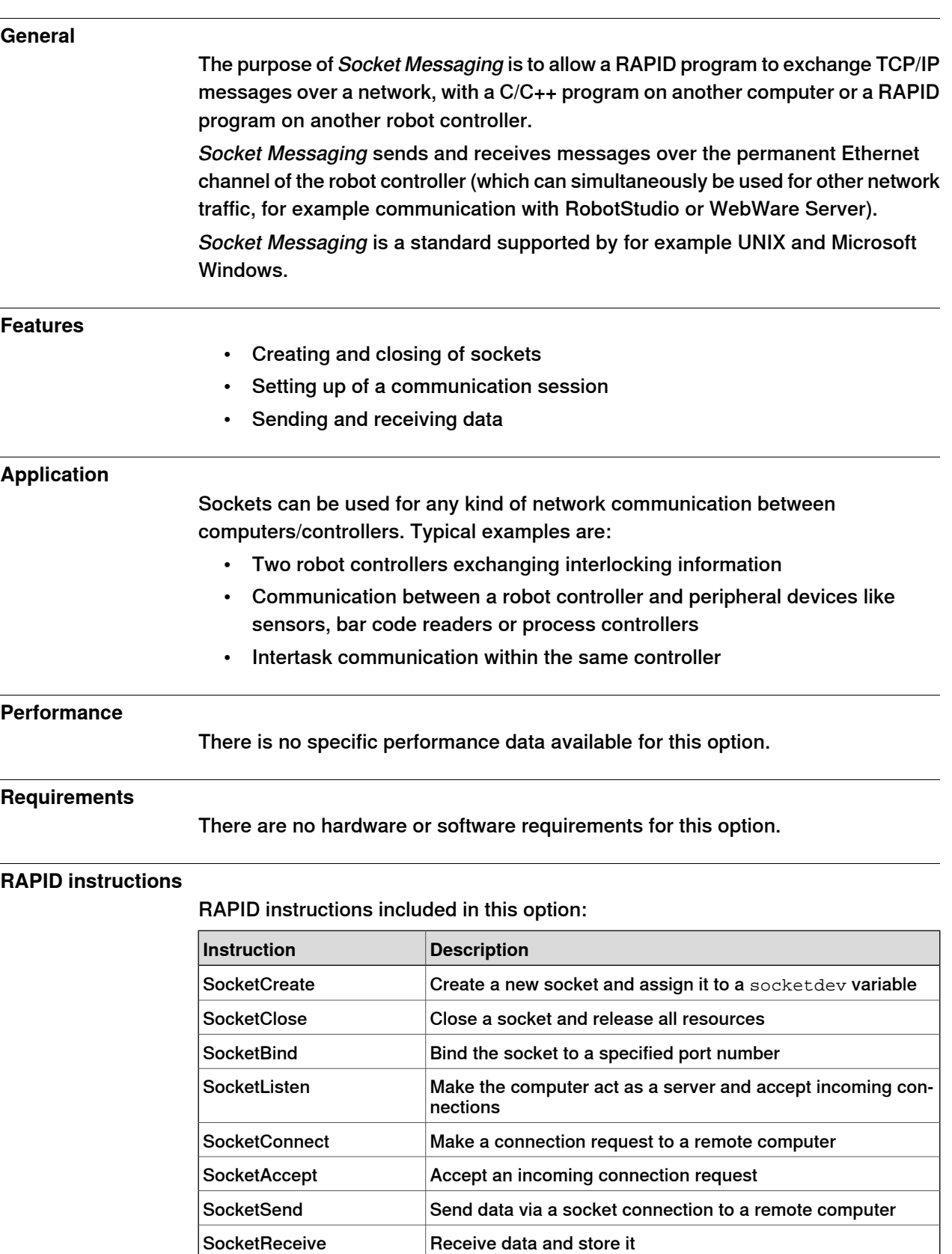

# **10 Communication**

10.8 Socket Messaging **Continued** 

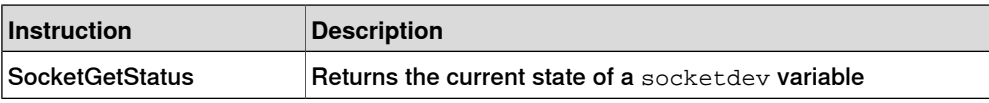

# **11.1 Multitasking [623-1]**

#### **General**

<span id="page-80-0"></span>The Multitasking option gives the possibility of executing up to 20 programs (tasks) in parallel, including the main program. Multitasking can be used to control peripheral equipment or other processes concurrently with robot motion.

#### **Features**

- Automatic start at power on
- START/STOP commands for task execution
- Tasks are programmed using standard RAPID instructions
- Priorities can be set between tasks
- All input and output signals and the file system are accessible for each task
- RAPID Message Queue

#### **Application**

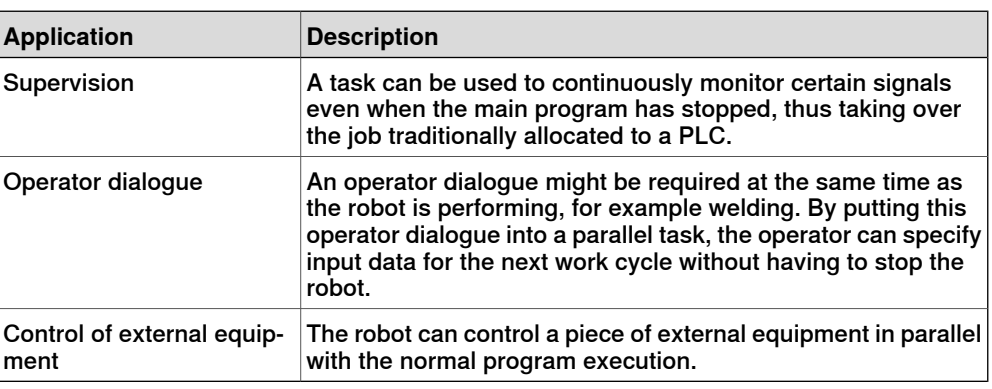

#### **Performance**

It is possible to configure if the task shall react on START/STOP requests or if it shall start automatically. In the later case it will not stop at emergency stops, which can be useful for some applications.

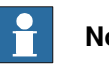

**Note**

The response time of Multitasking does not match that of a PLC. Multitasking is primary intended for less demanding tasks.

The normal response time is 5-120 ms. The longer time is for cases when heavy calculation of movement is performed.

#### **Requirements**

There are no software or hardware requirements for this option.

11.1 Multitasking [623-1] **Continued** 

#### **RAPID instructions**

RAPID instructions included in this option:

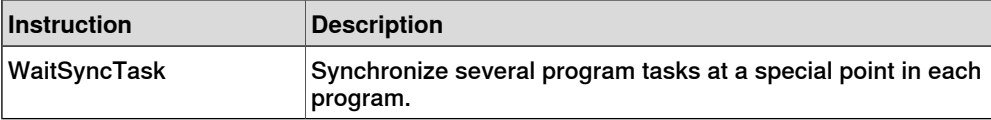

11.2 Continuous Application Platform [624-1]

# <span id="page-82-0"></span>**11.2 Continuous Application Platform [624-1]**

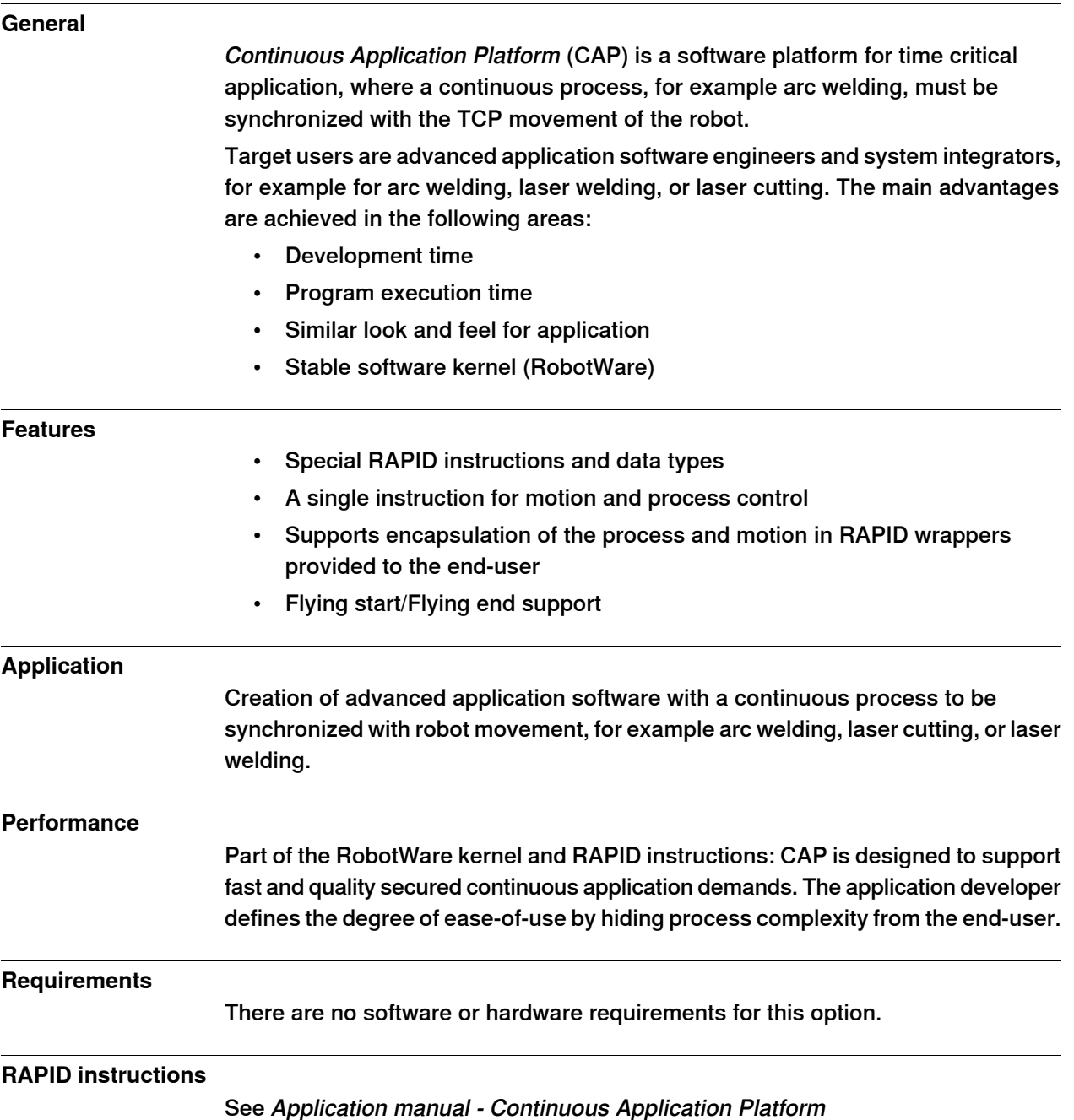

11.3 Optical Tracking [813-1]

## **11.3 Optical Tracking [813-1]**

#### **General**

The option Optical Tracking is identical to the option Optical Tracking Arc [660-1], except for that it is integrated with the CAP movement instructions instead of with the arc welding movements.

This means that Optical Tracking can be used together with customized process instructions, which are using the CAP option, see [Continuous](#page-82-0) Application Platform [\[624-1\]](#page-82-0) on page 83.

For further description, see Optical [Tracking](#page-143-0) Arc [660-1] on page 144.

11.4 Tracking Interface [1553-1]

# **11.4 Tracking Interface [1553-1]**

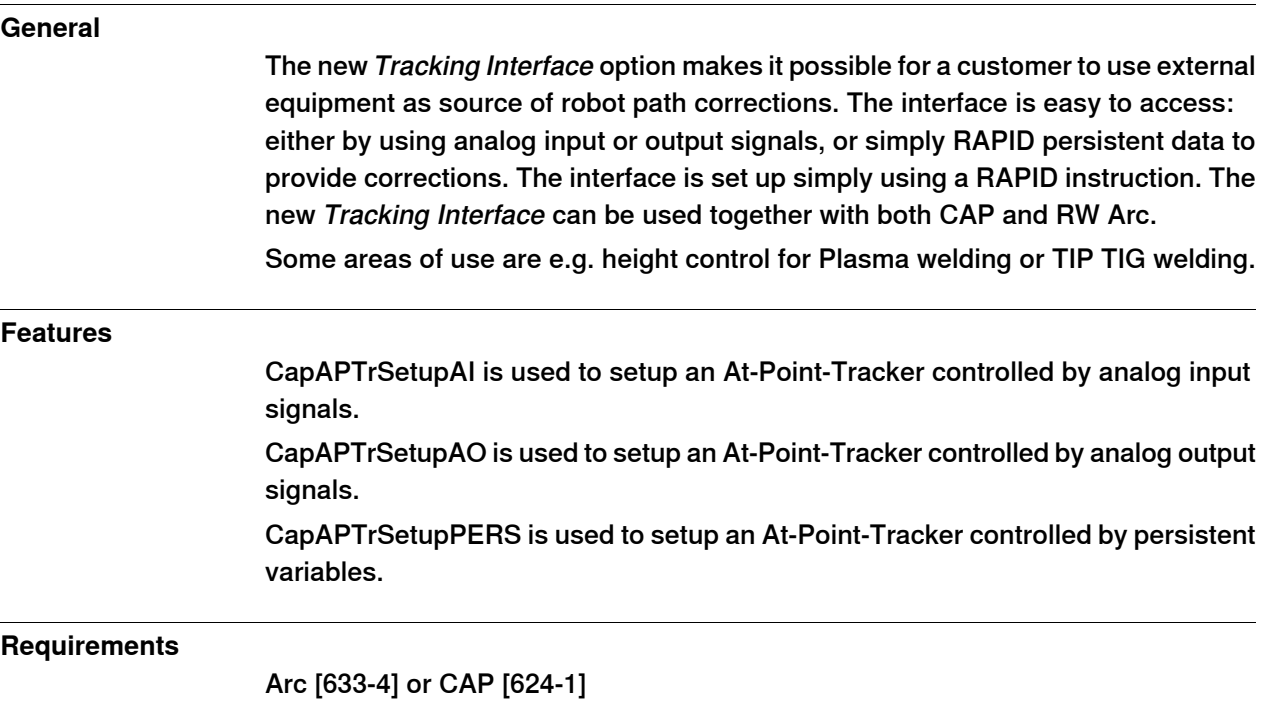

11.5 Discrete Application Platform [625-1]

# **11.5 Discrete Application Platform [625-1]**

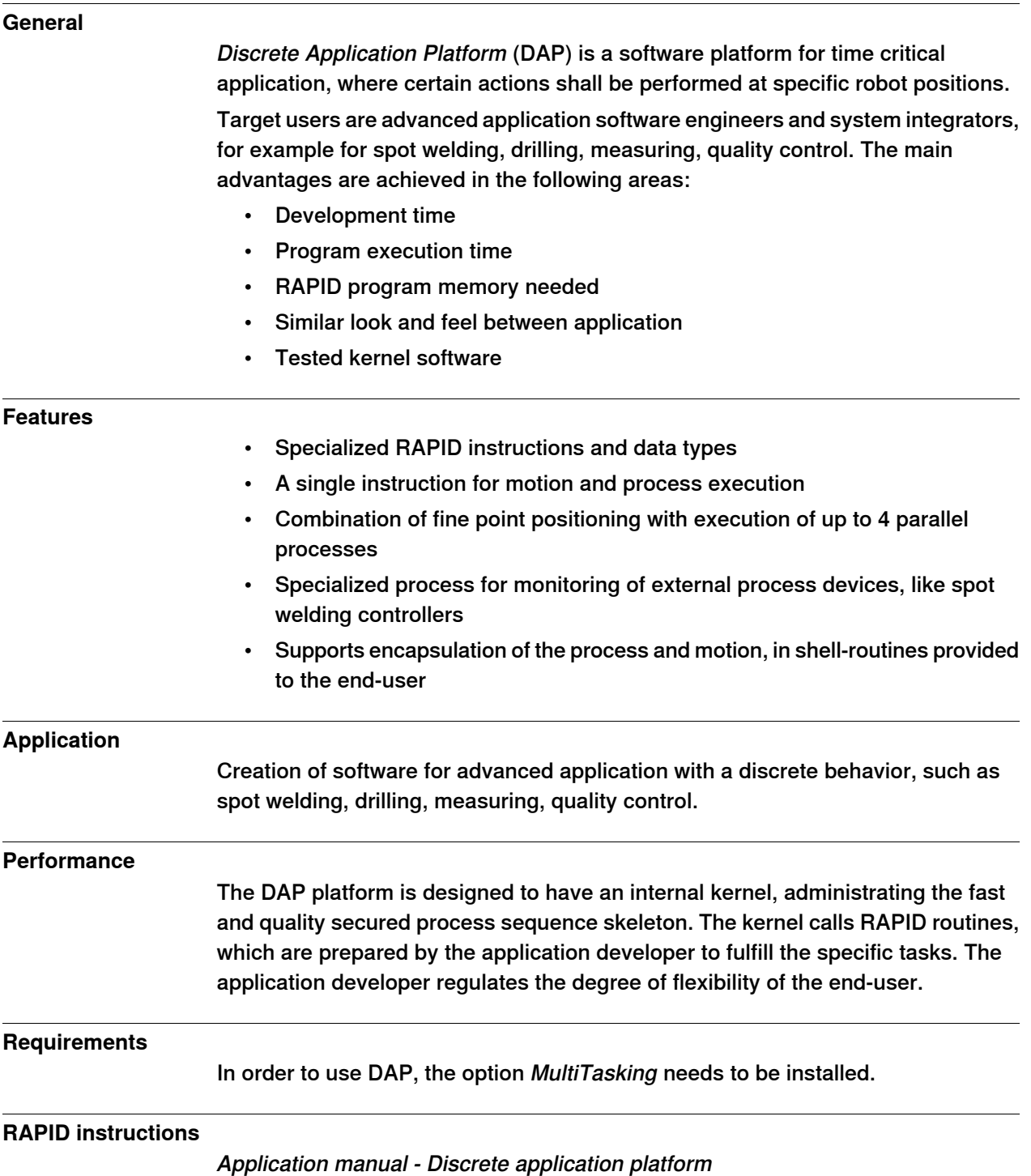

11.6 Sensor Interface [628-1]

# **11.6 Sensor Interface [628-1]**

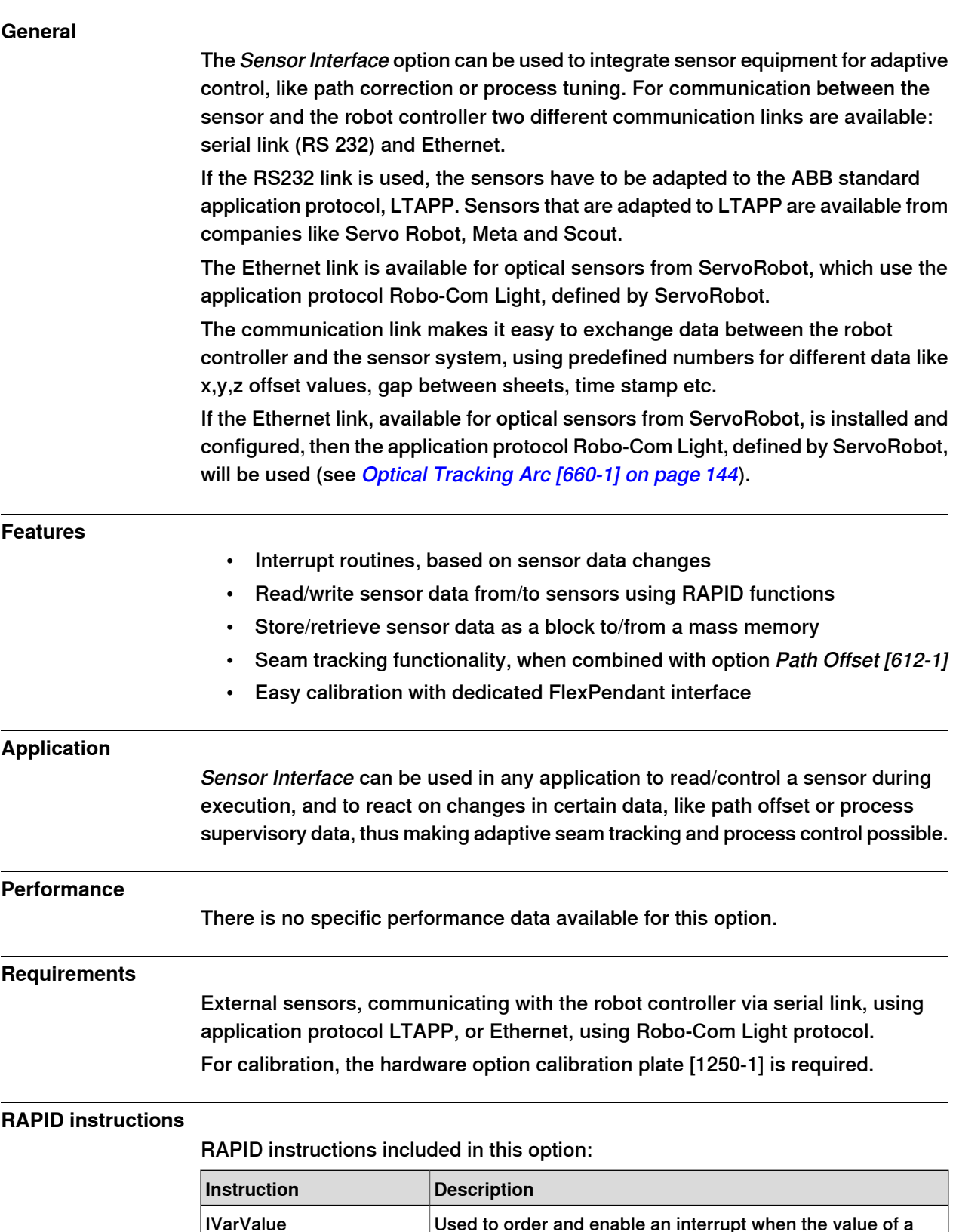

Continues on next page

variable accessed via the serial sensor interface has been

changed

11.6 Sensor Interface [628-1] **Continued** 

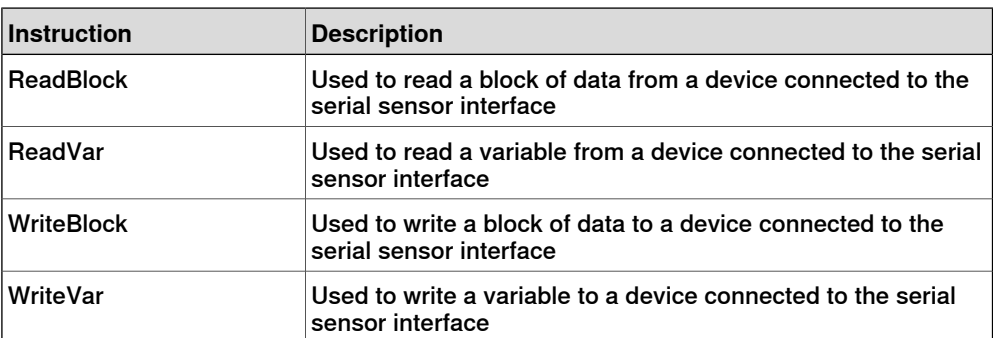

11.7 Robot Reference Interface

# **11.7 Robot Reference Interface**

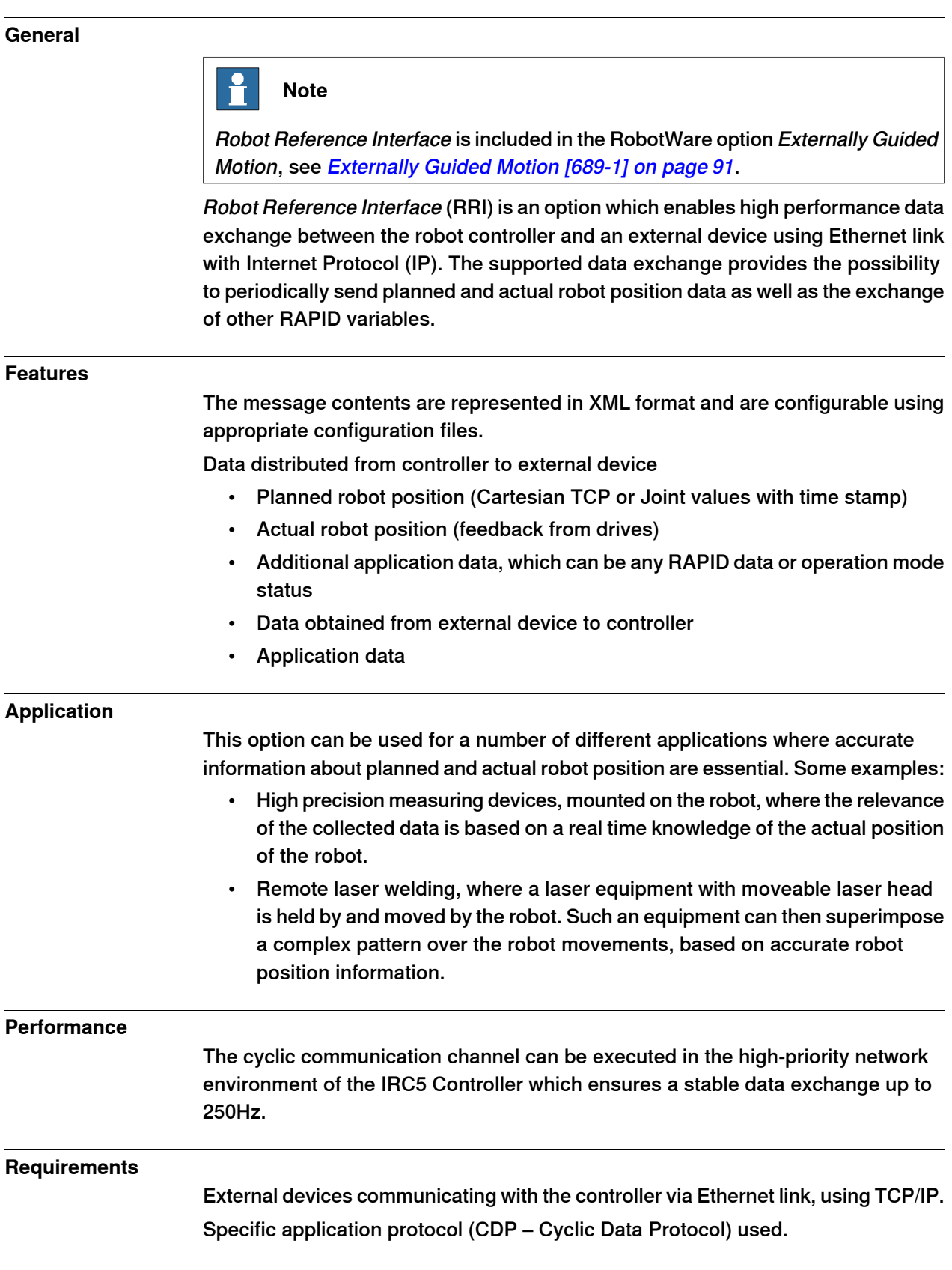

Continues on next page

11.7 Robot Reference Interface **Continued** 

### **Limitations**

- No support for external axis positions
- No support for MultiMove
- No support for Absolute Accuracy

#### **RAPID instructions**

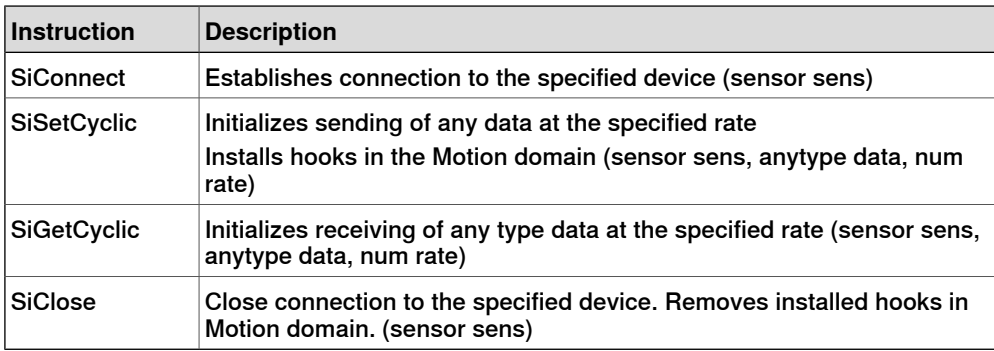

11.8 Externally Guided Motion [689-1]

## <span id="page-90-0"></span>**11.8 Externally Guided Motion [689-1]**

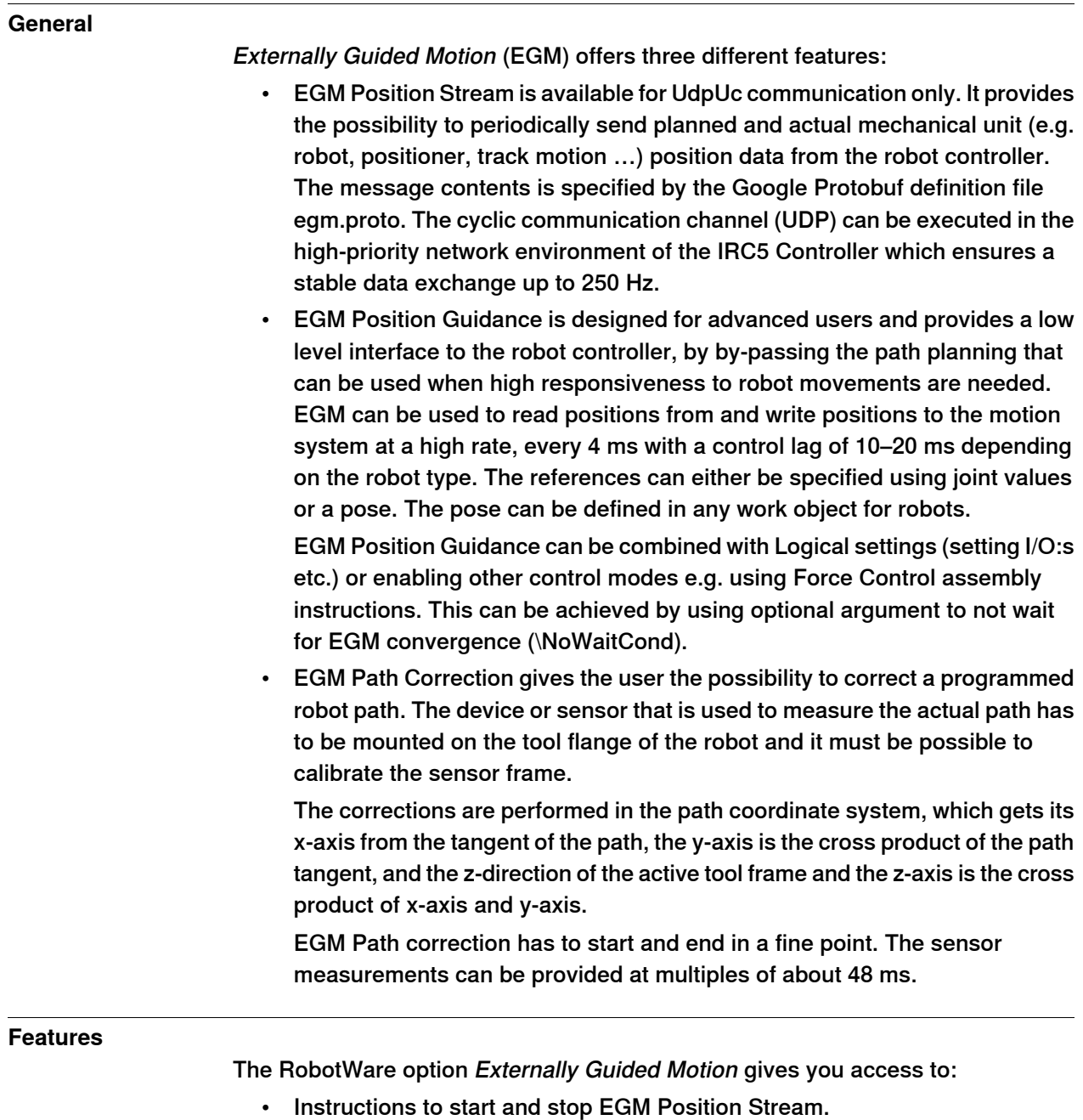

- Instructions to set up, activate, and reset EGM Position Guidance.
- Instructions to set up, activate, and reset EGM Path Correction.
- Instructions to initiate EGM Position Guidance movements, synchronized with RAPID execution or not, and to stop them.
- Instructions to perform EGM Path Correction movements.
- A function to retrieve the current EGM state.
- System parameters to configure EGM and set default values.
- Support of Absolute Accuracy.

11.8 Externally Guided Motion [689-1] **Continued** 

• Including Robot Reference Interface (RRI).

#### **Application**

The purpose of EGM Position Stream is to provide external equipment with the current and planned positions of mechanical units that are controlled by the robot controller.

Some example of applications are:

- Laser Welding, where the Laser head is controlling the Laser beam dynamically.
- Any robot mounted equipment that controls the "robot"-TCP with an external controller.

The purpose of EGM Position Guidance is to use external devices to generate position data for one or several robots. The robots will be moved to that given position.

Some examples of applications are:

- Place an object (e.g. car door or window) at a location (e.g. car body) that was given by an external sensor.
- Bin picking. Pick objects from a bin using an external sensor to identify the object and its position.

The purpose of EGM Path Correction is to use external robot mounted devices to generate path correction data for one or several robots. The robots will be moved along the corrected path, which is the programmed path with added measured corrections.

Some examples of applications are:

- Seam tracking.
- Tracking of objects moving near a known path.

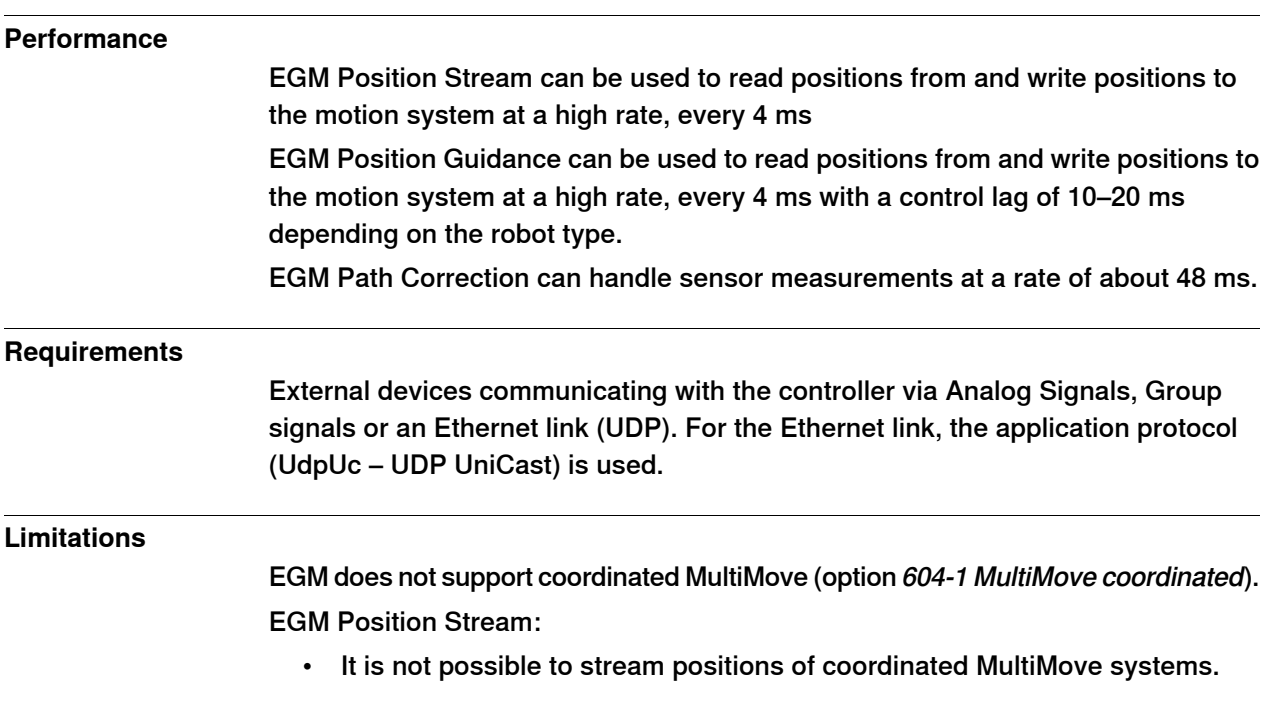

11.8 Externally Guided Motion [689-1] **Continued** 

- Absolute Accuracy is not supported if streaming is started using EGMStreamStart, but it is supported if it started using EGMActXXX\StreamStart.
- EGM Position Stream is not compatible with EGM Path Correction.

EGM Position Guidance:

- Has to start and to end in a fine point.
- It is not possible to perform linear movements, the actual path of the robot will depend on the robot configuration, the start position and the generated position data.
- Pose mode supports only 6-axis robots and YuMi robots.

EGM Path Correction:

- Supports only 6-axis robots.
- Has to start and to end in a fine point.
- The external device has to be robot mounted.
- Corrections can only be applied in the path coordinate system.
- Only position correction in y and z can be performed. It is not possible to perform orientation corrections, nor corrections in x (which is the path direction/tangent).
- RRI
	- Only supports 6- and 4-axis robots in the first RAPID task (T\_ROB1).

The option EGM is not available for IRB 910SC.

#### **RAPID instructions**

For information about the included RAPID instructions, functions, and data types see 3HAC073319-001.

11.9 MultiFunction [824-1]

# **11.9 MultiFunction [824-1]**

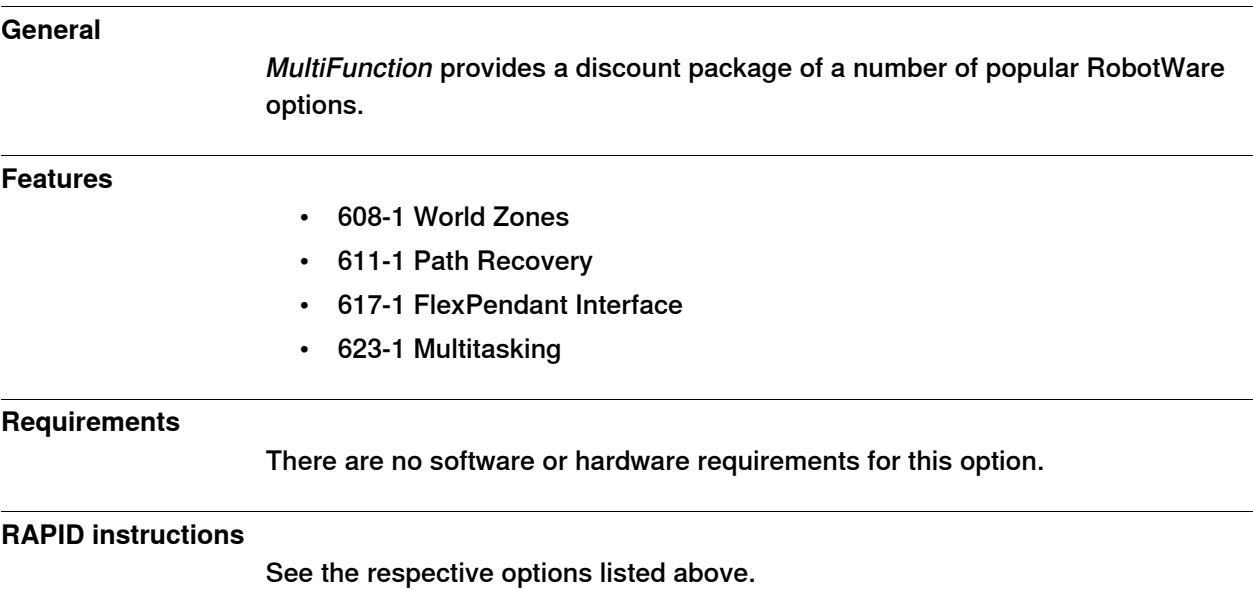

94 Product specification - Controller software IRC5 3HAC050945-001 Revision: T

11.10 Production Screen [637-1]

# **11.10 Production Screen [637-1]**

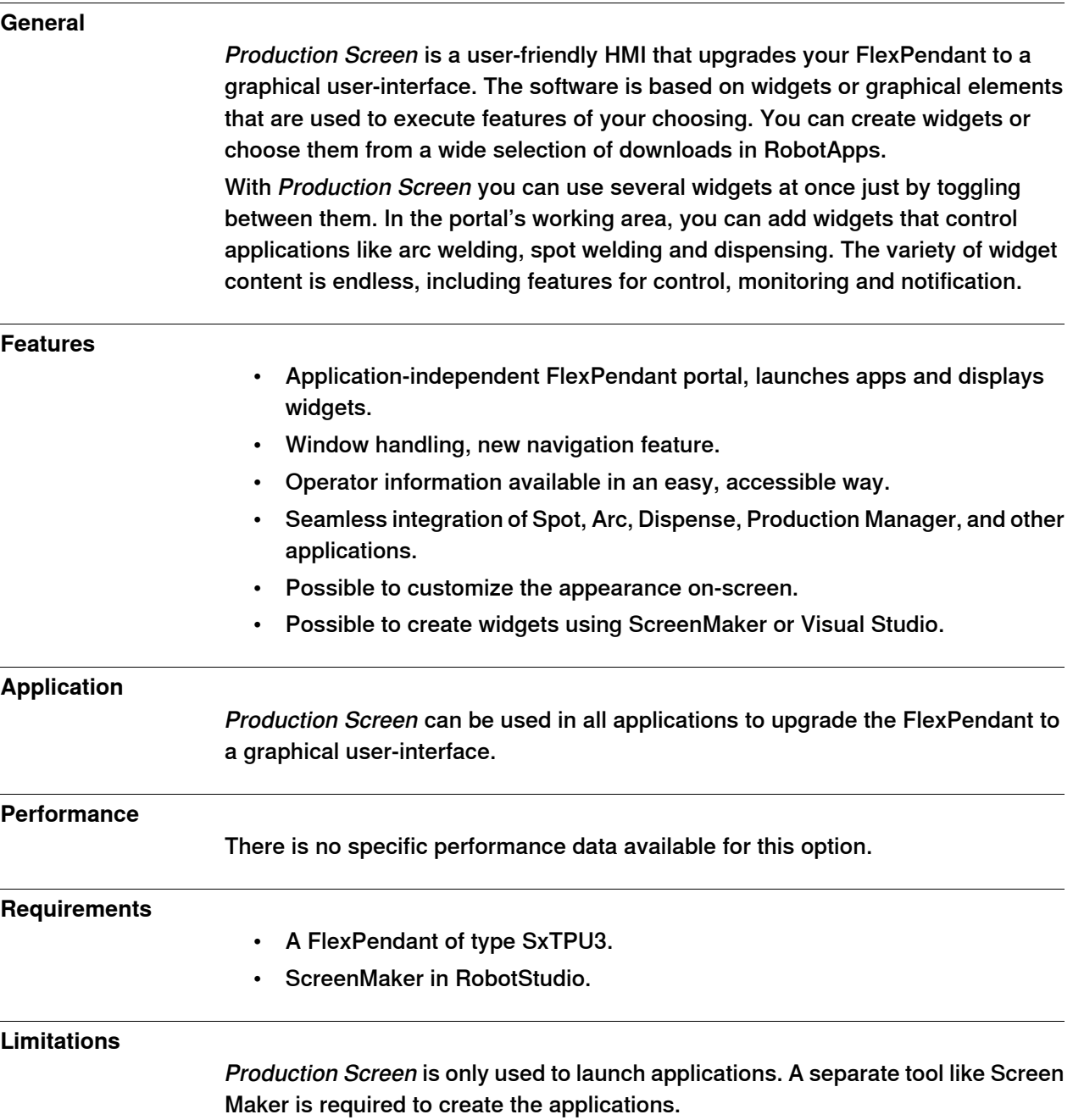

### 11.11 RAPID Message Queue

# <span id="page-95-0"></span>**11.11 RAPID Message Queue**

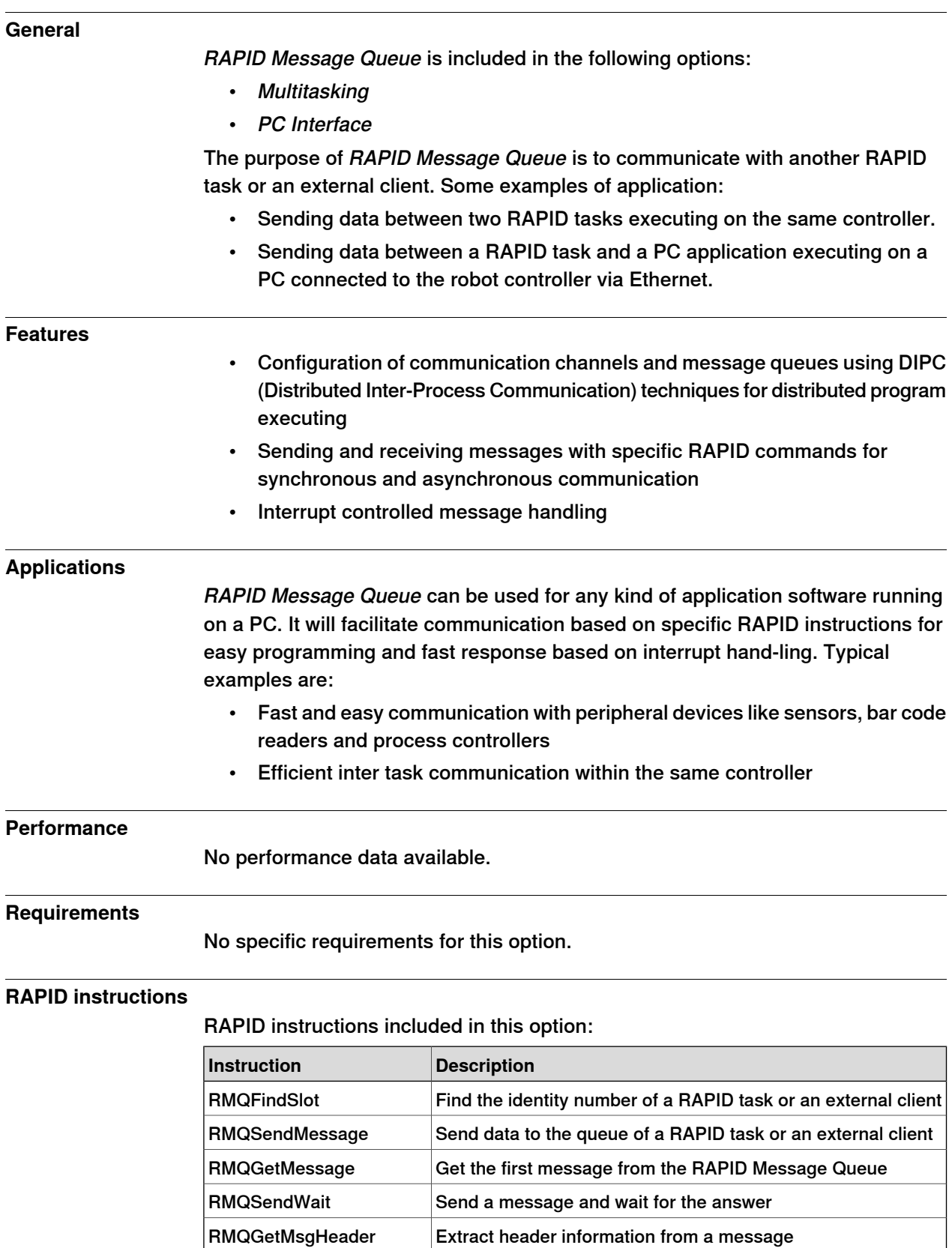

## 11.11 RAPID Message Queue **Continued**

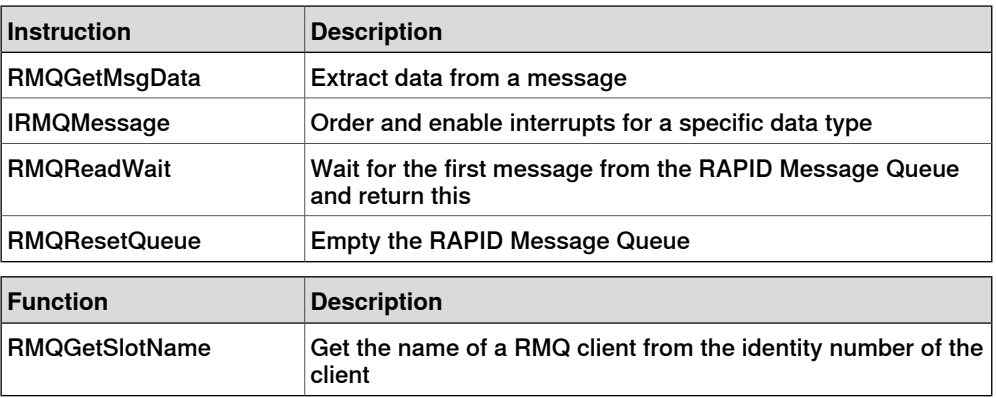

# 11.12 Production Framework [1243-1]

# **11.12 Production Framework [1243-1]**

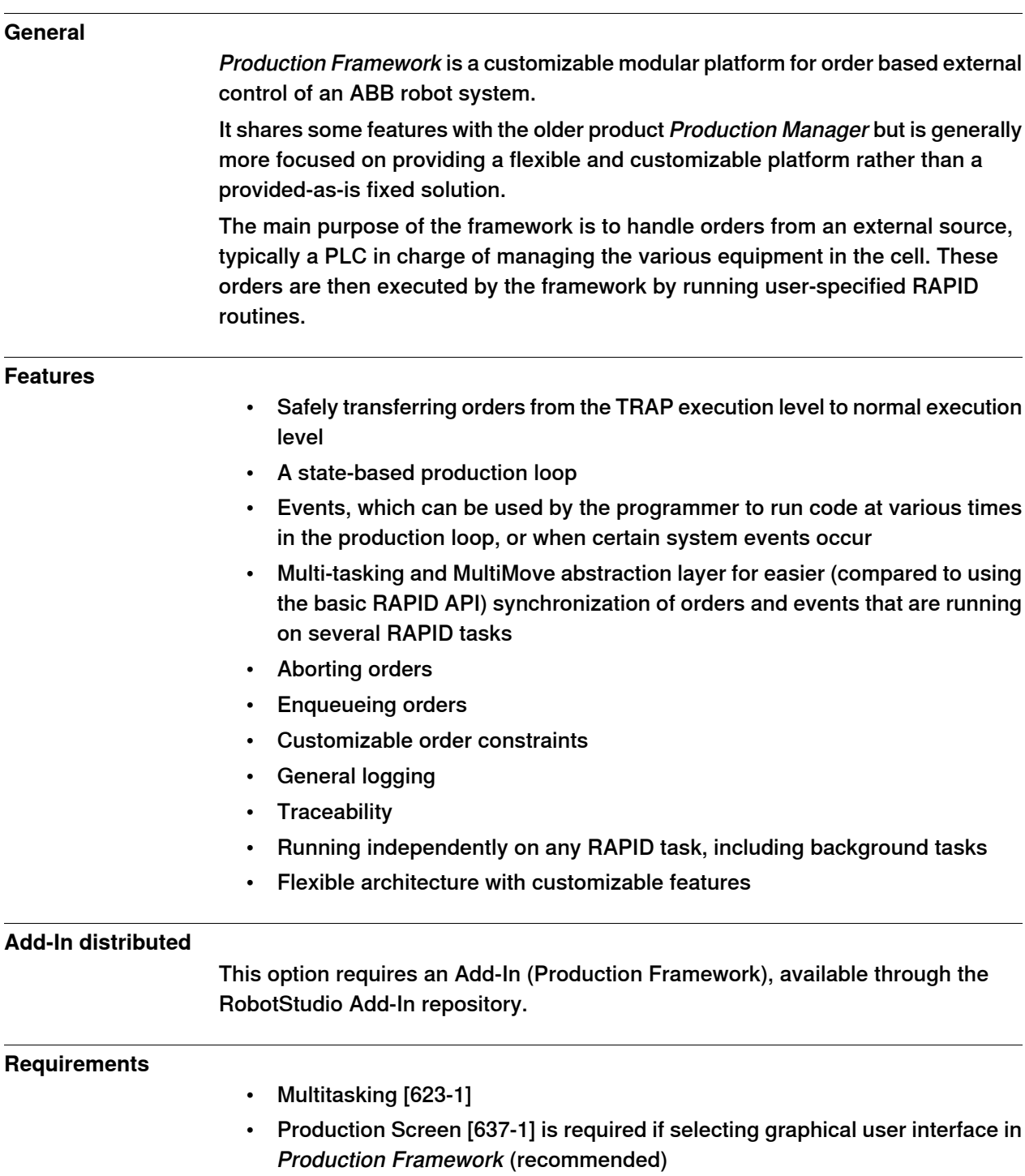

# **12 Motor Control**

# **12.1 Tool Control [1180-1]**

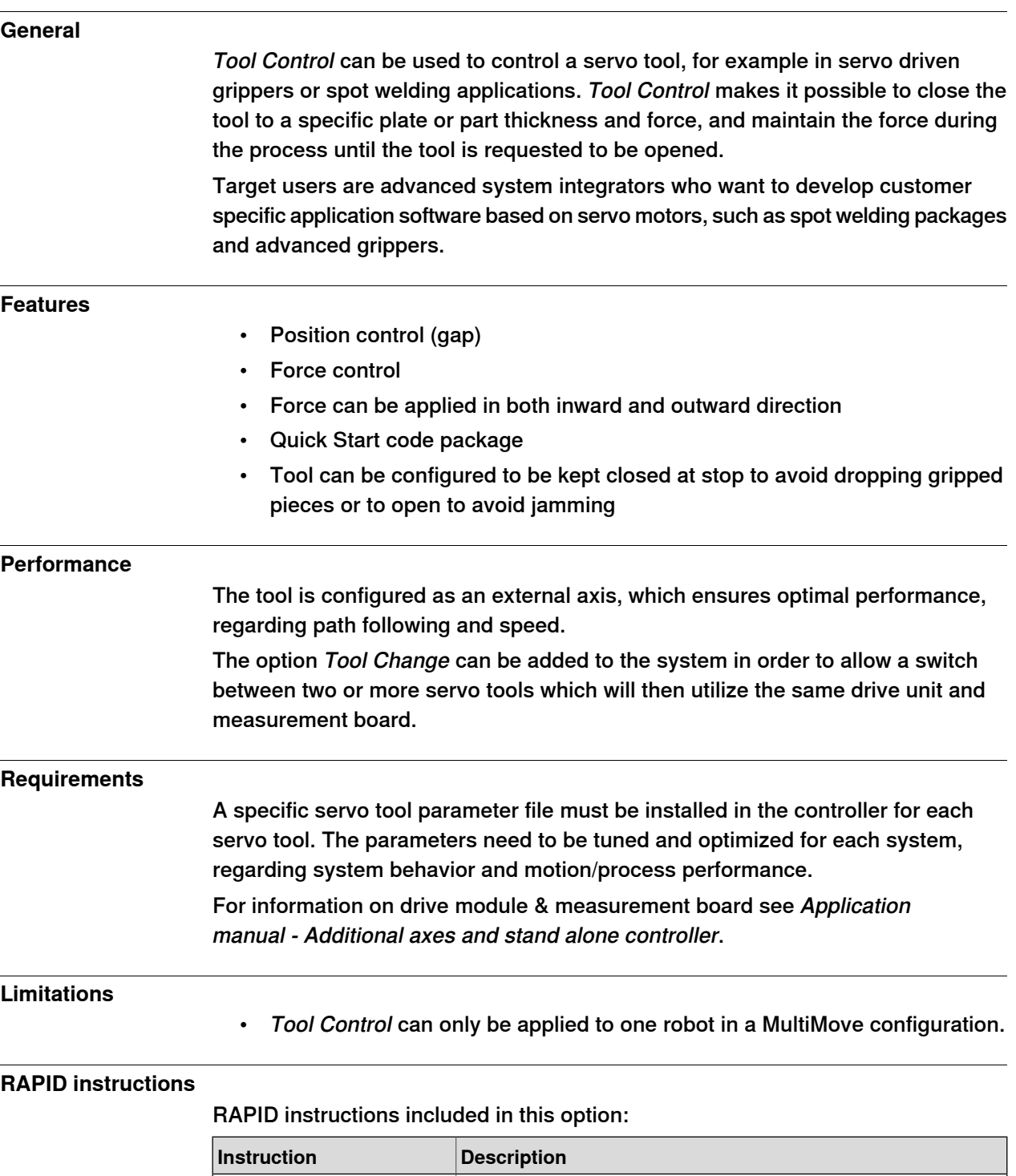

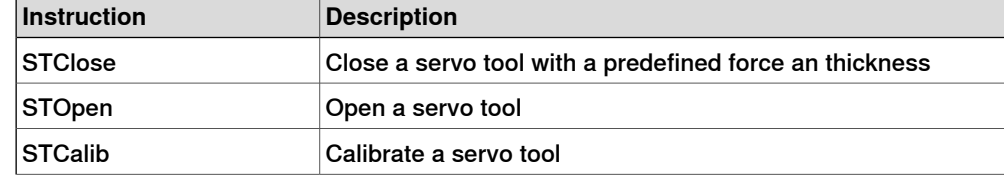

Continues on next page

# **12 Motor Control**

12.1 Tool Control [1180-1] **Continued** 

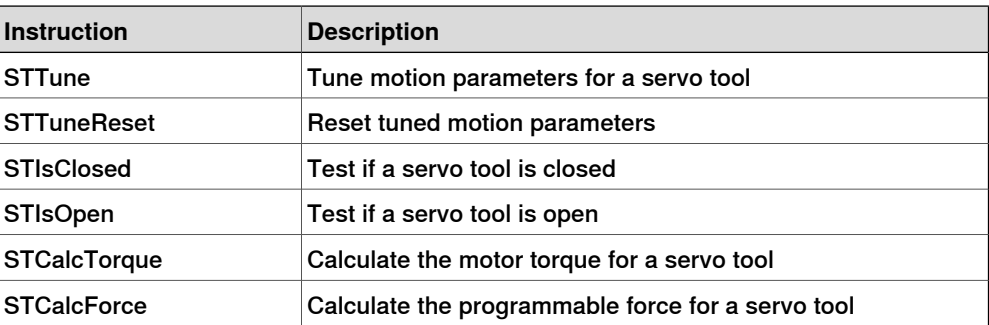

12.2 Servo Tool Change [630-1]

## **12.2 Servo Tool Change [630-1]**

#### **General**

Servo Tool Change enables an on-line change of tools (external axes), for a certain drive- and measurement system. The control is switched between the axes by switching the motor cables from one servomotor to another. The switch is performed on-line during production.

Main advantages:

- Flexibility in the production process. One robot handles several tools.
- Minimized equipment. A single drive-measurement system shared by many tools.

#### **Features**

- On-line change of tools
- Up to 8 different tools

#### **Application**

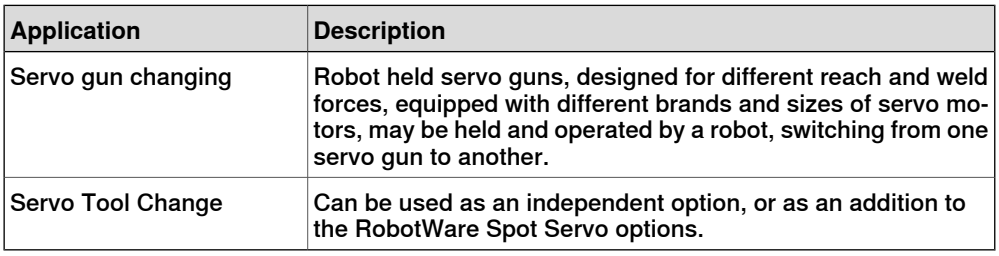

#### **Performance**

When switching tools, the following steps are performed (switching from Axis 1 to Axis 2):

- Axis 1 is deactivated using the RAPID instruction DeactUnit
- Axis 1 is disconnected from the motor cables
- Axis 2 is connected to the motor cables
- Axis 2 is activated using RAPID instruction ActUnit
- After activation, axis 2 is ready to run

The motor position at the moment of deactivation of one axis is saved and restored next time the axis is activated.

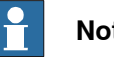

## **Note**

The motor position must not change more than half a motor revolution, when the axis is disconnected. In RobotWare Spot Servo, there is a calibration routine, which handles larger position changes.

#### **Requirements**

Servo Tool Change requires a mechanical wrist interface, a tool changer.

## **12 Motor Control**

12.2 Servo Tool Change [630-1] **Continued** 

> A MOC service parameter, Disconnect deactive (type Measurement channel), must be defined as YES for each tool (external axis) used with this function.

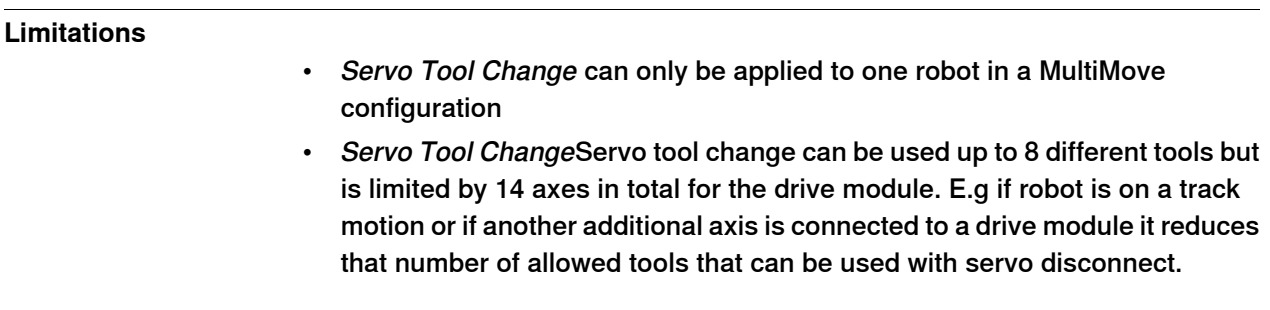

#### **RAPID instructions**

There are no RAPID instructions included in this option.

# **13 Vision**

# **13.1 Integrated Vision**

#### **General**

The purpose of ABB's Integrated Vision system is to provide a robust and easy-to-use vision system for general purpose Vision Guided Robotics (VGR) applications.

The system includes a complete software and hardware solution that is fully integrated with the ABB robot controller and the RobotStudio programming environment. The vision capability is based on the Cognex In-Sight® smart camera family, with embedded image processing and an Ethernet communication interface.

RobotStudio is equipped with a vision programming environment that exposes the full palette of Cognex EasyBuilder® functionality with robust tools for 2D part location, part inspection, and identification. The RAPID programming language is extended with dedicated instructions and error tracing for camera operation and vision guidance.

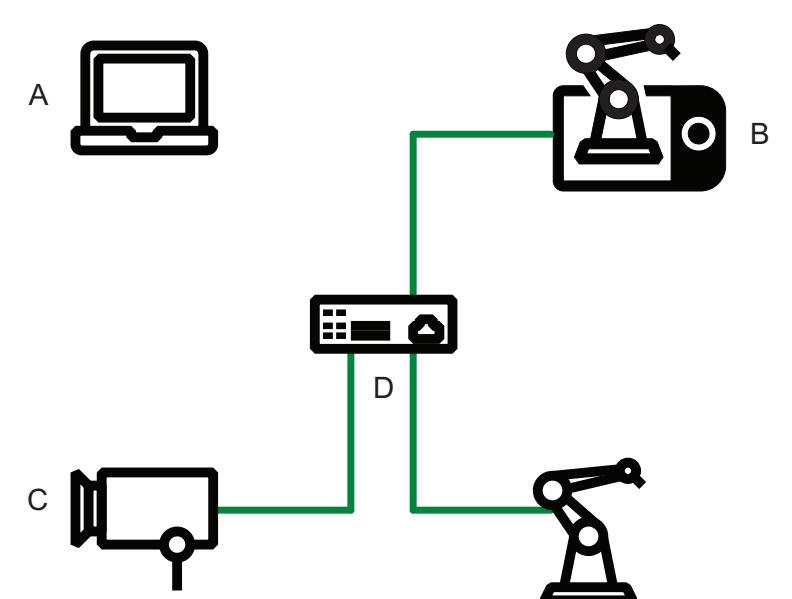

xx1900001400

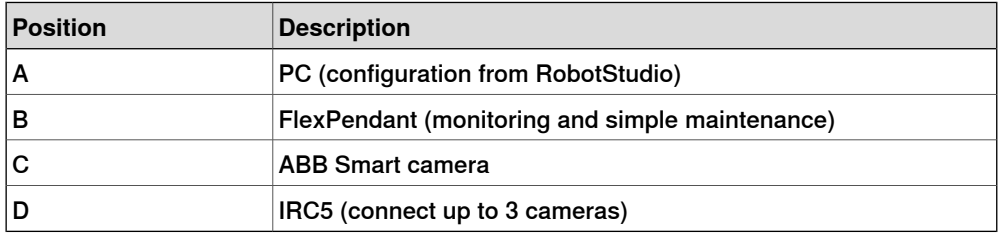

#### **Additional information**

For more information about the option Integrated Vision, see Product specification - Integrated Vision.

13.2 Prepared for FlexLoader Vision [1554-1]

# **13.2 Prepared for FlexLoader Vision [1554-1]**

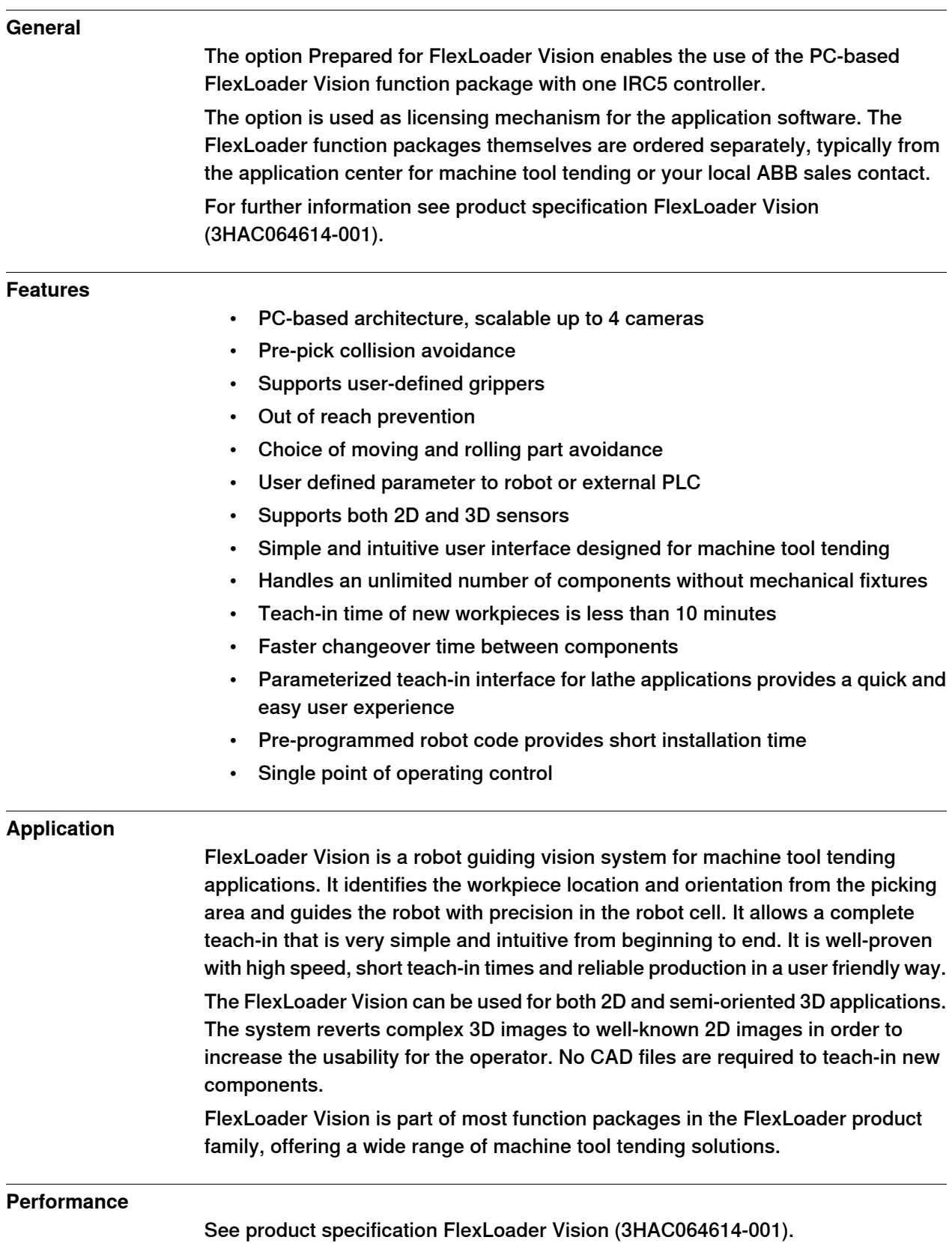

#### **Requirements**

Required RobotWare options

- PC Interface [616-1]
- World Zones [608-1]
- FlexPendant Interface [617-1]
- Multitasking [623-1]

This page is intentionally left blank

14.1 MultiProcess [634-1]

# **14 Application options**

# **14.1 MultiProcess [634-1]**

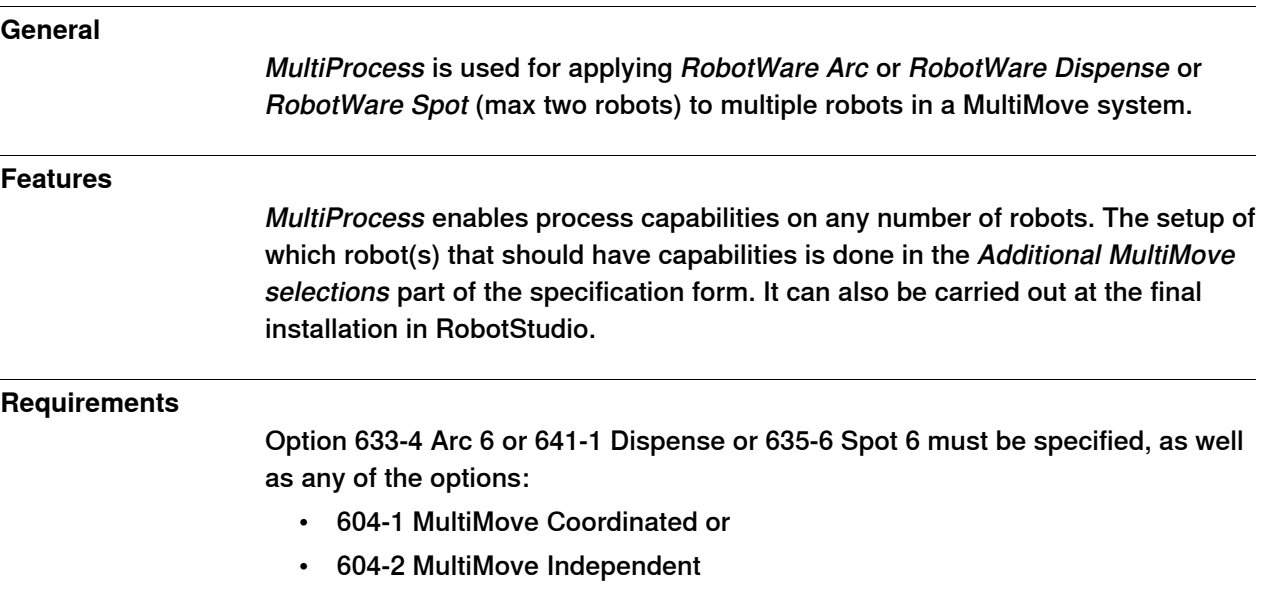

14.2 Arc 6 [633-4]

# **14.2 Arc 6 [633-4]**

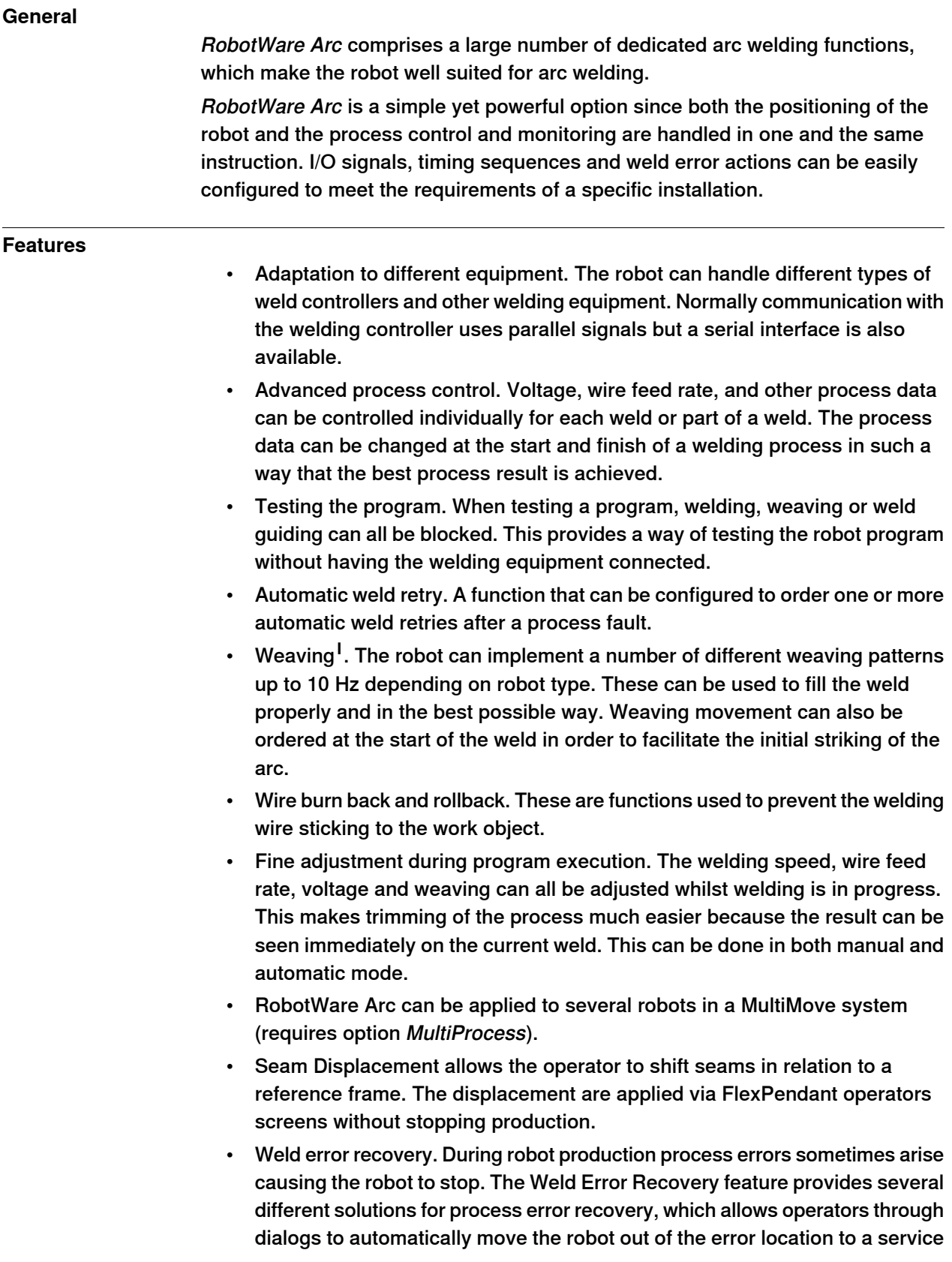
14.2 Arc 6 [633-4] **Continued** 

position. The dialogs, normally presented on the FlexPendant, may also be acknowledged from remote sources like PLC or host computer. After the process error is corrected the robot automatically returns back to the error location and continues production. This will help minimizing production downtime.

- Configurable units. Possibility to choose your own set of units for wire feed, length and velocity.
- Weld Data Monitoring is used to supervise the welding parameters and to synchronize the collected data to the actual weld, and welded part.
- **I** Not available for IRB 1410.

### **Interface signals digital outputs**

The following process signals are, if installed, handled automatically by RobotWare Arc. The robot can also support dedicated signals for workpiece manipulators and sensors.

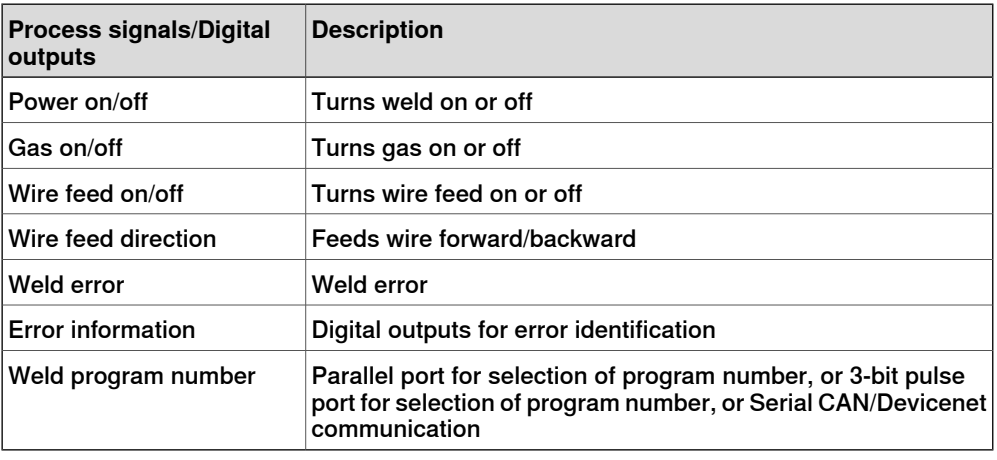

#### **Interface signals digital inputs**

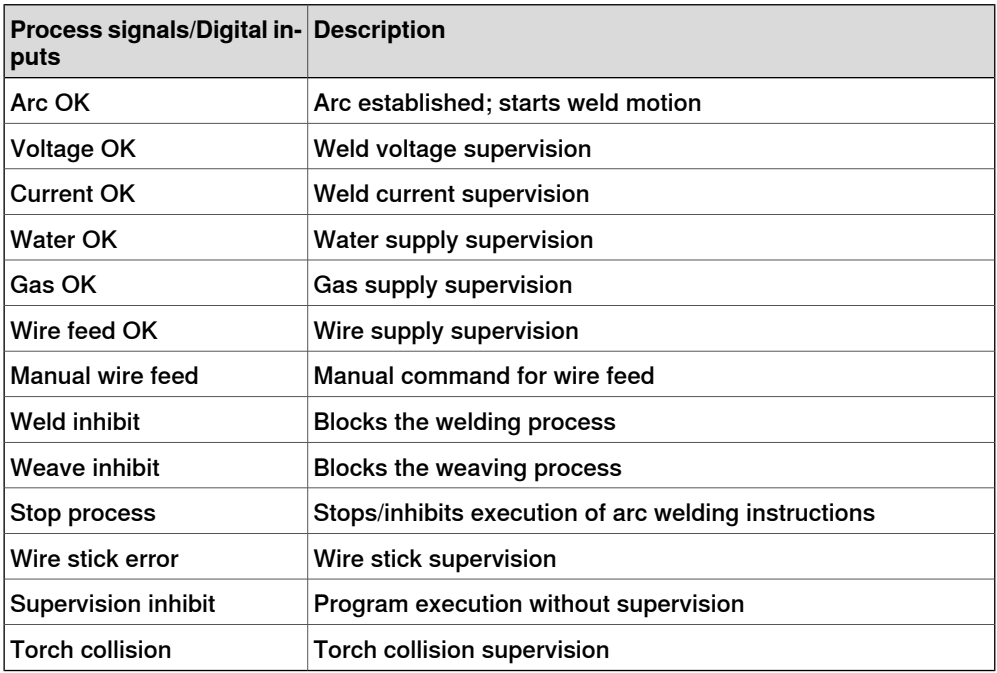

14.2 Arc 6 [633-4] **Continued** 

### **Interface signals group outputs**

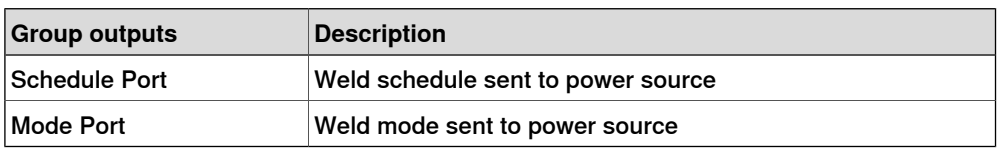

#### **Interface signals analog outputs**

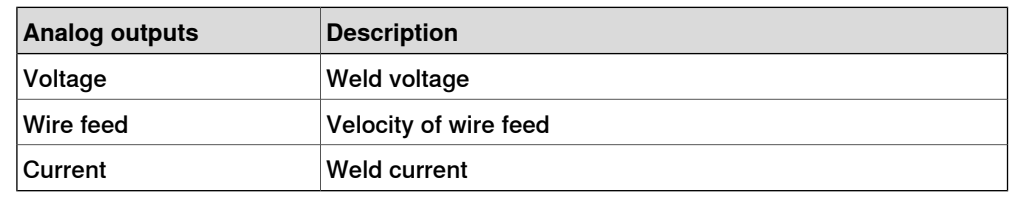

#### **Interface signals analog inputs**

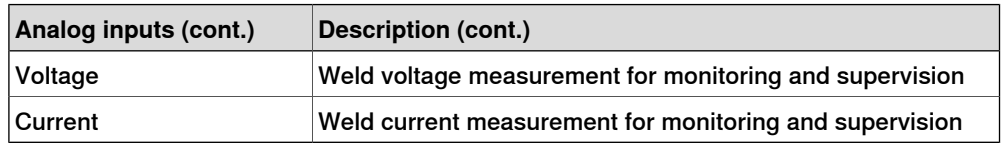

#### **RAPID instructions**

RAPID instructions included in this option:

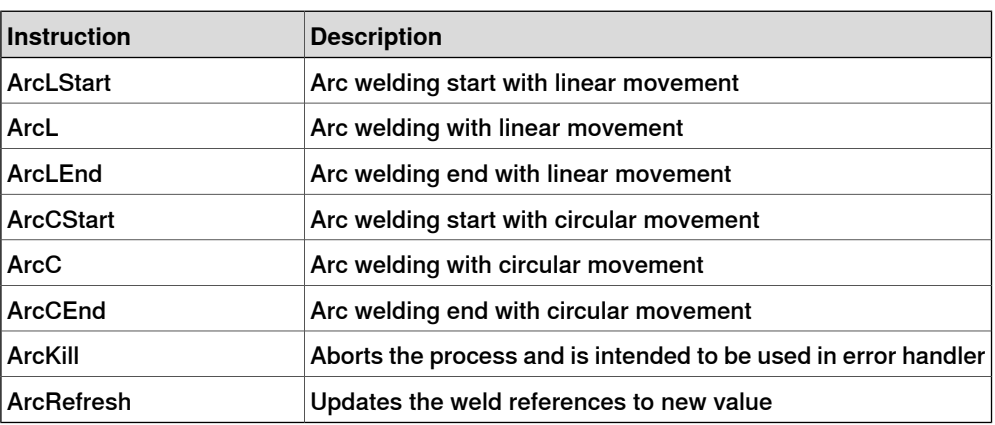

14.2.1.1 AristoMig integrated

## **14.2.1 Included Power Source functions**

### **14.2.1.1 AristoMig integrated**

### **General**

The option AristoMig integrated is a user interface for programming one or more Esab AristoMig with a W8 ABB interface.

#### **Features**

The AristoMig integrated option has the following functionality:

- Create and edit schedules.
- Create user defined synergic lines.
- Reading service information and executing service functions.
- Backup and restore of SID files.

### **Application**

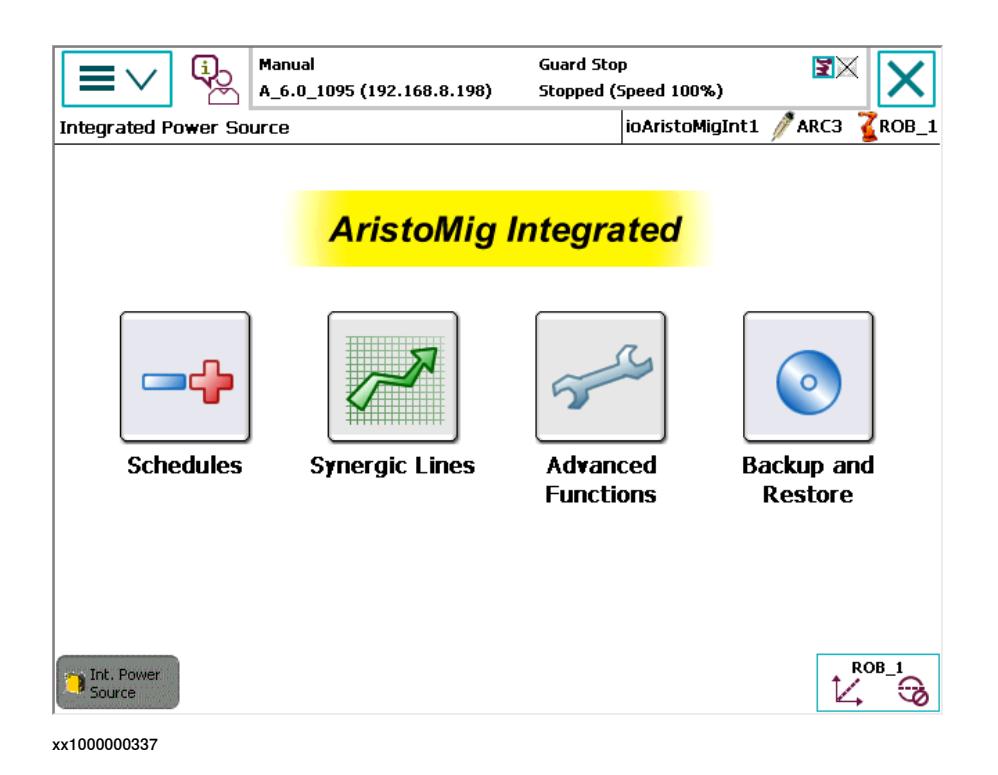

# 14.2.1.2 ABB RPC S Integrated

# **14.2.1.2 ABB RPC S Integrated**

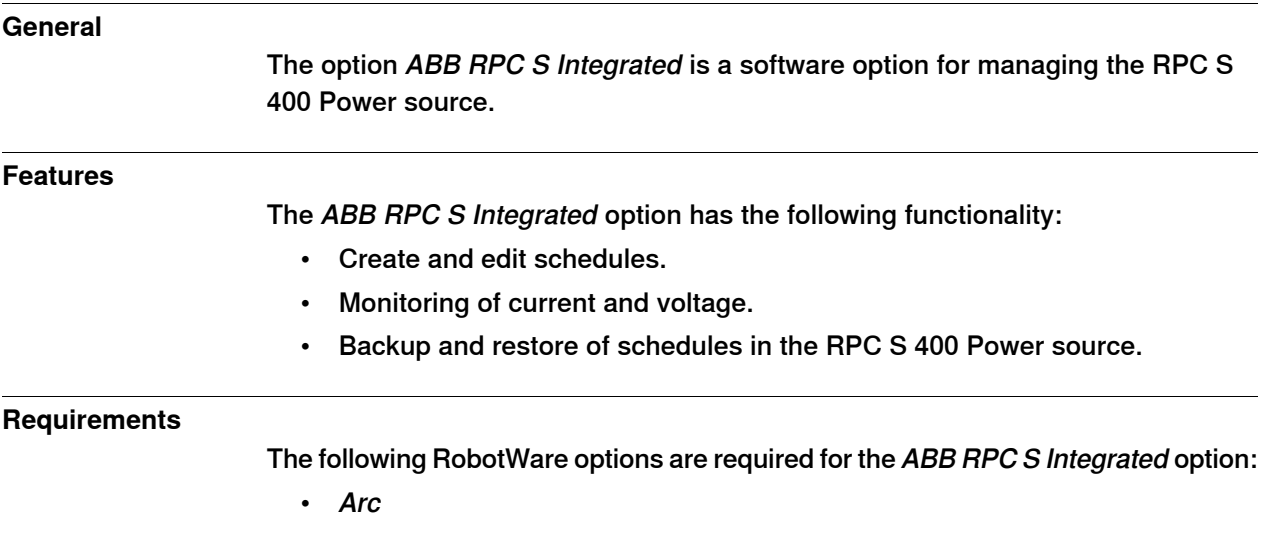

• Standard I/O welder

14.2.1.3 Fronius TPS Integrated

### **14.2.1.3 Fronius TPS Integrated**

#### **General**

The option Fronius TPS Integrated is a programming and administrative interface for Fronius power sources on the FlexPendant.

#### **Features**

The Fronius TPS Integrated option has the following functionality:

- Administrate power source jobs.
- Monitor power source runtime information.
- Backup and restore of jobs defined in the power source.

### **Application**

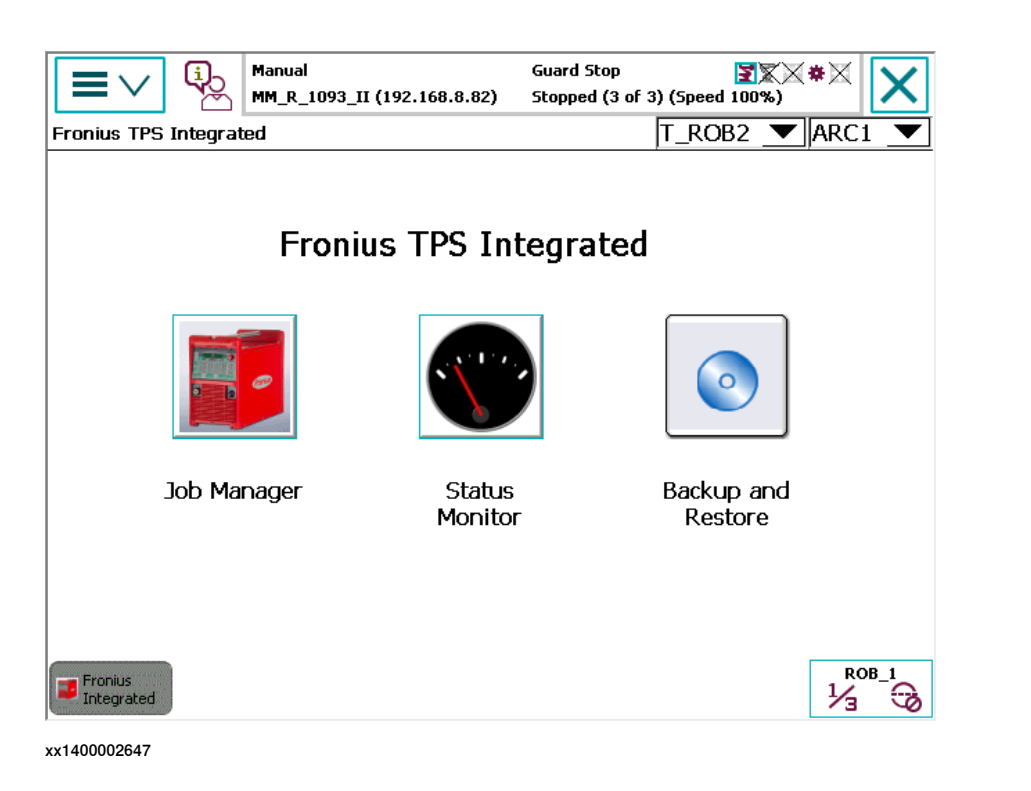

#### **Requirements**

The following RobotWare options are required for the Fronius TPS Integrated option:

• EtherNet/IP Scanner/Adapter

The power source has to meet the following requirements:

- Fronius power source TPS 4000i/5000i with EtherNet communication support
- EtherNet/IP communication interface with software version 1.07.9 or later.
- PowerMAG-OS version 4.3018 or later.

#### **Limitations**

The option Fronius TPS Integrated cannot be used together with the Fronius external programming device RCU5000i.

14.2.1.4 Fronius TPSi

# **14.2.1.4 Fronius TPSi**

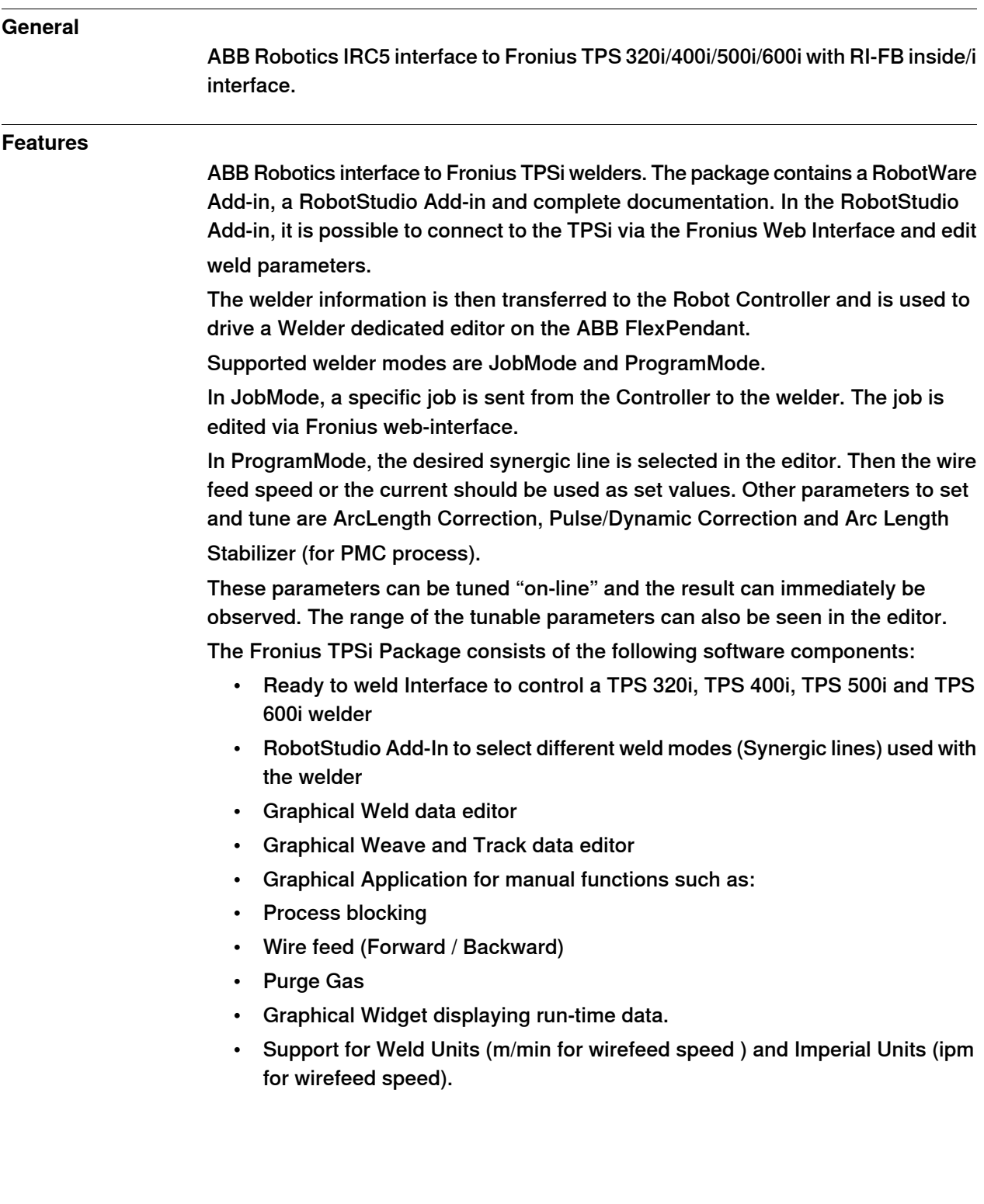

14.2.1.4 Fronius TPSi **Continued** 

# **Application**

See start screen with run-time data Widget:

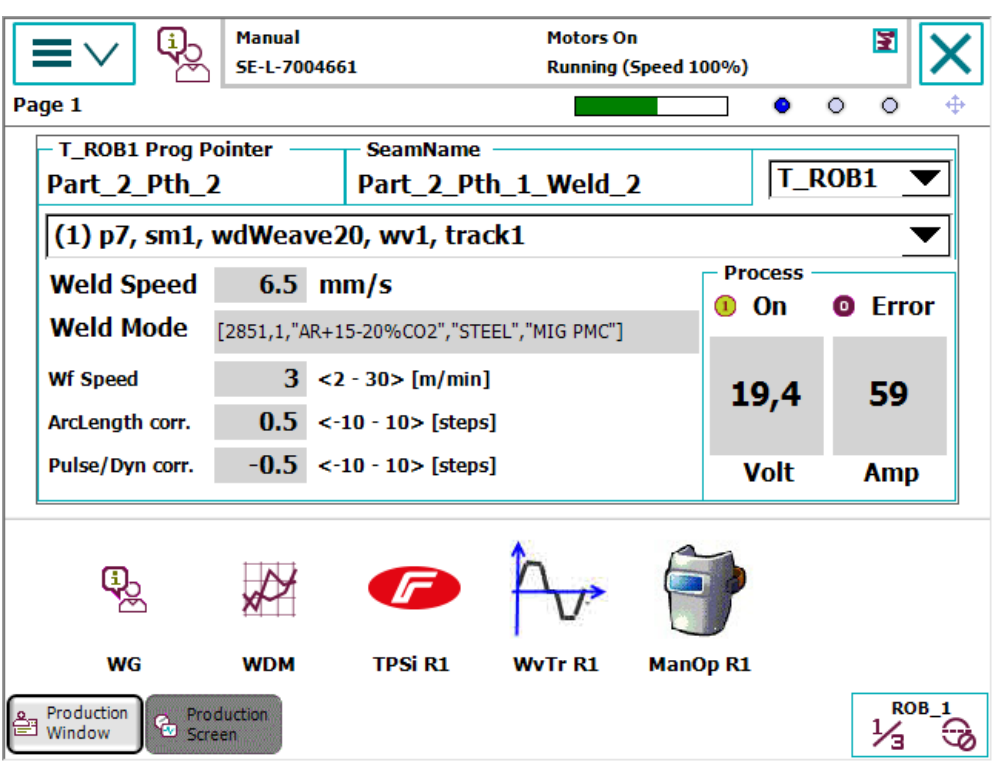

xx1800000130

Weld Data Editor in ProgramMode:

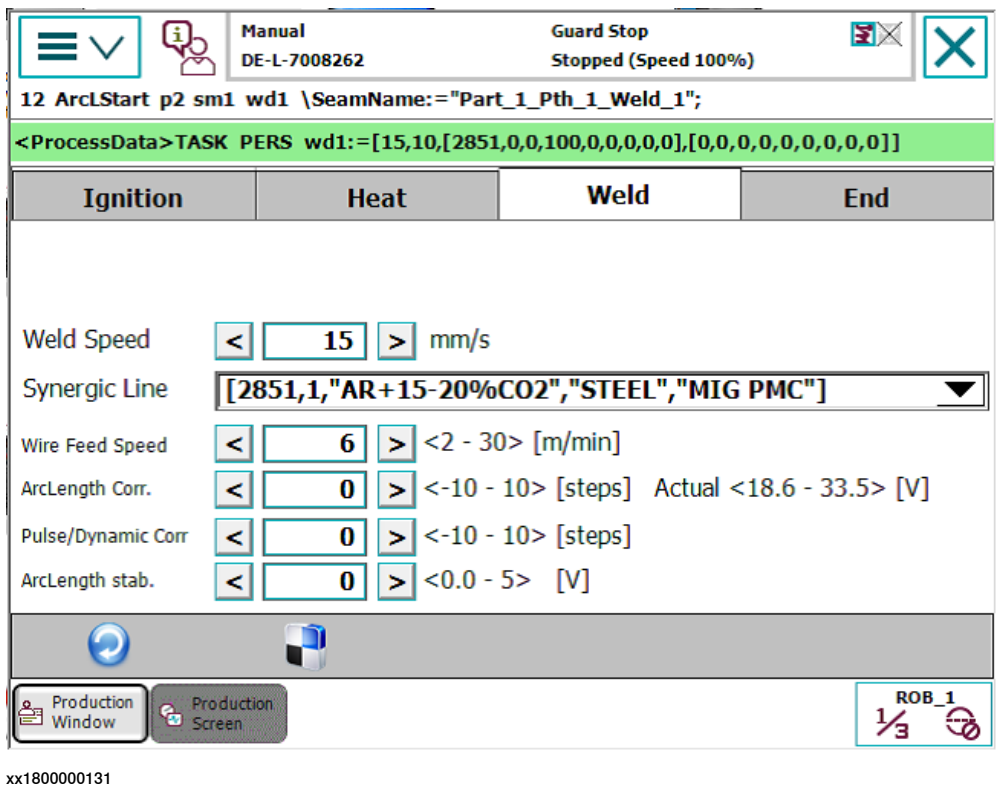

14.2.1.4 Fronius TPSi **Continued** 

Weld Data Editor in JobMode:

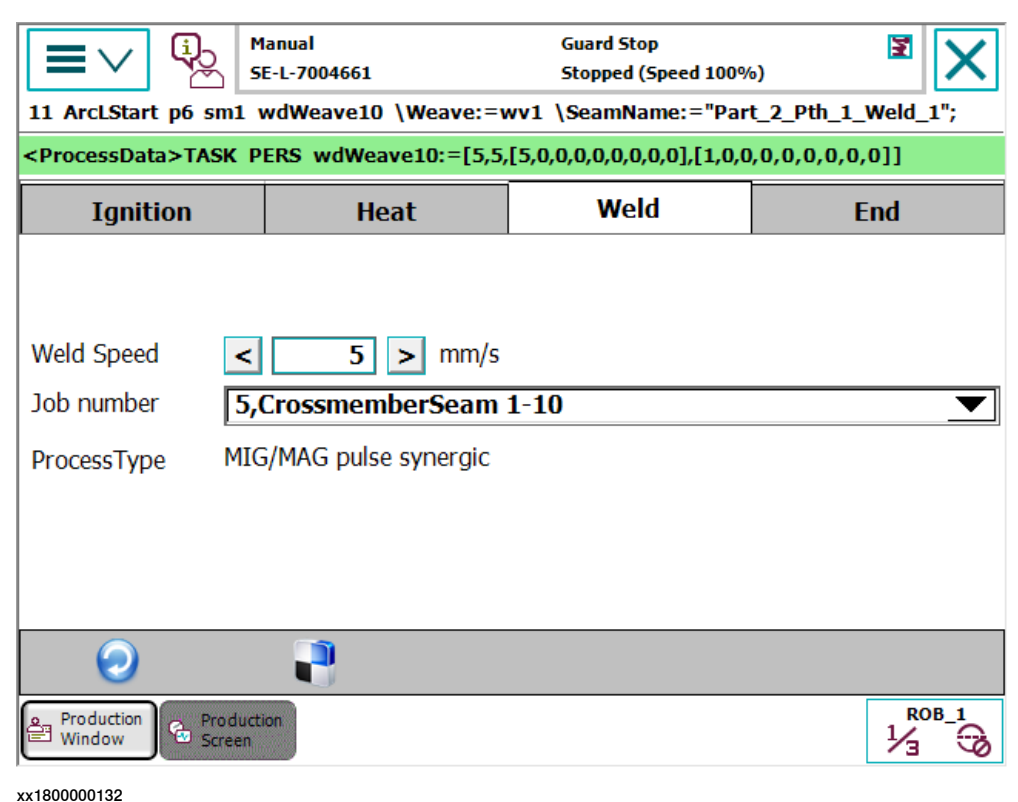

#### **Requirements**

Power Source prerequisites:

- Power Source Firmware 1.7.4 or above.
- RI FB Inside/I interface for Device Net / Profi-Bus / Profi-Net or EtherNet/IP.

Robot system prerequisites:

- IRC5 robot controller with main computer DSQC1000 or above.
- RobotWare version 6.05 or higher with the following options:
- RobotWare Arc [633-4]
- One of the following Industrial Networks:
- DeviceNet Master/Slave [709-1]
- EtherNet/IP Scanner/Adapter [841-1]
- PROFINET Controller/Device [888-2]
- PROFIBUS Controller [969-1]

The following option in Installation Manager is recommended in order to use the "Partdata" concept within the welddata editor:

• Production Manager [812-1]

RobotStudio version 6.06 or higher.

The Fronius TPSi package is distributed as a RW Add-in, and can be downloaded at RobotApps.

14.2.1.4 Fronius TPSi **Continued** 

### **Limitations**

Currently only the first Arc System is supported with this interface. If you have more than one welder connected per Robot you have to use the Arc Sub-option "Standard I/O Welder"

Tuning of weld speed and weld parameters is no longer supported by RobotWare Arc GUI, this is done in the Fronius Weld data editor.

JobMode with Correction is not supported.

The Fronius TPSi Web Browser interface is a licensed option from Fronius.

To be able to connect to the Fronius TPSi Welder via the Web Browser interface in the RobotStudio Add-in, this option is needed. Contact Fronius for more information.

14.2.1.5 Fronius TPS 4000/5000

# **14.2.1.5 Fronius TPS 4000/5000**

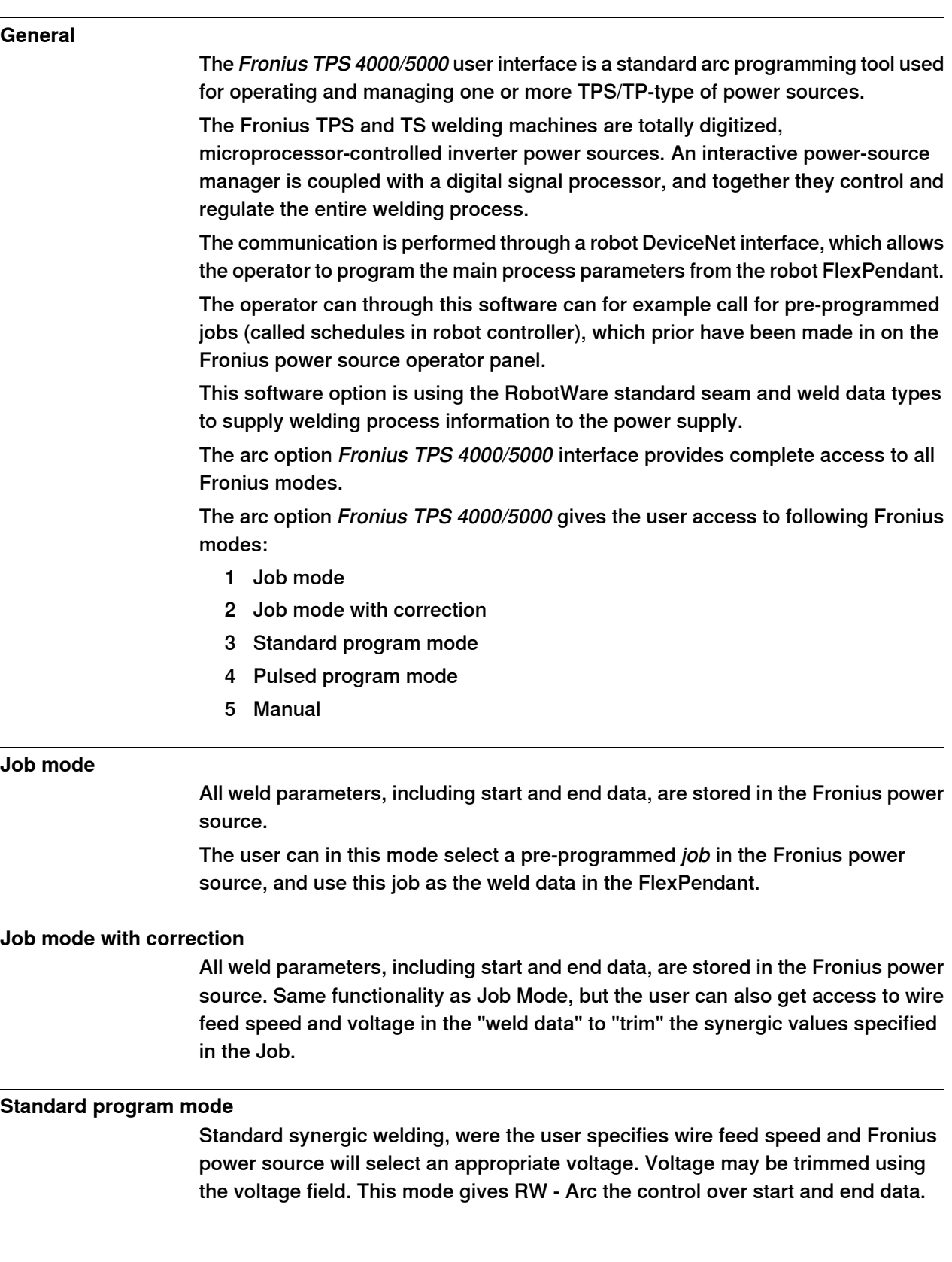

14.2.1.5 Fronius TPS 4000/5000 **Continued** 

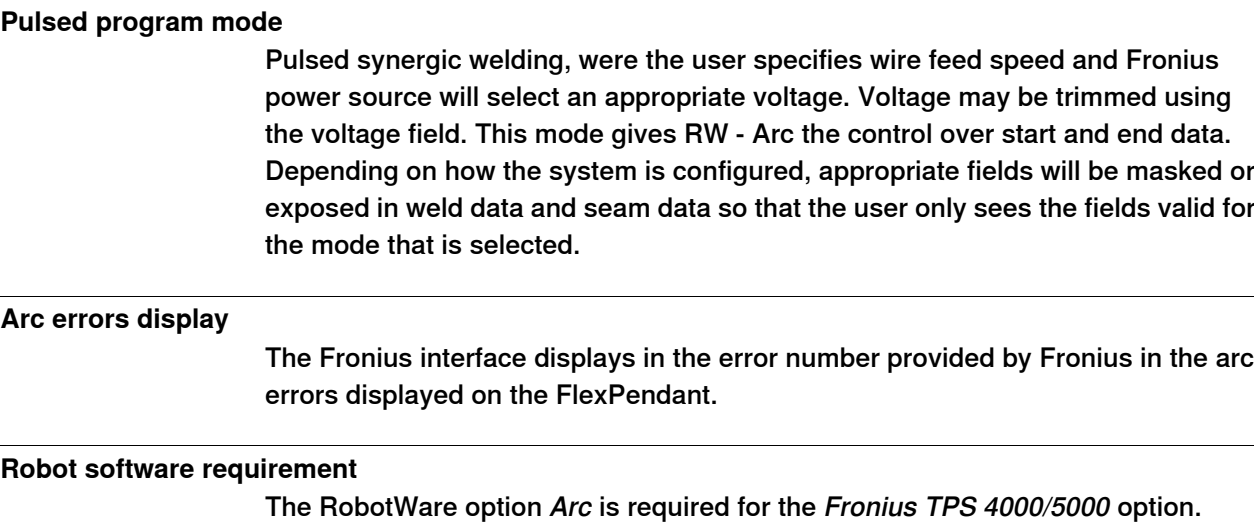

### **Minimum Fronius power source hard- and software requirements**

- Fronius Welding Power Source (TPS/TS 4000 or 5000)
- Fronius Wire feed Systems (VR1500)
- Fronius Software option, Jobexplorer
- Fronius Interface (Bus Systems and standard discrete)

### **Optional**

Fronius Remote Control Units (RCU 4000 and 5000)

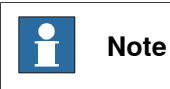

The above Fronius equipment and software options are not included in RW Fronius TPS 4000/5000.

For more information see separate Application manual-Fronius TPS 4000/5000 IRC5 Interface.

14.2.1.6 Standard I/O Welder

### **14.2.1.6 Standard I/O Welder**

#### **General**

The Standard I/O Welder user interface is a standard arc programming tool used for operating and managing one or more I/O-based power sources. The communication is performed through a robot I/O based interface, which allows the operator to program the main process parameters from the robot FlexPendant. The operator can through this software set required wire feed speed, voltage level and welding speed for each specific weld in the robot program. Following main tasks can be handled from the FlexPendant, Standard I/O Welder process user interface:

• Set required wire feed speed, voltage level and absolute welding speed.

14.2.1.7 Lincoln ArcLink

## **14.2.1.7 Lincoln ArcLink**

#### **General**

Lincoln ArcLink is digital communications system used in Lincoln Electric Power Wave welding systems.

ArcLink is specially designed for the arc welding environment and is the best method to communicate to cell components such as semiautomatic wire feeders or robots. ArcLink is simply the way each piece "talks" to each other in a Power Wave system. The Power Wave welding systems also provide "gateways" to allow other digital networks such as Ethernet to connect to the ArcLink system.

ArcLink integrates all welding components for seamless, time-critical data transfer. The strength of ArcLink lies in the ability to communicate with each system component in a pre-defined welding language. ArcLink brings modularity to welding systems and provides a single, intelligent connection between all modules.

ArcLink also allows for networking capabilities through gateways (such as Ethernet) to allow simultaneous monitoring of multiple welding cells, which establishes a means for developing supervisory or monitoring tools.

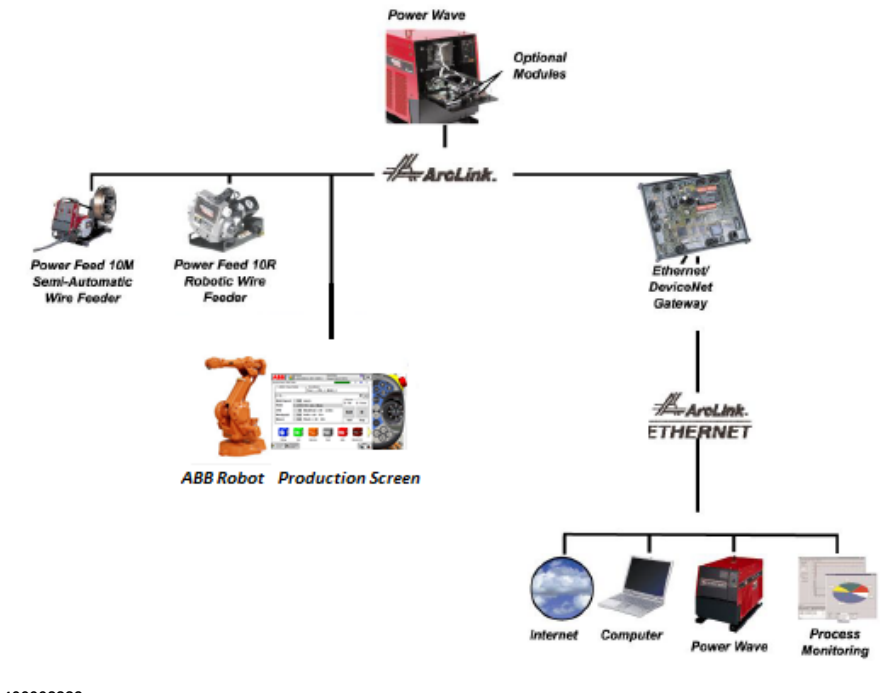

xx1400002223

14.2.1.7 Lincoln ArcLink **Continued** 

> An ArcLink bus can consist of a CAN and Ethernet bus together; some nodes on CAN and others on Ethernet as in the figure below. ArcLink/XT adds Ethernet capability to the ArcLink CAN bus.

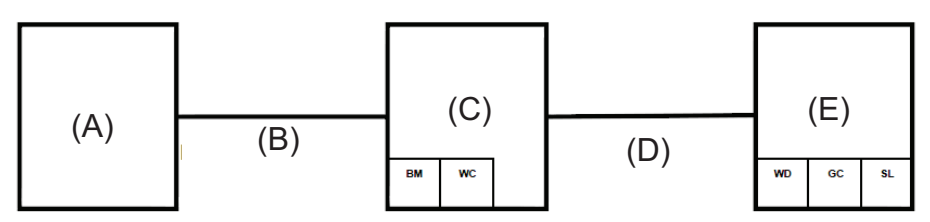

xx1400000529

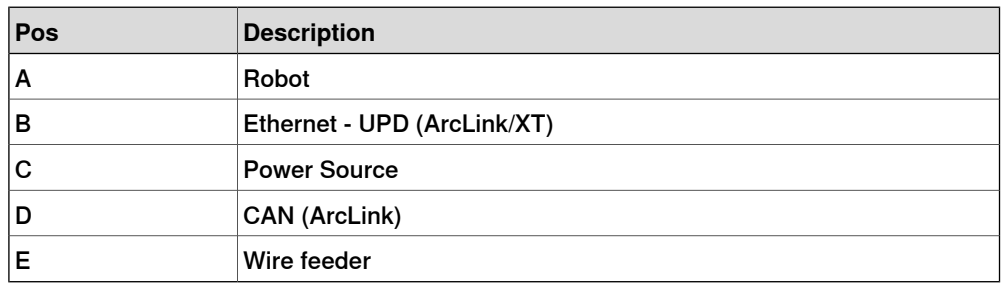

#### **Working principle**

ArcLink uses peer-to-peer, event-driven messaging, which broadcasts on an "as-needed" basis.

Peer-to-peer messaging frees space on the data highway, reducing message traffic. Because ArcLink logic is based on a Controller Area Network (CANIIB) standard; it inherits the benefits of priority-based, deterministic messaging and noise immunity. This means that critical messages are guaranteed to reach their destination with minimum delay, even in the presence of electrical noise.

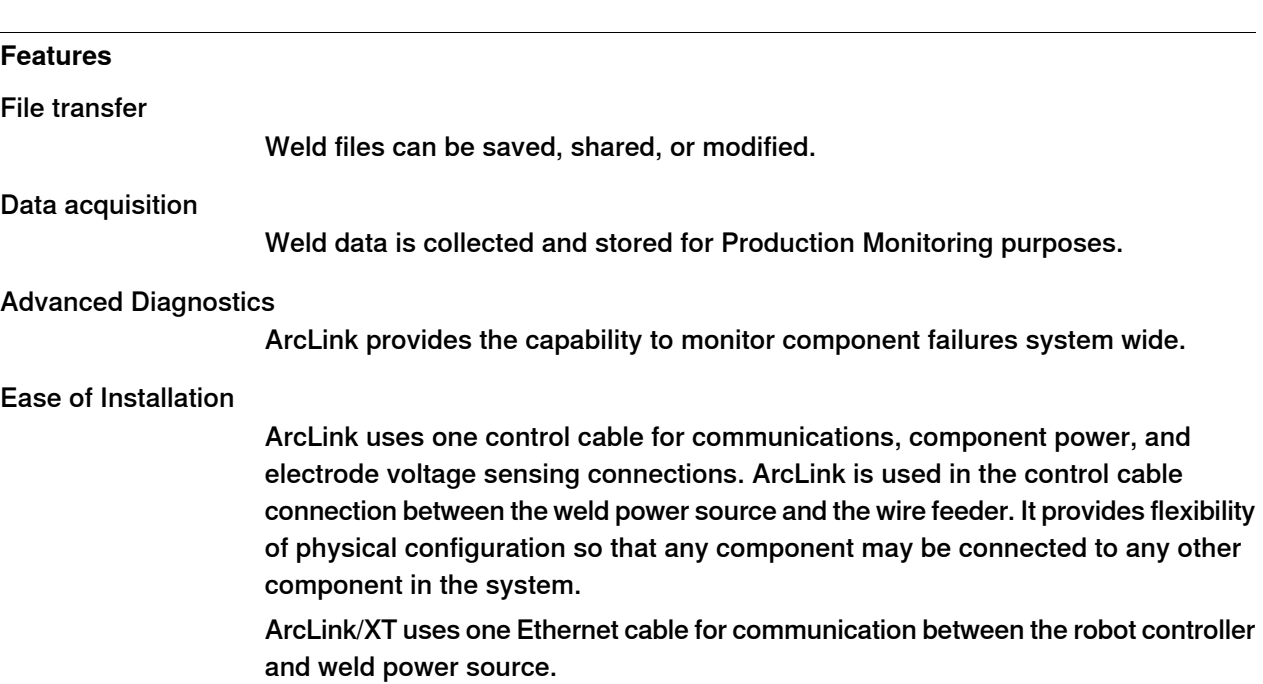

14.2.1.7 Lincoln ArcLink **Continued** 

### **Power Wave**

The Power Wave welding systems are extensively used in Robotic Arc Welding applications. It is provided with a number of PC tools, ranging from diagnostics to advanced production monitoring. In addition to this, Power Wave uses ArcLink, a digital communications system which was specially designed for arc welding environment. The Power Wave welding systems also provide "gateways" to allow other digital networks such as DeviceNet and Ethernet to connect to the ArcLink system. The unit is not supplied by ABB Robotics.

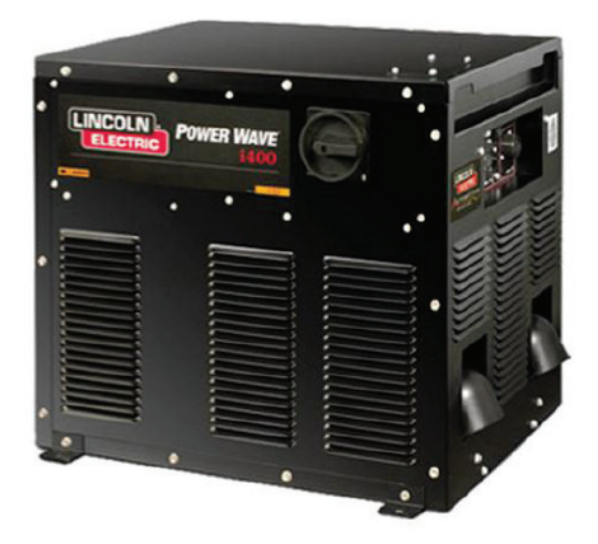

xx1400000549

#### **Requirements**

The following RobotWare options are required for the Lincoln ArcLink option:

- Arc
- PC Interface, (necessary for Socket Messaging)
- Production Manager
- Production Screen

14.2.1.8 SKS Synchroweld

# **14.2.1.8 SKS Synchroweld**

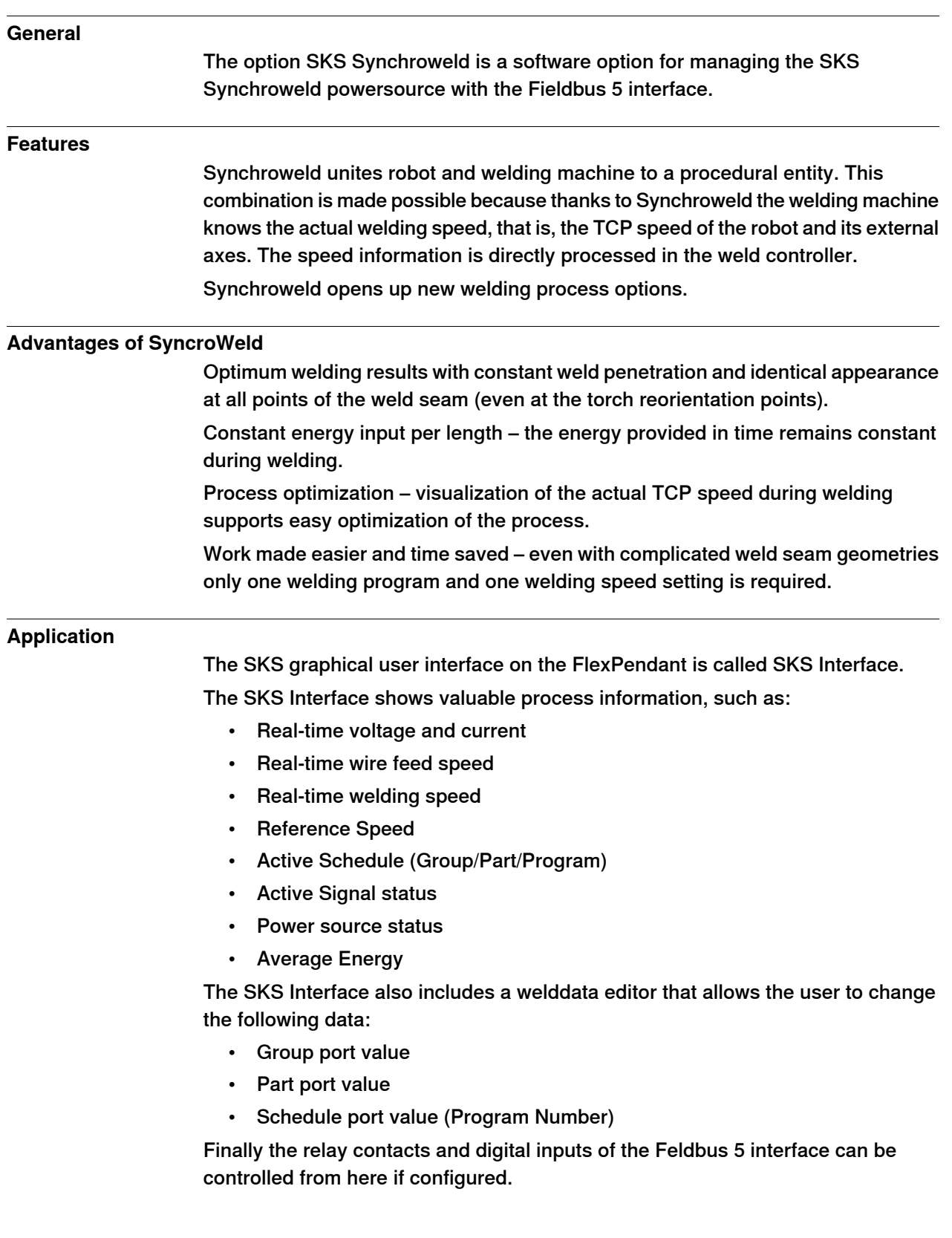

14.2.1.8 SKS Synchroweld **Continued** 

**Requirements**

IRC5 controller RobotWare 6.01 or higher with RobotWare Arc Fieldbus Interface (DeviceNet, PROFIBUS, PROFINET)

14.2.1.9 Fronius TPSi Seam tracking

# **14.2.1.9 Fronius TPSi Seam tracking**

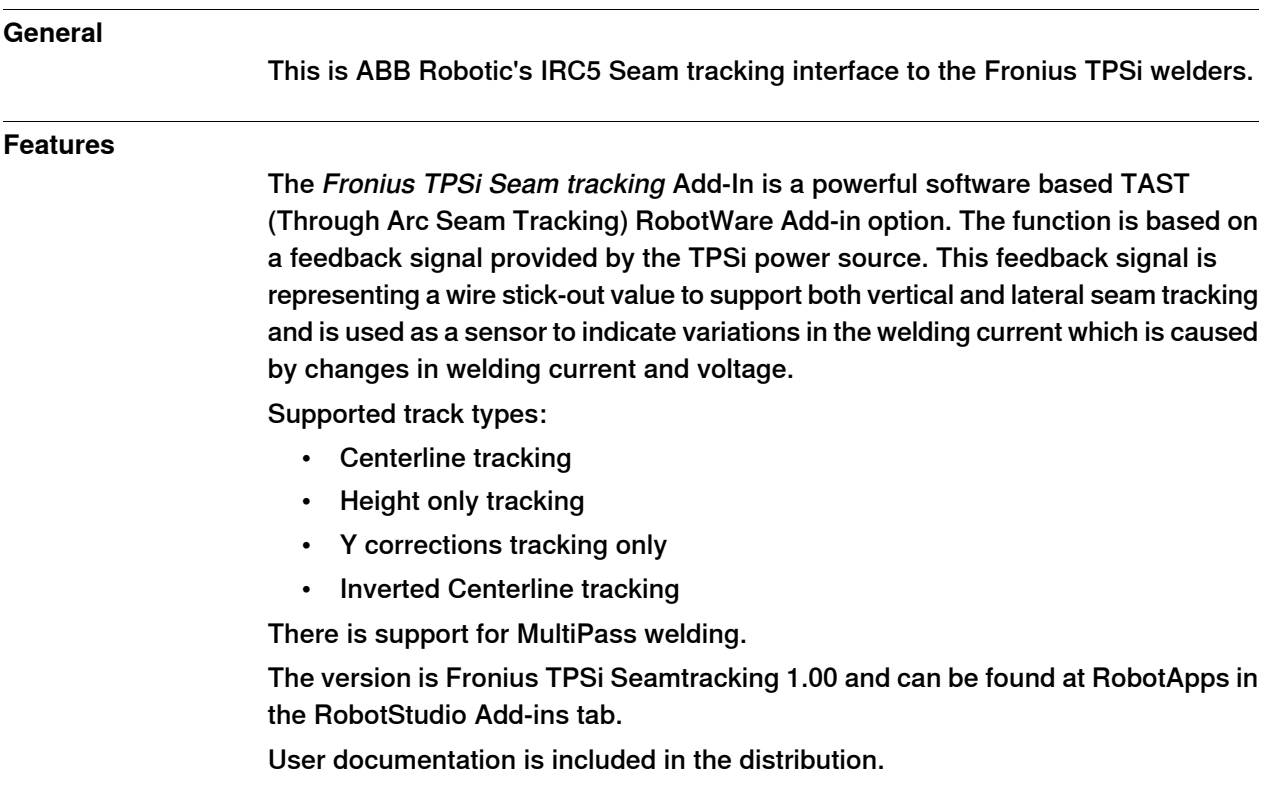

14.2.1.9 Fronius TPSi Seam tracking **Continued** 

## **Application**

There are dedicated FlexPendant user applications for editing track data related parameters and run-time information from the tracking process.

#### Weave and track data editor

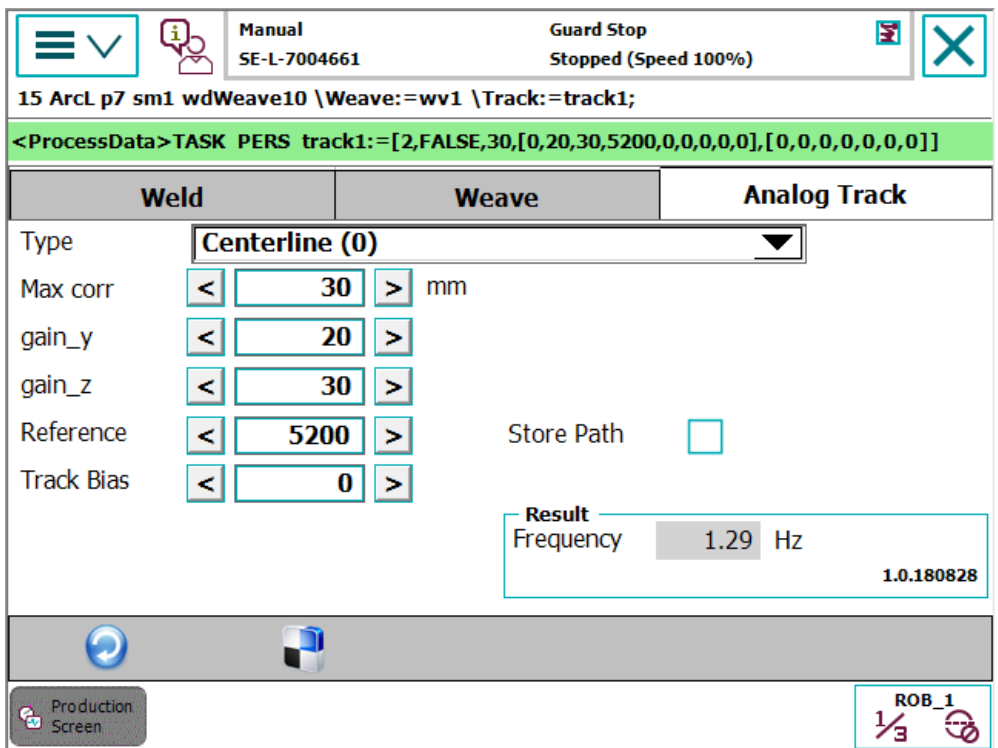

xx1800002516

14.2.1.9 Fronius TPSi Seam tracking **Continued** 

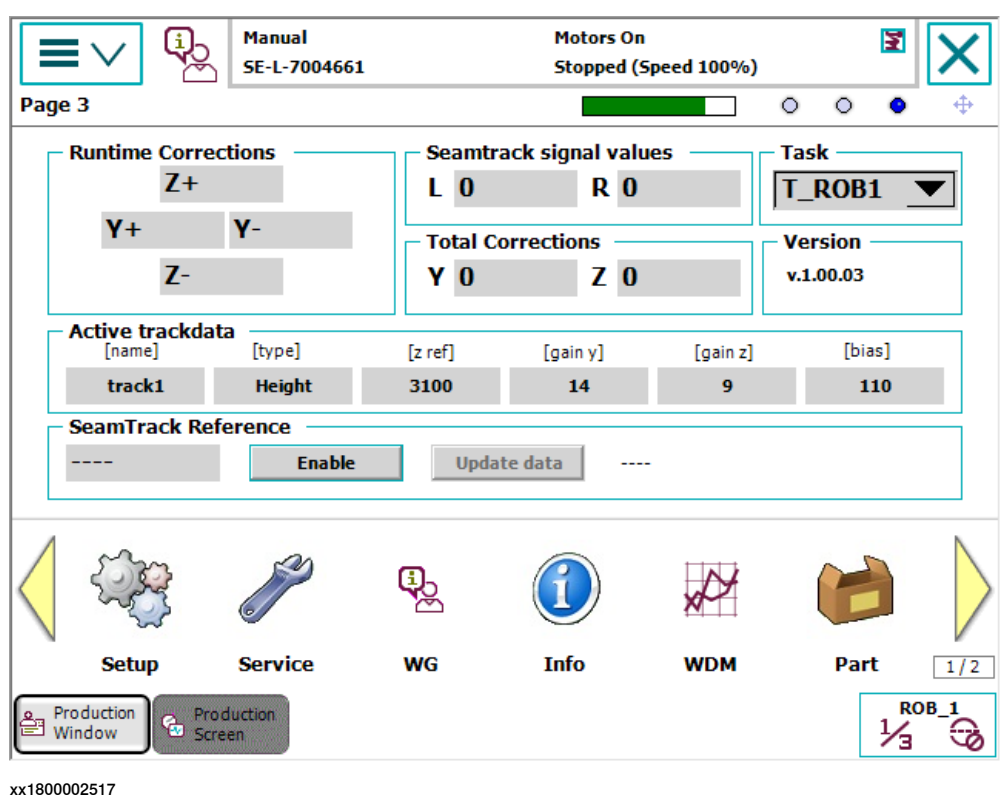

Run-time widget with information about the tracking process

#### **Requirements**

- The Fronius TPSi Seam tracking Add-in also needs the Fronius TPSi Add-in to work properly.
- The RobotWare option 1553-1 Tracking Interface (licensed option) is needed for this functionality.

### **Limitations**

- There is an incompatibility with the RobotWare option [659-1] Production Monitoring in the current release of the TPS/i interface. Seam tracking will not be possible if the option [659-1] Production Monitoring is installed. In RobotWare 6.08 this is solved.
- The Weldguide option [815-2] Weldguide MultiPass cannot be used in the same task. Either 1553-1 Tracking interface or [815-2] Weldguide Multipath can be used. In a MultiMove environment each task can have one of these options.
- There is an incompatibility with the option [660-1] Optical tracking Arc. This means that Optical tracking Arc cannot be used in the same system as this tracker.
- Adaptive functionality is not yet supported.
- Limited support of track modes. Only the modes listed above are supported.
- Aluminum welding and TPSi Seam tracking is not supported until further notice.

14.2.2.1 Torch Service Equipment

# **14.2.2 Other included functions and options**

# **14.2.2.1 Torch Service Equipment**

### **General**

The Torch Service Equipment software option provides automatic cleaning of the welding torch. Itautomatically clearsand reduces buildup of spatter, which ensures continuous and reliable operation of the robot cell. The Torch Service Equipment option includes software that is loaded into all arc welding motion tasks.

# **Note**

The Torch Service Equipment software loads unique equipment drivers, but the RAPID instruction interface is the same regardless of hardware selected.

Torch Service Equipment software maximizes arc on time and minimizes down time since it can be programmed to clean automatically between weld or station interchanges. This reduces the need to manually disassemble and clear the nozzle. Torch Service Equipment software makes it possible to perform torch cleaning during positioner interchange, which reduces cycle time. Once Torch Service Equipment is programmed the operator can decide how often the cleaning process needs to take place to prolong the contact tip and gas nozzle life.

### **ABB - TC 2013**

This software option will give the user the possibility to define torch cleaning and anti spatter procedures in a robot system for the hardware option, ABB - TC 2013. The hardware option is available in separate application product price list.

The following main tasks can be handled from the ABB - TC 2013 software options:

- Procedure for automatic cleaning of gas nozzle interior wall and the exterior of the contact tip and face of the gas diffuser for quick removal of weld spatter.
- Procedure for anti spatter spray program to provide longer interval between torch cleaning.
- Procedure for define automatic wire cutting for consistent wire electrode extension (wire stick-out).

14.2.2.1 Torch Service Equipment **Continued** 

### **Binzel - TC97**

This software option can be used to define torch cleaning and anti spatter procedures in arobot system for the hardware option, Binzel - TC97. The hardware option is available in the separate price list for application products.

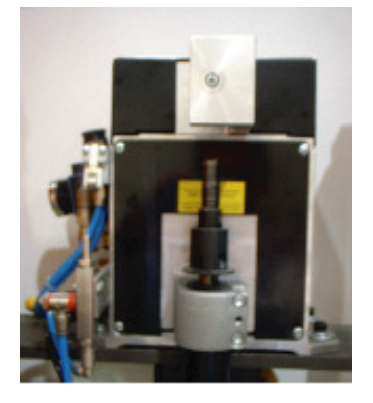

xx1000000345

The following main tasks can be handled with the Binzel - TC97 software:

- Procedure for automatic cleaning of the interior wall of the gas nozzle, the exterior of the contact tip, and the face of the gas diffuser for quick removal of weld spatter.
- Procedure for anti spatter spray program to provide longer interval between torch cleaning.

14.2.2.2 Production Monitoring

# **14.2.2.2 Production Monitoring**

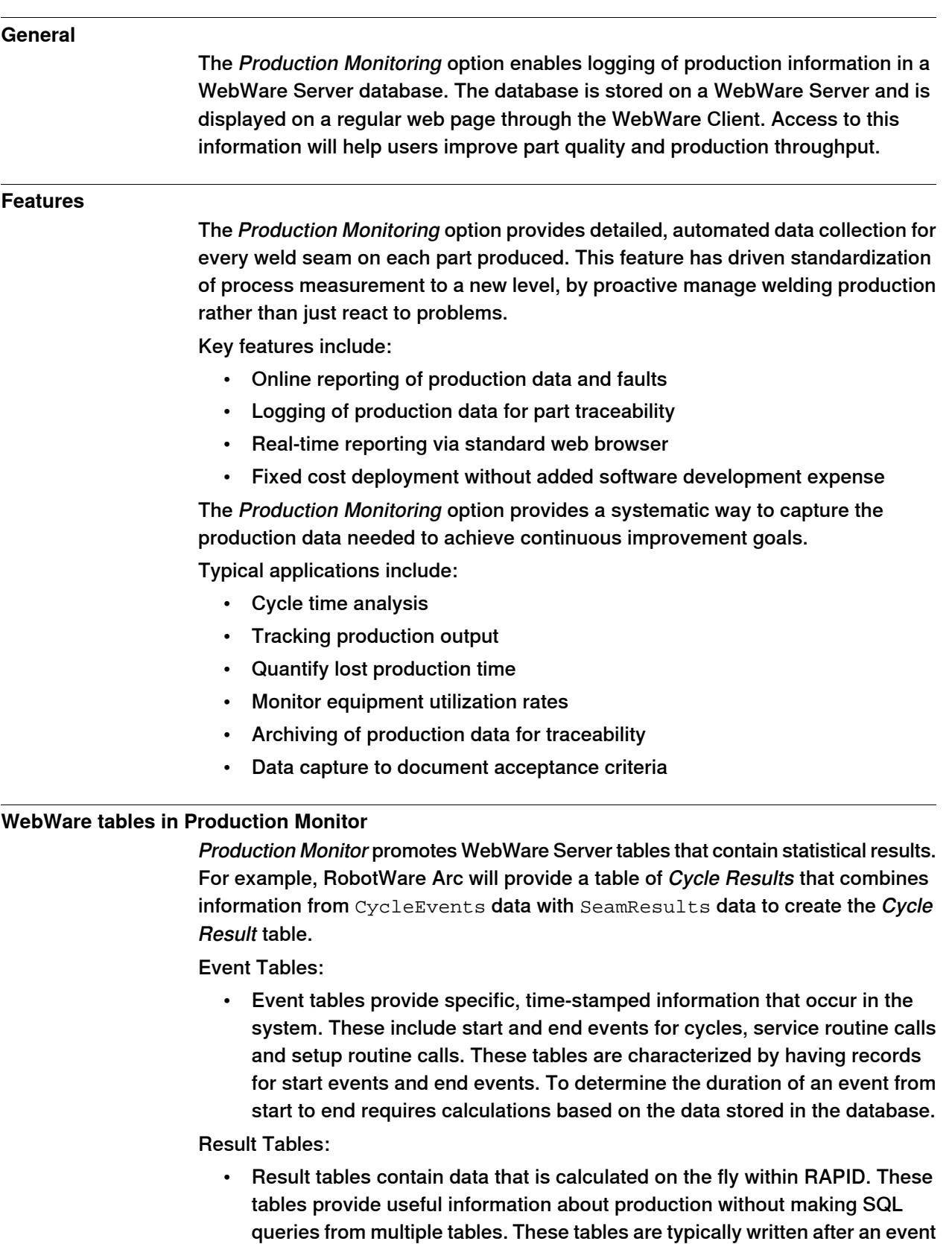

has finished and usually include a Duration column that provides the time

14.2.2.2 Production Monitoring **Continued** 

> that elapsed during the event. Often the columns included in these tables will contain fields that are accumulated over the duration of an action.

#### **Event Table**

Every component that writes to tables in the WebWare database includes a column for an Event ID. This number is incremented by the underlying Execution Engine each time the engine executes an event. The Events include the execution of a part cycle, a service routine or a setup routine. When the underlying structure reacts to a command, it assigns an index value to that event and makes that variable available to all components. The component includes that Event ID in its database table so that SQL queries may be made based on that key. For example, when the underlying structure reacts to a command, a start event is generated and logged in the event table.

The event table contains the records for all responses from requests to the Execution Engine.

These include part cycle calls, service routine calls and setup calls. Records will be added for all start and end events. An EventType field will be used to differentiate between part cycle calls, service routine calls and setup routine calls.

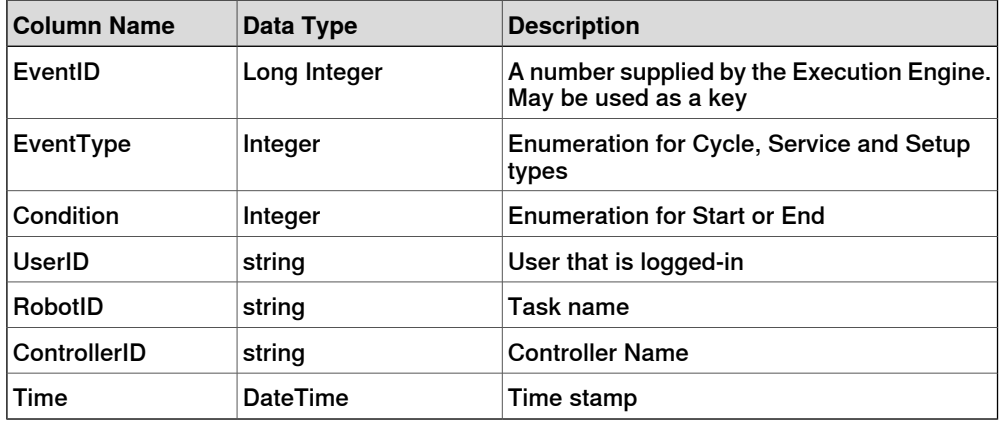

#### **Cycle Events table**

The CycleEvents table contains the records for all part cycles executed by the Execution Engine. A CycleID field will be used as a serial number for parts. This number may be provided to the underlying structure from an external device, or by simple increments in the Execution Engine.

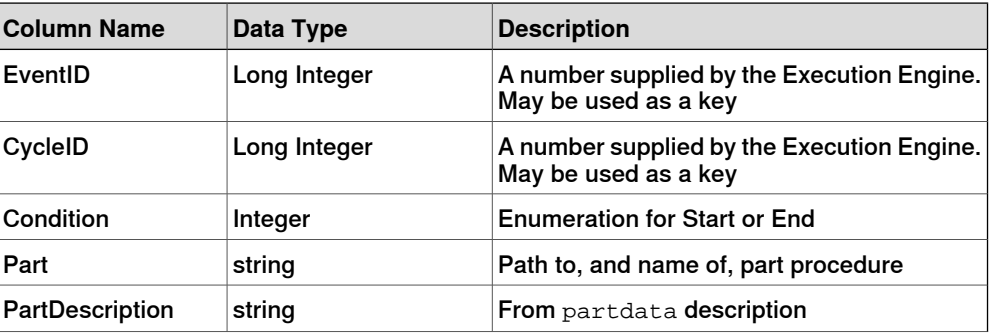

14.2.2.2 Production Monitoring **Continued** 

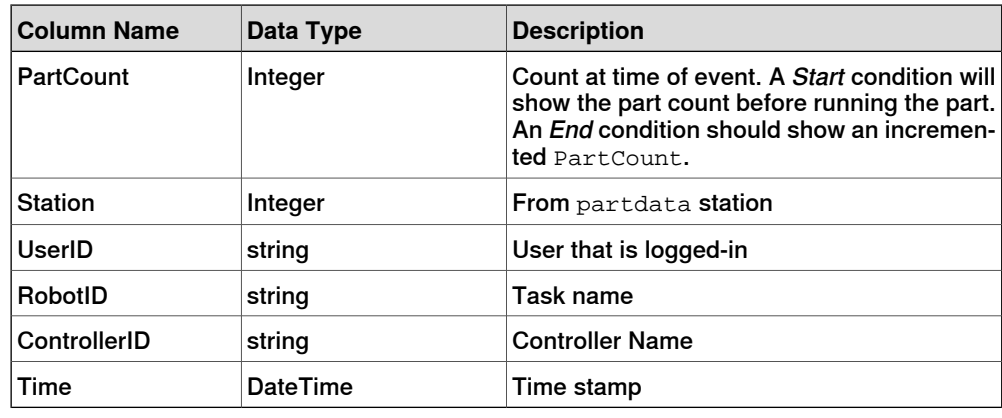

#### **Seam Results Table**

The SeamResults table contains a record for each weld seam that is finished. It provides information about the seam from RobotWare Arc. The value in the CycleID field will match the value in the CycleEvents table. This number may be provided to the underlying structure from an external device, or by simple increments in the Execution Engine. The value will be "0" if the seam was not executed within the context of a cycle. Cycle information from the Execution Engine will be included in the table, if those values are available. Otherwise the fields will be set to "0" or "-" depending on the data type.

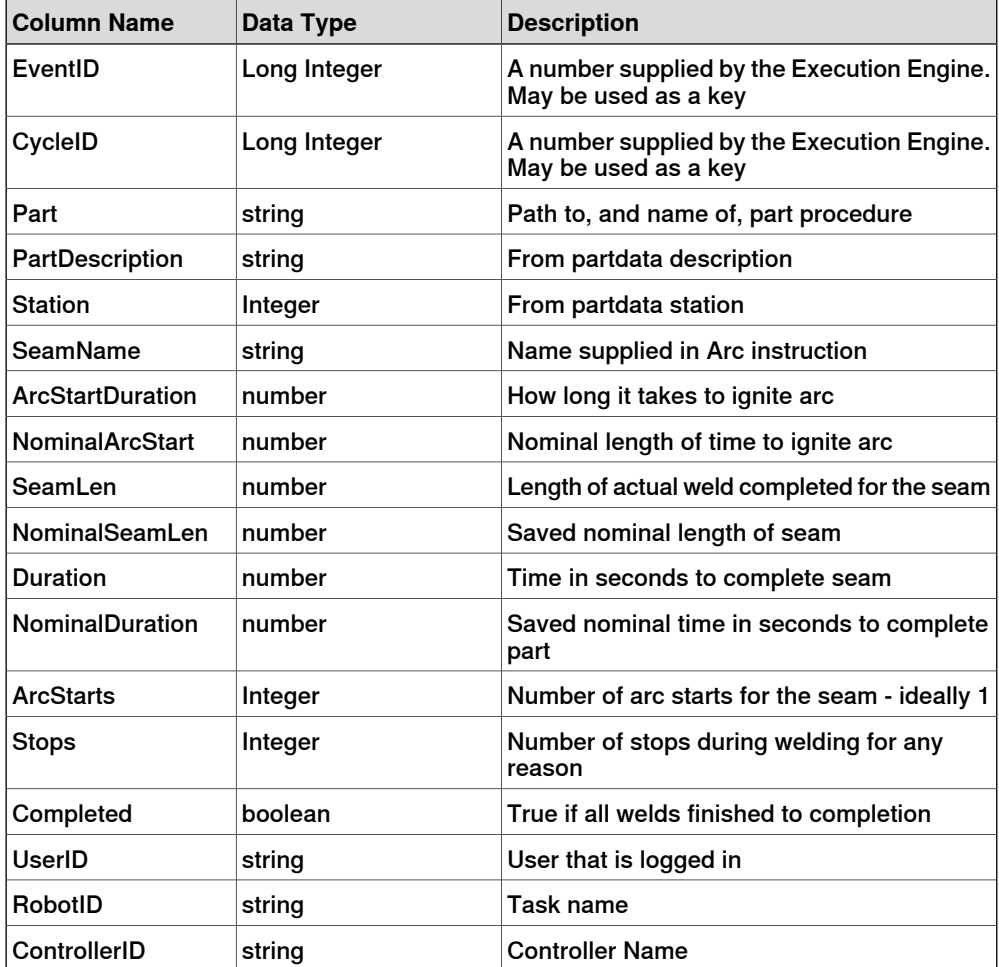

### 14.2.2.2 Production Monitoring **Continued**

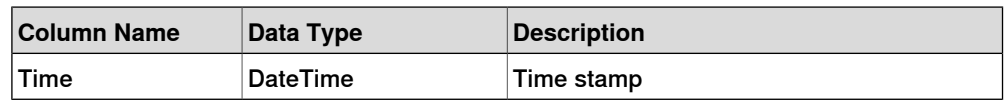

#### **Cycle Results Table**

The CycleResults table contains a record for each part cycle made by the Execution Engine. It provides more information about the cycle based on information provided by RobotWare Arc. The value in the CycleID field will match the value in the CycleEvents table. This number may be provided to the underlying structure from an external device, or by simple increments in the Execution Engine. The underlying structure provides procedure hooks that allow Process Applications like Arc to be informed about cycle events. This table is written by RobotWare Arc. Other process applications may have similar, but slightly different, CycleResults tables.

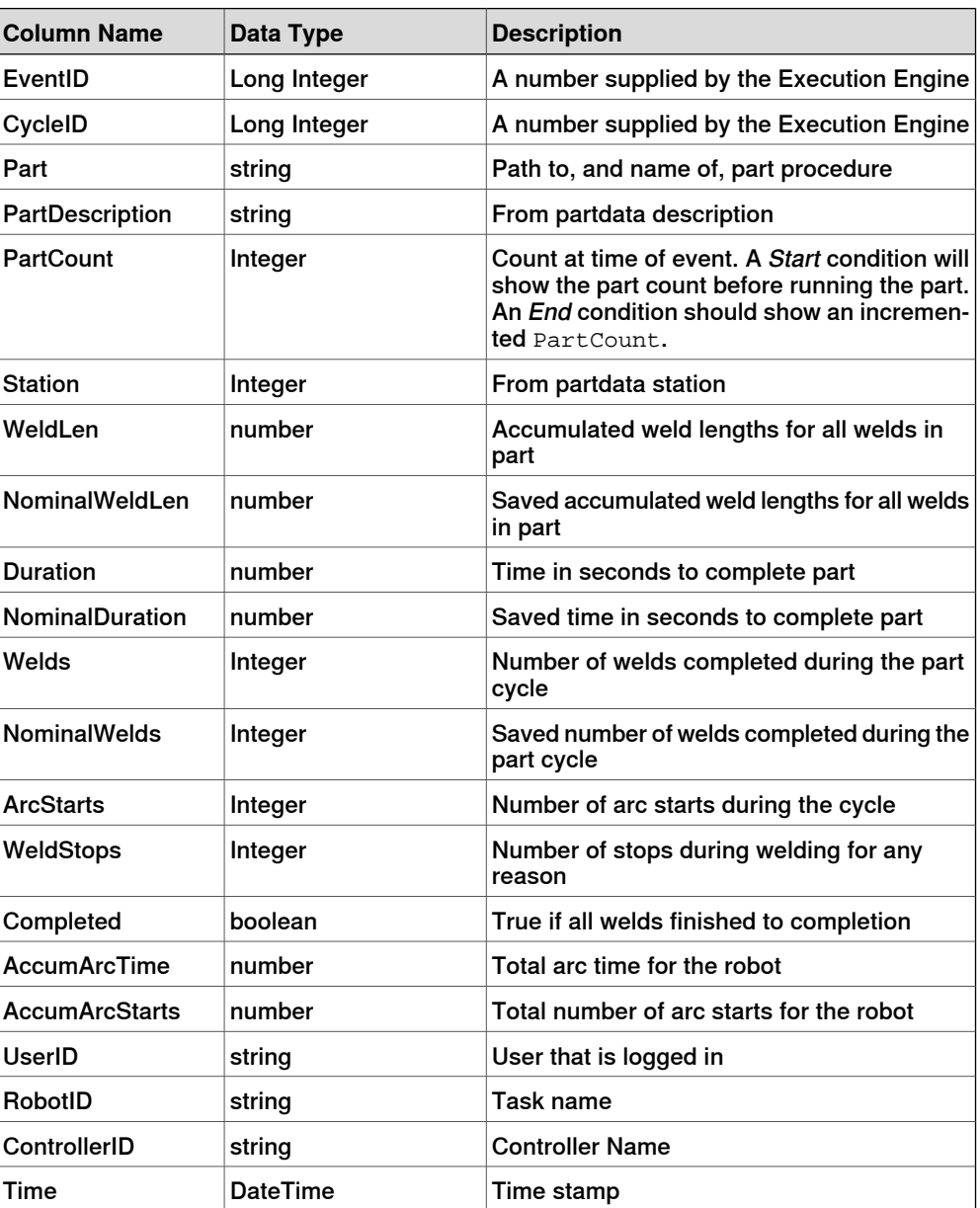

14.2.2.2 Production Monitoring **Continued** 

### **Requirements**

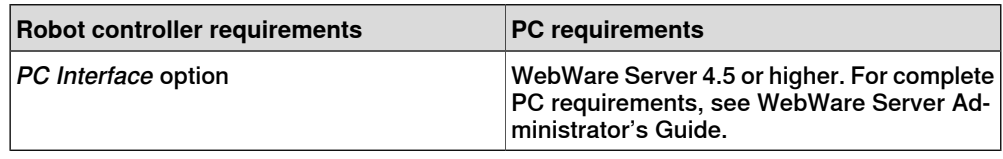

14.2.2.3 Additional Arc System, Two additional

# **14.2.2.3 Additional Arc System, Two additional**

#### **General**

The Additional Arc Systems software option is designed to prepare a robot system to control two or three arc systems. An example of that could be to control a MIG/MAG process equipment together with a TIG process equipment through one robot. In order to prepare the software communication to control two or three arc systems with the same robot, ABB has developed software options, in which one or two additional process equipment can be defined.

14.2.2.4 Included options

# **14.2.2.4 Included options**

The option Arc 6 [633-4] includes the options below:

- 637-1 Production Screen [637-1]
- FlexPendant Interface [617-1] if the option is not selected with option MultiFunction [824-1]
- Cont. Appl. Platform [624-1]

14.3 Arc options

### **14.3 Arc options**

#### **General**

RobotWare Arc Options is a collection of software applications, designed to simplify the use of different hardware options to improve productivity and lower the cost of owning and operating an ABB arc welding system. Some of the software options need to be purchased together with specific hardware option available in separate IRC5 Application product prices list, and other software option can be purchased individually. This document will describe these software Arc options in terms of basic functionality and if it is connected to a specific hardware.

The software is distributed with RobotWare and is activated when building a system using the Installation Manager.

14.3.1 SmarTac - I/O version [657-1]

### **14.3.1 SmarTac - I/O version [657-1]**

#### **General**

This software option will give the user the possibility to define search procedures in a robot system for the American hardware option. The hardware option is available in separate Application product price list.

The SmarTac™ software option is designed to control an electrical tactile sensor for locating weld joint positions. It uses the standard gas nozzle on the torch as a sensor. Several search instructions are included, which enable you to shift welds based on search results in run-time.

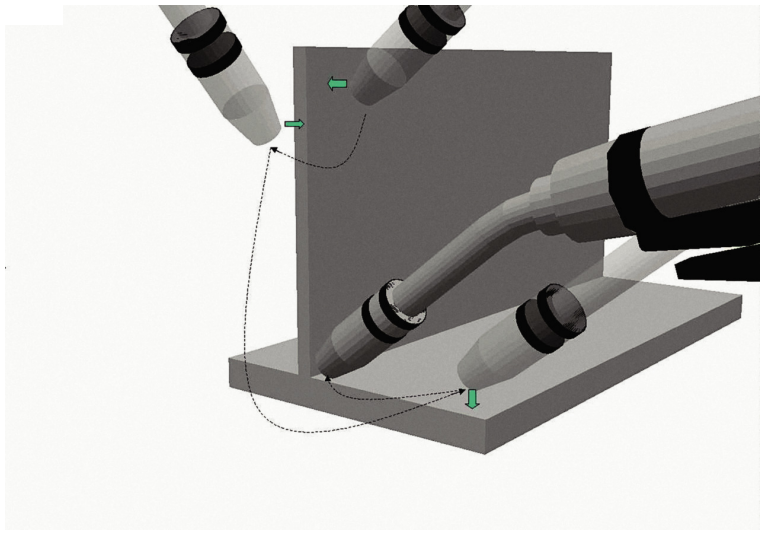

xx1000000347

#### **Features**

With SmarTac a part feature may be "searched" using part of the torch. Typically the welding wire or the gas cup is used as the sensing portion of the torch. Searches are programmed into a weld sequence. Each search consists of two robtargets; one for the start location and one for the expected location of the part feature. While searching the torch feature (gas cup or wire) is energized with about 38VDC. When the torch feature makes contact with the part (at ground potential) an input is set in the robot controller. When the input is detected, robot location is stored and motion stops.The Search instructions included in the SmarTac software are designed to return "offset" information. In other words, the result of a search is the distance between where the original search location was programmed and where the robot has now found the part.Using SmarTac effectively can dramatically reduce fixture costs. It can also help account for part variability that cannot otherwise be controlled.

14.3.1 SmarTac - I/O version [657-1] **Continued** 

### **Hardware**

The main component is an electronic sensor board, which detects contact with the part feature to be located. The SmarTac board can be ordered as an add-on unit and is installed in the robot cabinet. Different hardware is used on the European and North American markets, but the functionality is identical.

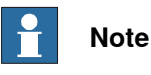

Note! The hardware options are not included in below specified software option.

14.3.2 Navigator [814-1]

## **14.3.2 Navigator [814-1]**

#### **General**

Navigator is a product designed to accurately perform calibration of external axes and fixtures. It consists of two main features, Frame Definition and Coordinate Measurement.

#### **Frame Definition (WorkObject calibration)**

Tooling balls are typically mounted on the fixture and the measuring probe is mounted on the robot. The probe TCP is defined using the BullsEye TCP calibration device.

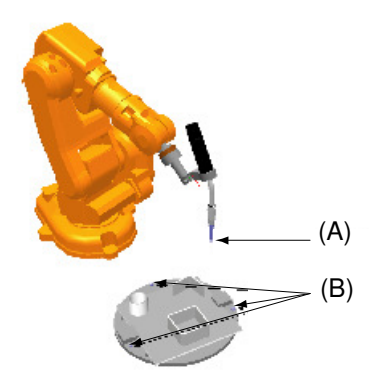

xx1000000349

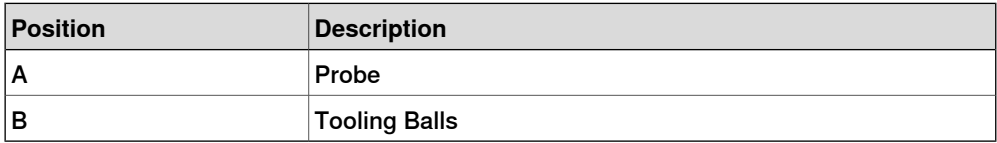

The robot is then used to measure a number of reference points (tooling balls). Letting the robot locate tooling balls placed on the fixture performs the frame definition. The procedure can be totally automated and user independent. Thus, the manual step of pointing out reference positions for frame definition is replaced by automated search methods.

#### **Coordinate Measurement (Robot CMM)**

The main purposes for coordinate measurement with Navigator is to calibrate a series of fixtures, but can also be used for measuring part variations:

• A: Fixture line up. A master fixture is created and manually mechanically adjusted. The robot is then used to measure a number of reference points (surfaces). The points measured on the master fixture are called nominal points. Then the master fixture is removed and a clone fixture is mounted in the same robot cell. The robot is then ordered to measure the same reference points on the new not mechanically adjusted fixture. The referenced points are compared to the nominal points and a report created describing how the clone fixture should be mechanically adjusted to be an exact copy of the nominal. This procedure can be repeated for unlimited number of clone fixtures.

14.3.2 Navigator [814-1] **Continued** 

> • B: Production batch monitoring. Instead of measuring fixture points the nominal points are created on a master part. Subsequent parts/batches are thereafter checked periodically for deviation from the master part. The result is logged, which creates a possibility to automatically stop production.

#### **Hardware**

The Navigator hardware for frame definition consists of the measurement probe (for example gas nozzle equipped with a tooling ball) and mounting holes on the fixture for the tooling balls. This hardware is sold separately.

#### **Expected performance**

The repeatability accuracy of localization of a single sphere is in the same magnitude as the robots repeatability accuracy, which is estimated to 0.05 [mm]. The expected repeatability accuracy of calibration of the base frame for an external rotational axis is maximum 0.16 [mm] and an average of 0.09 [mm]. The expected maximum position deviation of an entire cell calibration including probe TCP calibration, external axis calibration and workobject/fixture calibration is 0.24 [mm] and the average position deviation is 0.13 [mm]. These numbers are based on empirical tests and should only serve as an estimate of expected performance. ABB cannot be held responsible for deviations from these values. For best performance the robot should be equipped with BullsEye TCP calibration and SmarTac tactile sensor.

#### **Requirements**

A tactile sensor (preferably SmarTac).

#### **RAPID instructions**

RAPID instructions included in this option:

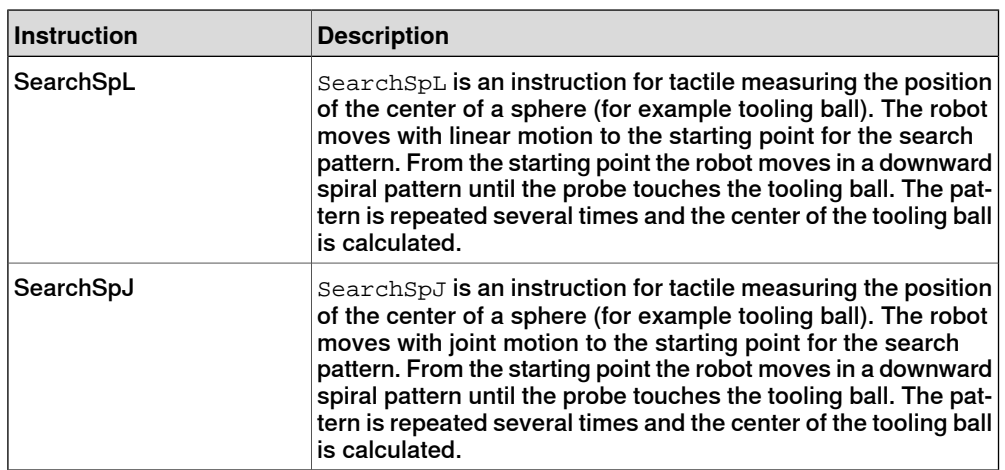

14.3.2 Navigator [814-1] **Continued** 

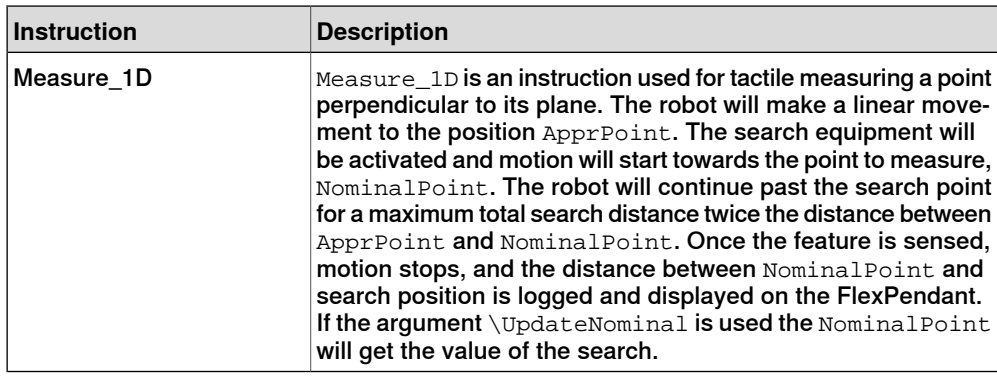

14.3.3 Optical Tracking Arc [660-1]

# **14.3.3 Optical Tracking Arc [660-1]**

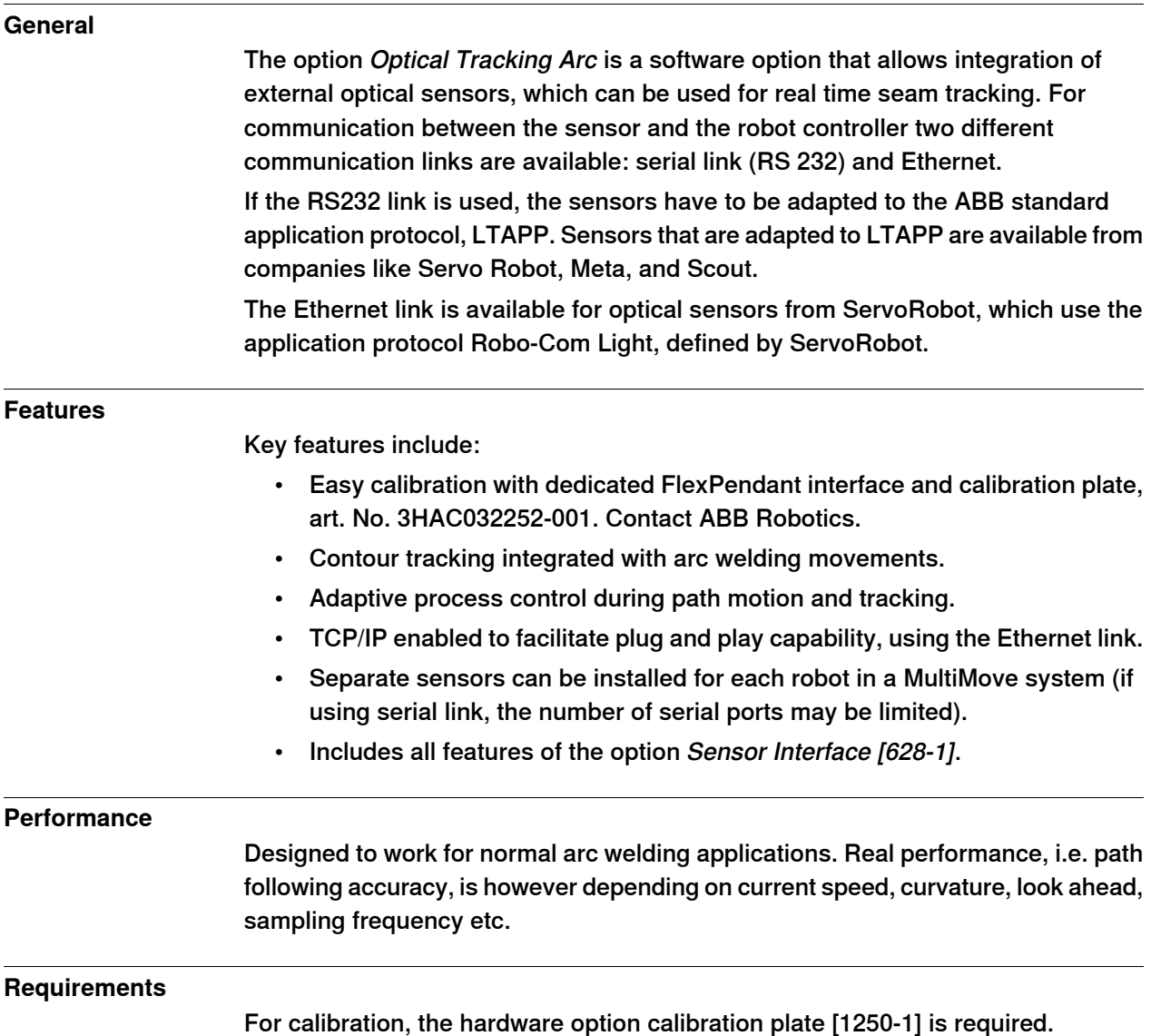
14.3.4 WeldGuide [815-2]

## **14.3.4 WeldGuide [815-2]**

**General**

The WeldGuide, is a "Thru-Arc" joint tracking RobotWare arc option to be used together with the optional AWC (Advanced Weld Control) unit which is an optional hardware integrated into the robot controller. It is designed to track welding joint variations due to cast components or other pre-process problems and will in an automatic mode monitor track the weld joint during welding.

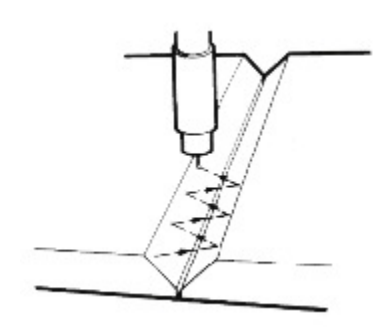

xx1000000350

Sometimes multiple weld passes are required due to the required weld size and thickness of the material being joined. WeldGuide makes this easy by tracking the first passand storing the actual tracked path so it can offset for subsequent passes.

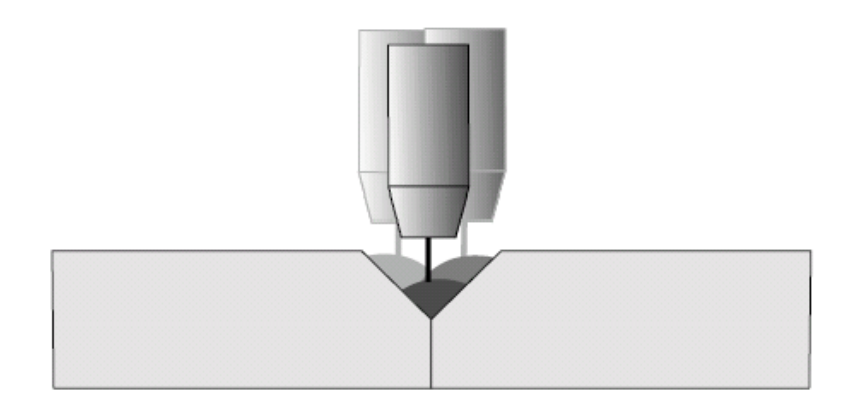

xx1000000355

#### **Features**

The main feature is the "Thru-Arc" tracking capability which divides in following specific software features.

The first weld pass is recorded by making a weld with normal arc instructions. The interval between stored path points is dictated by the weave length. Multi-pass welding can be used in conjunction with seam tracking. The replayed path can be offset in either the plus or minus "Y" and "Z" seam coordinates and rotated plus or minus "X" and "Y" in seam coordinates. Replayed paths can also be executed in the forward or reverse direction. The start and end path points can be lengthened

14.3.4 WeldGuide [815-2] **Continued** 

> or shortened by a specified distance in millimeters. If the path is lengthened, the new end point is projected outward by using the last two points that were stored in the path. Lengthening and shortening the path allows for the weld to be tied into previous welds or the parent material itself.

### **Center line Tracking**

The WeldGuide software is controlling the measurement of current and voltage (impedance) at the respective end position of the robot weave width as the torch weaves across the weld joint. These measurements are in real time analyzed by the WeldGuide software which then will result in robot path adjustments to ensure that the arc stays in the weld joint along the whole weld path. See Figure below.

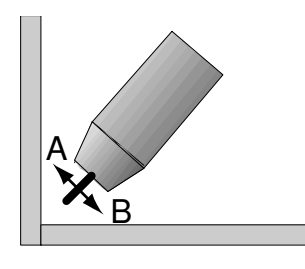

xx1000000351

### **Single-Side Tracking**

The WeldGuide software can also control tracking from a single side, tracking data samples of just one wall, to follow the robot path during welding. In addition the amount of penetration in the side plate can be programmed. See Figure below.

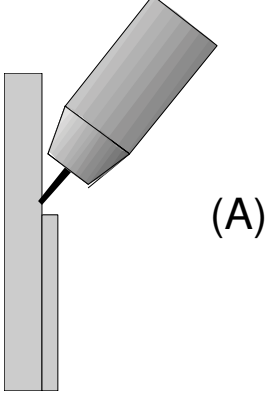

xx1000000352

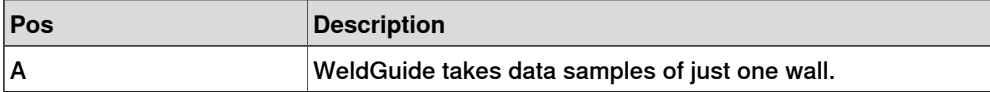

14.3.4 WeldGuide [815-2] **Continued** 

## **Torch-To-Work Tracking**

In Torch to Work mode using the WeldGuide software the same contact tip to work length is maintained. The contact tip to work distance is specified as voltage and current settings in the weld data. Weaving is not required for this type of tracking. But because the correction calculations are synchronized with the weave pattern, a weave with almost zero width is required. See Figure below.

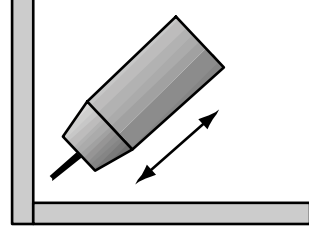

xx1000000353

#### **Operator user interface**

The WeldGuide feature is easily activated through the operator FlexPendant unit, which is an easy to use graphical user interface. Through the FlexPendant the operator can access weld data, such as wire feed speed, voltage, travel speed. With this software option the operator will also get access to specific WeldGuide track data parameters, which is easily selected and adjusted from the display.

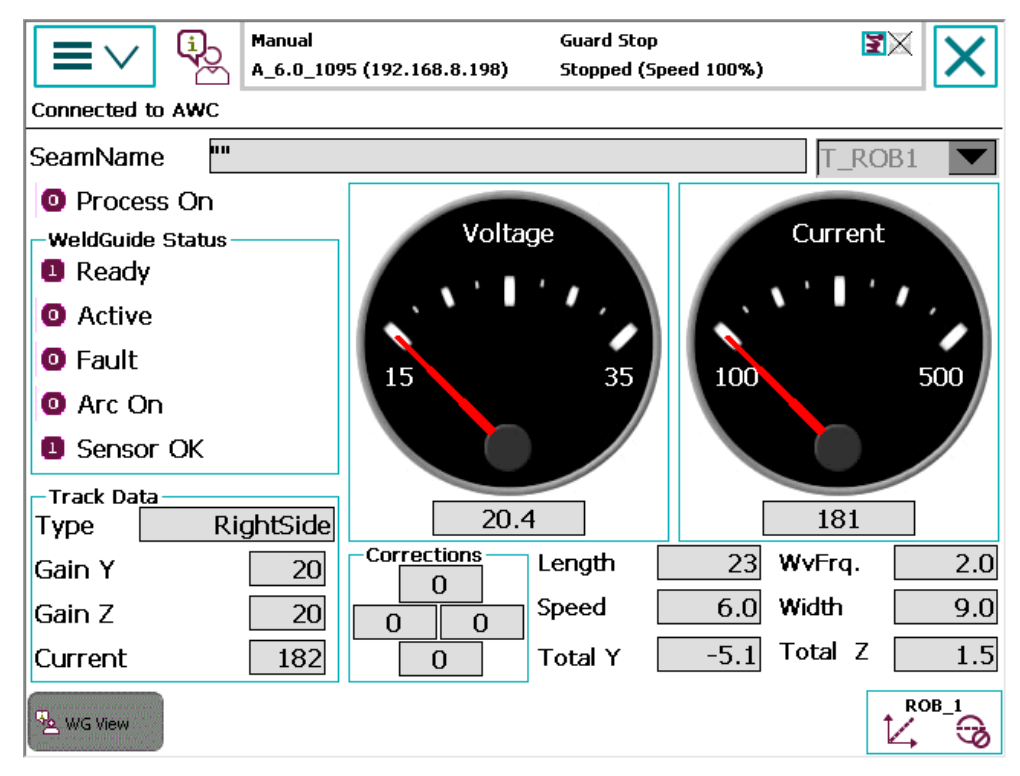

xx1000000354

14.3.4 WeldGuide [815-2] **Continued** 

#### **Requirements**

The option WeldGuide for RobotWare Arc communicates within the robot controller through the RS232 serial port. The robot hardware option [714-1] RS232 to 422 converter is needed as the hardware AWC unit communicates through an RS484 serial connection. WeldGuide parametersare factory downloaded using the provided parameters disk, and the AWC Companion software installed on a laptop PC, following the hardware option delivery. Parameters can be transferred between the PC and the WeldGuide software through the serial port.

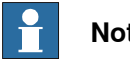

# **Note**

Note: The RW Arc Option" WeldGuide" does not include the AWC hardware option.

For more information see separate product application price list.

### **Limitations**

The following limitations apply for WeldGuide (815-1 or 815-2) in a MultiMove system:

- If more than one robot is to be equipped with WeldGuide, multiple serial channels are needed. This is available on request only (based on the previous main computer).
- Multiple WeldGuides can not be used when the workpiece is held by a mechanical unit (robot or positioner). This limitation applies also when the workpiece is stationary during welding.

### **RAPID instructions**

RAPID instructions included in this option:

For more information, see Operating manual - Seam tracking with Weldguide III and MultiPass.

14.4 BullsEye [652-1]

# **14.4 BullsEye [652-1]**

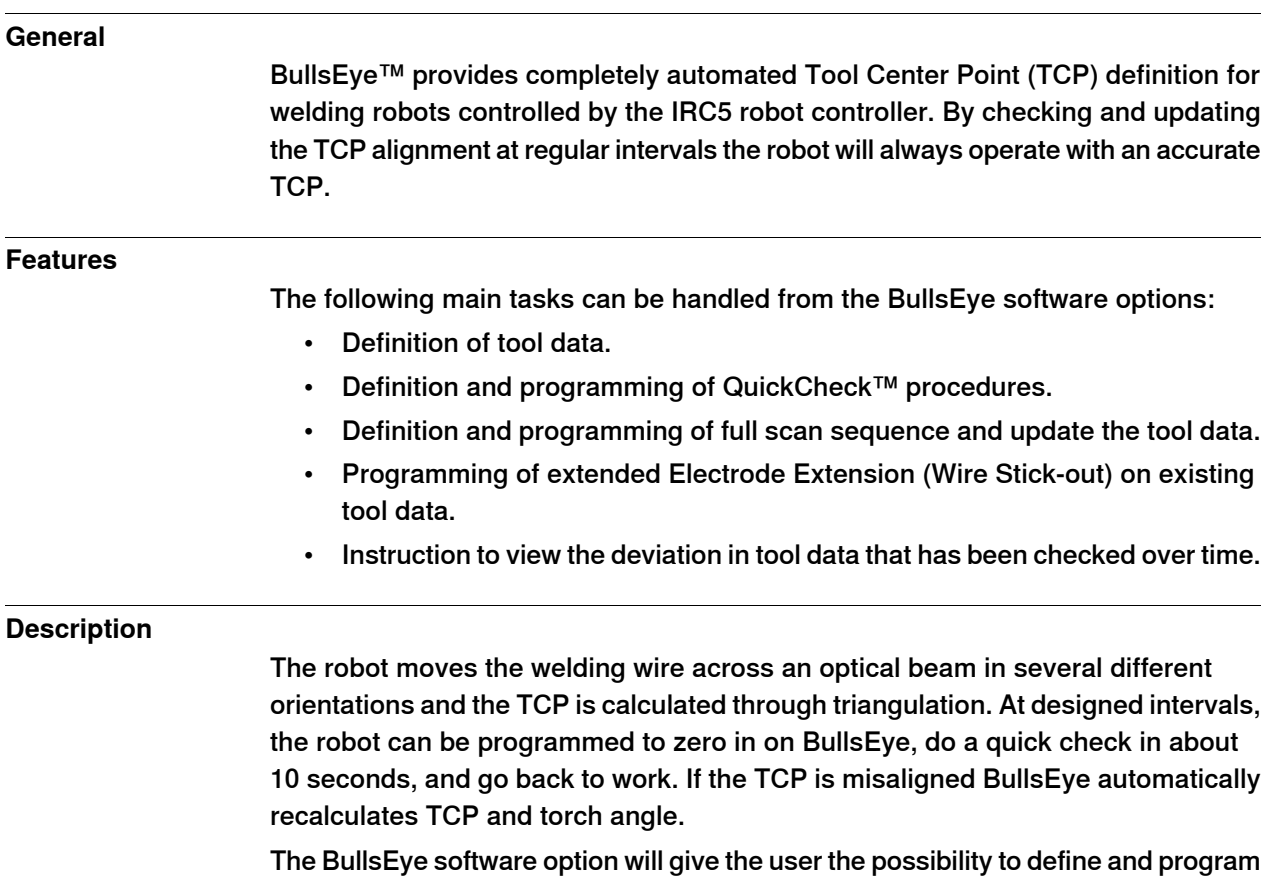

a standalone BullsEye hardware device, see below pictures of different available hardware. The BullsEye arc option includes software that is loaded into all arc

14.4 BullsEye [652-1] **Continued** 

> welding motion tasks, which must be involved when programming a TCP (Tool Center Point) check activity in a robot system.

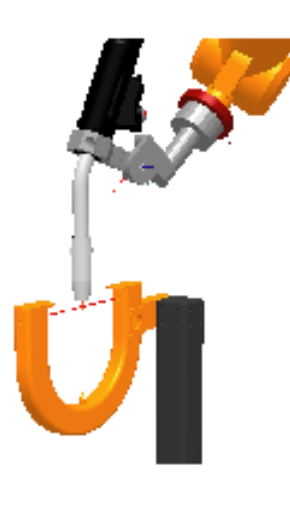

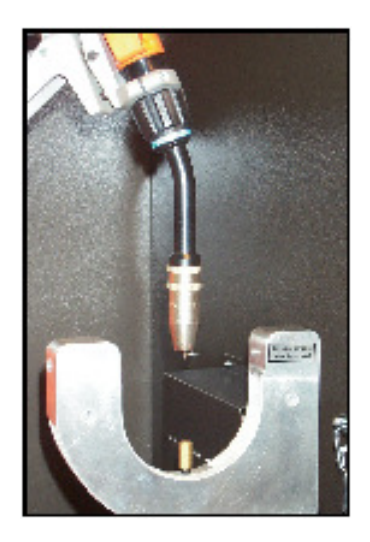

 $(A)$  (B)

xx1000000343

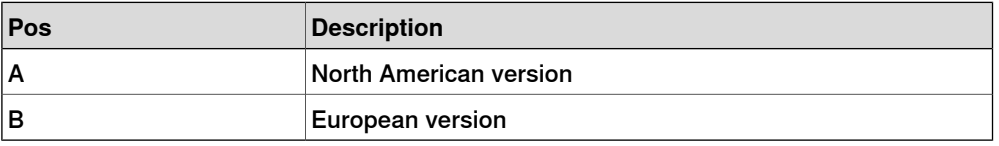

The above standalone hardware versions are available in the separate price lists for application products.

14.5 Spot 6 [635-6]

# **14.5 Spot 6 [635-6]**

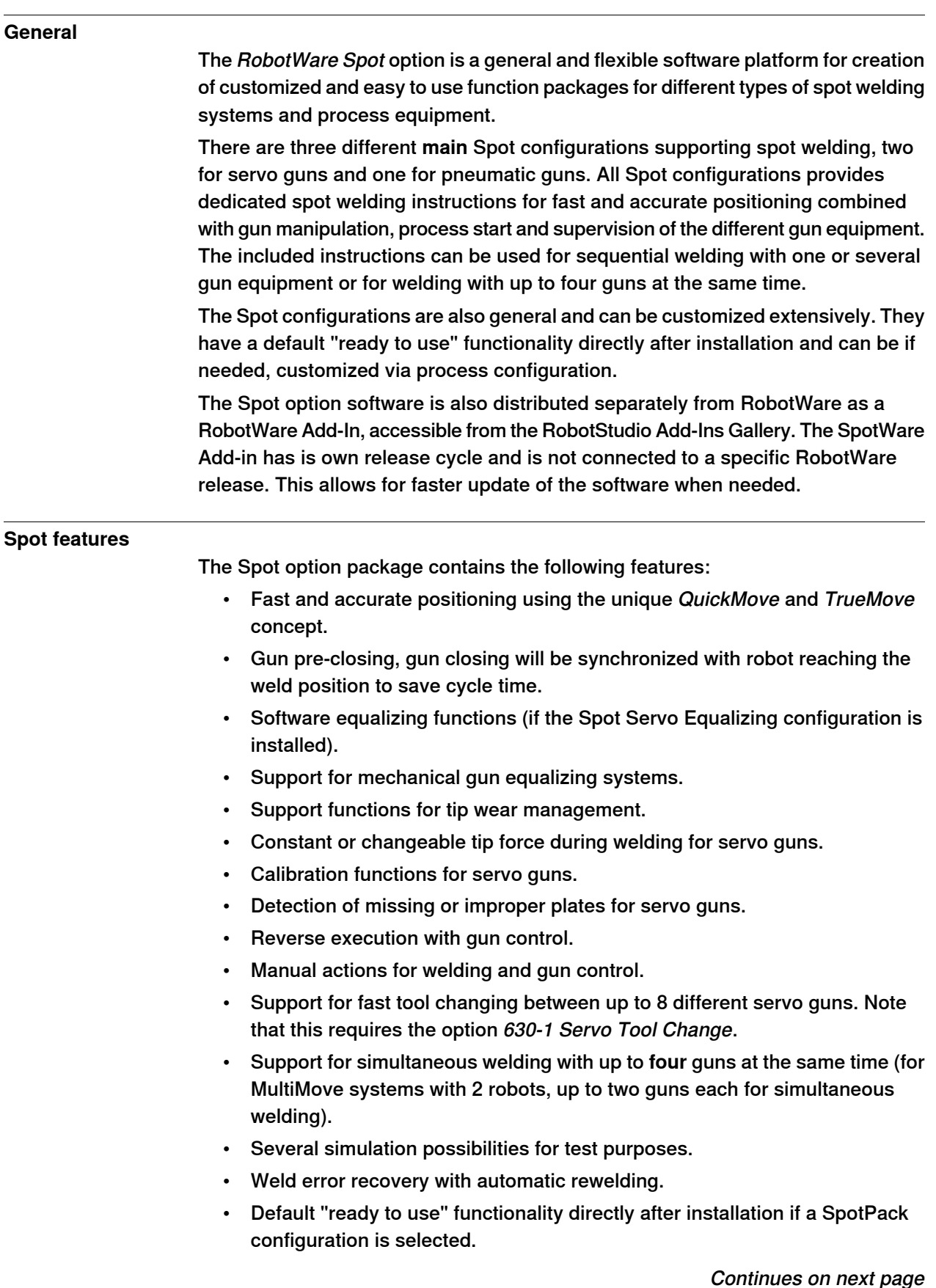

Continues on next page

14.5 Spot 6 [635-6] **Continued** 

- Wide customizing possibilities, process data types, spotdata, gundata, such as weld counters and tip wear data, for each used gun.
- Built in error handling and customizable user-defined supervision and error recovery.
- A dedicated Spot operator interface on the FlexPendant.
- Integrated weld equipment fault management (for the options 782-x Bosch Weld timer)
- Support for Spotwelding on **two robots** in a MultiMove system, and run semi coordinated using WaitSyncTask. Note hat option 634-1 MultiProcess is required for more than one robot in a MultiMove system.
- Possibility to run some Spot functionality without a robot selected, i.e. a stand alone controller system.

## **SpotWare Servo Equalizing Features**

For the Spot Servo Equalizing configuration the gun equalizing features are embedded in the Spot Servo process software. Spot Servo Equalizing allows you to solve spot welding gun equalizing without mechanical equalizing hardware on the weld gun and thus provides an opportunity to reduce investment cost and improve productivity. Removed hardware on the gun also reduces weight, and in addition, no gravitational influence means easier optimizing when programming the robot path.Furthermore, with the Spot Servo Equalizing software instead of mechanical equalizing, less spare parts are required and lower maintenance costs are achieved. Spot Servo Equalizing is valid for:

- Robot mounted C- and X-type guns
- Pedestal C- and X-type guns
- Tool changing between guns with different equalizing data
- Weld position touch up Simplifies adjustment of the programmed weld positions.
- Release of the fixed gun arm Automatic gun arm release from the welded sheets when the robot is moving among weld points.
- Gun arm deflection compensation The robot program compensates for the gun arm deflection automatically.
- Tip wear measurement and compensation The robot program automatically compensates the weld gun TCP (Tool Center Point) for tip wear without using external sensors.
- The equalizing type (mechanical or software) is determined by data set in the gundata for each used gun.
- SoftMove Equalizing The robot will be set to a "soft state" in the tool z-direction during the gun closing.

### **Application**

The RobotWare Spot option can be used in any spotwelding process. The robot's movement and the spotwelding process are controlled from the instructions SpotL/SpotJ and SpotML/SpotMJ.

14.5 Spot 6 [635-6] **Continued** 

The spot welding process is specified by:

- Spot and equipment specific data types
- Spot and equipment specific process configuration
- The I/O configuration
- RAPID routines and global data for customizing purposes
- User modules

#### **Spot instructions**

Both the robot movement and the control of the spot weld equipment are embedded in the basic spot weld instructions SpotL and SpotJ. These are used for sequential welding and are available in all spot welding options. If welding with several guns simultaneously then SpotML or SpotMJ has to be used.

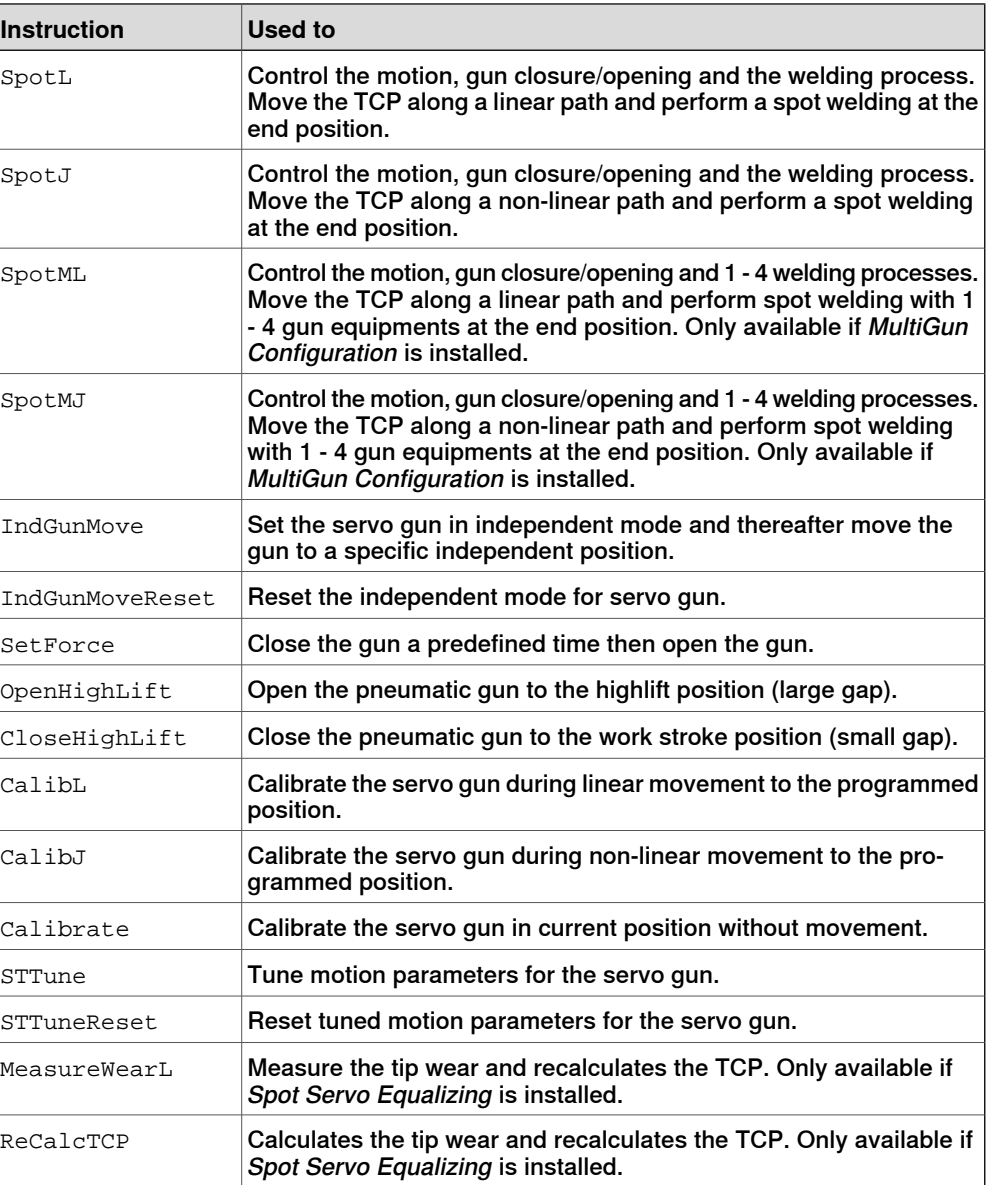

14.5 Spot 6 [635-6] **Continued** 

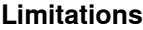

- Spot Servo Equalizing can only be applied during sequent welding (not with several guns simultaneously, SpotML).
- RobotWare Spot can be applied on two robots robots running independently in a MultiMove system. The spot motion instructions cannot be run synchronized, only semi coordinated motion is supported, using WaitSyncTask.
- The SoftMove function in Spot Equalizing has been validated on the IRB 6640/6700 robot types; other robot types are not yet validated. The SoftMove performance may depend on the specific robot type.

14.6 Movable gun arm search [1583-1]

# **14.6 Movable gun arm search [1583-1]**

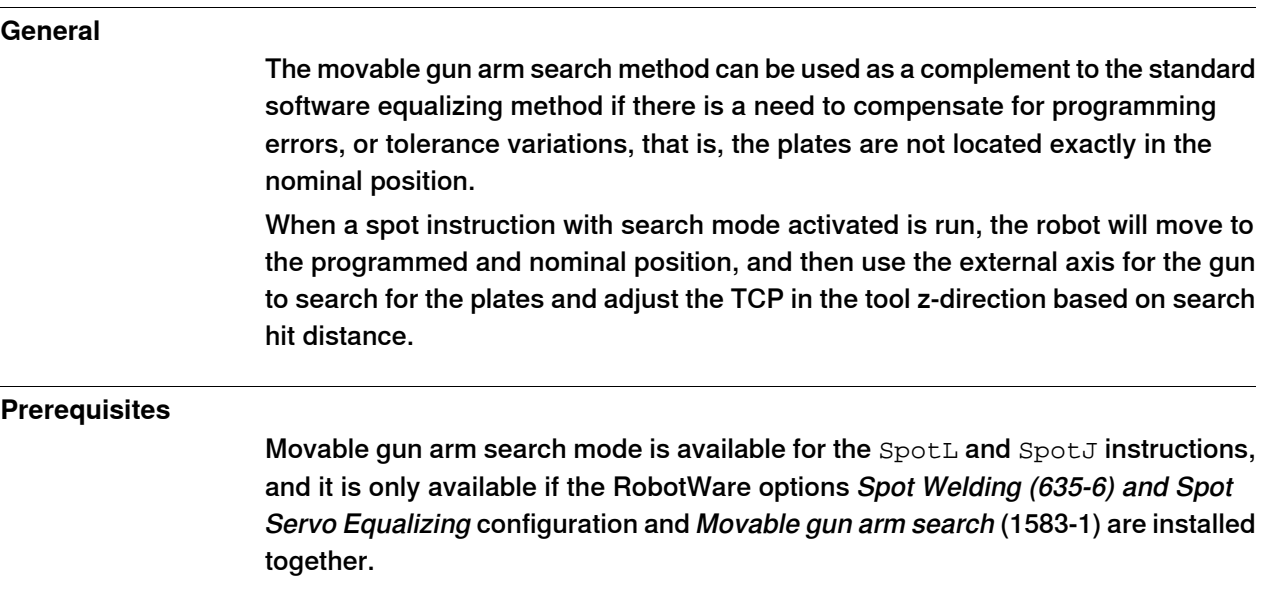

14.7 Bosch Interface [832-1]

# **14.7 Bosch Interface [832-1]**

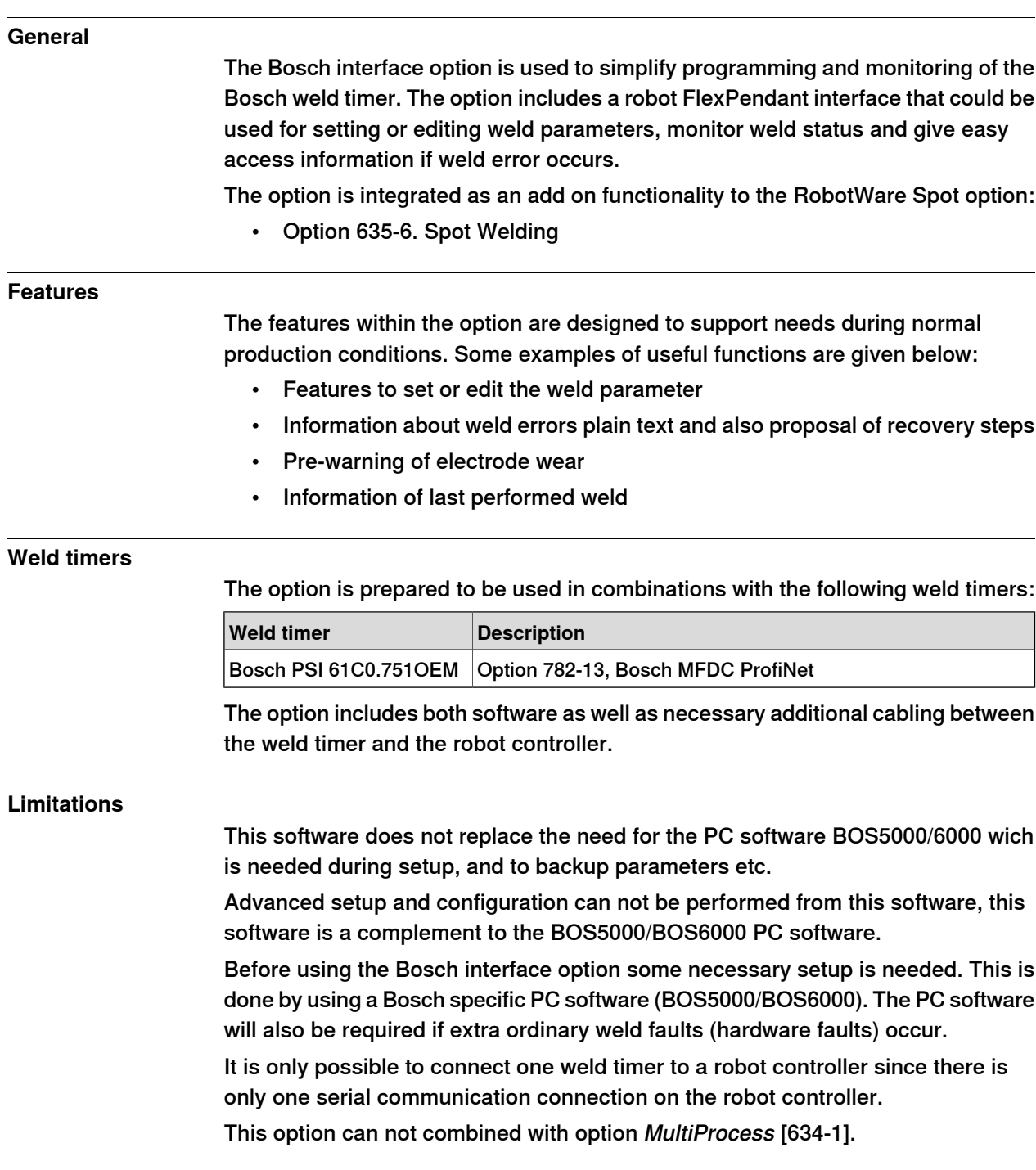

14.8 Dispense [641-1]

# **14.8 Dispense [641-1]**

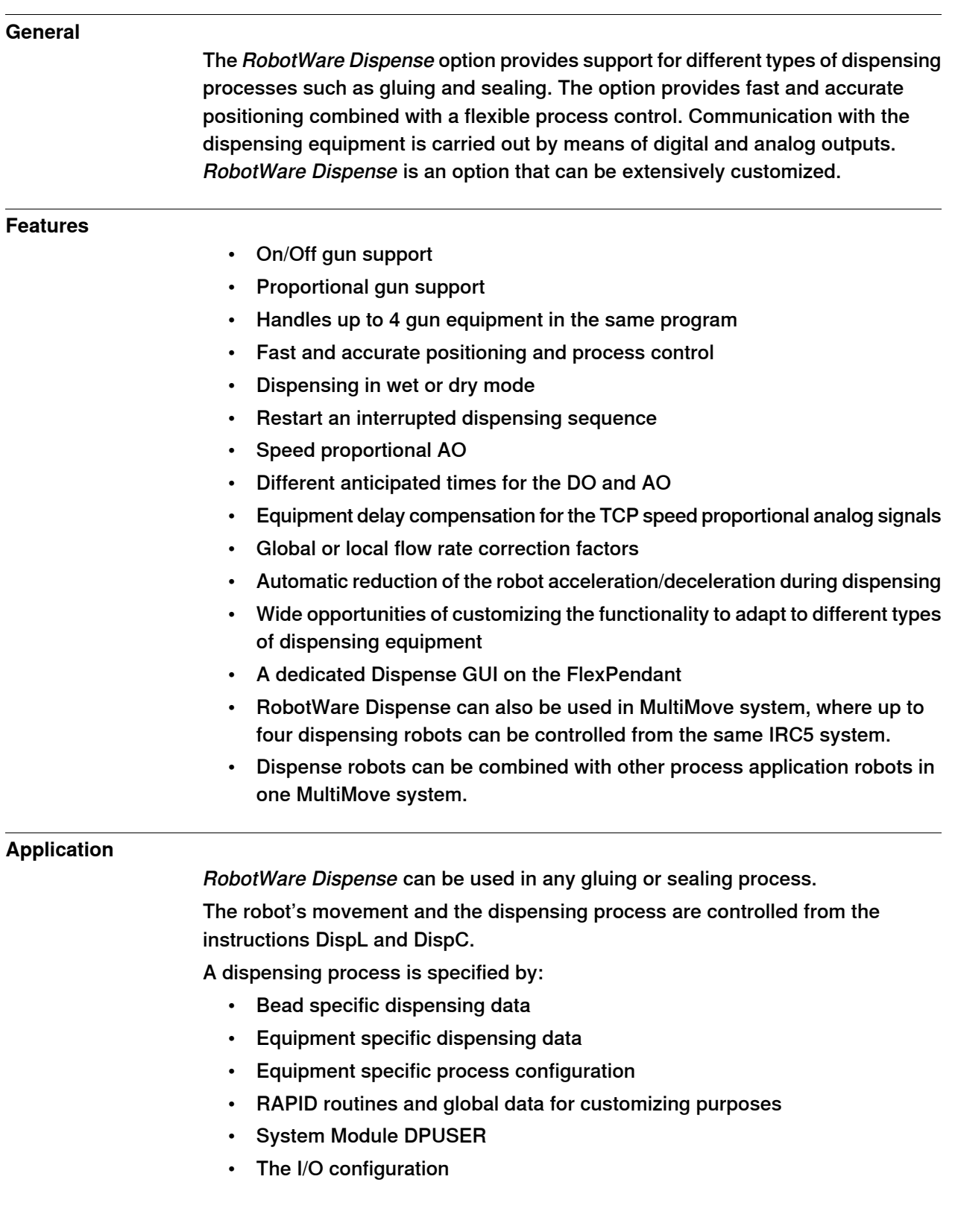

14.8 Dispense [641-1] **Continued** 

## **RAPID instructions**

RAPID instructions included in this option:

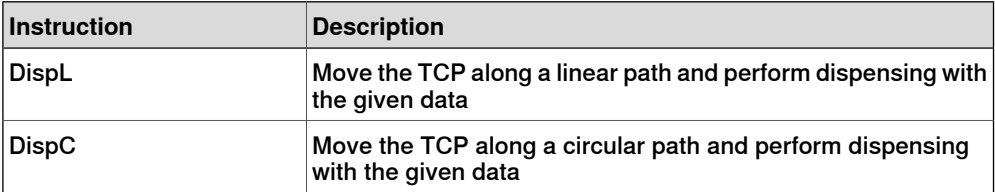

14.9.1.1 PickMaster Cell Ready [1580-1]

# **14.9 Packaging**

# **14.9.1 PickMaster Ready**

# **14.9.1.1 PickMaster Cell Ready [1580-1]**

### **General**

The option PickMaster Cell Ready

- Checked by PickMaster Runtime when connecting to a robot, during commissioning when configuring position source and when starting a recipe
- The license is needed to enable PickMaster Runtime with vision for one robot
- Digital I/O is needed for PickMaster functions
- The option is used with Conveyor Tracking options: Conv. Tracking unit Int. [1550-1], Conv. Tracking unit Ext. [1551-1], Tracking unit interface [1552-1]

#### **Includes RobotWare options**

- Conveyor Tracking [606-1]
- PC-Interface [616-1]
- PickMaster Vision Ready [1581-1]

### **Limitations**

The option PickMaster Cell Ready is not possible to combine with option:

• Multi Move [604-1,604-2]

14.9.1.2 PickMaster Robot Ready [1580-2]

# **14.9.1.2 PickMaster Robot Ready [1580-2]**

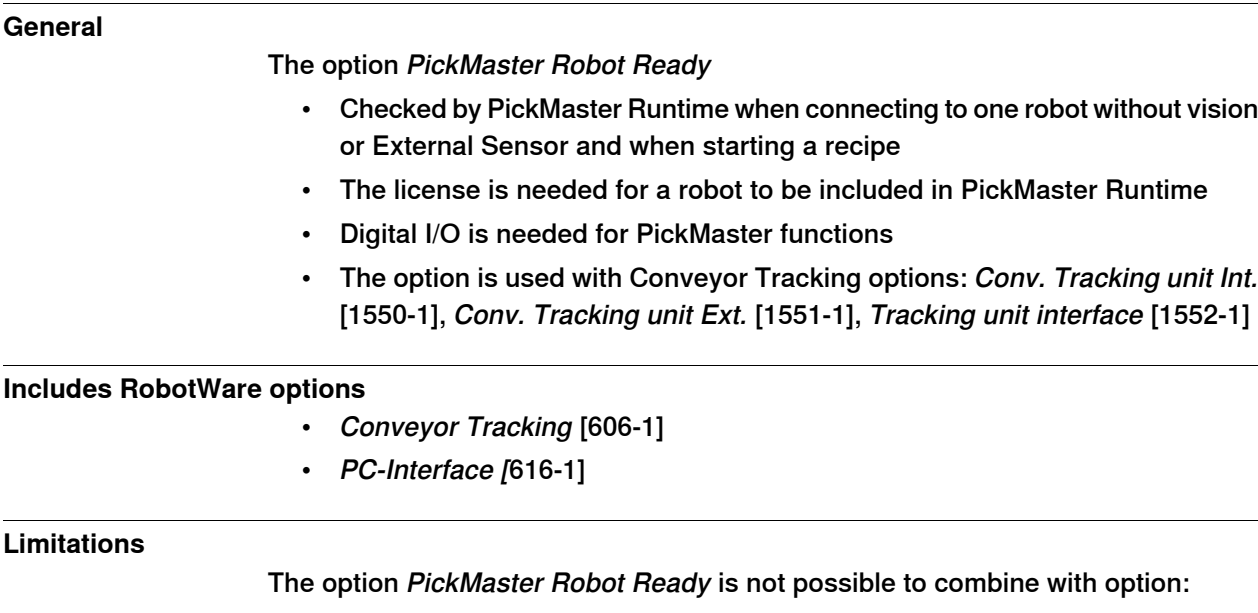

• Multi Move [604-1,604-2]

14.9.2.1 PickMaster Vision Ready [1581-1]

# **14.9.2 PickMaster Vision**

# **14.9.2.1 PickMaster Vision Ready [1581-1]**

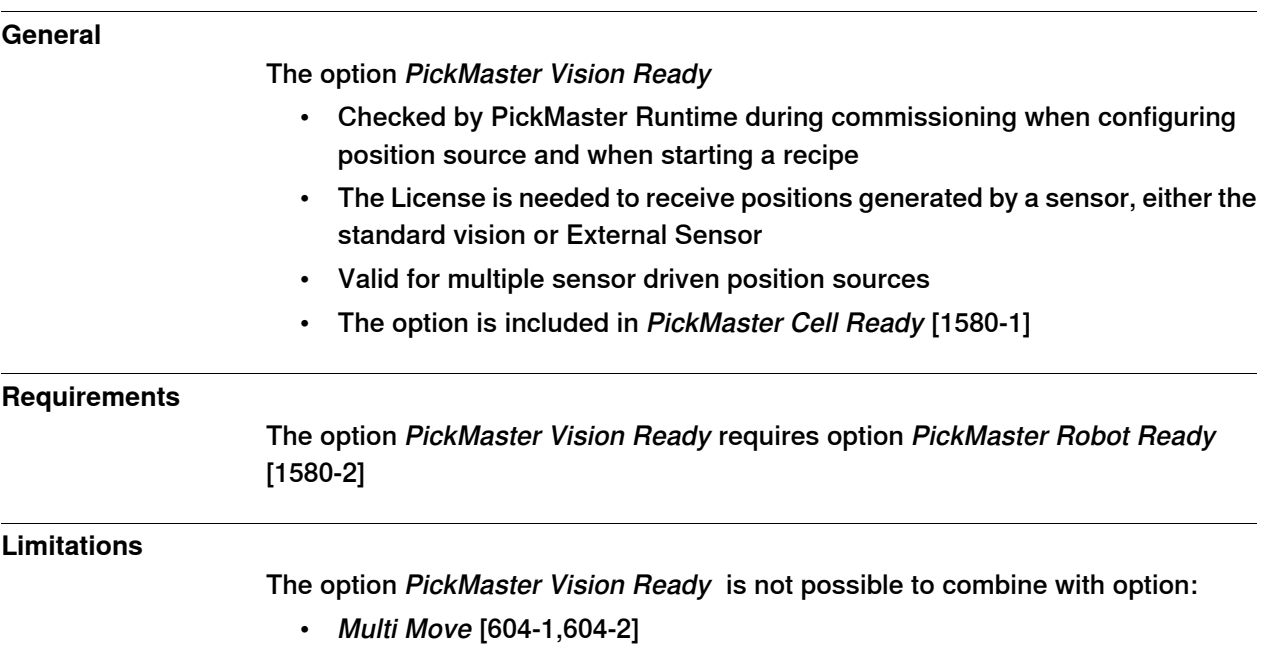

14.10.1 PickMaster 3 [642-1]

# **14.10 Prep. for PickMaster&PowerPac**

## **14.10.1 PickMaster 3 [642-1]**

### **General**

Prepared for PickMaster/PickMaster 3 supports the PickMaster 3 application software residing on a PC. Prepared for PickMaster features together with the PickMaster 3 application configurable integration of robots, vision and conveyors. The option contains all necessary functions and further options to interface PickMaster 3 and to run enhanced conveyor tracking. PickMaster 3 is approved for running on one IRC5 controller with multiple robots. For further information see Product Specification - PickMaster 3.

#### **Feature**

- Dedicated data types and instructions for efficient data transfer between PC and controller
- Built-in enhanced conveyor tracking capability with capability to control up to six conveyors. Maximum approved conveyor speed is 1400 mm/s.
- Enables run-time cell control by PickMaster with fully autonomous application startup
- Supports minimal parameterized RAPID code downloaded from PickMaster at startup
- Boundary checks and start/stop control on conveyors
- High performance camera trigger synchronization to fixed work areas and/or conveyor frames. Maximum eight work areas in total.
- Type and quality selection
- Advanced functions for mixing and sorting
- Approved for running two MultiMove robots on one controller.

#### **Includes RobotWare options**

- Advanced Rapid
- Fixed Position Events
- Tracking functionality included
- PC-Interface [616-1]

#### **Application**

Aimed for packaging applications, typically random high-speed picking and packing on the fly. Further, PickMaster 3 is the ideal standard vision integration for all robot types in material handling and machine tending applications.

#### **Performance**

See Product specification - PickMaster 3.

14.10.1 PickMaster 3 [642-1] **Continued** 

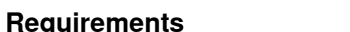

Each robot operated by PickMaster requires the option Prepared for PickMaster.

- At least one digital Local I/O device options Base Dig. 16In/16Out [1541-1] or Add-on Dig. 16In/16Out [1542-1] \*
- To support conveyor tracking, software option Tracking unit interface [1552-1] is needed \*\*). This option is included with Conveyor Tracking unit options [1550-1] and [1551-1]
- Tracking Unit interface [1550-1] or [1551-1] is required to support 1-4 conveyors \*\*). This option can be shared remotely with neighboring controllers via a local network
- Cannot be combined with Conveyor Tracking [606-1]
- \* Alternativeely, one Digital 24 VDC I/O [716-1] or AD Combi I/O [717-1]
- \*\* Alternatively, one encoder interface unit [726-1] is needed for each conveyor work area

#### **PickMaster 3 user manual**

The PickMaster user manual describes the application as well as related RAPID data and instructions in detail.

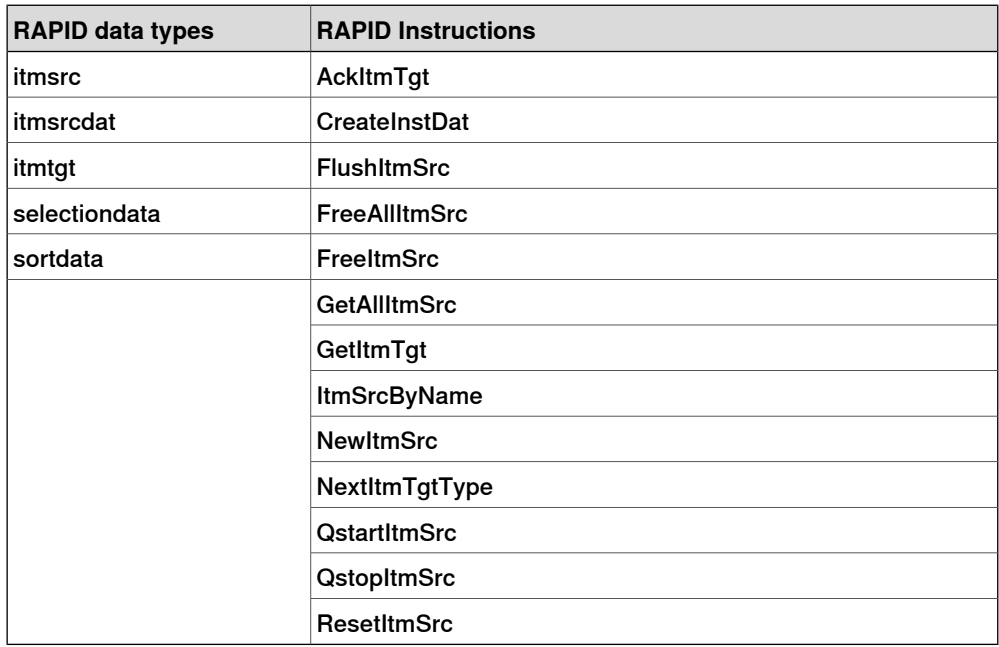

### 14.10.2 Palletizing PowerPac [642-2]

# **14.10.2 Palletizing PowerPac [642-2]**

#### **General**

Prepared for Palletizing PowerPac works with the offline Palletizing PowerPac software residing on a PC. It features a flexible ease of use application software for palletizing. Prepared for Palletizing PowerPac operates alone in runtime independently on the controller as a self-contained single cell application. The application is operated by the FlexPendant Palletizing application. The option contains all necessary functions and further options to interface Palletizing PowerPac and to run the application. Palletizing PowerPac is approved for running on one IRC5 controller with one single robot. For further information see Product specification - Palletizing PowerPac.

#### **Features**

Palletizing PowerPac offers advanced automated palletizing functions for multi-station cells and mixed pallet loads. It is configured and commissioned through a Palletizing PowerPac PC-application residing on a standard laptop computer. Palletizing PowerPac is Robot Studio Add-In, hence offers all the advantages of offline robot programming, which is found in Robot Studio.

Dedicated data types and instructions for efficient template based RAPID execution and application information exchange. Open code for user enhancements. Dedicated FlexPendant application for launching and controlling Palletizing PowerPacprojects.

- Fully autonomous operation without online PC-connection
- Dedicated palletizing production panel on the FlexPendant.
- Parametrized fly-in and –out trajectories
- Stack search functions
- Safety height calculations
- Built-in automatic application sequencer logics
- I/O inter connectivity to station controls production run orders, and equipment.
- Integrated control of generic multiple zone grippers addressing both vacuum and mechanical grippers.
- Approved for running one robot per controller Applicable on both 4 and 6 axes robots

### **Includes RobotWare options**

- Advanced Rapid [626-1]
- Fixed Position Events [609-1]
- FlexPendant Interface [117-1]
- PC-Interface [616-1]

#### **Application**

Aimed for pelletizing applications.

#### **Performance**

### See Product specification - Palletizing PowerPac.

Continues on next page

14.10.2 Palletizing PowerPac [642-2] **Continued** 

### **Requirements**

Each robot operated by Palletizing PowerPac requires the option Prepared for Palletizing PowerPac.

- To run a palletizing application, at least one I/O device is needed to exchange signal information between the robot controller and the PLC.
- Not together with MultiMove [604-1] or [604-2]

#### **Palletizing PowerPac user manual**

The Palletizing PowerPac user manual describes the application as well as related RAPID data, functions and instructions in detail.

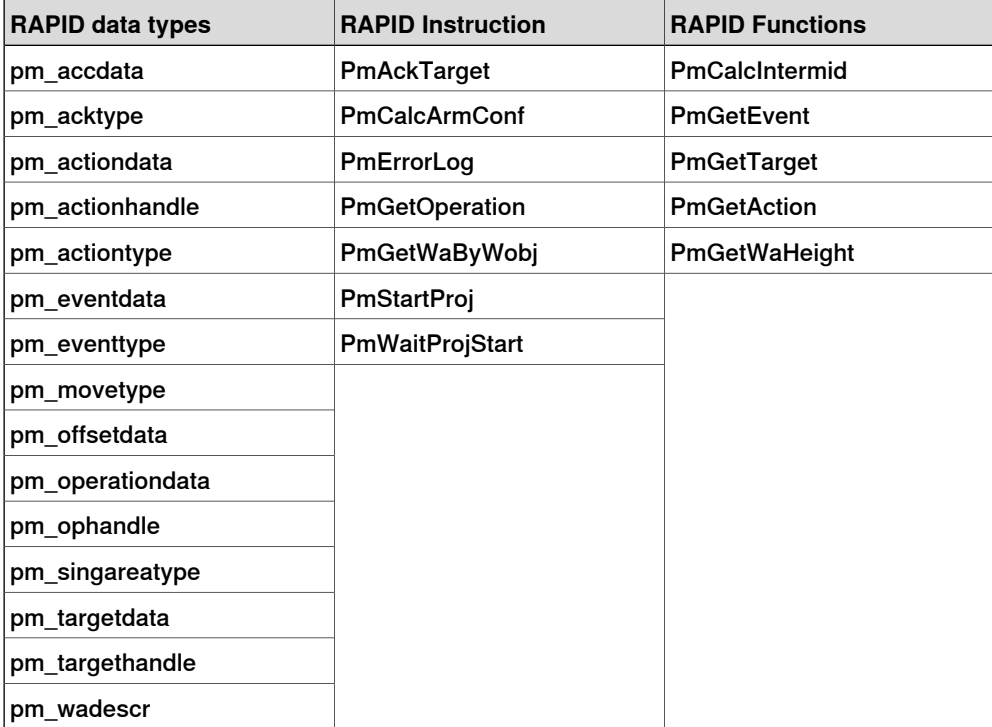

14.11 Force Control Base [661-2]

# **14.11 Force Control Base [661-2]**

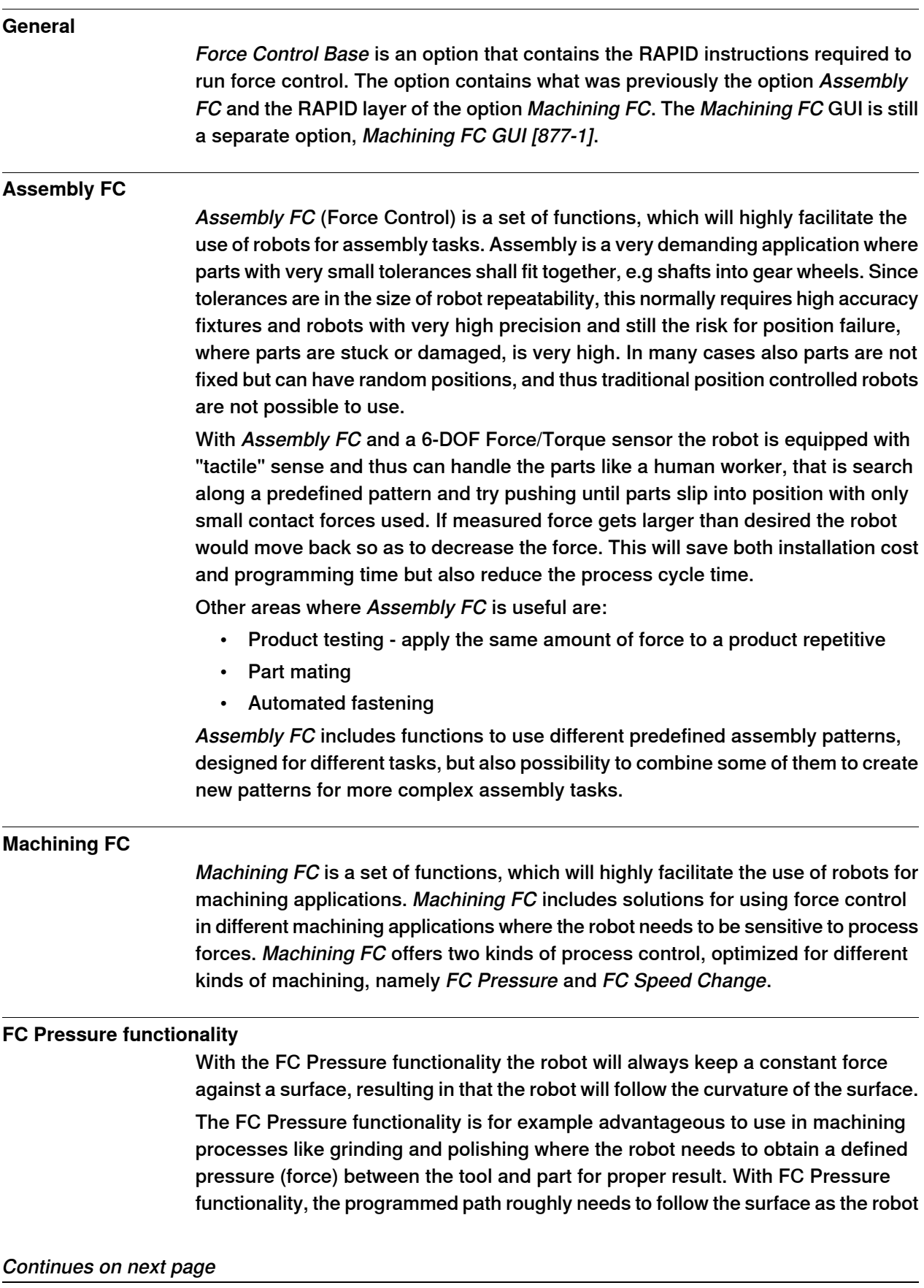

14.11 Force Control Base [661-2] **Continued** 

position will be adjusted to achieve the defined contact force between tool and part. This will save programming time as well as improve the product quality.

#### **FC Speed Change functionality**

FC Speed Change will allow programming at the maximum process speed and automatically slow down the robot when the machining forces are too high.

The FC Speed Change functionality can for example be favorable to use in a machining process like deburring, where the robot needs to slow down when hitting excessive burr, or even retract for sequential machining. The robot is position controlled, that is it will follow the programmed path, in this functionality. With the FC Speed Change functionality the robot will vary the processing speed. This will save programming time but also reduce the process cycle time.

#### **Functional description**

Normally robots are position controlled, which means that the robot is forced to move to a certain ordered position. If the robot is prevented to reach the target, the servo will increase power until max torque or collision is detected.

With Assembly FC it will be possible to let the robot search along a surface while keeping a predefined contact force. Once the mounting hole is found, the part will "fall" into place and the robot will push the part in to the opening until correct position is reached.

A typical assembly task will for example be the mounting of axis and gear wheels in a clutch. Such a task will include several different movements to find the correct location and insert the axis. For any assembly task it will be possible to tailor the best optimum search pattern/movement and choose between a number of criteria for accepting/ending the operation.

With Force Control for Machining it will be possible to either let the robot maintain a constant force perpendicular to the path while following the surface curvature (FC Pressure) or let the robot slow down on the pre-defined path to reduce the force acting on the robot (FC Speed Change).

### **About FC Pressure**

The purpose of FC Pressure is to make the robot sensitive to contact forces perpendicular to the move direction. The robot can "feel" its surroundings and follow the surface of the processed part to obtain a certain pressure against an object. This means that the robot will change its position in order to apply a constant force/pressure on a surface, even if the exact position of the surface is not known. Since pressure is obtained by moving the robot path, this function is more suited for polishing, grinding and cleaning, where a surface should be made even and smooth. The material that is removed and the changes of the surface topology / dimensions depends on the process parameters like tooling, applied pressure, robot speed etc.

See below some examples from foundry and metal fabrication where FC Pressure is useful:

- Grinding of faucets
- Polishing of kitchen sinks

14.11 Force Control Base [661-2] **Continued** 

- Deflashing and cleaning of castings
- Deburring of castings

### **About FC Speed Change**

In processes where path accuracy is important and where the finished result shall comply with specific dimensions, FC Speed Change is recommended. This function will be useful combined with force sensor or other input indicating excessive forces, which can negatively affect the finished result. When speed change is active and if machining forces exceed a certain value, then the path speed will automatically be reduced, thus decreasing forces, minimizing changed dimensions due to deflections of the robot arm and most probably avoid damaging the part/tool due to stress and heat. This will guarantee path accuracy even if much material shall be removed. Some examples where FC Speed Change may be used:

- (Wheel) Grinding unevenly distributed material on casted surfaces
- Milling along the edge of a work piece
- Deburring along contour of a work piece
- Deflashing unevenly distributed burr along a part line on castings
- Deburring of castings

### **Assembly FC features**

- Sensor calibration and load identification, which will calibrate the force sensor to remove offsets such as the gravity force. RAPID instructions: FCCalib, FCLoadId
- Activation and deactivation of Force Control. When activating Force Control for instance the following can be set up.
- Force control coordinate system
- Damping, that is how the robot speed depends on the contact force. RAPID instructions: FCAct, FCDeact, FCRefStart
- Definition of reference values (desired force, torque and/or search pattern). When activating a force/torque reference, the robot will move in order to achieve the specified reference level. When activating a search reference, the robot will attempt to move according to the specified pattern, like circular, spiral or linear movement. RAPID instructions: FCRefForce, FCRefLine, FCRefCircle, FCRefSpiral, FCRefSpringForce etc.
- End conditions (how long to apply the force, torque and search pattern). The reference force, torque and movement is used to search for a fit. The end conditions are used to determine when this search has been successful. All conditions have a time-out that allows execution to continue even if the end condition is not met. RAPID instructions: FCCondPos, FCCondForce, FCCondTime, FCCondWaitWhile etc.
- Supervision, that is Force Control data can be supervised and limits set that must be met. Any data outside supervision conditions will result in an emergency stop. This can be used as a safety measurement by limiting the workarea, robot speed, etc. RAPID instructions: FCSupvForce, FCSupvPos etc.

14.11 Force Control Base [661-2] **Continued** 

- Functions providing feedback from the process, which will give a snapshot of some process data like contact forces, actual load, speed, or if the condition was met or if timed out. RAPID functions: FCGetForce, FCGetProcessData, FCIsForceMode
- Data types supporting the instructions and functions
- Up to four robots can be controlled independently in a MultiMove cell.

#### **Machining FC feature**

- Instructions for programming FC Pressure start, movements and stop.
- Instructions for activating/deactivating FC Speed Change.
- Instruction to setup gravity compensation and sensor offset calibration.
- Instructions for defining reference values (desired force, speed change parameters or movement).
- Instructions for defining recover function for Speed Change
- Instructions for supervision.
- Functions returning data about load, detected forces or process status.
- Data types supporting the instructions and functions

### **Example of setting up an assembly application**

The following steps will illustrate how to set up a new assembly task:

- 1 Calibrate force sensor
- 2 Calibrate work piece weight and center of gravity
- 3 Done once for one type of work piece by executing a RAPID program
- 4 Determine start point to activate force control, that is where contact is possible
- 5 Determine nominal contact for magnitude and direction period during which assembly take place
- 6 Driving force to make two parts fit together
	- No motion command necessary during this period
- 7 Determine the search pattern magnitude, frequency and direction
- 8 Determine supervision criteria
	- Optional, may be used to prevent robot to move into fragile areas
- 9 Determine end point to deactivate force control Typical point for the completion of assembly
- 10 Activate Force Control and references and wait until criteria are fulfilled Robot will move until assembly end condition or time out is reached

### **Product**

The option Force Control Base will include following:

- Advanced software for the force control
- A specific set of RAPID instructions for assembly
- A specific set of RAPID instructions for machining
- **Manual**

14.11 Force Control Base [661-2] **Continued** 

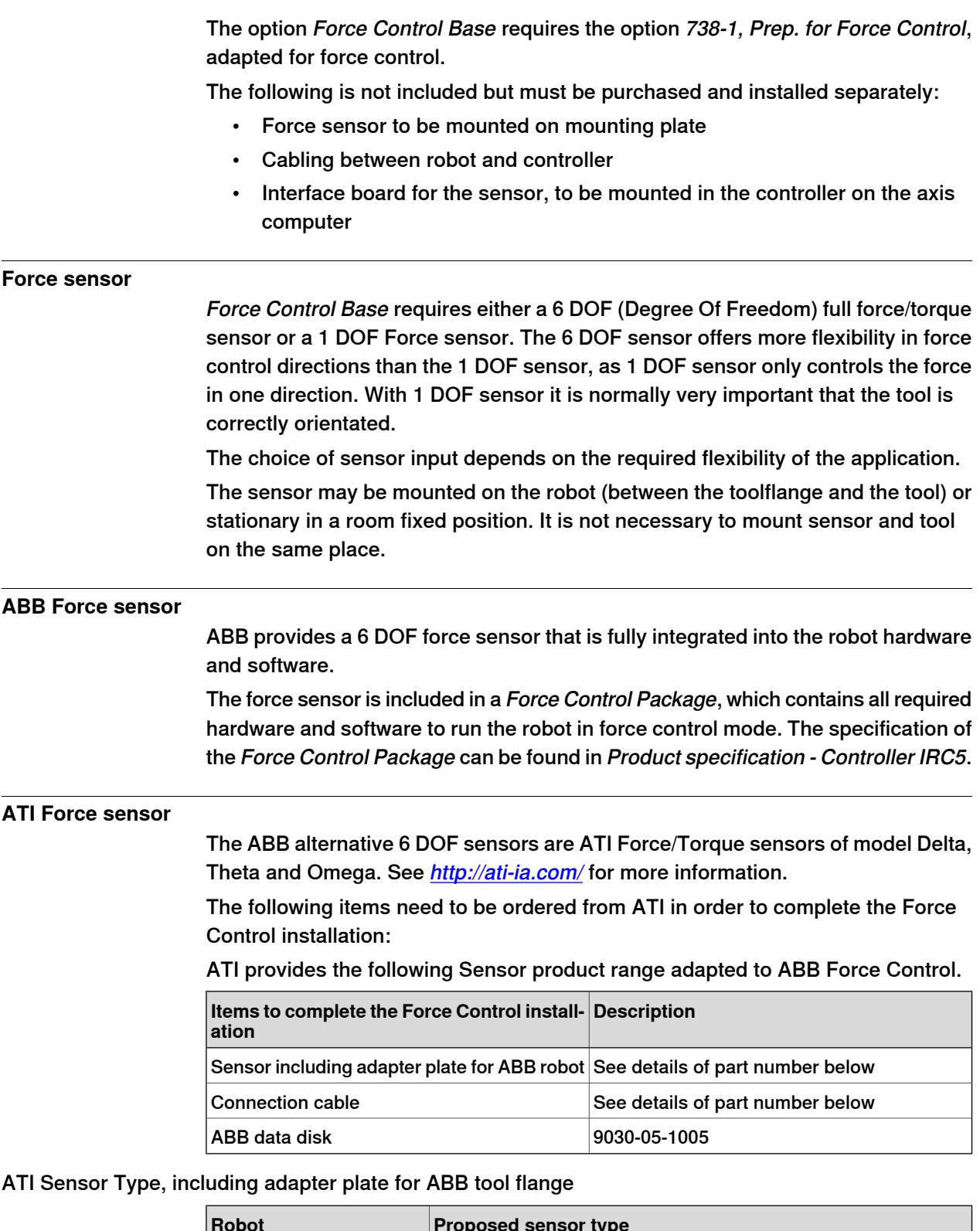

<span id="page-169-0"></span>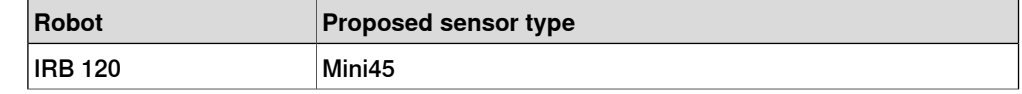

14.11 Force Control Base [661-2] **Continued** 

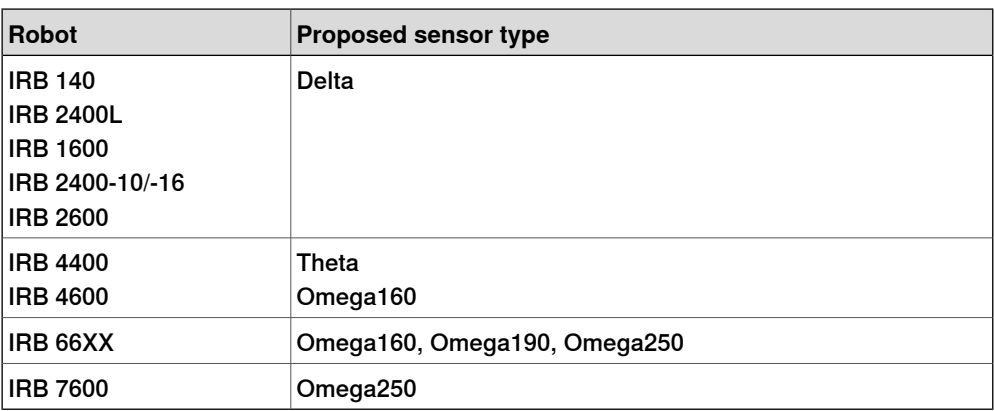

<span id="page-170-0"></span>These sensors and adapter plates are only recommendations. For correct selection depending on robot type, ATI should be consulted.

### ATI IP-environment protection

Sensors are available in the following protection classes: IP60, Dust protection, IP65, Wet spray protection, IP65V, with Viton seals for applications with exposure to solvents and aggressive oils and IP68 for underwater protection (10m).

## ATI Sensor Part number

The part number shall be:

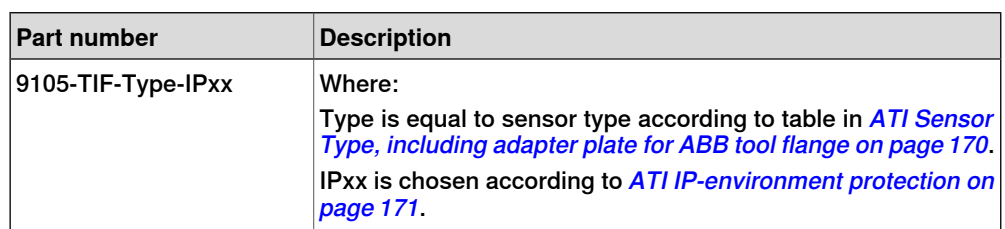

## ATI Cable Part number

The part number shall be:

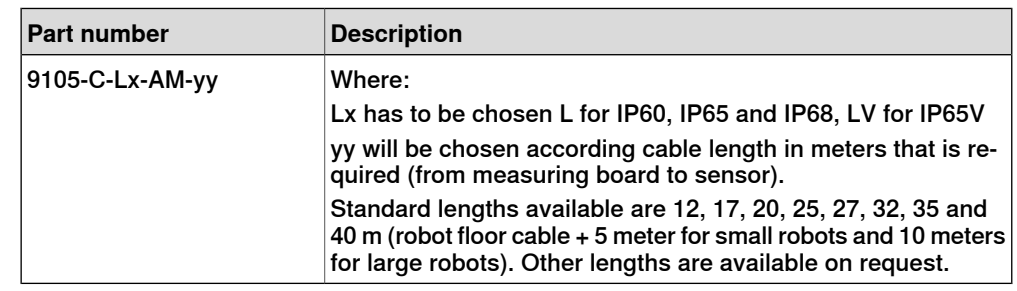

### **Limitations for Force Control Base**

- Force Control Base is not available for IRB 260, IRB 360, IRB 460, IRB 660, IRB 760 and IRB 910SC.
- Force Control Base requires IRC5 controller (all variants).
- The total load, that is the sum of gravitational forces and external contact forces, must not exceed limits as specified in the load diagrams for a specific robot.

14.11 Force Control Base [661-2] **Continued** 

> • If Force Control is used together with SafeMove or Electronic Position Switches, the function Operational Safety Range must be used. See the respective manual for these options.

When the robot is force controlled, the following functionality is not accessible:

- Arc
- Collision Detection
- Conveyor tracking
- Independent axes
- MultiMove Coordinated
- Joint soft servo (instruction SoftAct)
- Path Offset
- PickMaster
- RAPID instructions such as FCAct, FCDeact, FCConditionWaitWhile, and FCRefStop can only be called from normal level in a motion task.
- Sensor or Analog synchronization
- Sensor interface
- SoftMove
- Tracking functionality like Conveyor Tracking, Optical Tracking, and Weld Guide.
- Force controlled pressure applications (FCPressL etc) and Force controlled speed change applications (FCSpdChgAct etc) cannot be combined with EGM instructions.
- World Zones

14.12 Machining FC GUI [877-1]

# **14.12 Machining FC GUI [877-1]**

### **Machining FC GUI**

Machining FC GUI is a set of instructions, which will highly facilitate the use of robots for machining applications. Machining FC GUI includes solutions for using force control in different machining applications where the robot needs to be sensitive to process forces. Machining FC provides a Graphical User Interface (GUI) supporting a new solution for solving difficulties in programming complex 3D paths through lead-through programming.

#### **Lead-through programming**

Lead-through programming: allow easy, quick and accurate creation of complex robot paths. It is supported by an icon based Graphical User Interface where the user first leads the robot by hand and then the robot automatically generates the path.

The Machining FC GUI requires a sensor input that measures the process forces that will adjust the behavior of the robot.

• The GUI requires a 6DOF sensor mounted on the robot.

#### **About the Lead-through programming**

Main components in the lead-through programming tool are:

- Lead-through
- Automatic Path Learning
- Testing of the path running the actual process
- Export of the final result to include in the original robot program

These features use online active force control technique, which means that the programming becomes less time consuming and more effective. The programming technique offered by this option is by teaching certain geometric targets by lead-through dragging and collision free jogging of the robot. Then the robot goes into a self-learning mode where the robot automatically follows the previous taught geometric positions exerting a pressure perpendicular to the work object and at the same time recording the path.

#### **Machining FC GUI features**

• Graphical User Interface on the FlexPendant for easy, quick and accurate programming

#### **Examples of setting up a machining function**

The following steps will illustrate how to set up a new FC Pressure task:

- 1 Identify the load and calibrate the system
- 2 Move to a point close to contact
- 3 Set up desired force and start movement towards the surface
- 4 Move linear or circular performing the process with contact.
- 5 Leave surface and deactivate force control.

14.12 Machining FC GUI [877-1] **Continued** 

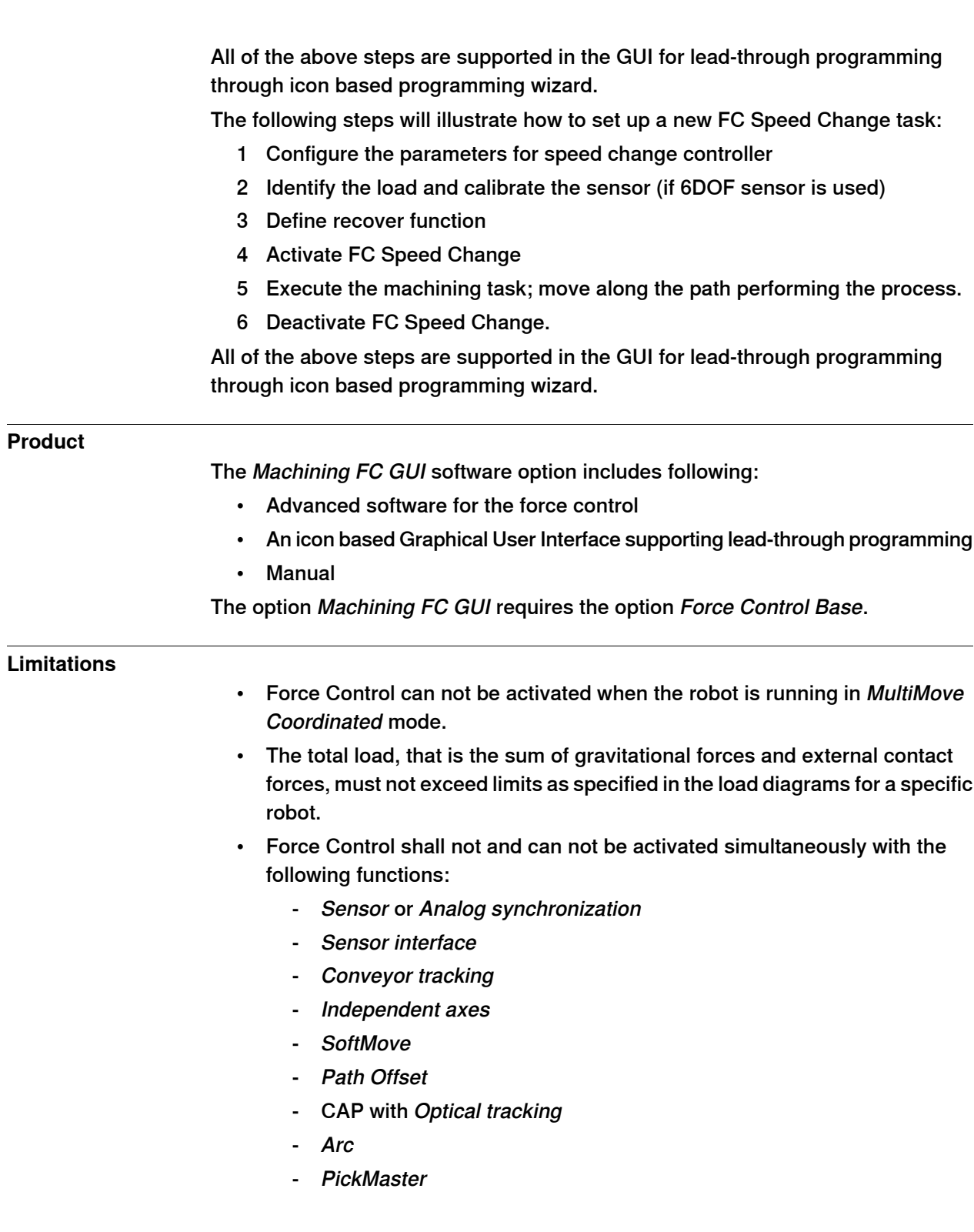

14.13 PROFIenergy [963-1]

# **14.13 PROFIenergy [963-1]**

### **General**

PROFIenergy is a profile of the PROFINET communications protocol that allows the power consumption of automation equipment in manufacturing (such as robot assembly cells, laser cutters and sub-systems such as paint lines) to be managed over a PROFINET network. It offers an open and standardized means of controlling energy usage during planned and unplanned breaks in production. PROFINET is an open standard for Industrial Ethernet. PROFINET satisfies requirements for automation technology. PROFINET solutions can be implemented for factory and process automation, for safety applications, and for the entire range of drive technology right up to clock-synchronized motion control.

## **Application**

For details, see Application manual - PROFIenergy Device.

## 14.14 RobotWare Cutting [951-1]

# **14.14 RobotWare Cutting [951-1]**

#### **General**

RobotWare Cutting is a software product primarily developed for laser cutting and other similar cutting methods requiring advanced robot motion performance. The software provides an interactive user interface on the Flexpendant that helps program, configure and operate an ABB Robot in cutting applications.

The RobotWare Cutting software contains motion performance tools, such as automatic friction tuning, iterative learning control, and WristMove, which can substantially improve the path accuracy in laser cutting applications. The software also contains dedicated user interfaces that will help program and configure the motion performance tool set. To help the programmer the software incorporate simplified shape generation through a library of pre-defined shapes and cut instructions. These have automatic optimization and interaction to the other cutting components (friction tuning, iterative learning control, equipment classes, etc). To facilitate integration of external equipment such as cutting heads, laser sources, etc the software include pre-defined communication interfaces, equipment class templates, between the robot controller and the equipment. The pre-defined cut instructions and external equipment can be configured through user screens on the Flexpendant, which helps the programmer to program, install and configure a robotic cutting application. In addition the software supports standard ABB Robot motion features for example TrueMove, QuickMove and BullsEye.

ABB also offer a cutting add-in to the RobotStudio PC tool. The cutting add-in, called RobotStudio Cutting PowerPac currently includes feature based 2D cut instruction generation, wizard to generate customized 2D cut shape based on CAD models, free form path generation from the edges, simulation and pre-defined virtual signals for the cutting equipment.

#### **Features**

### User interface

- Intuitive user interface for online programming
- Predefined 2D shape generation Instructions
- Auto shape tuning integrated with cut instructions
- Standard cutting and laser equipment interfaces
- HMI Quick argument checking and editing

Customizable operator interface made by Screen maker

- General laser equipment operator interface
- Cell logic (support by Product Manger)

#### Shape generation

- Library of pre-defined shapes and cut instructions (Circle, Slot, Rectangle, Hexagon, CAD)
- Free-Form Cut Instructions (Linear, Circular)
- Automatic optimization and interaction to other cutting components

14.14 RobotWare Cutting [951-1] **Continued** 

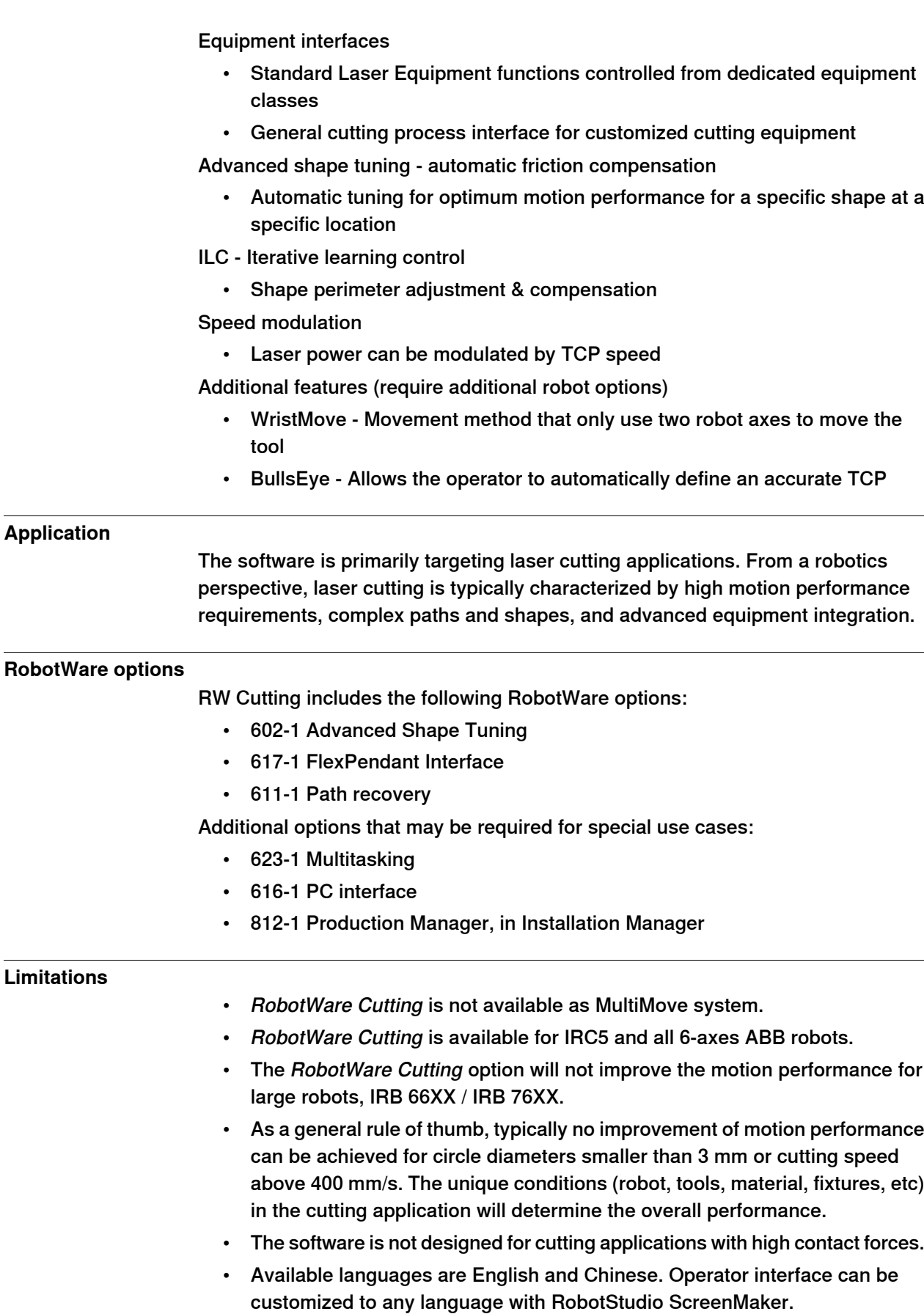

Continues on next page

14.14 RobotWare Cutting [951-1] **Continued** 

- RobotWare Cutting requires an additional option license that is delivered with the controller.
- RobotWare Cutting does not work together with option 633-4 Arc 6.

14.15 RobotWare Machine Tending [1167-1]

# **14.15 RobotWare Machine Tending [1167-1]**

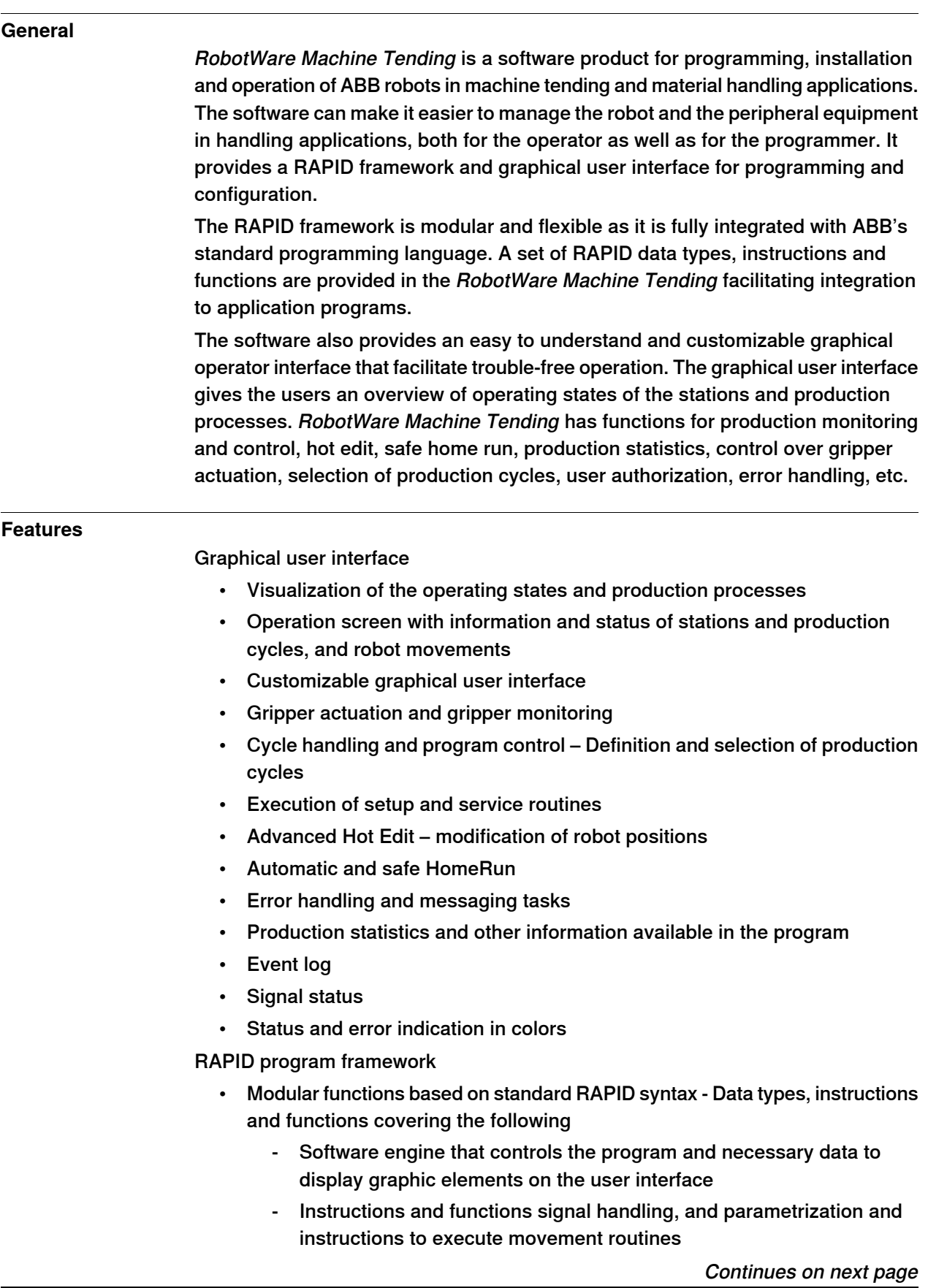

14.15 RobotWare Machine Tending [1167-1] **Continued** 

- Data types, instructions and functions, for actuating and controlling the robot grippers
- Association of events with routines
- Declaration of signals and variables
- Automatically return the robot to home from any position
- The RAPID framework provides several features such as
	- Different operating modes
	- Pre-condition check of part handling in production
	- Move robot to pre-defined service positions with help of digital input signals

## Process configuration

- Configuration and parameterization of the machine tending process
	- Influence the appearance of the graphical user interface
	- Parameters with which the signals can be set for the remote operation of the RWMT-functions as well as other functional values
	- Parameters for signalsand movements to positions, e.g. home position, safe position, and up to three service positions
	- Definition of the external interface, which is necessary to execute a pre-selected program or service request
	- Modify behavior of automatic and safe home run
- Configure the graphical user interface to start customized FlexPendant applications
- Pre-configured configuration files for Euromap and SPI

### **Performance**

RobotWare Machine Tending has a modularized machine tending program structure, which essentially consists of three components:

- graphical user interface
- RAPID data types, instructions and functions
- process configuration

The user interface gives the operator and programmer an overview of the handling cell with all its stations such as the processing machines, conveyors, control stations, etc and it also contains control functions. A library of RAPID data types, instructions and functions supports creating the robot programs and designing the details of the user interface. RobotWare Machine Tending functionality can easily be modified through the process configuration, for example the graphical user interface appearance or the digital signal assignments that controls the most common functionality.

This gives a very powerful and flexible programming tool. Users can utilize advanced programming possibilities to create and modify stations, grippers and configuring program execution. The architecture of RobotWare Machine Tending makes it possible to integrate the software into existing robot automation cells, because the software only adds of additional data, commands and functions in the robot program.
14.15 RobotWare Machine Tending [1167-1] **Continued** 

RobotWare Machine Tending works best together with the PC tool RobotStudio Machine Tending PowerPac. With the RobotStudio Machine Tending PowerPac users can program, simulate, and configure machine tending programs in an offline environment. The Machine Tending PowerPac is seamlessly integrated with the RobotWare Machine Tending software, which facilitates easy deployment, installation and operation.

#### **Requirements**

- RobotWare 5.15 and later
- Software option 617-1 FlexPendant interface (included)
- Software option 608-1 World Zones

Optional:

- Software option 623-1 Multitasking
	- If interface signals or RAPID variables needs to be set to a specific value when operation mode changes, e.g. when using Euromap interface for injection molding machines

#### **Limitations**

- RobotWare Machine Tending cannot be used with MultiMove Coordinated
- RobotWare Machine Tending is available on all 6-axis robots.
- RobotWare Machine Tending is available on following 4-axis robots, IRB 260, IRB 460, IRB 660 and IRB 760.
- RobotWare Machine Tending requires an additional option license that is delivered with the controller
- Application manual available in English. Additional languages will follow.
- Operating manual available in multiple languages.
- Default operator interfaces on the FlexPendant is available in English, but it is possible to customize to any language by the user.

14.16.1 Production Manager

# **14.16 Other functions**

# **14.16.1 Production Manager**

## **General**

Production Manager is a process independent middle-layer software running on the IRC5 controller.

Production Manager is working between the operating system of the robot and the end user application – that is true production ready software.

Production Manager is a software package, written in RAPID, used for production control.

Production Manager can be used in autonomous cells or in a PLC controlled production line

Production Manager has a highly modular structure that allows partners/line builders/customers to plug in applications. Production Manager provides no real value to the end-user without an application built on top of it. However, it provides a tremendous value to systems integrators, line builders and application developers, especially to secure compatibility with other applications and to avoid development of redundant functionality. Production Manager also decreases time to market for new features to be developed and provides the following benefits and features.

Production Manager can be selected in Installation Manager as an option.

14.16.1 Production Manager **Continued** 

#### **Features**

Production Manager includes a FlexPendant user interface for running setup and service routines, managing part handling (Select, Test, Create, Edit), displaying production information, links to application interfaces etc.

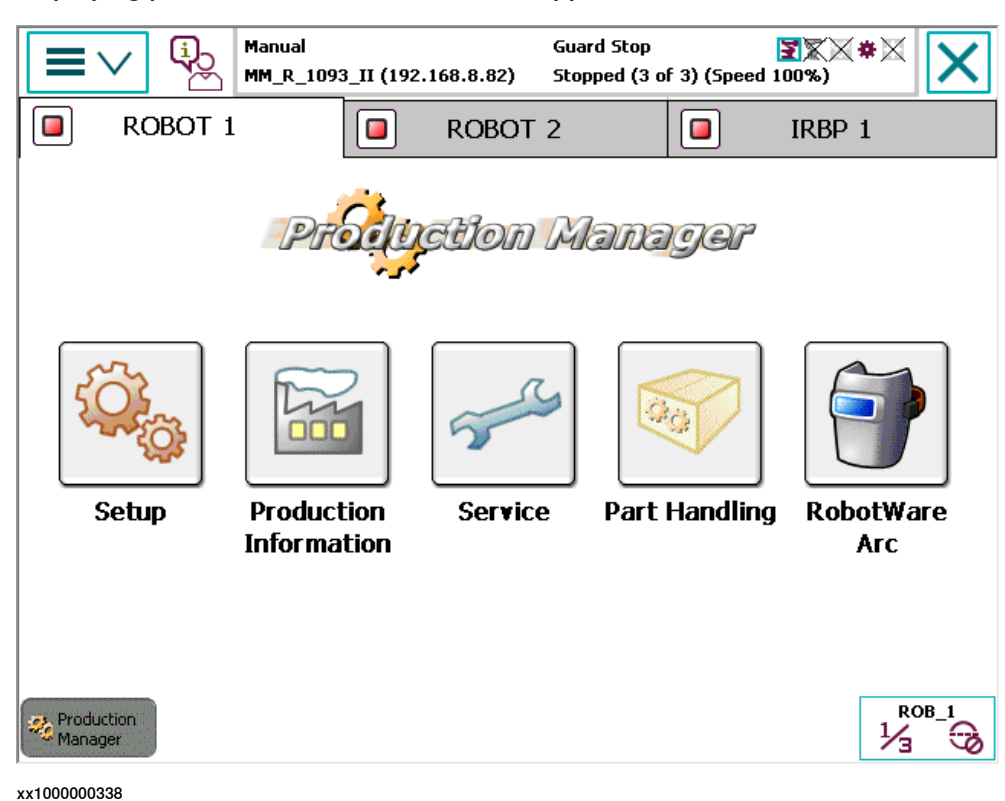

- The possibility to automatically add entries to the Production Manager menu system (such as custom setup/service routines) enables a seamless plug-in behavior for add-on utilities.
- Part Handling. A part is a user defined set of RAPID code that performs some kind of task/production/etc. The GUI finds and lists the different parts (Part data instances) in the system. When selected, the part in question is "activated" for execution. Each motion task has its own Part Go signal. Setting this signal triggers the execution of the selected Part.
- Utilization of strong concepts provided by Production Manager, such as part handling and production cycle enables logging of production statistics. This creates a perfect situation for monitoring and traceability of production.
- One of the strengths of Production Manager is the ability to handle MultiMove synchronization and interlock issues. This is typically one of the main challenges for the system integrators when integrating a line or cell with multiple robots.
- OpReady & PLC interface.
- UAS Support
- One of the most important technical innovations that Production Manager provides is a three-tier architecture for application development, which

# **14 Application options**

# 14.16.1 Production Manager **Continued**

enables application developers to separate application RAPID code from the end-user's RAPID code.

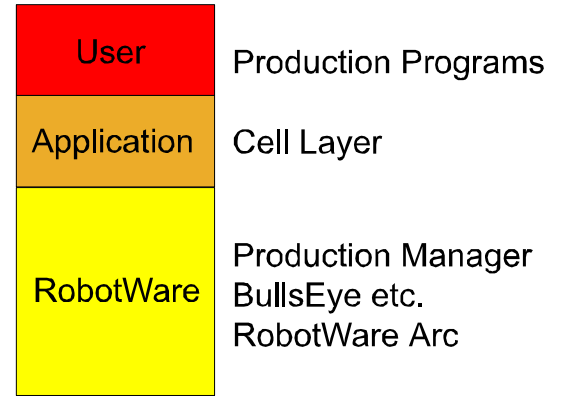

xx1000000339

### **Application code**

The application code that defines a complete system is developed in RAPID based on Production Manager, and is implemented as a middle-layer software between RobotWare and the user code. Application code is called "Cell Layer".

A typical cell layer includes:

- Call to execution engine from main procedure  $( \text{Exercise 1})$
- Configuration of Production Manager on FlexPendant
- Definition of robot positions, such as home and service
- Supervision of home and service positions
- Definition of workstations for station interchange
- I/O signals for Operator Ready signals and/or PLC interface Definition of safety signals, such as light beams and curtains
- Supervision of safety signals
- Definition of service and setup routines (menu data)
- Miscellaneous user defined routines before and after part execution

Cell layer code is booted into the system and is built-in, which creates a transparent behavior with several benefits:

- User domain is clean and uncluttered
- Additional Option is revision controlled
- Additional Option code not included in system backup
- Possible to upgrade Additional Option without having the Restore function revert to old version

#### **User code**

The user code consists mainly of motion and process programs. Each program typically performs a processing task (arc welding, spot welding, laser cutting, painting etc...) for production of a part. These programs are called "Part Programs".

# **14 Application options**

14.16.1 Production Manager **Continued** 

# **RAPID instructions**

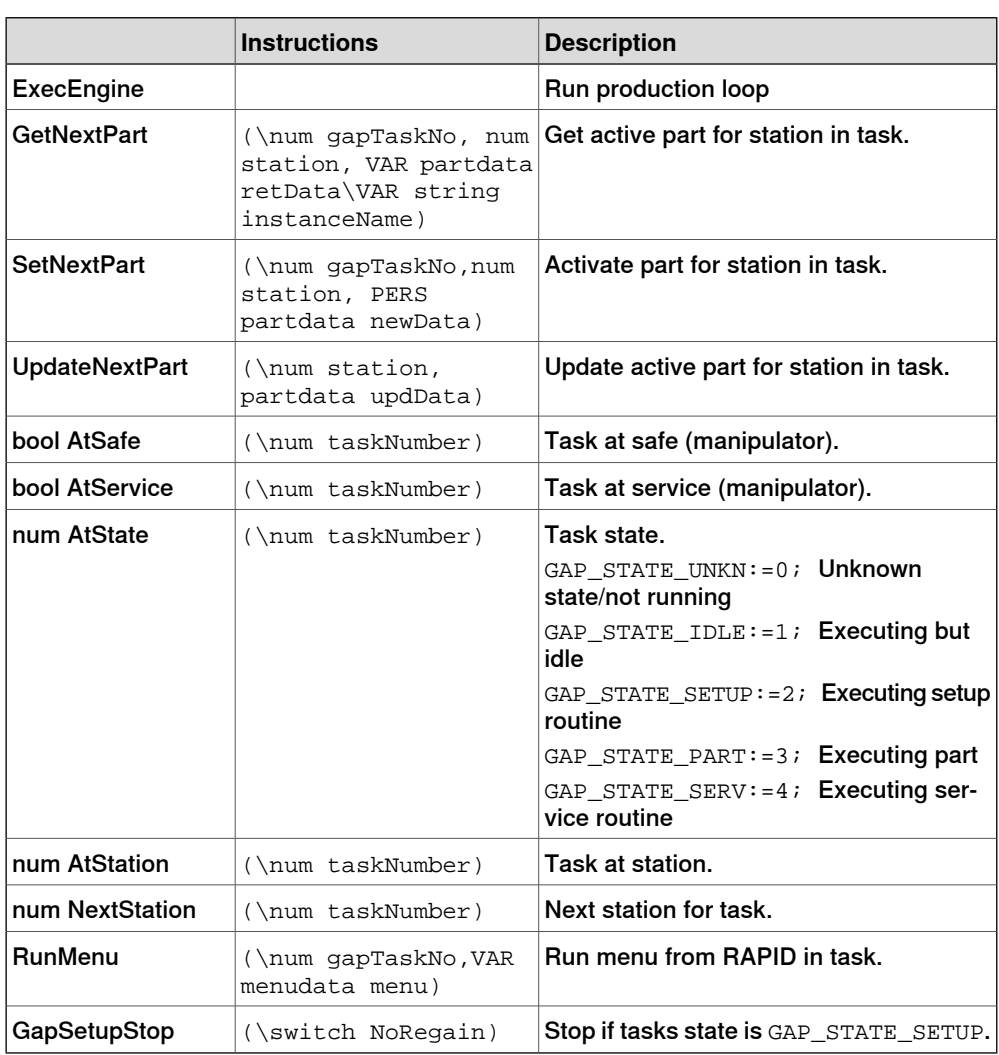

This page is intentionally left blank

# **Index**

**A** Absolute Accuracy, [40](#page-39-0)

**C** compensation parameters, [40](#page-39-1) **F** function name, [31](#page-30-0)

**M** Motion Process Mode, [42](#page-41-0)

**P** PROFIenergy description, [175](#page-174-0)

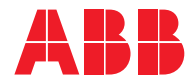

**ABB AB Robotics & Discrete Automation** S-721 68 VÄSTERÅS, Sweden Telephone +46 (0) 21 344 400

#### **ABB AS**

**Robotics & Discrete Automation** Nordlysvegen 7, N-4340 BRYNE, Norway Box 265, N-4349 BRYNE, Norway Telephone: +47 22 87 2000

#### **ABB Engineering (Shanghai) Ltd.**

Robotics & Discrete Automation No. 4528 Kangxin Highway PuDong District SHANGHAI 201319, China Telephone: +86 21 6105 6666

#### **ABB Inc.**

**Robotics & Discrete Automation** 1250 Brown Road Auburn Hills, MI 48326 USA Telephone: +1 248 391 9000

**abb.com/robotics**